9.1

維護及移轉 *IBM MQ*

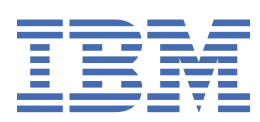

### **附註**

使用本資訊及其支援的產品之前,請先閱讀第 229 [頁的『注意事項』中](#page-228-0)的資訊。

除非新版中另有指示,否則此版本適用於 IBM® MQ 9.1.1 版及所有後續版本與修訂版。 當您將資訊傳送至 IBM 時, 您授與 IBM 非專屬權利, 以任何其認為適當的方式使用或散佈資訊, 而無需對您負責。 **© Copyright International Business Machines Corporation 2007, 2024.**

# 目錄

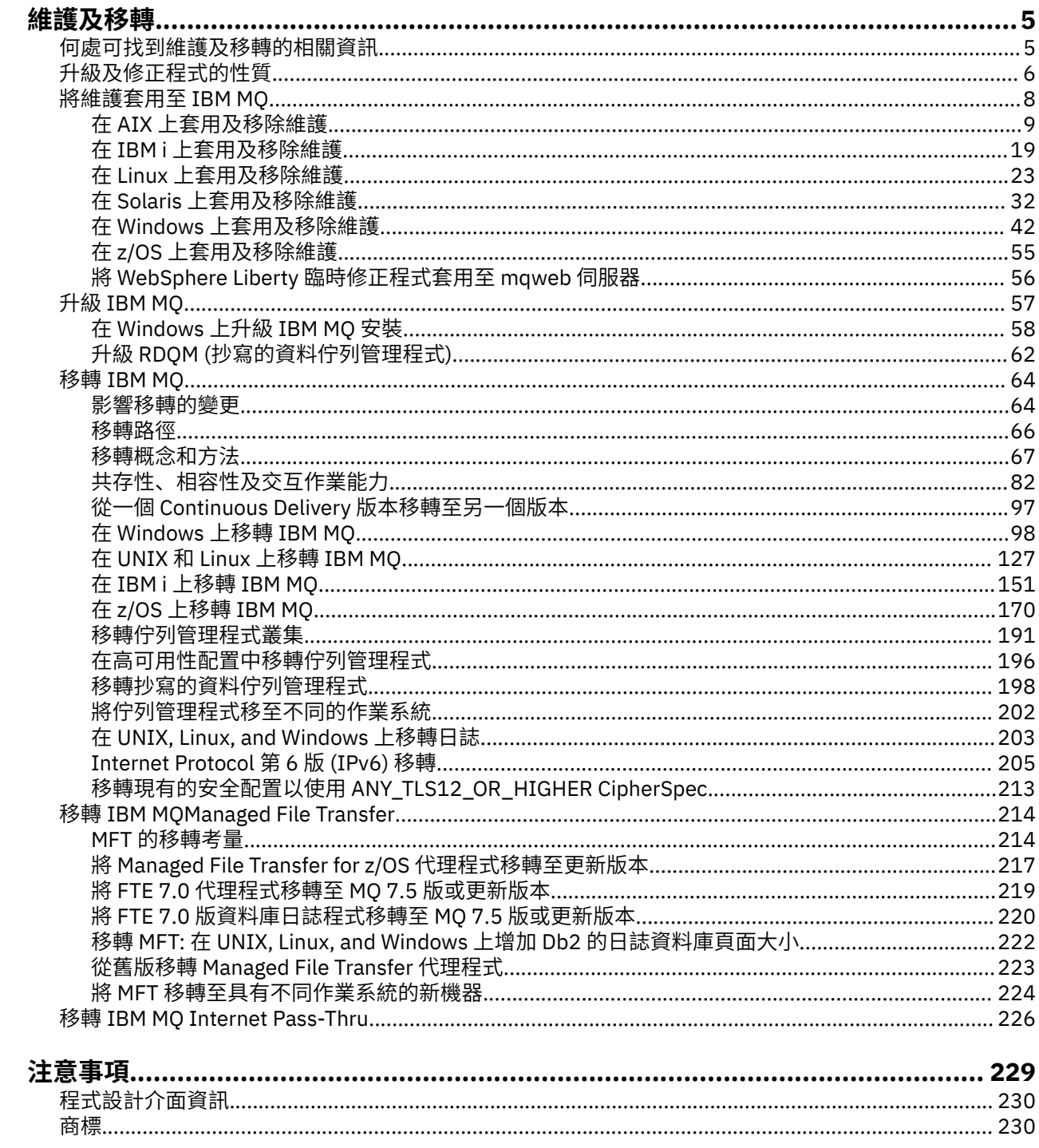

# <span id="page-4-0"></span>**維護及移轉 IBM MQ**

維護、升級及移轉對 IBM MQ 有三種不同的意義。 這裡說明定義。 下列各節說明與移轉相關聯的各種概 念,接著是所需的各種作業; 這些作業在需要時是特定平台專用的。

#### **關於這項作業**

**小心:** 本節中的資訊適用於 Continuous Delivery (CD) 及 Long Term Support (LTS) 版次。

僅適用於 LTS 或 CD 版次的任何資訊,皆會使用適當的圖示加以標示。

IBM MQ 使用術語 維護、 升級 及 移轉, 如下所示:

#### **維護是修正套件、 累積安全更新 (CSU)、 臨時修正程式或暫時修正程式 (PTF) 的應用程式。**

維護具有一個主要特性。 這些修正程式 (無論是使用維護安裝工具套用,還是在安裝之上使用原廠更新 來安裝) 與現有程式碼位於相同的指令層次。 套用維護之後不需要移轉。 安裝可以還原至先前的層次, 且任何已變更的佇列管理程式或應用程式將繼續在已還原的程式碼層次上運作。 不過,您應該使用新的 IBM MQ 程式碼層次來測試應用程式。

如需相關資訊,請參閱 第 8 [頁的『將維護套用至](#page-7-0) IBM MQ』。

#### **升級是採用現有 IBM MQ 安裝並升級至新層次程式碼的程序。**

除非您要升級 IBM MQ 的修正層次,但不升級其指令層次,否則必須在升級之後進行移轉。 只要未進行 移轉,就可以取消升級。 移除升級的處理程序會因平台及套用升級的方式而有所不同。 變更 IBM MQ 指 令層次的升級需要先移轉佇列管理程式,然後應用程式才能重新連接。

如需相關資訊,請參閱 第 57 [頁的『升級](#page-56-0) IBM MQ』。

#### **移轉是更新佇列管理程式資料以符合較新程式碼層次的程序。**

當佇列管理程式第一次以較新的程式碼層次啟動時,會進行移轉,且一律遵循會變更佇列管理程式指令 層次的升級 (自動及手動變更)。 移轉是指轉換佇列管理程式資料、應用程式,以及佇列管理程式執行所 在的環境。 一旦移轉完成,就無法再以先前的程式碼層次來啟動佇列管理程式。 在大部分平台上,佇列 管理程式移轉無法還原:

- Thank If the Multiplattive Multiplatforms 上無法反轉移轉。 不論您的企業是使用 Long Term Support (LTS) 發行版或 Continuous Delivery (CD) 發行版模型,這項限制都適用。
- 2/05 IDM MO for z/OS 佇列管理程式只能從 LTS 版本往回移轉至舊版 LTS 。如需相關資訊, 請參閱 IBM MQ 發行類型。

如需相關資訊,請參閱 第 64 [頁的『移轉](#page-63-0) IBM MQ』。

#### **相關概念**

第 6 [頁的『升級及修正程式的性質』](#page-5-0)

對於 IBM MQ,術語升級適用於變更產品的 V 版本、版次 R 或修正層次 M 。 術語修正程式適用於 F 數字中 的變更。

#### **相關參考**

 $z/0S$ IBM MQ for z/OS Program Directory PDF 檔案

# **何處可找到維護及移轉的相關資訊**

在何處尋找相關資訊,例如,如果您開始移轉及維護 IBM MQ。

#### **開始使用維護及移轉 IBM MQ**

如果您不熟悉 IBM MQ 移轉,請先閱讀 第 67 [頁的『移轉概念和方法』](#page-66-0) 小節。 請使用這些主題來進一步瞭 解您在規劃移轉作業之前必須瞭解的概念,包括維護、移轉和升級之間的差異,以及支援哪些移轉路徑。

<span id="page-5-0"></span>■ [Linux](https://www.ibm.com/support/pages/node/6992959) → AIX → Windows <sub>如需協助您安裝及升級的指導教學,請參閱 在 AIX、 Linux®及</sub> Windows 上安裝及升級 IBM MQ [的指導教學集合](https://www.ibm.com/support/pages/node/6992959)。 指導教學涵蓋:

- 為 IBM MQ 準備主機。
- 下載 IBM MQ 程式碼。
- 安裝及解除安裝 IBM MQ 程式碼,並套用修正套件。
- 從 IBM MQ 的一個版本升級至另一個版本,並將佇列管理程式從一個主機移至另一個主機。

**重要: 2/0S → V 9.1.0 如果您要移轉 IBM WebSphere MQ 7.1 系統, 則必須先將系統移轉至 IBM** MO 8.0.0 或 IBM MO 9.0.0, 然後再移轉至最新版本。 如需如何執行作業的相關資訊,請參閱產品說明文件 的適當版本。

### **此版本中的新增特性及變更**

如需此版本中新增特性及變更的相關資訊,請參閱下列資訊:

- V 9.1.0 IBM MQ 9.1 中的新增功能及變更內容
- IBM MQ 9.1.x Continuous Delivery 中的新增功能及變更功能
- IFS IBM MQ 9.1.0 Long Term Support 中的新增功能及變更功能

### **舊版中的新增特性及變更**

來自舊版的部分新增特性及變更可能會影響規劃移轉,因為它們會影響現有應用程式的行為或管理作業的自 動化。 如需在舊版產品說明文件中何處尋找這些變更的詳細資料的相關資訊,請參閱 舊版中的新增功能和 變更內容。

### **系統需求和必備項目**

您可以使用「軟體產品相容性報告 (SPCR)」工具來尋找 IBM MQ 支援的作業系統、系統需求、必備項目及 選用支援軟體的相關資訊。如需 SPCR 工具及每一個受支援平台之報告鏈結的相關資訊,請參閱 [IBM MQ](https://www.ibm.com/support/pages/system-requirements-ibm-mq) 的 [系統需求](https://www.ibm.com/support/pages/system-requirements-ibm-mq) 網頁。

如需現行及舊版 IBM MQ 的限制及已知問題的相關資訊,請參閱適當的產品 Readme 檔,可從 [IBM MQ](https://www.ibm.com/support/pages/node/317955)、 [WebSphere MQ](https://www.ibm.com/support/pages/node/317955) 及 MQSeries 產品 Readme 網頁取得。

#### **相關概念**

IBM Documentation Offline 應用程式中的 IBM MQ 產品說明文件的 IBM MQ 9.0 PDF 檔案和程式目錄

# **升級及修正程式的性質**

對於 IBM MQ,術語升級適用於變更產品的 V 版本、版次 R 或修正層次 M 。 術語修正程式適用於 F 數字中 的變更。

### **修正程式的性質**

在 Multiplatforms 上套用修正套件、 累積安全更新 (CSU) 或臨時修正程式, 或在 z/OS 上套用暫時修正程式 (PTF) ,稱為修正程式。 您可以使用維護安裝工具來套用修正程式。

在下列平台上,如果未發生佇列管理程式移轉,則可以完全回復使用維護安裝工具套用的修正程式:

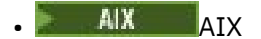

- **Windows** Windows
- $\frac{1}{2}$  z/OS  $\frac{1}{2}/\text{OS}$

且 IBM MQ 會回到其前一個程式碼層次。

小心: **Z/OS PECO 在 Z/OS Continuous Delivery** 版次上,某些 PTF 會增加修正層次, 因此應該視為升級。

在所有其他平台上,您必須重新安裝產品。

### **不同升級類型的性質**

升級可以採用下列三種不同形式之一:

- 1. 在現有程式碼之上安裝新程式碼。 您可能能夠回復以這種方式套用的升級; 它取決於平台。 一般而言, 您無法回復新程式碼的安裝。 若要還原舊的程式碼層次,您必須保留舊的安裝媒體,以及您套用的任何 修正程式。
- 2. 移除舊版程式碼,然後安裝新層次。 極少數平台上的安裝程式需要您先移除舊安裝架構。 不用說,若要 還原舊程式碼層次,您必須重新安裝它及任何修正程式。
- 3. 並列安裝。
	- 2005 105 在 z/OS 上,您可以在相同伺服器上彼此並排安裝不同的程式碼層次。 在用來啟動子系統 的 JCL 中,您可以選取要使用的程式碼層次。
	- ILW TE A UNIX, Linux, and Windows 上, 您將佇列管理程式與安裝相關聯, 並啟動佇列管理程 式。 在「IBM MQ」中, 在相同伺服器上以不同指令層次執行多個佇列管理程式稱為佇列管理程式共存 性。

您不得由此推斷,您可以選取不同的安裝,以在不同時間執行佇列管理程式。 執行佇列管理程式之後, 它會遵循關於回復至較早或更新指令層次的規則。

**註:** 術語升級並不表示 IBM MQ 安裝可以直接從一個層次升級至另一個層次。 在部分平台上,升級需要您移 除先前的 IBM MQ 安裝架構。 您可以保留已建立的任何佇列管理程式。

**\_\_\_\_\_7<mark>0S \_\_\_\_\_</mark>在 z/OS 上,升級的可回復性有兩個部分: 取消安裝至前一個程式碼層次,以及回復已在新程式** 碼層次啟動的任何佇列管理程式,以再次使用前一個程式碼層次。 如需相關資訊,請參閱 第 [172](#page-171-0) 頁的 『z/OS 上 IBM MQ [的升級及移轉』](#page-171-0)。

關於在前一個程式碼層次上執行的佇列管理程式可回復性的規則取決於平台。

在下列平台上,版本、版次或修正層次中的變更並非完全可逆,但在特定條件下,修正層次中的變更是可逆 的。

- **UNIX UNIX**
- **Linux Linux**
- **Windows** Windows
- $\blacksquare$  IBM i  $\blacksquare$ <sub>IBM i</sub>

不可逆轉的升級意味著您必須在升級之前備份佇列管理程式或系統,才能還原佇列管理程式。 建立佇列管理 程式的備份需要您停止佇列管理程式。 如果您不建立備份,則無法將 IBM MQ 還原至其前一個層次。 您在 新層次上所做的任何變更都無法還原至備份系統。 變更包括建立或刪除持續訊息,以及佇列管理程式、通 道、主題及佇列的變更。

### **相關概念**

第 172 頁的『z/OS 上 IBM MQ [的升級及移轉』](#page-171-0)

您可以安裝 IBM MQ 的新版本,以將 IBM MQ 升級至新版次或版本層次。 相同或不同層次的多個安裝可以 同時存在於相同的 z/OS 實例上。 在較高層次執行佇列管理程式需要移轉。

#### **相關工作**

第 8 [頁的『將維護套用至](#page-7-0) IBM MQ』 維護是指套用可回復的修正程式。 佇列管理程式資料的任何變更都與前一個程式碼層次相容。

第 57 [頁的『升級](#page-56-0) IBM MQ』

<span id="page-7-0"></span>升級是採用現有 IBM MQ 安裝並升級至新層次程式碼的程序。

#### 第 64 [頁的『移轉](#page-63-0) IBM MQ』

移轉是指轉換程式和資料,以使用新的程式碼層次 IBM MQ。 部分移轉類型是必要項目,部分是選用項目。 在套用不會變更指令層次的維護層次更新之後,永遠不需要佇列管理程式移轉。 有些類型的移轉是自動的, 有些是手動的。 在引進新功能的維護層次升級之後,佇列管理程式移轉通常會自動且在版次及手動及選用之 後需要。 應用程式移轉通常是手動和選用的。

#### **相關參考**

第 171 頁的『z/OS 上的 [OPMODE](#page-170-0)』

在舊版 IBM MQ for z/OS 中,新功能及舊版移轉的可用性是由 CSQ6SYSP 巨集中的 **OPMODE** 參數所控制。 在 IBM MQ 9.1.0 中,這不再適用,且會忽略 **OPMODE** 參數。

# **將維護套用至 IBM MQ**

維護是指套用可回復的修正程式。 佇列管理程式資料的任何變更都與前一個程式碼層次相容。

### **開始之前**

這項作業假設您瞭解 Long Term Support 與 Continuous Delivery 版本之間的差異,以及在每一種情況下適 用的維護交付模型。 如需相關資訊,請參閱 IBM MQ 發行類型和版本化。

### **關於這項作業**

#### **關於套用維護**

從起始版本開始,特定版本/版次的維護交付是累加的。 您可以套用相同版本/版次的任何更高編號修正套件 或累加安全更新(CSU),以直接升級至該版本層次。 您不需要套用中間修正程式。

您也可以透過安裝線上或實體媒體上可用的原廠更新,來重新整理 IBM MQ 的完整版本。 安裝原廠更新的結 果幾乎與將維護交付套用至 IBM MQ 的較早修正層次相同。 有一個重要差異: 使用維護程序來套用修正套件 和 CSU, 使用安裝程序來安裝製造更新項目。 您可以「取消套用」修正套件或 CSU, 以回到您已安裝的前 一個修正層次。 您只能解除安裝原廠更新,這會從系統中移除 IBM MQ 。

除了製造重新整理及維護交付之外,「 IBM 支援中心」團隊有時會指示您套用臨時修正程式。 臨時修正程 式也稱為緊急或測試修正程式,用來套用無法等待下一次維護交付的緊急更新項目。 臨時修正程式由唯一修 正程式名稱 (將包括目標版本和平台) 以及其他識別環境定義 (例如支援案例參照或 APAR 號碼) 來識別。 當 您套用新的 CSU、修正套件或原廠更新項目時,會移除所有臨時修正程式。 具有維護交付或製造更新的文件 包括「修正程式清單」頁面,指出哪些 APAR 修正程式包含在交付項目中。 此清單告訴您與您已套用的臨時 修正程式相關聯的 APAR 是否已在最新維護中修正。 如果沒有,請查看您所關注的 APAR 是否有新的臨時修 正程式 (新層次)。 如果沒有,請諮詢 IBM 支援中心。 他們可能告訴您重新套用臨時修正程式,也可能提供 新的臨時修正程式。

您可以透過 Passport Advantage 和 Fix Central 獲得製造更新、維護交付和臨時修正程式。 請參閱在何處找 到可下載的安裝映像檔。

- 製造更新可透過 Passport Advantage 取得。
- 修正套件及 CSU 可透過 Fix Central 取得。
- 臨時修正程式通常由 IBM 支援團隊透過支援案例直接提供, 偶爾也會透過 Fix Central 提供。

#### **關於移除維護**

套用維護的一個重要特性是它必須是可逆的。 可逆性意味著兩件事:

- 1. 已完全還原前一個程式碼層次。
- 2. 對 IBM MQ 物件所做的變更是相容的。 變更是指建立或刪除持續訊息、佇列管理程式、通道、主題及佇 列的變更。 新的及已修改的物件會繼續正確地使用已還原的程式碼層次。

維護套件的可回復性會限制維護套件中所包含的功能變更範圍。 維護套件中未包含任何不可回復的變更。 但是,可逆性是有限度的。 維護套件可能包括新的程式設計及管理介面。 如果您建置新的或已修改的應用 程式以使用新的介面,則當移除維護套件時,那些應用程式無法運作。

<span id="page-8-0"></span>在較小規模上,修正套件、CSU 或臨時修正程式可能會引進新的配置參數來解決問題。 如果您移除修正套 件、CSU 或臨時修正程式,雖然變更所引進的新介面不再可用,但 IBM MQ 會使用配置參數所變更的任何物 件。 例如,新的 Java 系統內容可能引入參數,以設定佇列管理程式資料轉換的字碼頁。 修正程式不會變更 任何現有的持續性佇列管理程式狀態資訊。 可以移除它,且佇列管理程式會繼續像之前一樣運作,但沒有修 正程式中引進的功能。

在不同的平台上,您會採用不同的機制來安裝及維護軟體版本。 將版次安裝在新的維護層次,並套用維護層 次更新項目以將舊版更新至相同的維護層次,會有不同的結果。

當您套用一般維護層次更新來更新 IBM MQ 的維護或修正層次時, 您可以移除修正程式來反轉更新。 當您透 過套用包含新功能的維護層次更新項目來更新 IBM MQ 的維護或修正層次時,您可以反轉該更新項目及所有 先前可回復的更新項目,直到與安裝相關聯的佇列管理程式啟用新功能為止。

維護層次和修正層次都是從服務網站 Fix Central 提供。 如需在 Fix Central 上何處尋找特定修正套件、CSU 及其他 IBM MQ 資源的直接鏈結的相關資訊,請參閱 IBM MQ 下載。

### **程序**

- 如果要檢查 IBM MQ 維護層次,請執行下列動作:
	- 在 IBM i 上鍵入指令 **dspmqver** 或 **DSPMQMVER** 。 傳回的訊息包括三位數 VRM 或四位數 VRMF (如果 已套用維護)。
	- 使用 REST API GET 方法。
	- Linux Windows 檢視 IBM MQ Explorer 中的佇列管理程式內容畫面。
	- <mark>主 1/08 章</mark> 查看佇列管理程式工作日誌中的 CSQY000I 訊息。 當佇列管理程式啟動時,會發出此訊 息,並顯示版次層次及版次類型。
- 若要套用或移除維護層次更新項目,請遵循您企業使用之平台的適當鏈結。

#### **相關概念**

第 86 頁的『UNIX, Linux, and Windows [上的多重安裝佇列管理程式共存性』](#page-85-0)

您可以在相同伺服器上安裝多個 IBM MQ for UNIX, Linux, and Windows 副本。 這些 IBM MQ 副本可以是相 同或不同的版本層次。 這稱為多重安裝。 當您從一個 IBM MQ 版本升級至更新版本時,多重安裝特別有 用,因為它可讓您與更新版本一起執行舊版。

#### 第 83 [頁的『佇列管理程式共存性』](#page-82-0)

佇列管理程式 (具有不同名稱) 只要使用相同的 IBM MQ 安裝,就可以同時存在於任何伺服器上。 在 z/OS、 UNIX、 Linux 及 Windows 上,不同的佇列管理程式可以同時存在於相同的伺服器上,並與不同的安裝相關 聯。

#### **相關工作**

備份及還原佇列管理程式

### **Linux ▶ UNIX 在 AIX 上套用及移除維護**

與 AIX 相關聯的維護作業在此區段中分組。

#### **相關工作**

第 8 [頁的『將維護套用至](#page-7-0) IBM MQ』

維護是指套用可回復的修正程式。 佇列管理程式資料的任何變更都與前一個程式碼層次相容。

### **在 AIX 上套用維護層次更新項目**

您可以使用 **installp**,將維護層次更新項目套用至 IBM MQ for AIX 。

### **開始之前**

1. 請確定您有足夠的磁碟空間來套用維護層次更新項目。 維護層次更新需要硬碟空間來進行安裝。 此外, 安裝程序可能需要類似的磁碟空間量,以節省前一個層次。 例如, 16 MB 更新可能需要 32 MB 空間。 額外空間可讓您移除維護層次更新,並自動還原前一個層次。

2. 如果您是在具有多個 IBM MQ 安裝的伺服器上執行,則必須識別安裝。 請確定您輸入的指令是針對正確 的安裝來執行; 請參閱 **setmqenv**。

#### **關於這項作業**

使用安裝並使用 **installp** 指令停止應用程式,以安裝用戶端及伺服器的維護層次更新項目。 或者,如果 安裝位於預設安裝位置,您可以使用「 系統管理介面工具」SMIT。

**重要:** 您無法從產品的較新版本回到舊版本,例如從 IBM MQ 9.0 到 IBM MQ 8.0。

您可以在與佇列管理程式未安裝在相同伺服器上的 IBM MQ MQI client 中套用及移除維護。 您不需要停止任 何佇列管理程式或以管理者身分登入。 因為您不需要停止任何佇列管理程式,請勿在下列維護程序中執行步 驟 [1](#page-23-0) 至 [3](#page-23-0) 。

依預設,基本產品的主要完整版本是 COMMITTED。 完整基本版本上的修正套件可以處於「已套用」狀態, 而且您可以回復一個版次層次。

如果您需要回復至舊版的能力,則應該執行並列移轉,並隨時將佇列管理程式移轉至更新版本。 如需進一步 資訊,請參閱第 133 [頁的『在](#page-132-0) UNIX 和 Linux 上移轉: 並列』。

不過,如果您在「 IBM MQ 8.0 」或更新版本下啟動佇列管理程式,則該佇列管理程式會自動移轉,且無法 降級至舊版。

### **程序**

1. 在 group mqm 中以使用者身分登入。

2. 使用 IBM MQ 安裝來停止所有應用程式。

如果您使用 Managed File Transfer (MFT) 元件,請確保任何 MFT 代理程式已完成它們所參與的所有檔案 傳送。 不應有與代理程式及其 SYSTEM.FTE.STATE 佇列不應包含任何訊息。

- 3. 停止與 IBM MQ 安裝相關聯的 mqweb 伺服器:
	- a) 透過輸入下列指令,檢查 mqweb 伺服器是否在執行中:

dspmqweb status

b) 透過輸入下列指令來停止 mqweb 伺服器:

endmqweb

- 4. 結束與 IBM MQ 安裝相關聯之佇列管理程式的所有活動。
	- a) 執行 **dspmq** 指令,以列出系統上所有佇列管理程式的狀態。

從您要更新的安裝架構執行下列任一指令:

```
dspmq -o installation -o status
dspmq -a
```
**dspmq -o installation -o status** 會顯示與所有 IBM MQ 安裝相關聯的佇列管理程式安裝名 稱及狀態。

**dspmq -a** 顯示與從中執行指令之安裝相關聯的作用中佇列管理程式的狀態。

b) 使用 MQSC 指令 **DISPLAY LSSTATUS** 來列出與佇列管理程式相關聯的接聽器狀態,如下列範例所示:

echo "DISPLAY LSSTATUS(\*) STATUS" | runmqsc *QmgrName*

c) 執行 **endmqm** 指令,以停止與此安裝相關聯的每一個執行中佇列管理程式。

<span id="page-10-0"></span>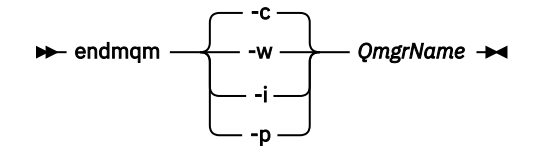

**endmqm** 指令會通知應用程式它所連接的佇列管理程式正在停止; 請參閱 停止佇列管理程式。

若要繼續維護,應用程式必須回應 **endmqm** 指令,方法是切斷與佇列管理程式的連線,並釋放它們已 載入的任何 IBM MO 程式庫。如果沒有,您必須找到其他方法來強制應用程式釋放 IBM MO 資源,例 如停止應用程式。

您也必須停止正在使用用戶端程式庫 (屬於安裝的一部分) 的應用程式。 用戶端應用程式可能連接至不 同的佇列管理程式,並執行不同的 IBM MQ 安裝。 在正在關閉的現行安裝中,不會通知應用程式佇列 管理程式。

繼續從安裝載入 IBM MQ 共用程式庫的任何應用程式都會阻止您套用 IBM MQ 維護。 應用程式可能與 佇列管理程式中斷連線,或強制中斷連線,但會保持載入 IBM MQ 共用程式庫。

**註:** 第 31 [頁的『將維護層次更新套用至](#page-30-0) Linux 上的多重實例佇列管理程式』 說明如何將維護套用至 多重實例佇列管理程式。 多重實例佇列管理程式可以繼續在一部伺服器上執行,同時將維護套用至另 一部伺服器。

d) 使用下列指令,停止與佇列管理程式相關聯的任何接聽器:

endmqlsr -m *QMgrName*

5. 以 root 身分登入, 或使用 su 指令切換至超級使用者。

6. 以下列其中一種方式安裝更新:

• 更新預設位置中的整個安裝架構:

installp -agXYd . all

• 更新預設位置中選取的檔案集:

installp -agXYd . *list of file sets*

• 使用 -R 旗標更新非預設位置中的整個產品:

installp -R *USIL\_Directory* -agXYd . all

• 使用 -R 旗標更新非預設位置中選取的檔案集:

installp -R *USIL\_Directory* -agXYd . *list of file sets*

USIL\_Directory 是安裝上層目錄。 IBM MQ 安裝在目錄下。 例如, 如果指定 /USIL1, 則 IBM MQ 產品檔案位於 /USIL1/usr/mqm 中。 /USIL1/usr/mqm 稱為 *MQ\_INSTALLATION\_PATH*。

#### **相關工作**

停止佇列管理程式

### **相關參考**

dspmq

### **DECOMBLE THE AIX 上的前一個維護層次**

您可以使用「 系統管理介面工具 (SMIT)」來回復至先前的維護層次。

### **開始之前**

如果您是在具有多個 IBM MQ 安裝的伺服器上執行, 則必須識別安裝。 請確定您輸入的指令是針對正確的安 裝來執行; 請參閱 **setmqenv**。

#### **關於這項作業**

對於任何處於 **APPLIED** 狀態的 IBM MQ for AIX 元件,您可以將維護更新項目 (修正套件) 退回,並將系統還 原至先前的維護或安裝層次。

本主題中詳細說明的程序會移除所有已安裝的修正套件。 如需從系統中移除單一修正套件的詳細資料,請參 閱 第 13 頁的『在 AIX [上解除安裝單一修正套件』](#page-12-0) 。

您可以在與佇列管理程式未安裝在相同伺服器上的 IBM MQ MQI client 中套用及移除維護。 您不需要停止任 何佇列管理程式或以管理者身分登入。 因為您不需要停止任何佇列管理程式,請勿在下列維護程序中執行步 驟 [1](#page-23-0) 至 [3](#page-23-0) 。

使用下列指令來顯示 IBM MQ for AIX 檔案集的現行狀態:

lslpp [ -R usil ] -l "mqm\*"

如果要以 root 使用者身分來回復維護更新,請發出下列指令:

```
installp [ -R usil ] -r "mqm*"
```
#### 否則:

### **程序**

- 1. 在 group mqm 中以使用者身分登入。
- 2. 使用 IBM MQ 安裝來停止所有應用程式。

如果您使用 Managed File Transfer (MFT) 元件,請確保任何 MFT 代理程式已完成它們所參與的所有檔案 傳送。 不應有與代理程式及其 SYSTEM.FTE.STATE 佇列不應包含任何訊息。

- 3. 結束與 IBM MQ 安裝相關聯之佇列管理程式的所有活動。
	- a) 執行 **dspmq** 指令,以列出系統上所有佇列管理程式的狀態。

從您要更新的安裝架構執行下列任一指令:

```
dspmq -o installation -o status
dspmq -a
```
**dspmq -o installation -o status** 會顯示與所有 IBM MQ 安裝相關聯的佇列管理程式安裝名 稱及狀態。

**dspmq -a** 顯示與從中執行指令之安裝相關聯的作用中佇列管理程式的狀態。

b) 使用 MQSC 指令 **DISPLAY LSSTATUS** 來列出與佇列管理程式相關聯的接聽器狀態,如下列範例所示:

```
echo "DISPLAY LSSTATUS(*) STATUS" | runmqsc QmgrName
```
c) 執行 **endmqm** 指令,以停止與此安裝相關聯的每一個執行中佇列管理程式。

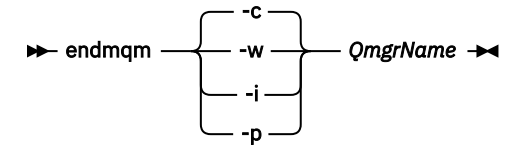

**endmqm** 指令會通知應用程式它所連接的佇列管理程式正在停止; 請參閱 停止佇列管理程式。

<span id="page-12-0"></span>若要繼續維護,應用程式必須回應 **endmqm** 指令,方法是切斷與佇列管理程式的連線,並釋放它們已 載入的任何 IBM MQ 程式庫。如果沒有,您必須找到其他方法來強制應用程式釋放 IBM MQ 資源,例 如停止應用程式。

您也必須停止正在使用用戶端程式庫 (屬於安裝的一部分) 的應用程式。 用戶端應用程式可能連接至不 同的佇列管理程式,並執行不同的 IBM MQ 安裝。 在正在關閉的現行安裝中,不會通知應用程式佇列 管理程式。

繼續從安裝載入 IBM MQ 共用程式庫的任何應用程式都會阻止您套用 IBM MQ 維護。 應用程式可能與 佇列管理程式中斷連線,或強制中斷連線,但會保持載入 IBM MQ 共用程式庫。

**註:** 第 31 [頁的『將維護層次更新套用至](#page-30-0) Linux 上的多重實例佇列管理程式』 說明如何將維護套用至 多重實例佇列管理程式。 多重實例佇列管理程式可以繼續在一部伺服器上執行,同時將維護套用至另 一部伺服器。

d) 使用下列指令,停止與佇列管理程式相關聯的任何接聽器:

endmqlsr -m *QMgrName*

- 4. 以 root 身分登入, 或使用 su 指令切換至超級使用者。
- 5. 使用此順序開啟適當的 **smit** 畫面:

Software Installation and Maintenance Software Maintenance and Utilities Reject Applied Software Updates (Use Previous Version)

或者,使用捷徑指令 smit[ty] install\_update。

6. 完成 **SOFTWARE** 名稱欄位。

輸入 mqm\* ,將所有適用的檔案集更新項目還原至您的安裝。

**註:** 如果出現只還原 IBM MQ for AIX 所選取檔案集更新項目的選項,請避免。 此選項會導致還原維護更 新的所有適用檔案集更新。

7. 按一下 **Enter** 鍵以拒絕現行維護層次,並恢復先前的維護或安裝層次。

a) 接受所有其他欄位顯示的預設值

b) 跳出確認訊息

即會啟動拒絕程序。 當指令執行時,它會顯示使用「 **安裝摘要** 」表格終止的進度訊息。

a) 檢查表格, 以查看已拒絕 IBM MQ for AIX 的哪些元件

#### **相關工作**

停止佇列管理程式

第 18 [頁的『將維護層次更新套用至](#page-17-0) AIX 上的多重實例佇列管理程式』 在 UNIX 和 Linux 上,您可以使用多重實例佇列管理程式來減少套用維護更新所造成的中斷。

#### **相關參考**

dspmq DISPLAY LSSTATUS endmqm (結束佇列管理程式) endmqlsr (結束接聽器)

### **在 AIX 上解除安裝單一修正套件**

您可以使用 **installp** 指令來移除單一修正套件。

#### **關於這項作業**

例如,您已安裝 IBM MQ for AIX 9.1.0.0 基本程式、 IBM MQ for AIX 9.1.0.7 修正套件及 IBM MQ for AIX 9.1.0.8 修正套件。

您想要移除 9.1.0.8 修正套件,並保留 9.1.0.7 修正套件。

<span id="page-13-0"></span>請查看 AIX 手冊中的 [installp](https://www.ibm.com/docs/en/aix/7.2?topic=i-installp-command) 指令,特別是 **-r** (reject) 參數的相關資訊。

AIX 手動列出 **installp -r** 參數的許多選項,而相關的選項是 **-f** *ListFile* 選項。

**-f** *ListFile* 選項的說明包括下列陳述式: *installp -l* 指令的輸出適用於此旗標的輸入。

您需要使用 **installp -l** 指令取得文字檔。 AIX 手冊顯示 **installp -l** 參數的下列呼叫:

installp { -l | -L } [ -eLogFile ] [ -d Device ] [ -B ] [ -I ] [ -q ] [-E ] [ -zBlockSize ] [ -O { [ s ] [ u ] } ]

**註:** 這些原則適用於使用 **-R** *usil-directory* 選項的「使用者指定安裝位置 (USIL)」,以及其他 IBM MQ 修正 套件。

如需 USIL 的相關資訊,請參閱 AIX, 以取得 MQ [的非預設安裝](https://www.ibm.com/support/pages/life-cycle-usil-aix-non-default-installations-mq)。

執行下列程序,以移除最新的 9.1.0.8 修正套件,並保留基本 IBM MQ for AIX 9.1.0.0 及 9.1.0.7 修正套件。

### **程序**

1. 發出下列指令: # lslpp -la "mqm\*": 您將看到下列輸出:

+-----------------------------------------------------------------------------+ INSTALL ROOT PATH = / +-----------------------------------------------------------------------------+ Fileset Level State Description ---------------------------------------------------------------------------- Path: /usr/lib/objrepos mqm.amqp.rte 9.1.0.0 COMMITTED IBM MQ AMQP Service 9.1.0.7 APPLIED IBM MQ AMQP Service 9.1.0.8 APPLIED IBM MQ AMQP Service mqm.ams.rte 9.1.0.0 COMMITTED IBM MQ Advanced - Advanced Message Security 9.1.0.7 APPLIED IBM MQ Advanced - Advanced Message Security 9.1.0.8 APPLIED IBM MQ Advanced - Advanced Message Security mqm.base.runtime 9.1.0.0 COMMITTED IBM MQ Runtime for Client and Server 9.1.0.7 APPLIED IBM MQ Runtime for Client and Server 9.1.0.8 APPLIED IBM MQ Runtime for Client and Server

2. 跳至原始目錄,其中包含已下載修正套件程式碼的 IBM MQ for AIX tar.Z 檔案儲存在機器中並解壓縮; 例如, cd /downloads/mq9108。

展開 9.1.0-IBM-MQ-AixPPC64-FP0008.tar.Ζ, 您會看到:

+++ROOT+++ aglet: /downloads/mq9108 # ls .toc mqm.msg.Zh\_CN.9.1.0.8.U202341 9.1.0-IBM-MQ-AixPPC64-FP0008.tar mqm.msg.Zh\_TW.9.1.0.8.U202343 mq9108.installpl.txt mqm.msg.cs\_CZ.9.1.0.8.U202327 mqm.amqp.rte.9.1.0.8.U202313 mqm.msg.de\_DE.9.1.0.8.U202328 mqm.ams.rte.9.1.0.8.U202312 mqm.msg.en\_US.9.1.0.8.U202329 mqm.base.runtime.9.1.0.8.U202314 mqm.msg.es\_ES.9.1.0.8.U202330 mqm.base.samples.9.1.0.8.U202315 mqm.msg.fr\_FR.9.1.0.8.U202331 mqm.base.sdk.9.1.0.8.U202316 mqm.msg.hu\_HU.9.1.0.8.U202332 mqm.client.rte.9.1.0.8.U202317 mqm.msg.it\_IT.9.1.0.8.U202333 mqm.ft.agent.9.1.0.8.U202318 mqm.msg.ja\_JP.9.1.0.8.U202334 mqm.ft.base.9.1.0.8.U202319 mqm.msg.ko\_KR.9.1.0.8.U202336 mqm.ft.logger.9.1.0.8.U202320 mqm.msg.pl\_PL.9.1.0.8.U202337 mqm.ft.service.9.1.0.8.U202321 mqm.msg.pt\_BR.9.1.0.8.U202338 mqm.ft.tools.9.1.0.8.U202322 mqm.msg.ru\_RU.9.1.0.8.U202339 mqm.gskit.rte.9.1.0.8.U202323 mqm.msg.zh\_CN.9.1.0.8.U202340 mqm.java.rte.9.1.0.8.U202324 mqm.msg.zh\_TW.9.1.0.8.U202342 mqm.jre.rte.9.1.0.8.U202325 mqm.server.rte.9.1.0.8.U202344 mqm.man.en\_US.data.9.1.0.8.U202326 mqm.web.rte.9.1.0.8.U202346 mqm.msg.Ja\_JP.9.1.0.8.U202335 mqm.xr.service.9.1.0.8.U202345

> 3. 發出下列指令以取得文字檔 mq9108.installpl.txt,稍後在程序中使用: # installp -l -d / downloads/mq9108 > mq9108.installpl.txt 輸出文字檔看起來類似下列文字。

```
註: 這裡只會顯示前幾行。
```
Fileset Name Level I/U Q Content<br>================================= ==================================================================== mqm.amqp.rte 9.1.0.8 S N usr (R) # IBM MQ AMQP Service mqm.ams.rte 9.1.0.8 S N usr (R) # IBM MQ Advanced - Advanced Message Security mqm.base.runtime 9.1.0.8 S N usr,root (R) # IBM MQ Runtime for Client and Server mqm.base.samples 9.1.0.8 S N usr (R) # IBM MQ Samples

4. 使用步驟 第 14 [頁的『](#page-13-0)3』 中的輸出檔作為下列指令的輸入: # installp -r -f mq9108.installpl.txt

Verifying selections... done Verifying requisites...done Results... SUCCESSES --------- Filesets listed in this section passed pre-reject verification and will be rejected. Selected Filesets -----------------Page 5 of 5 mqm.amqp.rte 9.1.0.8 # IBM MQ AMQP Service mqm.ams.rte 9.1.0.8 # IBM MQ Advanced - Advanced M... mqm.base.runtime 9.1.0.8 # IBM MQ Runtime for Client an... ... +-----------------------------------------------------------------------------+ Installation Summary -------------------- Name Level Part Event Result ------------------------------------------------------------------------------ mqm.amqp.rte 9.1.0.8 USR REJECT SUCCESS mqm.ams.rte 9.1.0.8 USR REJECT SUCCESS mqm.base.runtime 9.1.0.8 ROOT REJECT SUCCESS

**小心:** 請注意下列項目:

a. 在「正在驗證選項 *...*」之後,大約會有 30 到 40 行空白行 花了一些時間 您需要等待指令產生 有意義的輸出。

b. 上述文字中的輸出在結尾只會顯示最後摘要的幾行,而結果直欄則會顯示 SUCCESS。

5. 重新發出指令 # 1s1pp -1a "mqm\*", 您會看到不再包含 9.1.0.8 的指令: 您將看到下列輸出:

+-----------------------------------------------------------------------------+ INSTALL ROOT PATH = / +-----------------------------------------------------------------------------+ Fileset Level State Description ---------------------------------------------------------------------------- Path: /usr/lib/objrepos mqm.amqp.rte 9.1.0.0 COMMITTED IBM MQ AMQP Service 9.1.0.7 APPLIED IBM MQ AMQP Service mqm.ams.rte 9.1.0.0 COMMITTED IBM MQ Advanced - Advanced Message Security 9.1.0.7 APPLIED IBM MQ Advanced - Advanced Message Security mqm.base.runtime 9.1.0.0 COMMITTED IBM MQ Runtime for Client and Server 9.1.0.7 APPLIED IBM MQ Runtime for Client and Server

#### **相關工作**

第 11 頁的『回復至 AIX [上的前一個維護層次』](#page-10-0) 您可以使用「 系統管理介面工具 (SMIT)」來回復至先前的維護層次。

### ▲ Linux ▶ UNIX 在 AIX 上暫置維護層次更新項目

在 AIX 上, 您可以在相同伺服器上使用 IBM MO 的多個安裝, 來控制維護層次更新項目的版本。

### <span id="page-15-0"></span>**開始之前**

這項作業中的步驟是以假設您有兩個 IBM MQ 副本 (名稱為 Inst\_1 和 Inst\_2), 以及一些應用程式和兩個 佇列管理程式 ( QM1 和 QM2) 在伺服器上執行的範例實務為基礎。 若要設定此實務範例的配置,請完成下列 步驟:

- 1. 安裝兩個 IBM MQ 副本。 在範例中, 它們命名為 Inst\_1 及 Inst\_2。
- 2. 執行 setmqinst, 使 Inst 1 成為主要。
- 3. 透過執行 setmqm, 將伺服器上的所有佇列管理程式與 Inst\_1 相關聯。
- 4. 啟動伺服器上的所有佇列管理程式。

**註:** 從 1Q 2023 開始,對於 Multiplatforms ,有兩種維護類型:

- 修正套件,包含自前一個修正套件交付 (或 GA) 以來已修正的所有問題報告的累積更新。 在 Long Term Support (LTS) 版本的正常支援生命週期期間,會專門產生修正套件。
- 累加安全更新項目 (CSU), 它們是較小的更新項目, 且包含自前一個維護 (GA) 以來發行的安全修補程式。 會針對 LTS 版本 (包括延伸支援中的版本) 以及最新 IBM MQ Continuous Delivery (CD) 版本 (視需要提供相 關安全修補程式) 產生 CSU。

對於 1Q 2023 中或之後的維護版本, VRMF 中的第四位數字代表修正套件號碼或 CSU 號碼。 這兩種類型的 維護都是相互累積的 (亦即, 它們包含較舊 CSU 及修正套件中包含的所有項目),而且兩者都使用相同的機 制來安裝,以套用維護。 這兩種類型的維護都會將 VRMF 的 F 位數更新為比任何先前維護更高的數字: 修正 套件使用 "F" 值可被 5 整除, CSU 使用 "F" 值不可被 5 整除。

對於 1Q 2023 之前的維護版本, VRMF 中的第四位數字一律代表修正套件層次。 例如, IBM MQ 9.1.0 LTS 版次的第一個修正套件編號為 9.1.0.1。

如需相關資訊,請參閱 對 IBM MQ [維護交付模型的變更](https://www.ibm.com/support/pages/changes-ibm-mqs-maintenance-delivery-model)。

### **關於這項作業**

您可以在伺服器上安裝多個 IBM MQ 副本,以暫置維護層次更新項目的版本。 例如,在作業步驟中說明的實 務範例中,透過使用兩個安裝來轉出維護層次更新項目,您在伺服器上維護兩個維護層次,目的是讓所有佇 列管理程式及應用程式都達到正式作業維護層次,然後再將前一個維護層次取代為下一個層次。

應用程式所使用的安裝是由應用程式所連接的佇列管理程式所驅動。 **setmqm** 指令會將佇列管理程式與安裝 相關聯。 只要安裝是在相同或更高指令層次,您就可以將佇列管理程式與不同的安裝相關聯。 在此範例 中,所有安裝都是在相同的指令層次。 您可以將佇列管理程式與執行任何修正套件 或累加安全更新項目 (CSU)的任一安裝相關聯或重新關聯。

在範例中,應用程式會鏈結至主要安裝架構。 當它連接至佇列管理程式時, IBM MQ 會將鏈結切換至與佇列 管理程式相關聯的安裝; 請參閱 第 86 頁的『UNIX, Linux, and Windows [上的多重安裝佇列管理程式共存](#page-85-0) [性』](#page-85-0)。

對於使用產品說明文件中說明的鏈結選項建置的應用程式,配置 IBM MQ 應用程式的鏈結程式庫搜尋路徑最 簡單的方式是將安裝設為主要。 只有在必須在 IBM MQ 鏈結程式庫本身中挑選修正程式時,您才必須檢閱搜 尋路徑。 您必須使用 IBM MQ 鏈結程式庫修正程式來進行主要安裝,或執行 **setmqenv** 指令來進行應用程 式的本端調整。

執行指令是不同的事。 指令一律從主要安裝架構執行,或從您執行 **setmqenv** 指令所選取的安裝架構執 行。 如果您從錯誤安裝執行指令,則指令會失敗。 例如,如果 QM1 與 Inst\_1 相關聯,則執行 Windows 指 令 Inst\_2\_Installation\_path/bin/strmqm QM1 會失敗。

### **程序**

將第一個維護層次更新套用至 Inst\_2。

- 1. 下載第一個修正套件 或累加安全更新項目 (CSU) )。 請參閱在何處找到可下載的安裝映像檔。
- 2. 套用您下載至 Inst\_2 的修正套件 或累加安全更新項目 (CSU) 。 請參閱 第 9 頁的『在 AIX [上套用維護層次更新項目』](#page-8-0)。
- 3. 驗證 Inst\_2。
- 4. 一次將佇列管理程式傳送至一個 Inst\_2 。
	- a) 停止 QM1 及其連接的應用程式。

**endmqm** 指令會通知應用程式它所連接的佇列管理程式正在停止; 請參閱 停止佇列管理程式。

**註:** 第 18 [頁的『將維護層次更新套用至](#page-17-0) AIX 上的多重實例佇列管理程式』 說明如何將維護套用至 多重實例佇列管理程式。 多重實例佇列管理程式可以繼續在一部伺服器上執行,同時將維護套用至 另一部伺服器。

b) 設定安裝 Inst\_2 的區域環境。

```
. Inst_2_INSTALLATION_PATH/bin/setmqenv -s
```
c) 將佇列管理程式與 Inst\_2 相關聯。

```
setmqm -m QM1 -n Inst_2
```
d) 啟動 QM1。

strmqm QM1

e) 針對 QM2 重複子步驟 c 和 d 。

5. 設定 Inst\_2 主要。

*Inst\_2\_INSTALLATION\_PATH*/bin/setmqinst -i -n Inst\_2

將第二個維護層次更新套用至 Inst\_1。

- 6. 下載下一個修正套件 或累加安全更新項目 (CSU) , 適用於您的產品版本 (發行時)。 請參閱在何處找到可下載的安裝映像檔。
- 7. 套用您剛剛下載至 Inst\_1 的修正套件 或累加安全更新項目 (CSU) 。
- 8. 驗證 Inst\_1。
- 9. 將佇列管理程式一次傳送至一個 Inst\_1 。
	- a) 遵循步驟 第 17 頁的『4』 中的程序

在指示中將 Inst\_2 取代為 Inst\_1 。

10. 設定 Inst\_1 主要。

*Inst\_1\_INSTALLATION\_PATH*/bin/setmqinst -i -n Inst\_1

如需後續的維護更新,請在 Inst\_2 與 Inst\_1 之間替代。

11. 重複步驟 第 16 [頁的『](#page-15-0)1』 至 第 17 頁的『5』 (若為 Inst\_2 ) 及步驟 第 17 頁的『6』 至 第 17 頁的 『10』 (若為 Inst\_1) 之間的替代步驟。

#### **相關概念**

第 83 [頁的『佇列管理程式共存性』](#page-82-0)

佇列管理程式 (具有不同名稱) 只要使用相同的 IBM MQ 安裝,就可以同時存在於任何伺服器上。 在 z/OS、 UNIX、 Linux 及 Windows 上,不同的佇列管理程式可以同時存在於相同的伺服器上,並與不同的安裝相關 聯。

第 86 頁的『UNIX, Linux, and Windows [上的多重安裝佇列管理程式共存性』](#page-85-0)

您可以在相同伺服器上安裝多個 IBM MQ for UNIX, Linux, and Windows 副本。 這些 IBM MQ 副本可以是相 同或不同的版本層次。 這稱為多重安裝。 當您從一個 IBM MQ 版本升級至更新版本時,多重安裝特別有 用,因為它可讓您與更新版本一起執行舊版。

#### **相關工作**

在 Windows 上安裝 IBM MQ 伺服器 將佇列管理程式與安裝相關聯 變更主要安裝 **相關參考** setmqenv

### <span id="page-17-0"></span><u>▶ Linux ▶ UNIX 將維護層次更新套用至 AIX 上的多重實例佇列管理程式</u>

在 UNIX 和 Linux 上,您可以使用多重實例佇列管理程式來減少套用維護更新所造成的中斷。

### **開始之前**

在開始這項作業之前,請先閱讀 第 9 頁的『在 AIX [上套用維護層次更新項目』](#page-8-0)中 開始之前 所說明的必要條 件。

在啟動此作業之前,請參閱維護套用至伺服器上的 IBM MQ 安裝,而不是個別佇列管理程式。 在套用維護之 前,您必須先停止伺服器上的所有佇列管理程式及任何 IBM MQ 服務。

如果您想要佇列管理程式在套用維護時繼續執行,則必須將它配置為多重實例佇列管理程式,並在另一部伺 服器上執行待命實例。如果您要繼續執行的佇列管理程式是現有的單一實例佇列管理程式,則必須將它轉換 為多重實例佇列管理程式。 如需如何建立多重實例佇列管理程式的必要條件及指引,請參閱 多重實例佇列 管理程式。

如果您是執行多重實例佇列管理程式,則可以透過將作用中實例切換至不同的伺服器,將維護更新套用至執 行中佇列管理程式。

通常,作用中及待命安裝會維護在相同的維護層次。 請參閱每一個更新項目的維護指示。 請參閱指示, 以 查看是否可以在不同的維護層次執行作用中及待命實例。 請檢查是否可以從高到低進行失效接手,或只能從 低到高維護層次。

套用維護更新的指示可能需要您完全停止多重實例佇列管理程式。

如果您具有用於執行作用中佇列管理程式實例的主要伺服器,以及執行待命實例的次要伺服器,則可以選擇 先更新主要或次要伺服器。 如果您先更新次要伺服器,當這兩部伺服器都已更新時,您必須切回主要伺服 器。

如果您在多部伺服器上具有作用中及待命實例,則必須規劃更新伺服器的順序,以將結束所更新每一部伺服 器上的作用中實例所造成的毀壞減至最少。

#### **關於這項作業**

結合此作業中的步驟與維護更新程序,以將維護套用至 IBM MQ 伺服器安裝。

#### **程序**

- 1. 其中維護更新程序會指示您停止所有執行中的佇列管理程式,或停止 IBM MQ ,請改為執行下列動作: a) 如果佇列管理程式以待命狀態執行:
	- 使用 **endmqm** -x *QMgrName* 指令結束待命。
	- b) 如果佇列管理程式作為作用中實例執行:

結束實例,並使用 **endmqm** 指令將控制傳送至待命實例。 例如, **endmqm** *-shutdown\_option* -s *QMgrName* ,其中 *-shutdown\_option* 是指定關機類型的選用參數。 如需相關資訊,請參閱 endmqm。

如果沒有待命實例在執行中,指令會失敗,您必須在不同的伺服器上啟動待命實例。

c) 如果佇列管理程式是作為單一實例佇列管理程式來執行,您除了在套用維護更新之前停止佇列管理程 式之外沒有其他替代方案。

當您完成此步驟時,在您想要更新的伺服器上,沒有任何佇列管理程式實例仍在執行中。

- 2. 繼續執行維護更新程序,遵循發出 **endmqm** 指令的步驟,或靜止 IBM MQ 並將維護套用至 IBM MQ 伺服 器。
- 3. 當您完成維護更新時,請重新啟動 IBM MQ 伺服器上的所有佇列管理程式,並允許待命實例: 使用下列指令:

strmqm -x *QmgrName*

- <span id="page-18-0"></span>4. 在待命伺服器上重複此程序,以更新其維護層次。
- 5. 必要的話,請將作用中實例切回主要伺服器:

使用 **endmqm** *-shutdown\_option* -s *QMgrName* 指令,並使用 **strmqm** -x *QmgrName* 指令重新 啟動實例。

### **在 IBM i 上套用及移除維護**

與 IBM i 平台相關聯的維護作業在此區段中分組。

### **程序**

- 如果要套用維護層次更新項目,請參閱 第 19 頁的『在 IBM i 上套用維護層次更新項目』。
- 若要從最新版本將佇列管理程式還原至舊版產品,請參閱 第 21 頁的『在 IBM i [上將佇列管理程式還原](#page-20-0) [至舊版』](#page-20-0)。
- 如需如何使用多重實例佇列管理程式來減少套用維護更新所造成之中斷的相關資訊,請參閱 第 22 [頁的](#page-21-0) 『將維護更新套用至 IBM i [上的多重實例佇列管理程式』](#page-21-0)。

#### **相關工作**

第 8 [頁的『將維護套用至](#page-7-0) IBM MQ』 維護是指套用可回復的修正程式。 佇列管理程式資料的任何變更都與前一個程式碼層次相容。

### **在 IBM i 上套用維護層次更新項目**

您可以透過停止 IBM MQ 並使用 IBM i 標準維護程序,在最新版本上套用維護層次更新項目。

### **開始之前**

若要找出您目前已安裝的版本,請使用下列指令:

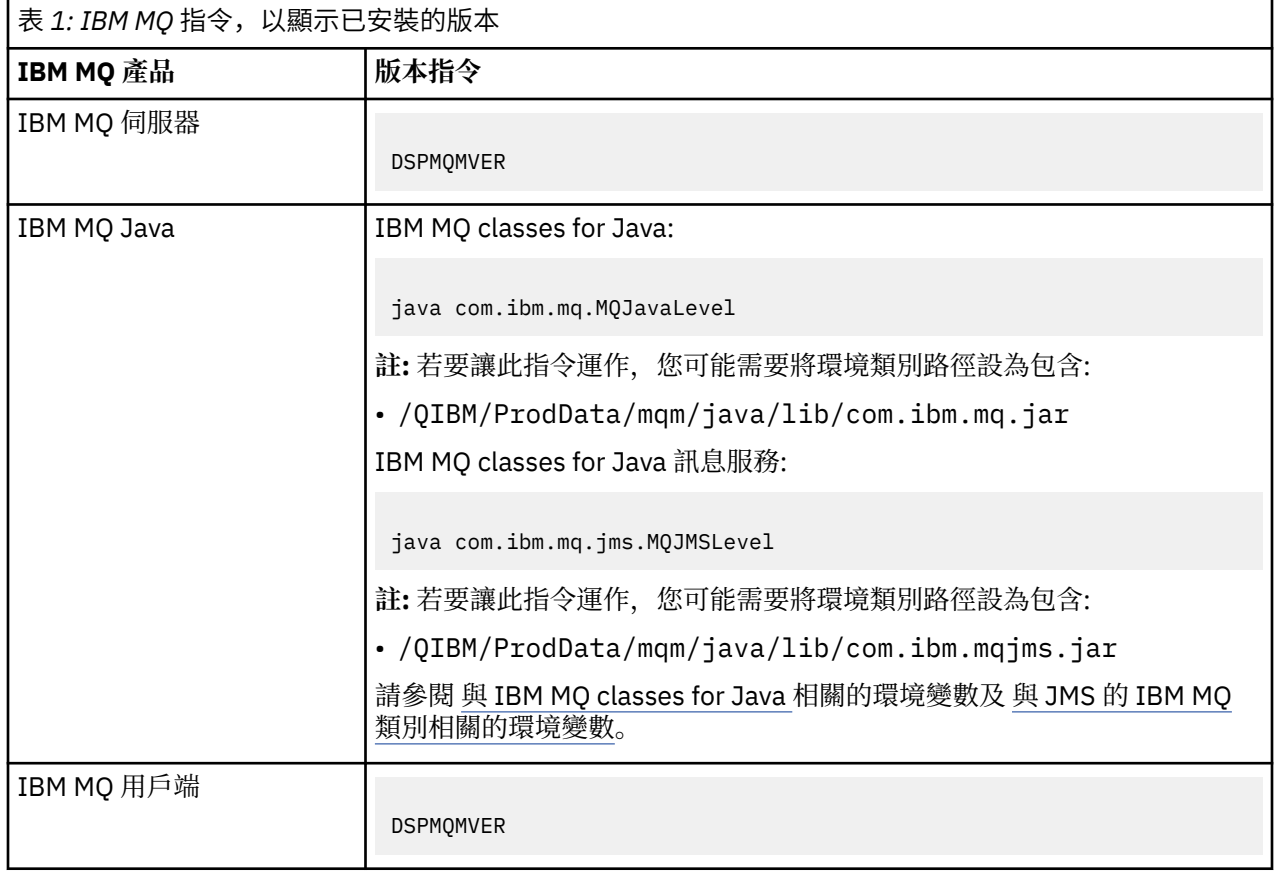

### **關於這項作業**

IBM i 的維護更新項目以 PTF (暫時修正程式) 形式提供。 它們可以作為儲存檔從 Web 下載, 通常儲存在 QGPL 檔案庫中。 IBM i 可在 [Fix Central](https://www.ibm.com/support/fixcentral/options?productGroup0=ibm/systemi) 中找到 PTF。

#### **程序**

#### **準備靜止佇列管理程式:**

- 1. 請仔細閱讀說明函,以查看您是否需要採取任何特殊動作。
- 2. 登入新的互動式 IBM i 階段作業, 確定您沒有存取任何 IBM MQ 物件。
- 3. 請確定您具有下列權限:
	- \*ALLOBJ 權限, 或 OMOM 檔案庫的物件管理權限。
	- 有足夠權限使用 ENDSBS 指令。
- 4. 警告所有使用者您將停止 IBM MQ。
- 5. 透過輸入下列指令來停止 mqweb 伺服器:

ENDMQWEB

#### **靜止所有佇列管理程式:**

6. 執行 ENDMQM 指令:

ENDMQM MQMNAME(\*ALL) OPTION(\*CNTRLD) ENDCCTJOB(\*YES) RCDMQMIMG(\*YES) TIMEOUT( *15* )

其中 *15* 是逾時值 (以秒為單位)。

如果 ENDMQM 指令未在合理期間 (至少 10 分鐘) 內完成,請執行 WRKMQM 指令。 此指令會識別仍在 結束中的佇列管理程式。 然後執行下列指令,依序強制每一個停止:

ENDMQM MQMNAME( *QMGRNAME* ) OPTION(\*IMMED)

其中 *QMGRNAME* 是佇列管理程式的名稱。

執行下列指令,以完成整理共用記憶體:

ENDMQM MQMNAME(\*ALL) OPTION(\*IMMED) ENDCCTJOB(\*YES) RCDMQMIMG(\*NO) TIMEOUT( *15* )

#### **如果前一個步驟中的指令未完成,請立即結束子系統:**

7. 請執行下列指令:

ENDSBS SBS(QMQM) OPTION(\*IMMED)

#### **如果前一個步驟中的指令也未完成,請使用作業系統指令 ENDJOB 來結束子系統 QMQM 中的所有工作:**

**註:** 除非您要在啟動 IBM MQ 之前對機器執行 IPL ,否則請勿使用 ENDJOBABN。 使用 ENDJOBABN 結束 IBM MQ 工作可能會導致損壞的號誌,進而導致佇列管理程式無法啟動。

- 8. 如果必須手動關閉 OMGR. 請依下列順序結束工作 (ENDJOB)。 等待幾分鐘, 讓 AMOA\* 或 AMOZ\* 工 作進行清理。
	- a. RUNMQLSR -TCP 接聽器 (多執行緒)
	- b. AMQCLMAA -TCP 接聽器 (單一執行緒)
	- c. AMQRMPPA -通道處理程序儲存區工作
	- d. RUNMQCHI -通道起始程式
	- e. AMQCRSTA -接收 MCA 工作
	- f. RUNMQCHL -傳送 MCA 工作
- <span id="page-20-0"></span>g. AMQCRS6B - LU62 接收端通道
- h. AMQPCSEA -指令伺服器
- i. RUNMQTRM -應用程式觸發監視器
- j. RUNMQDLQ -無法傳送郵件的佇列處理程式
- k. AMQFCXBA IBM Integration Bus 工作者工作
- l. AMQFQPUB -已排入佇列的發佈/訂閱常駐程式
- m. RUNMQBRK IBM Integration Bus 控制工作
- n. AMQZMUC0 ('0' 是零)-公用程式管理程式
- o. AMQZMUF0 ('0' 是零)-公用程式管理程式
- p. AMQZMUR0 ('0' 是零)-公用程式管理程式
- q. AMQZMGR0 ('0' 是零)-程序控制器
- r. AMQRRMFA -叢集儲存庫管理程式
- s. AMQZDMAA -延遲訊息管理程式
- t. AMQZFUMA -物件權限管理程式
- u. AMQZLSA0 ('0' 是零)-LQM 代理程式
- v. AMQZLAA0 ('0' 是零)-LQM 代理程式
- w. AMQZXMA0 ('0' 是零)-執行控制器
- 9. 請執行下列指令:

```
ENDMQM MQMNAME( QMGRNAME ) OPTION(*IMMED)
```
10. 請執行下列指令:

ENDMQM MQMNAME(\*ALL) OPTION(\*CNTRLD) ENDCCTJOB(\*YES) RCDMQMIMG(\*NO) TIMEOUT( *05* )

其中 *05* 是逾時值 (以秒為單位)。

11. 手動清除共用記憶體。

請執行下列指令:

```
EDTF '/QIBM/UserData/mqm/qmgrs'
```
然後:

- a. 採用 **&SYSTEM** 的選項 5 ,並檢查下列目錄是否為空: isem, esem, msem, ssem, 及 shmem。
- b. 採用 **QMGRNAME** 的選項 5 ,並檢查下列目錄是否為空:- isem, esem, msem, ssem, 及 shmem。
- c. 採用 QMGRNAME 目錄中 **&ipcc** 的選項 5 ,並檢查下列目錄是否為空:- isem, esem, msem, ssem, 及 shmem。
- d. 採用 QMGRNAME 目錄中 **&qmpersist** 的選項 5 ,並檢查下列目錄是否為空:- isem, esem, msem, ssem, 及 shmem。
- e. 採用 **&app** 的選項 5 ,並檢查下列目錄是否為空: isem, esem, msem, ssem, 及 shmem。

#### **套用 PTF:**

12. 載入並套用 PTF。

#### **IBM i 在 IBM i 上將佇列管理程式還原至舊版**

在 IBM i 上,如果您已備份系統或佇列管理程式,則可以將佇列管理程式從最新版本還原至舊版產品。 如果 您已啟動佇列管理程式並處理任何訊息,或已變更配置,則作業無法為您提供還原佇列管理程式現行狀態的 任何指引。

### <span id="page-21-0"></span>**開始之前**

- 1. 在升級至更新版本之前, 您必須已建立系統或佇列管理程式的備份。 如需相關資訊, 請參閱 備份及還原 IBM MQ 佇列管理程式資料
- 2. 如果在啟動佇列管理程式之後處理了任何訊息,則無法輕鬆復原處理訊息的效果。 您無法將佇列管理程 式回復至現行狀態的舊版產品。 此作業無法為您提供任何如何處理已發生的後續變更的指引。 例如,可 能已處理通道中或另一個佇列管理程式上傳輸佇列中不確定的訊息。 如果佇列管理程式是叢集的一部 分,則可能已交換配置訊息及應用程式訊息。

#### **關於這項作業**

當您回復至舊版佇列管理程式時,您會將佇列管理程式回復至其舊版程式碼層次。 佇列管理程式資料會回復 為備份佇列管理程式時所處的狀態。

**重要:** 如果佇列管理程式是一或多個 IBM MQ 叢集的成員,您也應該檢閱並遵循 回復叢集佇列管理程式中說 明的步驟。

#### **程序**

- 1. 停止佇列管理程式。
- 2. 如果您執行了滑動安裝,則必須重新安裝 IBM MQ。
	- a) 解除安裝舊版安裝。
	- b) 從原廠更新項目重新安裝產品。
	- c) 套用修正套件及將 IBM MQ 還原至其前一個層次的臨時修正程式。
	- d) 從在安裝更新版本之前取得的備份還原佇列管理程式資料。
- 3. 重新啟動舊版佇列管理程式。

#### **相關工作**

備份及還原佇列管理程式

### **將維護更新套用至 IBM i 上的多重實例佇列管理程式**

在 IBM i 上,您可以使用多重實例佇列管理程式來減少套用維護更新所造成的中斷。

### **開始之前**

在開始這項作業之前,請先閱讀 第 42 頁的『在 Windows [上套用維護層次伺服器更新項目』](#page-41-0) 中 開始之前 所說明的必要條件。

在啟動此作業之前,請參閱維護套用至伺服器上的 IBM MQ 安裝,而不是個別佇列管理程式。 在套用維護之 前,您必須先停止伺服器上的所有佇列管理程式及任何 IBM MQ 服務。

如果您想要佇列管理程式在套用維護時繼續執行,則必須將它配置為多重實例佇列管理程式,並在另一部伺 服器上執行待命實例。 如果您要繼續執行的佇列管理程式是現有的單一實例佇列管理程式,則必須將它轉換 為多重實例佇列管理程式。 如需如何建立多重實例佇列管理程式的必要條件及指引,請參閱 多重實例佇列 管理程式。

如果您是執行多重實例佇列管理程式,則可以透過將作用中實例切換至不同的伺服器,將維護更新套用至執 行中佇列管理程式。

通常,作用中及待命安裝會維護在相同的維護層次。 請參閱每一個更新項目的維護指示。 請參閱指示, 以 杳看是否可以在不同的維護層次執行作用中及待命實例。 請檢查是否可以從高到低進行失效接手,或只能從 低到高維護層次。

套用維護更新的指示可能需要您完全停止多重實例佇列管理程式。

如果您具有用於執行作用中佇列管理程式實例的主要伺服器,以及執行待命實例的次要伺服器,則可以選擇 先更新主要或次要伺服器。 如果您先更新次要伺服器,當這兩部伺服器都已更新時,您必須切回主要伺服 器。

<span id="page-22-0"></span>如果您在多部伺服器上具有作用中及待命實例,則必須規劃更新伺服器的順序,以將結束所更新每一部伺服 器上的作用中實例所造成的毀壞減至最少。

### **關於這項作業**

結合此作業中的步驟與維護更新程序,以將維護套用至 IBM MQ 伺服器安裝。

### **程序**

- 1. 其中維護更新程序會指示您停止所有執行中的佇列管理程式, 或停止 IBM MQ, 請改為執行下列動作: 請參閱:第 19 頁的『在 IBM i [上套用及移除維護』](#page-18-0)。
	- a) 如果佇列管理程式以待命狀態執行: 將 INSTANCE(\*STANDBY) 選項新增至 **ENDMQM** 指令,以結束待命資料庫。 b) 如果佇列管理程式作為作用中實例執行:

透過將 ALWSWITCH(\*YES) 選項新增至 **ENDMQM** 指令,結束實例並將控制項傳送至待命實例。

如果沒有待命實例在執行中,指令會失敗,您必須在不同的伺服器上啟動待命實例。

c) 如果佇列管理程式是作為單一實例佇列管理程式來執行,您除了在套用維護更新之前停止佇列管理程 式之外沒有其他替代方案。

當您完成此步驟時,在您想要更新的伺服器上,沒有任何佇列管理程式實例仍在執行中。

- 2. 繼續執行維護更新程序,遵循發出 **endmqm** 指令的步驟,或靜止 IBM MQ 並將維護套用至 IBM MQ 伺服 器。
- 3. 當您完成維護更新時,請重新啟動 IBM MQ 伺服器上的所有佇列管理程式,並允許待命實例: 將 STANDBY(\*YES) 選項新增至 **STRMQM** 指令。
- 4. 在待命伺服器上重複此程序,以更新其維護層次。
- 5. 必要的話,請將作用中實例切回主要伺服器:

搭配使用 **ENDMQM** 指令與 ALWSWITCH(\*YES) 選項,然後搭配使用 **STRMQM** 指令與 STANDBY(\*YES) 選項來重新啟動實例。

### **在 Linux 上套用及移除維護**

與 Linux 相關聯的維護作業在此區段中分組。

### **相關工作**

第 8 [頁的『將維護套用至](#page-7-0) IBM MQ』

維護是指套用可回復的修正程式。 佇列管理程式資料的任何變更都與前一個程式碼層次相容。

### **Linux 在 Linux 上套用維護層次更新項目**

您可以使用 RPM, 將維護層次更新項目套用至 Linux 上的 IBM MQ 。 相同的程序適用於所有 Linux 平台, 包括 Ubuntu。

### **開始之前**

如果您是在具有多個 IBM MQ 安裝的伺服器上執行,則必須識別安裝。 請確定您輸入的指令是針對正確的安 裝來執行; 請參閱 **setmqenv**。

### **關於這項作業**

維護層次更新項目以 RPM Package Manager (RPM) 更新映像檔形式交付,這些映像檔使用 RPM 安裝工具套 用。

您可以在與佇列管理程式未安裝在相同伺服器上的 IBM MQ MQI client 中套用及移除維護。 您不需要停止任 何佇列管理程式或以管理者身分登入。 因為您不需要停止任何佇列管理程式,請勿在下列維護程序中執行步 驟 [1](#page-23-0) 至 [3](#page-23-0) 。

**重要: pax** 和 **rpmbuild** 未提供作為產品的一部分。 您必須從 Linux 配送供應商取得這些資訊。

<span id="page-23-0"></span>更新映像檔需要額外磁碟空間,以容許移除維護層次更新及還原前一個層次。 更新的檔案會保留在 *MQ\_INSTALLATION\_PATH*/maintenance 目錄中。 請勿刪除或移動此目錄或它包含的檔案。

*MQ\_INSTALLATION\_PATH* 代表 IBM MQ 安裝所在的高階目錄。

更新項目是累加的。 您可以直接套用您選擇的更新項目,而不先套用任何先前的更新項目。 維護層次更新 項目可能包含一個以上套件的更新項目。 您必須套用更新中對應於安裝中所套用之套件的那些組件。

**重要:** 雖然可以將修正套件安裝在與從該層次的原廠更新映像檔執行安裝相同的層次,但您不應嘗試此處理 程序。 在與系統上已安裝的修正套件相同的層次安裝修正套件,可能會使系統的套件管理資料庫在 IBM MQ 安裝方面處於不一致狀態。

### **程序**

- 1. 在 group mqm 中以使用者身分登入。
- 2. 使用 IBM MQ 安裝來停止所有應用程式。

如果您使用 Managed File Transfer (MFT) 元件,請確保任何 MFT 代理程式已完成它們所參與的所有檔 案傳送。 不應有與代理程式及其 SYSTEM.FTE.STATE 佇列不應包含任何訊息。

- 3. 停止與 IBM MQ 安裝相關聯的 mqweb 伺服器:
	- a) 透過輸入下列指令,檢查 mqweb 伺服器是否在執行中:

dspmqweb status

b) 透過輸入下列指令來停止 mqweb 伺服器:

endmqweb

- 4. 結束與 IBM MQ 安裝相關聯之佇列管理程式的所有活動。
	- a) 執行 **dspmq** 指令,以列出系統上所有佇列管理程式的狀態。 從您要更新的安裝架構執行下列任一指令:

```
dspmq -o installation -o status
dspmq -a
```
**dspmq -o installation -o status** 會顯示與所有 IBM MQ 安裝相關聯的佇列管理程式安裝名 稱及狀態。

**dspmq -a** 顯示與從中執行指令之安裝相關聯的作用中佇列管理程式的狀態。

b) 使用 MQSC 指令 **DISPLAY LSSTATUS** 來列出與佇列管理程式相關聯的接聽器狀態,如下列範例所 示:

echo "DISPLAY LSSTATUS(\*) STATUS" | runmqsc *QmgrName*

c) 執行 **endmqm** 指令,以停止與此安裝相關聯的每一個執行中佇列管理程式。

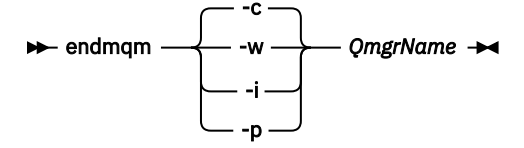

**endmqm** 指令會通知應用程式它所連接的佇列管理程式正在停止; 請參閱 停止佇列管理程式。

若要繼續維護,應用程式必須回應 **endmqm** 指令,方法是切斷與佇列管理程式的連線,並釋放它們 已載入的任何 IBM MQ 程式庫。 如果沒有,您必須找到其他方法來強制應用程式釋放 IBM MQ 資 源,例如停止應用程式。

您也必須停止正在使用用戶端程式庫 (屬於安裝的一部分) 的應用程式。 用戶端應用程式可能連接至 不同的佇列管理程式,並執行不同的 IBM MQ 安裝。 在正在關閉的現行安裝中,不會通知應用程式 佇列管理程式。

<span id="page-24-0"></span>繼續從安裝載入 IBM MQ 共用程式庫的任何應用程式都會阻止您套用 IBM MQ 維護。 應用程式可能 與佇列管理程式中斷連線,或強制中斷連線,但會保持載入 IBM MQ 共用程式庫。

**註:** 第 31 [頁的『將維護層次更新套用至](#page-30-0) Linux 上的多重實例佇列管理程式』 說明如何將維護套用至 多重實例佇列管理程式。 多重實例佇列管理程式可以繼續在一部伺服器上執行,同時將維護套用至 另一部伺服器。

d) 使用下列指令,停止與佇列管理程式相關聯的任何接聽器:

endmqlsr -m *QMgrName*

5. 以 root 身分登入, 或使用 su 指令切換至超級使用者。

- 6. 切換至包含維護套件的目錄。
- 7. 執行 ls 指令,以列出可用的更新項目。

例如,如果執行時期、SDK 及伺服器套件有層次 1 維護更新項目,您會看到下列:

MQSeriesRuntime-Uxxxx-V.R.0-1.i386.rpm MQSeriesSDK-Uxxxx-V.R.0-1.i386.rpm MQSeriesServer-Uxxxx-V.R.0-1.i386.rpm

其中 V 是版本號碼, R 是「發行」的號碼。

8. 執行 **rpm** 指令,以找出伺服器上已安裝哪些套件。

輸入下列指令:

rpm -qa | grep MQSeries

**註:** 如果您在 Ubuntu 上使用 rpm ,請新增 **--force-debian** 屬性。

rpm --force-debian -qa | grep MQSeries

例如,如果您具有最低 IBM MQ 安裝及 SDK 元件,則在層次 0 , **rpm** 指令會傳回:

MQSeriesRuntime-V.R.0-0 MQSeriesSDK-V.R.0-0 MQSeriesServer-V.R.0-0

其中 V 是版本號碼, R 是「發行」的號碼。

9. 如果要在系統上第一次安裝以外的安裝上升級此修正套件,請執行 **crtmqfp** 指令,以建立並使用唯一 套件集來安裝在系統上。

請注意,如果這是系統上第一個或唯一的 IBM MQ 安裝,您可以忽略此步驟。

您必須安裝 **pax** 指令, **crtmqfp** 指令才能在 Linux 上執行。

- a) 執行指令 ./crtmqfp *suffixname* ,其中 *suffixname* 與重新命名基本層次 IBM MQ 安裝期間使用 的字尾相同。
- b) 將現行目錄設為 **crtmqfp** 指令完成時指定的位置。

此目錄是 /var/tmp/mq\_rpms 的子目錄,其中會建立唯一的套件集。 套件具有檔名中包含的字尾 值。

例如,如果您在重新包裝基本層次 IBM MQ 安裝期間使用字尾 1 ,請輸入指令: ./crtmqfp 1。

現在有一個名為 /var/tmp/mq\_rpms/1/xxxx 的子目錄,套件將重新命名,例如從 MQSeriesRuntime-V.R.0-1.xxxx.rpm 至 MQSeriesRuntime\_1-V.R.0-1.xxxx.rpm。 其 中 V 是版本號碼, R 是「發行」的號碼。

10. 執行 **rpm** 指令,以針對您系統上的套件套用所有可用的更新項目:

• 若要更新預設位置 /opt/mqm 中的安裝,請執行下列動作:

rpm -ivh MQSeriesRuntime-Uxxxx-V.R.0-1.i386.rpm MQSeriesSDK-Uxxxx-V.R.0-1.i386.rpm MQSeriesServer-Uxxxx-V.R.0-1.i386.rpm

其中 V 是版本號碼, R 是「發行」的號碼。

• 若要更新自訂位置中的安裝,請指定 **rpm** 字首 選項:

rpm --prefix /opt/customLocation -ivh MQSeriesRuntime-Uxxxx-V.R.0-1.i386.rpm MQSeriesSDK-Uxxxx-V.R.0-1.i386.rpm MQSeriesServer-Uxxxx-V.R.0-1.i386.rpm

其中 V 是版本號碼, R 是「發行」的號碼。

您必須套用維護更新中的所有套件,且這些套件對應於系統上目前已安裝的那些套件。 11. 重複步驟 第 25 [頁的『](#page-24-0)8』, 以列出現在可用的套件。

執行時期、SDK 及伺服器套件現在位於層次 1:

MQSeriesRuntime-V.R.0-0 MQSeriesSDK-V.R.0-0 MQSeriesServer-V.R.0-0 MQSeriesRuntime-Uxxxx-V.R.0-1 MQSeriesSDK-Uxxxx-V.R.0-1 MQSeriesServer-Uxxxx-V.R.0-1

其中 V 是版本號碼, R 是「發行」的號碼。

**註:**

安裝 IBM MQ 修正套件之後,如果您執行 rpm-verify 或 rpm -V 指令,則不會傳回正確的結果。 它 會產生與 *MQ\_INSTALLATION\_PATH*/maintenance 中遺漏檔案相關的假結果。

可以忽略此錯誤訊息,因為這是 IBM MQ 修正套件安裝程式碼中的已知限制。 如需此錯誤的進一步相關 資訊,請參閱 [IBM MQ Fix Pack](https://www.ibm.com/support/pages/node/358395) 安裝錯誤- Linux 報告錯誤

### **下一步**

如需使用 RPM 來安裝軟體套件的進一步相關資訊,請參閱 Linux 說明文件。 **相關工作**

停止佇列管理程式

第 18 [頁的『將維護層次更新套用至](#page-17-0) AIX 上的多重實例佇列管理程式』 在 UNIX 和 Linux 上,您可以使用多重實例佇列管理程式來減少套用維護更新所造成的中斷。

#### **相關參考**

dspmq DISPLAY LSSTATUS endmqm (結束佇列管理程式) endmqlsr (結束接聽器)

### **回復至 Linux 上的前一個維護層次**

您可以使用 **RPM** 來移除更新項目,並回復至 IBM MQ 的前一個維護層次。 相同的程序適用於所有 Linux 平 台,包括 Ubuntu。

### **開始之前**

如果您是在具有多個 IBM MQ 安裝的伺服器上執行,則必須識別安裝。 請確定您輸入的指令是針對正確的安 裝來執行; 請參閱 **setmqenv**。

### **關於這項作業**

當套用維護時,會儲存被取代檔案的原始版本,以便在必要時移除更新項目。 若要還原先前的維護層次,請 針對維護套件所更新的所有套件執行 RPM Package Manager (RPM) 解除安裝指令,如下所示:

### **程序**

- 1. 在 group mqm 中以使用者身分登入。
- 2. 使用 IBM MQ 安裝來停止所有應用程式。

如果您使用 Managed File Transfer (MFT) 元件, 請確保任何 MFT 代理程式已完成它們所參與的所有檔案 傳送。 不應有與代理程式及其 SYSTEM.FTE.STATE 佇列不應包含任何訊息。

- 3. 結束與 IBM MQ 安裝相關聯之佇列管理程式的所有活動。
	- a) 執行 **dspmq** 指令,以列出系統上所有佇列管理程式的狀態。

從您要更新的安裝架構執行下列任一指令:

```
dspmq -o installation -o status
dspmq -a
```
**dspmq -o installation -o status** 會顯示與所有 IBM MQ 安裝相關聯的佇列管理程式安裝名 稱及狀態。

**dspmq -a** 顯示與從中執行指令之安裝相關聯的作用中佇列管理程式的狀態。

b) 使用 MQSC 指令 **DISPLAY LSSTATUS** 來列出與佇列管理程式相關聯的接聽器狀態,如下列範例所示:

echo "DISPLAY LSSTATUS(\*) STATUS" | runmqsc *QmgrName*

c) 執行 **endmqm** 指令,以停止與此安裝相關聯的每一個執行中佇列管理程式。

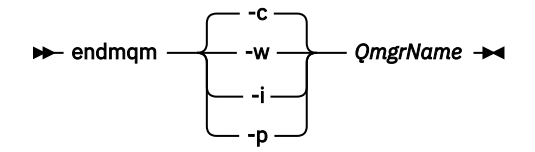

**endmqm** 指令會通知應用程式它所連接的佇列管理程式正在停止; 請參閱 停止佇列管理程式。

若要繼續維護,應用程式必須回應 **endmqm** 指令,方法是切斷與佇列管理程式的連線,並釋放它們已 載入的任何 IBM MQ 程式庫。如果沒有,您必須找到其他方法來強制應用程式釋放 IBM MQ 資源,例 如停止應用程式。

您也必須停止正在使用用戶端程式庫 (屬於安裝的一部分) 的應用程式。 用戶端應用程式可能連接至不 同的佇列管理程式,並執行不同的 IBM MQ 安裝。 在正在關閉的現行安裝中,不會通知應用程式佇列 管理程式。

繼續從安裝載入 IBM MQ 共用程式庫的任何應用程式都會阻止您套用 IBM MQ 維護。 應用程式可能與 佇列管理程式中斷連線,或強制中斷連線,但會保持載入 IBM MQ 共用程式庫。

**註:** 第 31 [頁的『將維護層次更新套用至](#page-30-0) Linux 上的多重實例佇列管理程式』 說明如何將維護套用至 多重實例佇列管理程式。 多重實例佇列管理程式可以繼續在一部伺服器上執行,同時將維護套用至另 一部伺服器。

d) 使用下列指令,停止與佇列管理程式相關聯的任何接聽器:

endmqlsr -m *QMgrName*

4. 以 root 身分登入, 或使用 su 指令切換至超級使用者。

5. 執行 **rpm** 指令,以找出伺服器上已安裝哪些套件。

執行下列指令:

rpm -qa | grep MQSeries

**註:** 如果您使用 Ubuntu,請新增 **--force-debian** 屬性。

rpm --force-debian -qa | grep MQSeries

使用 第 23 頁的『在 Linux [上套用維護層次更新項目』](#page-22-0)中給定的範例, 傳回:

MQSeriesRuntime-V.R.0-0 MQSeriesSDK-V.R.0-0 MQSeriesServer-V.R.0-0 MQSeriesRuntime-Uxxxx-V.R.0-1 MQSeriesSDK-Uxxxx-V.R.0-1 MQSeriesServer-Uxxxx-V.R.0-1

其中 V 是版本號碼, R 是「發行」的號碼。

**註:** 如果您使用 RDQM 機能,您可能需要使用不同的處理程序,以回復至先前的層次。 這包括使用所提 供的 Script 來移除 RDQM 支援, 以及從舊版所提供的媒體重新安裝。

如需相關資訊,請參閱 安裝 RDQM (抄寫的資料佇列管理程式) 。

6. 執行 **rpm** 指令,以移除層次 1 所套用的所有更新項目。

輸入下列指令:

rpm -ev MQSeriesRuntime-Uxxxx-V.R.0-1 MQSeriesSDK-Uxxxx-V.R.0-1 MQSeriesServer-Uxxxx-V.R.0-1

其中 V 是版本號碼, R 是「發行」的號碼。 7. 重複步驟 5 以檢查是否已移除 ptf 套件,只保留原始安裝套件:

MQSeriesRuntime-V.R.0-0 MQSeriesSDK-V.R.0-0 MQSeriesServer-V.R.0-0

其中 V 是版本號碼, R 是「發行」的號碼。

#### **下一步**

如需使用 RPM 來安裝軟體套件的進一步資訊,請參閱 Linux 說明文件。 **相關工作** 停止佇列管理程式 第 18 [頁的『將維護層次更新套用至](#page-17-0) AIX 上的多重實例佇列管理程式』 在 UNIX 和 Linux 上,您可以使用多重實例佇列管理程式來減少套用維護更新所造成的中斷。

#### **相關參考**

dspmq DISPLAY LSSTATUS endmqm (結束佇列管理程式) endmqlsr (結束接聽器)

### ▶ Linux ▶ 上mux 上暫置維護層次更新項目

在 Linux 上,您可以在相同伺服器上使用 IBM MQ 的多個安裝,來控制維護層次更新項目的版本。

### **開始之前**

這項作業中的步驟是以假設您有兩個 IBM MQ 副本 (名稱為 Inst\_1 和 Inst\_2), 以及一些應用程式和兩個 佇列管理程式 ( QM1 和 QM2) 在伺服器上執行的範例實務為基礎。 若要設定此實務範例的配置,請完成下列 步驟:

- 1. 安裝兩個 IBM MQ 副本。 在範例中, 它們命名為 Inst\_1 及 Inst\_2。
- 2. 執行 setmqinst, 使 Inst 1 成為主要。
- 3. 透過執行 setmqm, 將伺服器上的所有佇列管理程式與 Inst\_1 相關聯。
- 4. 啟動伺服器上的所有佇列管理程式。
- 5. 顯示並連接所有與 IBM MO Explorer 中 Inst\_1 相關聯的佇列管理程式的直接連線。
- 6. 設定與每一個 IBM MQ Explorer 實例中所有佇列管理程式的遠端連線。

**註:** 從 1Q 2023 開始,對於 Multiplatforms ,有兩種維護類型:

- 修正套件,包含自前一個修正套件交付 (或 GA) 以來已修正的所有問題報告的累積更新。 在 Long Term Support (LTS) 版本的正常支援生命週期期間,會專門產生修正套件。
- 累加安全更新項目 (CSU), 它們是較小的更新項目, 且包含自前一個維護 (GA) 以來發行的安全修補程式。 會針對 LTS 版本 (包括延伸支援中的版本) 以及最新 IBM MQ Continuous Delivery (CD) 版本 (視需要提供相 關安全修補程式) 產生 CSU。

對於 1Q 2023 中或之後的維護版本, VRMF 中的第四位數字代表修正套件號碼或 CSU 號碼。 這兩種類型的 維護都是相互累積的 (亦即,它在們包含較舊 CSU 及修正套件中包含的所有項目),而且兩者都使用相同的機 制來安裝,以套用維護。 這兩種類型的維護都會將 VRMF 的 F 位數更新為比任何先前維護更高的數字: 修正 套件使用 "F" 值可被 5 整除, CSU 使用 "F" 值不可被 5 整除。

對於 1Q 2023 之前的維護版本, VRMF 中的第四位數字一律代表修正套件層次。 例如, IBM MQ 9.1.0 LTS 版次的第一個修正套件編號為 9.1.0.1。

如需相關資訊,請參閱 對 IBM MQ [維護交付模型的變更](https://www.ibm.com/support/pages/changes-ibm-mqs-maintenance-delivery-model)。

### **關於這項作業**

您可以在伺服器上安裝多個 IBM MQ 副本,以暫置維護層次更新項目的版本。 例如,在作業步驟中說明的實 務範例中,透過使用兩個安裝來轉出維護層次更新項目,您在伺服器上維護兩個維護層次,目的是讓所有佇 列管理程式及應用程式都達到正式作業維護層次,然後再將前一個維護層次取代為下一個層次。

應用程式所使用的安裝是由應用程式所連接的佇列管理程式所驅動。 **setmqm** 指令會將佇列管理程式與安裝 相關聯。 只要安裝是在相同或更高指令層次,您就可以將佇列管理程式與不同的安裝相關聯。 在此範例 中,所有安裝都是在相同的指令層次。 您可以將佇列管理程式與執行任何修正套件 或累加安全更新項目 (CSU)的任一安裝相關聯或重新關聯。

在範例中,應用程式會鏈結至主要安裝架構。 當它連接至佇列管理程式時, IBM MQ 會將鏈結切換至與佇列 管理程式相關聯的安裝; 請參閱 第 86 頁的『UNIX, Linux, and Windows [上的多重安裝佇列管理程式共存](#page-85-0) [性』](#page-85-0)。

對於使用產品說明文件中說明的鏈結選項建置的應用程式,配置 IBM MQ 應用程式的鏈結程式庫搜尋路徑最 簡單的方式是將安裝設為主要。 只有在必須在 IBM MQ 鏈結程式庫本身中挑選修正程式時,您才必須檢閱搜 尋路徑。 您必須使用 IBM MQ 鏈結程式庫修正程式來進行主要安裝,或執行 **setmqenv** 指令來進行應用程 式的本端調整。

執行指令是不同的事。 指令一律從主要安裝架構執行,或從您執行 **setmqenv** 指令所選取的安裝架構執 行。 如果您從錯誤安裝執行指令,則指令會失敗。 例如,如果 QM1 與 Inst\_1 相關聯,則執行 Windows 指 令 Inst\_2\_Installation\_path/bin/strmqm QM1 會失敗。

如果您使用 IBM MQ Explorer ,且有兩個安裝架構,則也會有兩個 IBM MQ Explorer 實例。 一個鏈結至一 個安裝,另一個鏈結至另一個安裝。 每一個「 IBM MQ Explorer 」都會顯示與 IBM MQ Explorer 實例相同 安裝相關聯的本端連接佇列管理程式。 若要監視伺服器上的所有佇列管理程式,請設定與其他安裝相關聯的 佇列管理程式的遠端連線。

### **程序**

將第一個維護層次更新套用至 Inst\_2。

- 1. 下載第一個修正套件 或累加安全更新項目 (CSU) )。 請參閱在何處找到可下載的安裝映像檔。
- 2. 套用您下載至 Inst\_2 的修正套件 或累加安全更新項目 (CSU) 。
- 3. 驗證 Inst\_2。
- 4. 一次將佇列管理程式傳送至一個 Inst\_2 。
	- a) 停止 QM1 及其連接的應用程式。

**endmqm** 指令會通知應用程式它所連接的佇列管理程式正在停止; 請參閱 停止佇列管理程式。

**註:** 第 31 [頁的『將維護層次更新套用至](#page-30-0) Linux 上的多重實例佇列管理程式』 說明如何將維護套用至 多重實例佇列管理程式。 多重實例佇列管理程式可以繼續在一部伺服器上執行,同時將維護套用至 另一部伺服器。

b) 設定安裝 Inst\_2 的區域環境。

. *Inst\_2\_INSTALLATION\_PATH*/bin/setmqenv -s

c) 將佇列管理程式與 Inst\_2 相關聯。

setmqm -m QM1 -n Inst\_2

d) 啟動 QM1。

strmqm QM1

- e) 針對 QM2 重複子步驟 c 和 d 。
- f) 針對 Inst\_2 設定 IBM MQ Explorer 。
	- i) 啟動 IBM MQ Explorer 的 Inst\_2 實例
	- ii) 按一下 **IBM MQ** > **佇列管理程式** > **顯示/隱藏佇列管理程式 ...** >
	- iii) 按一下 **隱藏佇列管理程式** 清單中列出的每一個直接連接佇列管理程式> **顯示**。
	- iv) 按一下**關閉**。
- 5. 設定 Inst\_2 主要。

*Inst\_2\_INSTALLATION\_PATH*/bin/setmqinst -i -n Inst\_2

將第二個維護層次更新套用至 Inst\_1。

- 6. 發行產品 版本時,請下載 或累積安全更新 (CSU) 下一個修正套件。 請參閱在何處找到可下載的安裝映像檔。
- 7. 套用您剛下載至 Inst\_1 的修正套件 或累加安全更新項目 (CSU) 。
- 8. 驗證 Inst\_1。
- 9. 將佇列管理程式一次傳送至一個 Inst\_1 。
	- a) 遵循步驟 第 30 頁的『4』 中的程序

```
在指示中將 Inst_2 取代為 Inst_1 。
```
10. 設定 Inst\_1 主要。

*Inst\_1\_INSTALLATION\_PATH*/bin/setmqinst -i -n Inst\_1

如需後續的維護修正程式,請在 Inst\_2 與 Inst\_1 之間替代。

11. 重複步驟 第 30 頁的『1』 至 第 30 頁的『5』 (若為 Inst\_2 ) 及步驟 第 30 頁的『6』 至 第 30 頁的 『10』 (若為 Inst\_1) 之間的替代步驟。

#### **相關概念**

第 83 [頁的『佇列管理程式共存性』](#page-82-0)

<span id="page-30-0"></span>佇列管理程式 (具有不同名稱) 只要使用相同的 IBM MQ 安裝,就可以同時存在於任何伺服器上。 在 z/OS、 UNIX、 Linux 及 Windows 上,不同的佇列管理程式可以同時存在於相同的伺服器上,並與不同的安裝相關 聯。

第 86 頁的『UNIX, Linux, and Windows [上的多重安裝佇列管理程式共存性』](#page-85-0)

您可以在相同伺服器上安裝多個 IBM MQ for UNIX, Linux, and Windows 副本。 這些 IBM MQ 副本可以是相 同或不同的版本層次。 這稱為多重安裝。 當您從一個 IBM MQ 版本升級至更新版本時,多重安裝特別有 用,因為它可讓您與更新版本一起執行舊版。

#### **相關工作**

在 Windows 上安裝 IBM MQ 伺服器 將佇列管理程式與安裝相關聯 變更主要安裝 **相關參考** setmqenv setmqinst setmqm

## **將維護層次更新套用至 Linux 上的多重實例佇列管理程式**

在 Linux 上,您可以使用多重實例佇列管理程式來減少套用維護更新所造成的中斷。

### **開始之前**

在開始這項作業之前,請先閱讀 第 23 頁的『在 Linux [上套用維護層次更新項目』中](#page-22-0) 開始之前 所說明的必要 條件。

在啟動此作業之前,請參閱維護套用至伺服器上的 IBM MQ 安裝,而不是個別佇列管理程式。 在套用維護之 前,您必須先停止伺服器上的所有佇列管理程式及任何 IBM MQ 服務。

如果您想要佇列管理程式在套用維護時繼續執行,則必須將它配置為多重實例佇列管理程式,並在另一部伺 服器上執行待命實例。如果您要繼續執行的佇列管理程式是現有的單一實例佇列管理程式,則必須將它轉換 為多重實例佇列管理程式。 如需如何建立多重實例佇列管理程式的必要條件及指引,請參閱 多重實例佇列 管理程式。

如果您是執行多重實例佇列管理程式,則可以透過將作用中實例切換至不同的伺服器,將維護更新套用至執 行中佇列管理程式。

通常,作用中及待命安裝會維護在相同的維護層次。 請參閱每一個更新項目的維護指示。 請參閱指示, 以 查看是否可以在不同的維護層次執行作用中及待命實例。請檢查是否可以從高到低進行失效接手,或只能從 低到高維護層次。

套用維護更新的指示可能需要您完全停止多重實例佇列管理程式。

如果您具有用於執行作用中佇列管理程式實例的主要伺服器,以及執行待命實例的次要伺服器,則可以選擇 先更新主要或次要伺服器。如果您先更新次要伺服器,當這兩部伺服器都已更新時,您必須切回主要伺服 器。

如果您在多部伺服器上具有作用中及待命實例,則必須規劃更新伺服器的順序,以將結束所更新每一部伺服 器上的作用中實例所造成的毀壞減至最少。

#### **關於這項作業**

結合此作業中的步驟與維護更新程序,以將維護套用至 IBM MQ 伺服器安裝。

#### **程序**

- 1. 其中維護更新程序會指示您停止所有執行中的佇列管理程式, 或停止 IBM MQ, 請改為執行下列動作:
	- a) 如果佇列管理程式以待命狀態執行:
		- 使用 **endmqm** -x *QMgrName* 指令結束待命。
	- b) 如果佇列管理程式作為作用中實例執行:

<span id="page-31-0"></span>結束實例,並使用 **endmqm** 指令將控制傳送至待命實例。 例如, **endmqm** *-shutdown\_option* -s *QMgrName* ,其中 *-shutdown\_option* 是指定關機類型的選用參數。 如需相關資訊,請參閱 endmqm。

如果沒有待命實例在執行中,指令會失敗,您必須在不同的伺服器上啟動待命實例。

c) 如果佇列管理程式是作為單一實例佇列管理程式來執行,您除了在套用維護更新之前停止佇列管理程 式之外沒有其他替代方案。

當您完成此步驟時,在您想要更新的伺服器上,沒有任何佇列管理程式實例仍在執行中。

- 2. 繼續執行維護更新程序,遵循發出 **endmqm** 指令的步驟,或靜止 IBM MQ 並將維護套用至 IBM MQ 伺服 器。
- 3. 當您完成維護更新時, 請重新啟動 IBM MQ 伺服器上的所有佇列管理程式, 並允許待命實例: 使用下列指令:

strmqm -x *QmgrName*

- 4. 在待命伺服器上重複此程序,以更新其維護層次。
- 5. 必要的話,請將作用中實例切回主要伺服器:
- 使用 **endmqm** *-shutdown\_option* -s *QMgrName* 指令,並使用 **strmqm** -x *QmgrName* 指令重新 啟動實例。

### **Kalaris 在 Solaris 上套用及移除維護**

與 Solaris 相關聯的維護作業在此區段中分組。

#### **相關工作**

第 8 [頁的『將維護套用至](#page-7-0) IBM MQ』

維護是指套用可回復的修正程式。 佇列管理程式資料的任何變更都與前一個程式碼層次相容。

### **在 IBM MQ on Solaris 上套用維護層次更新項目**

您可以使用 **pkgadd**,將維護層次更新項目套用至 IBM MQ for Solaris 。

#### **開始之前**

- 1. 請確定您有足夠的磁碟空間來套用維護層次更新項目。 維護層次更新需要硬碟空間來進行安裝。 此外, 安裝程序可能需要類似的磁碟空間量,以節省前一個層次。 例如, 16 MB 更新可能需要 32 MB 空間。 額外空間可讓您移除維護層次更新,並自動還原前一個層次。
- 2. 如果您是在具有多個 IBM MQ 安裝的伺服器上執行, 則必須識別安裝。 請確定您輸入的指令是針對正確 的安裝來執行; 請參閱 **setmqenv**。

您可以在與佇列管理程式未安裝在相同伺服器上的 IBM MQ MQI client 中套用及移除維護。 您不需要停止任 何佇列管理程式或以管理者身分登入。 因為您不需要停止任何佇列管理程式,請勿在下列維護程序中執行步 驟 [1](#page-23-0) 至 [3](#page-23-0) 。

#### **關於這項作業**

使用安裝來停止應用程式,並使用 **pkgadd** 來安裝維護。

**重要:** 雖然可以將修正套件安裝在與從該層次的原廠更新映像檔執行安裝相同的層次,但您不應嘗試此處理 程序。 在與系統上已安裝的修正套件相同的層次安裝修正套件,可能會使系統的套件管理資料庫在 IBM MQ 安裝方面處於不一致狀態。

#### **程序**

- 1. 在 group mqm 中以使用者身分登入。
- 2. 使用 IBM MQ 安裝來停止所有應用程式。

如果您使用 Managed File Transfer (MFT) 元件,請確保任何 MFT 代理程式已完成它們所參與的所有檔案 傳送。 不應有與代理程式及其 SYSTEM.FTE.STATE 佇列不應包含任何訊息。

- 3. 停止與 IBM MQ 安裝相關聯的 mqweb 伺服器:
	- a) 透過輸入下列指令,檢查 mqweb 伺服器是否在執行中:

dspmqweb status

b) 透過輸入下列指令來停止 mqweb 伺服器:

endmqweb

- 4. 結束與 IBM MQ 安裝相關聯之佇列管理程式的所有活動。
	- a) 執行 **dspmq** 指令,以列出系統上所有佇列管理程式的狀態。 從您要更新的安裝架構執行下列任一指令:

```
dspmq -o installation -o status
dspmq -a
```
**dspmq -o installation -o status** 會顯示與所有 IBM MQ 安裝相關聯的佇列管理程式安裝名 稱及狀態。

**dspmq -a** 顯示與從中執行指令之安裝相關聯的作用中佇列管理程式的狀態。

b) 使用 MQSC 指令 **DISPLAY LSSTATUS** 來列出與佇列管理程式相關聯的接聽器狀態,如下列範例所示:

echo "DISPLAY LSSTATUS(\*) STATUS" | runmqsc *QmgrName*

c) 執行 **endmqm** 指令,以停止與此安裝相關聯的每一個執行中佇列管理程式。

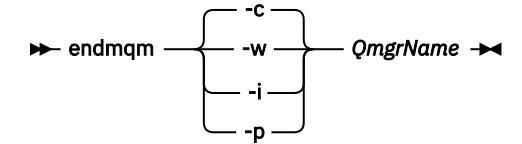

**endmqm** 指令會通知應用程式它所連接的佇列管理程式正在停止; 請參閱 停止佇列管理程式。

若要繼續維護,應用程式必須回應 **endmqm** 指令,方法是切斷與佇列管理程式的連線,並釋放它們已 載入的任何 IBM MO 程式庫。 如果沒有,您必須找到其他方法來強制應用程式釋放 IBM MO 資源,例 如停止應用程式。

您也必須停止正在使用用戶端程式庫 (屬於安裝的一部分) 的應用程式。 用戶端應用程式可能連接至不 同的佇列管理程式,並執行不同的 IBM MQ 安裝。 在正在關閉的現行安裝中,不會通知應用程式佇列 管理程式。

繼續從安裝載入 IBM MQ 共用程式庫的任何應用程式都會阻止您套用 IBM MQ 維護。 應用程式可能與 佇列管理程式中斷連線,或強制中斷連線,但會保持載入 IBM MQ 共用程式庫。

**註:** 第 31 [頁的『將維護層次更新套用至](#page-30-0) Linux 上的多重實例佇列管理程式』 說明如何將維護套用至多 重實例佇列管理程式。 多重實例佇列管理程式可以繼續在一部伺服器上執行,同時將維護套用至另一 部伺服器。

d) 使用下列指令,停止與佇列管理程式相關聯的任何接聽器:

endmqlsr -m *QMgrName*

- 5. 以 root 身分登入, 或使用 su 指令切換至超級使用者。
- 6. 切換至包含維護套件的目錄。
- 7. 如果要在系統上不是第一次安裝的安裝上升級此修正套件,請執行 **crtmqfp** 指令,以建立並使用一組唯 一的套件來安裝在系統上。

這個指令會建立並使用一組唯一的套件來安裝在系統上。

a) 執行指令 **crtmqfp** mqm- *suffixname* ,其中 *suffixname* 與重新命名基本層次 IBM MQ 安裝期間使用 的字尾相同。

請注意,此指令會在 /var/tmp 的子目錄中建立安裝套件的完整副本。

b) 將現行目錄設為 **crtmqfp** 指令完成時指定的位置。

此目錄是 /var/spool 的子目錄,其中會建立唯一的套件集。 套件具有檔名中包含的字尾值。

8. 使用下列指令繼續安裝:

如果此修正套件要在下列安裝上升級,請輸入下列指令來啟動安裝程序:

a) 系統上的第一個安裝:

pkgadd -d *packagename*

其中 packagename 對應於映像檔名稱。 例如:

mqm-U1234.img

b) 不是系統上的第一個安裝:

pkgadd *mqm-suffixname*

其中 suffixname 是在 /var/spool/pkg 中建立的目錄名稱。

例如,如果您將 IBM WebSphere MQ 7.0 安裝為稱為 mqm-main7 的套件,並建立套件以升級至 IBM WebSphere MQ 7.0.0 Fix Pack 1, 則會使用指令 crtmqfp mqm-main7, 在 /var/spool/pkg 中建 立套件 *mqm-main7-07-00-00-01* 。

若要安裝套件 *mqm-main7-07-00-00-01*,請發出指令 **pkgadd** mqm-main7-07-00-00-01。 如需使用 **pkgadd** 來安裝軟體套件的進一步相關資訊,請參閱 Solaris 說明文件。

9. 遵循螢幕上的指示。

#### **相關工作**

停止佇列管理程式 第 18 [頁的『將維護層次更新套用至](#page-17-0) AIX 上的多重實例佇列管理程式』 在 UNIX 和 Linux 上,您可以使用多重實例佇列管理程式來減少套用維護更新所造成的中斷。

#### **相關參考**

dspmq DISPLAY LSSTATUS endmqm (結束佇列管理程式) endmqlsr (結束接聽器)

### **在 Solaris 上以非互動模式套用維護層次更新項目**

您可以透過建立回應檔及管理檔,以非互動方式來安裝 IBM MQ for Solaris 。

### **開始之前**

- 1. 請確定您有足夠的磁碟空間來套用維護層次更新項目。 維護層次更新需要硬碟空間來進行安裝。 此外, 安裝程序可能需要類似的磁碟空間量,以節省前一個層次。 例如, 16 MB 更新可能需要 32 MB 空間。 額外空間可讓您移除維護層次更新,並自動還原前一個層次。
- 2. 如果您是在具有多個 IBM MQ 安裝的伺服器上執行, 則必須識別安裝。 請確定您輸入的指令是針對正確 的安裝來執行; 請參閱 **setmqenv**。

您可以在與佇列管理程式未安裝在相同伺服器上的 IBM MQ MQI client 中套用及移除維護。 您不需要停止任 何佇列管理程式或以管理者身分登入。 因為您不需要停止任何佇列管理程式,請勿在下列維護程序中執行步 驟 [1](#page-23-0) 至 [3](#page-23-0) 。

### **關於這項作業**

使用安裝來停止應用程式,並使用 **pkgadd** 來安裝維護。

**重要:** 雖然可以將修正套件安裝在與從該層次的原廠更新映像檔執行安裝相同的層次,但您不應嘗試此處理 程序。 在與系統上已安裝的修正套件相同的層次安裝修正套件,可能會使系統的套件管理資料庫在 IBM MQ 安裝方面處於不一致狀態。

### **程序**

- 1. 在 group mqm 中以使用者身分登入。
- 2. 使用 IBM MQ 安裝來停止所有應用程式。

如果您使用 Managed File Transfer (MFT) 元件,請確保任何 MFT 代理程式已完成它們所參與的所有檔 案傳送。 不應有與代理程式及其 SYSTEM.FTE.STATE 佇列不應包含任何訊息。

- 3. 停止與 IBM MQ 安裝相關聯的 mqweb 伺服器:
	- a) 透過輸入下列指令,檢查 mqweb 伺服器是否在執行中:

dspmqweb status

b) 透過輸入下列指令來停止 mqweb 伺服器:

endmqweb

- 4. 結束與 IBM MQ 安裝相關聯之佇列管理程式的所有活動。
	- a) 執行 **dspmq** 指令,以列出系統上所有佇列管理程式的狀態。

從您要更新的安裝架構執行下列任一指令:

```
dspmq -o installation -o status
dspmq -a
```
**dspmq -o installation -o status** 會顯示與所有 IBM MQ 安裝相關聯的佇列管理程式安裝名 稱及狀態。

**dspmq -a** 顯示與從中執行指令之安裝相關聯的作用中佇列管理程式的狀態。

b) 使用 MQSC 指令 **DISPLAY LSSTATUS** 來列出與佇列管理程式相關聯的接聽器狀態,如下列範例所 示:

```
echo "DISPLAY LSSTATUS(*) STATUS" | runmqsc QmgrName
```
c) 執行 **endmqm** 指令,以停止與此安裝相關聯的每一個執行中佇列管理程式。

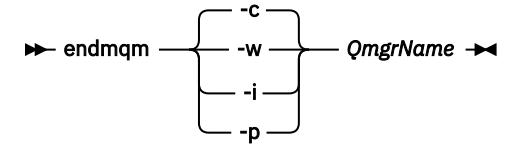

**endmqm** 指令會通知應用程式它所連接的佇列管理程式正在停止; 請參閱 停止佇列管理程式。

若要繼續維護,應用程式必須回應 **endmqm** 指令,方法是切斷與佇列管理程式的連線,並釋放它們 已載入的任何 IBM MQ 程式庫。 如果沒有,您必須找到其他方法來強制應用程式釋放 IBM MQ 資 源,例如停止應用程式。

您也必須停止正在使用用戶端程式庫 (屬於安裝的一部分) 的應用程式。 用戶端應用程式可能連接至 不同的佇列管理程式,並執行不同的 IBM MQ 安裝。 在正在關閉的現行安裝中,不會通知應用程式 佇列管理程式。

繼續從安裝載入 IBM MQ 共用程式庫的任何應用程式都會阻止您套用 IBM MQ 維護。 應用程式可能 與佇列管理程式中斷連線,或強制中斷連線,但會保持載入 IBM MQ 共用程式庫。

**註:** 第 31 [頁的『將維護層次更新套用至](#page-30-0) Linux 上的多重實例佇列管理程式』 說明如何將維護套用至 多重實例佇列管理程式。 多重實例佇列管理程式可以繼續在一部伺服器上執行,同時將維護套用至 另一部伺服器。

d) 使用下列指令,停止與佇列管理程式相關聯的任何接聽器:

endmqlsr -m *QMgrName*

- 5. 以 root 身分登入,或使用 su 指令切換至超級使用者。
- 6. 切換至包含維護套件的目錄。
- 7. 如果要在系統上不是第一次安裝的安裝上升級此修正套件,請執行 **crtmqfp** 指令,以建立並使用一組 唯一的套件來安裝在系統上。

這個指令會建立並使用一組唯一的套件來安裝在系統上。

a) 執行指令 **crtmqfp** mqm- *suffixname* ,其中 *suffixname* 與重新命名基本層次 IBM MQ 安裝期間使 用的字尾相同。

請注意,此指令會在 /var/tmp 的子目錄中建立安裝套件的完整副本。

b) 將現行目錄設為 **crtmqfp** 指令完成時指定的位置。

此目錄是 /var/spool 的子目錄,其中會建立唯一的套件集。 套件具有檔名中包含的字尾值。

- 8. 使用 **pkgask** 指令建立非互動式安裝回應檔。 如果要在安裝上升級此修正套件,請輸入下列指令來建立 回應檔:
	- a) 系統上的第一個安裝:

pkgask -d *location\_to\_image*/*imagefile* -r *response.txt packagename*

其中 *imagefile* 對應於映像檔名稱,例如 mqm-U200403.img, response.txt 是要建立的回應檔 名稱, *packagename* 是修正套件套件名稱,例如 mqm-07-05-00-02。

b) 不是系統上的第一個安裝:

pkgask -d /var/spool/pkg -r *response.txt* mqm-*suffixname*

其中 /var/spool/pkg 是新套件的位置, response.txt 是要建立的回應檔名稱,而 *suffixname* 是在 /var/spool/pkg 中建立的目錄名稱。

9. 從位於 *install\_media*/silent/admin 的伺服器安裝媒體中尋找 admin\_file, 或以下列格式建立 admin\_file :

```
mail=
instance=unique
partial=ask
runlevel=ask
idepend=ask
rdepend=ask
space=ask
setuid=nocheck
conflict=nocheck
action=nocheck
basedir=default
```
- 10. 執行 **pkgadd** 指令,以非互動模式套用維護層次更新 IBM MQ for Solaris 。 如果要在安裝上升級此修正 套件,請輸入下列指令來啟動安裝程序:
	- a) 系統上的第一個安裝:

```
pkgadd -v -n -r response.txt -a admin_file -d location_to_image/imagefile packagename
```
其中 *admin\_file* 是您所建立之管理檔的路徑完整名稱,而 *packagename* 對應於正在安裝的修正套 件。

b) 不是系統上的第一個安裝:

```
pkgadd -v -n -r response.txt -a admin_file -d /var/spool/pkg mqm-suffixname
```
11. 遵循螢幕上的指示。
### **相關工作**

停止佇列管理程式 第 18 [頁的『將維護層次更新套用至](#page-17-0) AIX 上的多重實例佇列管理程式』 在 UNIX 和 Linux 上,您可以使用多重實例佇列管理程式來減少套用維護更新所造成的中斷。

### **相關參考**

dspmq DISPLAY LSSTATUS endmqm (結束佇列管理程式) endmqlsr (結束接聽器)

## **Let Solaris III 回復至 Solaris 上的前一個維護層次**

您可以停止 IBM MQ 並使用 **pkgrm**,以回復至先前的 IBM MQ 維護層次。

## **開始之前**

如果您是在具有多個 IBM MQ 安裝的伺服器上執行,則必須識別安裝。 請確定您輸入的指令是針對正確的安 裝來執行; 請參閱 **setmqenv**。

## **關於這項作業**

當套用維護時,會儲存被取代檔案的原始版本,以便在必要時移除更新項目。 若要還原先前的維護層次,請 針對維護套件所更新的所有套件執行 **pkgrm** 指令,如下所示:

## **程序**

- 1. 在 group mqm 中以使用者身分登入。
- 2. 使用 IBM MQ 安裝來停止所有應用程式。

如果您使用 Managed File Transfer (MFT) 元件,請確保任何 MFT 代理程式已完成它們所參與的所有檔案 傳送。 不應有與代理程式及其 SYSTEM.FTE.STATE 佇列不應包含任何訊息。

- 3. 結束與 IBM MQ 安裝相關聯之佇列管理程式的所有活動。
	- a) 執行 **dspmq** 指令,以列出系統上所有佇列管理程式的狀態。

從您要更新的安裝架構執行下列任一指令:

```
dspmq -o installation -o status
dspmq -a
```
**dspmq -o installation -o status** 會顯示與所有 IBM MQ 安裝相關聯的佇列管理程式安裝名 稱及狀態。

**dspmq -a** 顯示與從中執行指令之安裝相關聯的作用中佇列管理程式的狀態。

b) 使用 MQSC 指令 **DISPLAY LSSTATUS** 來列出與佇列管理程式相關聯的接聽器狀態,如下列範例所示:

```
echo "DISPLAY LSSTATUS(*) STATUS" | runmqsc QmgrName
```
c) 執行 **endmqm** 指令,以停止與此安裝相關聯的每一個執行中佇列管理程式。

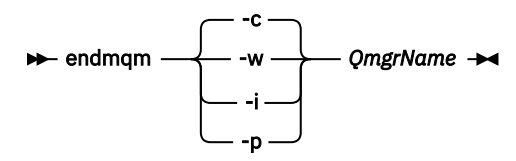

**endmqm** 指令會通知應用程式它所連接的佇列管理程式正在停止; 請參閱 停止佇列管理程式。

若要繼續維護,應用程式必須回應 **endmqm** 指令,方法是切斷與佇列管理程式的連線,並釋放它們已 載入的任何 IBM MQ 程式庫。如果沒有,您必須找到其他方法來強制應用程式釋放 IBM MQ 資源,例 如停止應用程式。

您也必須停止正在使用用戶端程式庫 (屬於安裝的一部分) 的應用程式。 用戶端應用程式可能連接至不 同的佇列管理程式,並執行不同的 IBM MQ 安裝。 在正在關閉的現行安裝中,不會通知應用程式佇列 管理程式。

繼續從安裝載入 IBM MQ 共用程式庫的任何應用程式都會阻止您套用 IBM MQ 維護。 應用程式可能與 佇列管理程式中斷連線,或強制中斷連線,但會保持載入 IBM MQ 共用程式庫。

**註:** 第 31 [頁的『將維護層次更新套用至](#page-30-0) Linux 上的多重實例佇列管理程式』 說明如何將維護套用至多 重實例佇列管理程式。 多重實例佇列管理程式可以繼續在一部伺服器上執行,同時將維護套用至另一 部伺服器。

d) 使用下列指令,停止與佇列管理程式相關聯的任何接聽器:

endmqlsr -m *QMgrName*

4. 以 root 身分登入, 或使用 su 指令切換至超級使用者。

5. 執行 **pkgrm** 指令,以從系統中移除最新的維護更新:

pkgrm *packagename*

*packagename* 是您要移除之套件的名稱; 例如, mqm-07-R-00-01,其中 R 是「發行」的號碼。 **pkgrm** 指令的詳細資料可在 Solaris 文件中找到,或使用 **man pkgrm** 指令來找到。 如果您不知道要移除的套件名稱,請嘗試使用下列指令列出已安裝的套件: pkginfo | grep mqm

**註:** 忽略格式為 shared pathname not removed 的任何錯誤訊息。

## **下一步**

如果您已安裝 IBM MO MOI client, 且在安裝要移除的維護層次之後已更新用戶端, 則必須在移除維護層次 之後,重新明確更新 IBM MQ MQI client 安裝。

### **相關工作**

停止佇列管理程式 第 18 [頁的『將維護層次更新套用至](#page-17-0) AIX 上的多重實例佇列管理程式』 在 UNIX 和 Linux 上,您可以使用多重實例佇列管理程式來減少套用維護更新所造成的中斷。

#### **相關參考**

dspmq DISPLAY LSSTATUS endmqm (結束佇列管理程式) endmqlsr (結束接聽器)

## ▶ Solaris **LEAREAREARES 在 Solaris 上暫置維護層次更新項目**

在 Solaris 上,您可以在相同伺服器上使用 IBM MQ 的多個安裝,來控制維護層次更新項目的版本。

### **開始之前**

這項作業中的步驟是以假設您有兩個 IBM MQ 副本 (名稱為 Inst\_1 和 Inst\_2), 以及一些應用程式和兩個 佇列管理程式 ( QM1 和 QM2) 在伺服器上執行的範例實務為基礎。 若要設定此實務範例的配置,請完成下列 步驟:

1. 安裝兩個 IBM MO 副本。 在範例中, 它們命名為 Inst 1 及 Inst 2。

2. 執行 setmqinst, 使 Inst 1 成為主要。

3. 透過執行 setmqm, 將伺服器上的所有佇列管理程式與 Inst 1 相關聯。

<span id="page-38-0"></span>4. 啟動伺服器上的所有佇列管理程式。

**註:** 從 1Q 2023 開始,對於 Multiplatforms ,有兩種維護類型:

- 修正套件,包含自前一個修正套件交付 (或 GA) 以來已修正的所有問題報告的累積更新。 在 Long Term Support (LTS) 版本的正常支援生命週期期間,會專門產生修正套件。
- 累加安全更新項目 (CSU), 它們是較小的更新項目, 且包含自前一個維護 (GA) 以來發行的安全修補程式。 會針對 LTS 版本 (包括延伸支援中的版本) 以及最新 IBM MQ Continuous Delivery (CD) 版本 (視需要提供相 關安全修補程式) 產生 CSU。

對於 1Q 2023 中或之後的維護版本, VRMF 中的第四位數字代表修正套件號碼或 CSU 號碼。 這兩種類型的 維護都是相互累積的 (亦即,它在們包含較舊 CSU 及修正套件中包含的所有項目),而且兩者都使用相同的機 制來安裝,以套用維護。 這兩種類型的維護都會將 VRMF 的 F 位數更新為比任何先前維護更高的數字: 修正 套件使用 "F" 值可被 5 整除, CSU 使用 "F" 值不可被 5 整除。

對於 1Q 2023 之前的維護版本, VRMF 中的第四位數字一律代表修正套件層次。 例如, IBM MQ 9.1.0 LTS 版次的第一個修正套件編號為 9.1.0.1。

如需相關資訊,請參閱 對 IBM MQ [維護交付模型的變更](https://www.ibm.com/support/pages/changes-ibm-mqs-maintenance-delivery-model)。

### **關於這項作業**

您可以在伺服器上安裝多個 IBM MQ 副本,以暫置維護層次更新項目的版本。 例如,在作業步驟中說明的實 務範例中,透過使用兩個安裝來轉出維護層次更新項目,您在伺服器上維護兩個維護層次,目的是讓所有佇 列管理程式及應用程式都達到正式作業維護層次,然後再將前一個維護層次取代為下一個層次。

應用程式所使用的安裝是由應用程式所連接的佇列管理程式所驅動。 **setmqm** 指令會將佇列管理程式與安裝 相關聯。 只要安裝是在相同或更高指令層次,您就可以將佇列管理程式與不同的安裝相關聯。 在此範例 中,所有安裝都是在相同的指令層次。 您可以將佇列管理程式與執行任何修正套件 或累加安全更新項目 (CSU)的任一安裝相關聯或重新關聯。

在範例中,應用程式會鏈結至主要安裝架構。 當它連接至佇列管理程式時, IBM MQ 會將鏈結切換至與佇列 管理程式相關聯的安裝; 請參閱 第 86 頁的『UNIX, Linux, and Windows [上的多重安裝佇列管理程式共存](#page-85-0) [性』](#page-85-0)。

對於使用產品說明文件中說明的鏈結選項建置的應用程式,配置 IBM MQ 應用程式的鏈結程式庫搜尋路徑最 簡單的方式是將安裝設為主要。 只有在必須在 IBM MQ 鏈結程式庫本身中挑選修正程式時,您才必須檢閱搜 尋路徑。 您必須使用 IBM MQ 鏈結程式庫修正程式來進行主要安裝,或執行 **setmqenv** 指令來進行應用程 式的本端調整。

執行指令是不同的事。 指令一律從主要安裝架構執行,或從您執行 **setmqenv** 指令所選取的安裝架構執 行。如果您從錯誤安裝執行指令,則指令會失敗。例如,如果 QM1 與 Inst\_1 相關聯, 則執行 Windows 指 令 Inst\_2\_Installation\_path/bin/strmqm QM1 會失敗。

## **程序**

將第一個維護層次更新套用至 Inst\_2。

- 1. 下載第一個修正套件 或累加安全更新項目 (CSU) )。 請參閱在何處找到可下載的安裝映像檔。
- 2. 套用您下載至 Inst\_2 的修正套件 或累加安全更新項目 (CSU) 。
- 3. 驗證 Inst\_2。
- 4. 一次將佇列管理程式傳送至一個 Inst\_2 。
	- a) 停止 QM1 及其連接的應用程式。

**endmqm** 指令會通知應用程式它所連接的佇列管理程式正在停止; 請參閱 停止佇列管理程式。

**註:** 第 40 [頁的『將維護層次更新套用至](#page-39-0) Solaris 上的多重實例佇列管理程式』 說明如何將維護套用 至多重實例佇列管理程式。 多重實例佇列管理程式可以繼續在一部伺服器上執行,同時將維護套用 至另一部伺服器。

b) 設定安裝 Inst\_2 的區域環境。

- . *Inst\_2\_INSTALLATION\_PATH*/bin/setmqenv -s
- <span id="page-39-0"></span>c) 將佇列管理程式與 Inst\_2 相關聯。

setmqm -m QM1 -n Inst\_2

d) 啟動 QM1。

strmqm QM1

- e) 針對 QM2 重複子步驟 c 和 d 。
- 5. 設定 Inst\_2 主要。

```
Inst_2_INSTALLATION_PATH/bin/setmqinst -i -n Inst_2
```
將第二個維護層次更新套用至 Inst\_1。

- 6. 下載產品版本的下一個修正套件 或累加安全更新 (CSU) ,例如 IBM MQ 9.1.0 Fix Pack 2(發行時)。 請參閱在何處找到可下載的安裝映像檔。
- 7. 套用您剛下載至 Inst 1 的修正套件 或累加安全更新項目 (CSU) 。
- 8. 驗證 Inst\_1。
- 9. 將佇列管理程式一次傳送至一個 Inst\_1 。
	- a) 遵循步驟 第 39 [頁的『](#page-38-0)4』 中的程序

在指示中將 Inst\_2 取代為 Inst\_1 。

10. 設定 Inst\_1 主要。

*Inst\_1\_INSTALLATION\_PATH*/bin/setmqinst -i -n Inst\_1

如需後續的維護修正程式,請在 Inst\_2 與 Inst\_1 之間替代。

11. 重複步驟 第 39 [頁的『](#page-38-0)1』 至 第 40 頁的『5』 (若為 Inst\_2 ) 及步驟 第 40 頁的『6』 至 第 40 頁的 『10』 (若為 Inst\_1) 之間的替代步驟。

#### **相關概念**

第 83 [頁的『佇列管理程式共存性』](#page-82-0)

佇列管理程式 (具有不同名稱) 只要使用相同的 IBM MQ 安裝,就可以同時存在於任何伺服器上。 在 z/OS、 UNIX、 Linux 及 Windows 上,不同的佇列管理程式可以同時存在於相同的伺服器上,並與不同的安裝相關 聯。

第 86 頁的『UNIX, Linux, and Windows [上的多重安裝佇列管理程式共存性』](#page-85-0)

您可以在相同伺服器上安裝多個 IBM MQ for UNIX, Linux, and Windows 副本。 這些 IBM MQ 副本可以是相 同或不同的版本層次。 這稱為多重安裝。 當您從一個 IBM MQ 版本升級至更新版本時,多重安裝特別有 用,因為它可讓您與更新版本一起執行舊版。

### **相關工作**

在 Windows 上安裝 IBM MQ 伺服器 將佇列管理程式與安裝相關聯 變更主要安裝 **相關參考** setmqenv setmqinst

setmqm

## **將維護層次更新套用至 Solaris 上的多重實例佇列管理程式**

在 Solaris 上,您可以使用多重實例佇列管理程式來減少套用維護更新所造成的中斷。

## **開始之前**

在開始這項作業之前,請先閱讀 第 32 頁的『在 IBM MQ on Solaris [上套用維護層次更新項目』中](#page-31-0) 開始之前 所說明的必要條件。

在啟動此作業之前,請參閱維護套用至伺服器上的 IBM MQ 安裝,而不是個別佇列管理程式。 在套用維護之 前,您必須先停止伺服器上的所有佇列管理程式及任何 IBM MQ 服務。

如果您想要佇列管理程式在套用維護時繼續執行,則必須將它配置為多重實例佇列管理程式,並在另一部伺 服器上執行待命實例。 如果您要繼續執行的佇列管理程式是現有的單一實例佇列管理程式, 則必須將它轉換 為多重實例佇列管理程式。 如需如何建立多重實例佇列管理程式的必要條件及指引,請參閱 多重實例佇列 管理程式。

如果您是執行多重實例佇列管理程式,則可以透過將作用中實例切換至不同的伺服器,將維護更新套用至執 行中佇列管理程式。

通常,作用中及待命安裝會維護在相同的維護層次。 請參閱每一個更新項目的維護指示。 請參閱指示,以 查看是否可以在不同的維護層次執行作用中及待命實例。 請檢查是否可以從高到低進行失效接手,或只能從 低到高維護層次。

套用維護更新的指示可能需要您完全停止多重實例佇列管理程式。

如果您具有用於執行作用中佇列管理程式實例的主要伺服器,以及執行待命實例的次要伺服器,則可以選擇 先更新主要或次要伺服器。 如果您先更新次要伺服器, 當這兩部伺服器都已更新時, 您必須切回主要伺服 器。

如果您在多部伺服器上具有作用中及待命實例,則必須規劃更新伺服器的順序,以將結束所更新每一部伺服 器上的作用中實例所造成的毀壞減至最少。

### **關於這項作業**

結合此作業中的步驟與維護更新程序,以將維護套用至 IBM MQ 伺服器安裝。

### **程序**

1. 其中維護更新程序會指示您停止所有執行中的佇列管理程式,或停止 IBM MQ ,請改為執行下列動作:

a) 如果佇列管理程式以待命狀態執行:

- 使用 **endmqm** -x *QMgrName* 指令結束待命。
- b) 如果佇列管理程式作為作用中實例執行:

結束實例,並使用 **endmqm** 指令將控制傳送至待命實例。 例如, **endmqm** *-shutdown\_option* -s *QMgrName* ,其中 *-shutdown\_option* 是指定關機類型的選用參數。 如需相關資訊,請參閱 endmqm。

如果沒有待命實例在執行中,指令會失敗,您必須在不同的伺服器上啟動待命實例。

c) 如果佇列管理程式是作為單一實例佇列管理程式來執行,您除了在套用維護更新之前停止佇列管理程 式之外沒有其他替代方案。

當您完成此步驟時,在您想要更新的伺服器上,沒有任何佇列管理程式實例仍在執行中。

- 2. 繼續執行維護更新程序,遵循發出 **endmqm** 指令的步驟,或靜止 IBM MQ 並將維護套用至 IBM MQ 伺服 器。
- 3. 當您完成維護更新時,請重新啟動 IBM MQ 伺服器上的所有佇列管理程式,並允許待命實例: 使用下列指令:

strmqm -x *QmgrName*

- 4. 在待命伺服器上重複此程序,以更新其維護層次。
- 5. 必要的話,請將作用中實例切回主要伺服器:

使用 **endmqm** *-shutdown\_option* -s *QMgrName* 指令,並使用 **strmqm** -x *QmgrName* 指令重新 啟動實例。

# <span id="page-41-0"></span>**在 Windows 上套用及移除維護**

與 IBM MQ on Windows 相關聯的維護作業在此區段中分組。

## **程序**

- 若要套用維護層次伺服器更新項目,請參閱 第 42 頁的『在 Windows 上套用維護層次伺服器更新項 目』。
- 若要套用維護層次用戶端更新項目,請參閱 第 51 頁的『在 Windows [上套用維護層次用戶端更新項](#page-50-0) [目』](#page-50-0)。
- 若要使用 Windows 安裝程式移除更新項目並回復至前一個維護層次,請參閱 第 48 頁的『在 [Windows](#page-47-0) [上移除維護層次伺服器更新項目』](#page-47-0)。
- 如需如何在相同伺服器上使用 IBM MQ 的多個安裝來控制維護修正程式版本的相關資訊,請參閱 第 [52](#page-51-0) 頁的『在 Windows [上暫置維護層次更新項目』。](#page-51-0)
- 如需如何使用多重實例佇列管理程式來減少套用維護更新所造成之中斷的相關資訊,請參閱 第 46 [頁的](#page-45-0) 『將維護層次更新套用至 Windows [上的多重實例佇列管理程式』。](#page-45-0)

#### **相關工作**

第 8 [頁的『將維護套用至](#page-7-0) IBM MQ』 維護是指套用可回復的修正程式。 佇列管理程式資料的任何變更都與前一個程式碼層次相容。

## **在 Windows 上套用及移除維護層次伺服器更新項目**

在 Windows 上,您可以互動或無聲自動方式將維護層次伺服器更新項目套用至 IBM MQ 。 您也可以從伺服 器移除更新項目,並回復至先前的 IBM MQ 維護層次。 您可以使用多重實例佇列管理程式來減少套用維護更 新所造成的中斷。

## **E Windows 在 Windows 上套用維護層次伺服器更新項目**

您可以以互動方式或無聲自動方式將維護層次伺服器更新項目套用至 IBM MQ for Windows 。

## **開始之前**

- 1. 如果您是在具有多個 IBM MQ 安裝的伺服器上執行, 則必須識別安裝。 請確定您輸入的指令是針對正確 的安裝來執行; 請參閱 **setmqenv**。
- 2. 從 Fix Central 下載修正套件。如需相關資訊及下載鏈結,請跳至 下載 [IBM MQ 9.1](https://www.ibm.com/support/pages/node/317001), 並選取所需 Long Term Support 版本的標籤。
- 3. 如果已啟用「使用者帳戶控制 (UAC)」,則執行安裝的使用者必須具有管理權限。 您必須選取 **以系統管** 理員身分執行, 以提升任何命令或命令提示字元。 如果沒有, 則會在安裝日誌中寫入錯誤 AM04353 。

## **程序**

- 1. 以管理者身分登入。
- 2. 使用 IBM MQ 安裝來停止所有應用程式。

如果您使用 Managed File Transfer (MFT) 元件,請確保任何 MFT 代理程式已完成它們所參與的所有檔案 傳送。 不應有與代理程式及其 SYSTEM.FTE.STATE 佇列不應包含任何訊息。

- 3. 停止與 IBM MQ 安裝相關聯的 mqweb 伺服器:
	- a) 透過輸入下列指令,檢查 mqweb 伺服器是否在執行中:

dspmqweb status

b) 透過輸入下列指令來停止 mqweb 伺服器:

endmqweb

4. 結束與 IBM MQ 安裝相關聯之佇列管理程式的所有活動。

<span id="page-42-0"></span>a) 執行 **dspmq** 指令,以列出系統上所有佇列管理程式的狀態。

從您要更新的安裝架構執行下列任一指令:

```
dspmq -o installation -o status
dspmq -a
```
**dspmq -o installation -o status** 會顯示與所有 IBM MQ 安裝相關聯的佇列管理程式安裝名 稱及狀態。

**dspmq -a** 顯示與從中執行指令之安裝相關聯的作用中佇列管理程式的狀態。

b) 使用 MQSC 指令 **DISPLAY LSSTATUS** 來列出與佇列管理程式相關聯的接聽器狀態,如下列範例所示:

echo DISPLAY LSSTATUS(\*) STATUS | runmqsc *QmgrName*

c) 執行 **endmqm** 指令,以停止與此安裝相關聯的每一個執行中佇列管理程式。

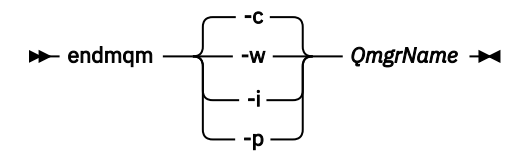

**endmqm** 指令會通知應用程式它所連接的佇列管理程式正在停止; 請參閱 停止佇列管理程式。

若要繼續維護,應用程式必須回應 **endmqm** 指令,方法是切斷與佇列管理程式的連線,並釋放它們已 載入的任何 IBM MQ 程式庫。 如果沒有,您必須找到其他方法來強制應用程式釋放 IBM MQ 資源,例 如停止應用程式。

您也必須停止正在使用用戶端程式庫 (屬於安裝的一部分) 的應用程式。 用戶端應用程式可能連接至不 同的佇列管理程式,並執行不同的 IBM MQ 安裝。 在正在關閉的現行安裝中,不會通知應用程式佇列 管理程式。

繼續從安裝載入 IBM MQ 共用程式庫的任何應用程式都會阻止您套用 IBM MQ 維護。 應用程式可能與 佇列管理程式中斷連線,或強制中斷連線,但會保持載入 IBM MQ 共用程式庫。

**註:** 第 46 [頁的『將維護層次更新套用至](#page-45-0) Windows 上的多重實例佇列管理程式』 說明如何將維護套 用至多重實例佇列管理程式。 多重實例佇列管理程式可以繼續在一部伺服器上執行,同時將維護套用 至另一部伺服器。

d) 使用下列指令,停止與佇列管理程式相關聯的任何接聽器:

endmqlsr -m *QMgrName*

5. 停止安裝的 IBM MQ 服務。

a) 用滑鼠右鍵按一下工作列中的 **IBM MQ** 圖示> 按一下 **停止 IBM MQ**。

- 6. 載入並套用伺服器安裝的維護檔案:
	- 以互動方式:

a. 開啟已解壓縮維護套件的資料夾。

- b. 用滑鼠右鍵按一下維護程式,然後選取 **以管理者身分執行** ,以啟動載入處理程序。
- c. 選擇安裝語言,然後按一下 **確定**。
- d. 繼續遵循畫面上的指示。

如果您選擇載入檔案而不將它們套用至安裝,則可以稍後套用檔案,如步驟 第 44 [頁的『](#page-43-0)7』 中 所述。

• 無聲自動:

a. 開啟已解壓縮維護套件的資料夾。

<span id="page-43-0"></span>b. 修改回應檔 silent\_install.resp。 如需您可以在回應檔中指定之內容的詳細資料,請參閱 第 44 頁的表 2。

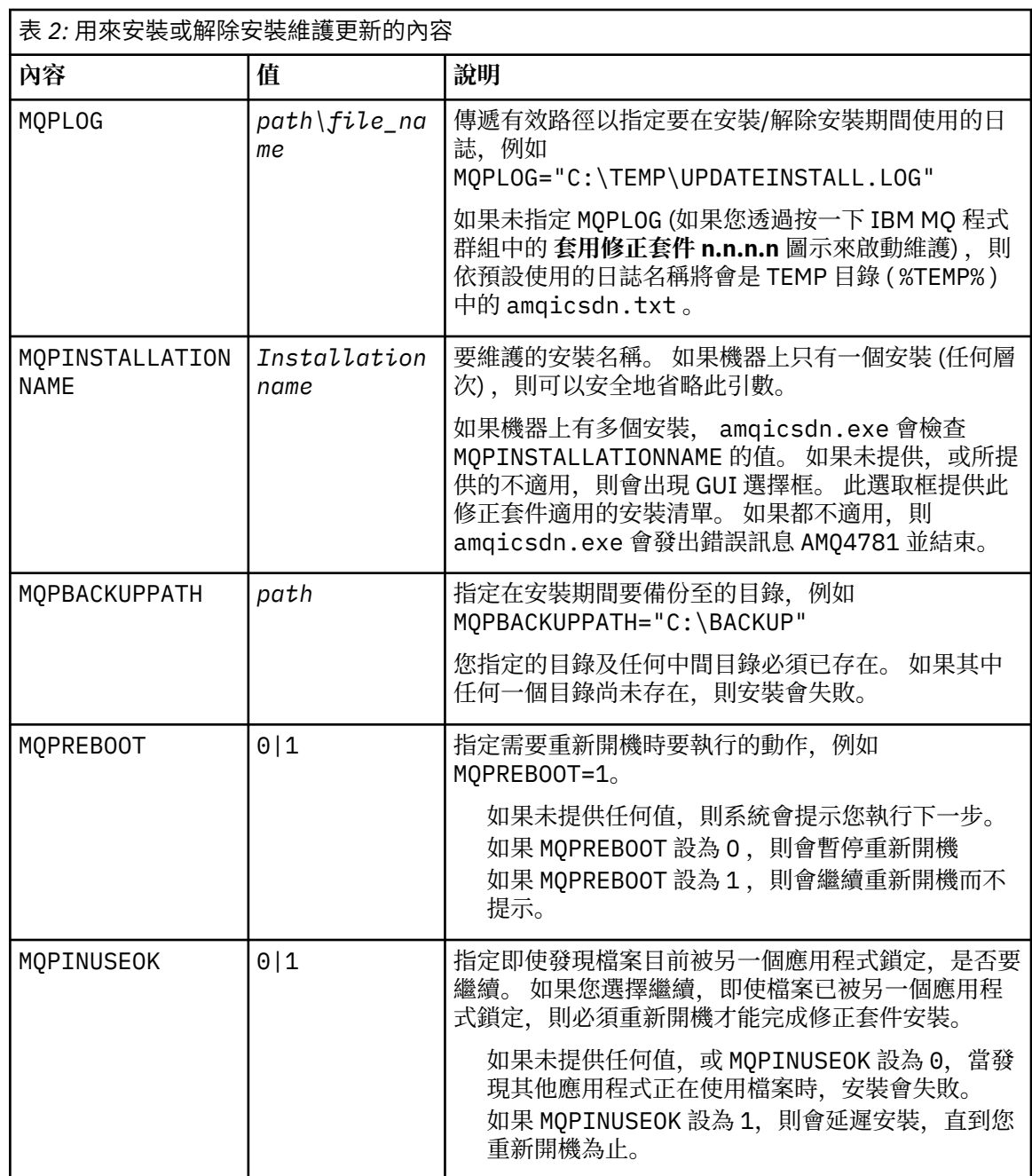

- c. 在解壓縮維護程式的目錄中開啟提升的命令提示字元。
- d. 輸入下列指令,以啟動無聲自動載入:

*executableName* -f *responseFile*

其中:

- *executableName* 是維護套件的名稱。 例如,若為 IBM MQ 9.0.0 Fix Pack 1: 9.0.0-IBM-MQ-Windows-FP0001.exe。
- *responseFile* 是回應檔的完整路徑和名稱。
- 7. 選擇性的: 將維護套用至系統上的其他伺服器安裝:
	- 以互動方式:

a. 從 Windows 開始功能表中,選取 **開始> 程式集> IBM MQ > 套用修正套件** *V.R.M.L*。

其中

- V 是版本號碼 R 是版次號碼 M 是修改號碼 L 是修改層次
- b. 繼續遵循畫面上的指示。
- 無聲自動:
	- a. 開啟提升的命令提示字元,並導覽至載入維護程式的目錄。 依預設,路徑為 C:\Program Files (x86)\IBM\source\WebSphere MQ *V.R.M.L*

其中

V 是版本號碼 R 是版次號碼 M 是修改號碼 L 是修改層次

b. 輸入下列指令:

amqicsdn MQPINSTALLATIONNAME= *name* MQPSILENT=1

其中 *name* 是您要套用維護的安裝名稱。

您可以將其他內容新增至指令,如 第 44 [頁的表](#page-43-0) 2 中所列出。

8. 選擇性的: 從機器解除安裝修正套件檔案。

在安裝修正套件檔案並將維護套用至您要更新的所有伺服器安裝之後,您可以從機器解除安裝修正套件 檔案,或將它們保留為已安裝以供未來使用。

**註:** 解除安裝這些檔案不會將它們從您已套用維護的安裝中移除。 如果這是您想要的,則應該改為遵循 第 48 頁的『在 Windows [上移除維護層次伺服器更新項目』中](#page-47-0)的指示。

如果您稍後新增任何可安裝的特性,則必須重新套用維護,以更新新增的特性。

- 以互動方式:
	- 若要解除安裝修正套件檔案,請在 **控制台 ... 「程式和特性** 」畫面,選取 **IBM MQ (修正套件 9.1.0.x) 檔案**。
	- 按一下**解除安裝**。
- 無聲自動:

若要無聲自動移除修正套件檔案,請從管理命令提示字元輸入下列指令:

*fixpack\_files\_installdir*\\_IBM MQ (fix pack *V.R.M.F* files)\_installation\Change IBM MQ (fix pack *V.R.M.F* files) Installation.exe" -i silent

其中

- *fixpack\_files\_installdir* 是您選擇在其中安裝檔案的位置。 例如,對於 IBM MQ 9.1.0 Fix Pack 7, 這可能是: C:\Program Files\IBM\source\MQ 9.1.0.7。
- *V.R.M.F* 是修正套件號碼。 例如,對於 IBM MQ 9.1.0 Fix Pack 7,這是 9.1.0.7。

註:修正套件檔案包含 JRE ,因此如果您基於本端原則原因而選擇不在 IBM MQ 安裝中安裝 JRE ,則可 能想要在完成將更新套用至安裝之後立即解除安裝修正套件檔案。

### **下一步**

在伺服器安裝上,您必須在維護應用程式完成之後手動重新啟動 IBM MQ 工作列應用程式。

<span id="page-45-0"></span>IBM MQ 服務會在伺服器上自動重新啟動,但不會針對任何已登入的階段作業重新啟動工作列應用程式。 以 下列三種方式之一啟動工作列應用程式:

- 1. 從開始功能表手動啟動工作列應用程式。
- 2. 請登出再重新登入。
- 3. 執行指令:

*MQ\_INSTALLATION\_PATH\bin64\amqmtbrn.exe -Startup* 

#### **相關工作**

停止佇列管理程式 第 46 頁的『將維護層次更新套用至 Windows 上的多重實例佇列管理程式』 在 Windows 平台上,您可以使用多重實例佇列管理程式來減少套用維護更新所造成的中斷。

### **相關參考**

dspmq (顯示佇列管理程式) DISPLAY LSSTATUS endmqm (結束佇列管理程式) endmqlsr (結束接聽器)

### <u>☀ Windows 将</u>維護層次更新套用至 Windows 上的多重實例佇列管理程式

在 Windows 平台上,您可以使用多重實例佇列管理程式來減少套用維護更新所造成的中斷。

## **開始之前**

在開始這項作業之前,請先閱讀 第 42 頁的『在 Windows [上套用維護層次伺服器更新項目』](#page-41-0) 中 開始之前 所 說明的必要條件。

在啟動此作業之前,請參閱維護套用至伺服器上的 IBM MQ 安裝,而不是個別佇列管理程式。 在套用維護之 前,您必須先停止伺服器上的所有佇列管理程式及任何 IBM MQ 服務。

如果您想要佇列管理程式在套用維護時繼續執行,則必須將它配置為多重實例佇列管理程式,並在另一部伺 服器上執行待命實例。 如果您要繼續執行的佇列管理程式是現有的單一實例佇列管理程式, 則必須將它轉換 為多重實例佇列管理程式。 如需如何建立多重實例佇列管理程式的必要條件及指引,請參閱 多重實例佇列 管理程式。

如果您是執行多重實例佇列管理程式,則可以透過將作用中實例切換至不同的伺服器,將維護更新套用至執 行中佇列管理程式。

通常,作用中及待命安裝會維護在相同的維護層次。 請參閱每一個更新項目的維護指示。 請參閱指示, 以 查看是否可以在不同的維護層次執行作用中及待命實例。 請檢查是否可以從高到低進行失效接手, 或只能從 低到高維護層次。

套用維護更新的指示可能需要您完全停止多重實例佇列管理程式。

如果您具有用於執行作用中佇列管理程式實例的主要伺服器,以及執行待命實例的次要伺服器,則可以選擇 先更新主要或次要伺服器。 如果您先更新次要伺服器,當這兩部伺服器都已更新時,您必須切回主要伺服 器。

如果您在多部伺服器上具有作用中及待命實例,則必須規劃更新伺服器的順序,以將結束所更新每一部伺服 器上的作用中實例所造成的毀壞減至最少。

### **關於這項作業**

請遵循下列步驟,將維護套用至 Windows 上的多重實例佇列管理程式。

### **程序**

1. 以管理者身分登入。

2. 使用 IBM MQ 安裝來停止所有應用程式。

如果您使用 Managed File Transfer (MFT) 元件,請確保任何 MFT 代理程式已完成它們所參與的所有檔案 傳送。 不應有與代理程式及其 SYSTEM.FTE.STATE 佇列不應包含任何訊息。

- 3. 找出與 IBM MQ 安裝相關聯的佇列管理程式及其相關聯接聽器的現行狀態。
	- a) 從您要更新的安裝架構中,使用 **dspmq** 指令來列出佇列管理程式的狀態:
		- 若要顯示與所有 IBM MQ 安裝相關聯的佇列管理程式安裝名稱及狀態,請執行下列指令:

dspmq -o installation -o status

• 若要顯示與您從中執行指令之安裝相關聯的作用中佇列管理程式狀態,請執行下列指令:

dspmq -a

b) 使用 MQSC 指令 **DISPLAY LSSTATUS** 來列出與佇列管理程式相關聯的接聽器狀態,如下列範例所示:

echo "DISPLAY LSSTATUS(\*) STATUS" | runmqsc *QmgrName*

4. 使用 **endmqm** 指令,以停止與此安裝相關聯的每一個執行中佇列管理程式。

• 如果佇列管理程式以待命狀態執行,請執行 **endmqm** 指令來結束待命狀態,如下列範例所示:

endmqm -x *QMgrName*

• 如果佇列管理程式作為作用中實例執行,請執行 **endmqm** 指令來結束作用中實例,並將控制傳送至待 命實例, 如下列範例所示:

**endmqm** *-shutdown\_option* -s *QMgrName*

其中 *-shutdown\_option* 是指定關機類型的選用參數。 如需 **endmqm** 指令的選用參數相關資訊,請參 閱 endmqm。

如果沒有待命實例在執行中,且指令失敗,請在不同的伺服器上啟動待命實例。

• 如果佇列管理程式作為單一實例佇列管理程式執行,請停止佇列管理程式。 如果是單一佇列管理程 式,您別無選擇,只能在套用維護更新之前停止佇列管理程式。 如需如何停止佇列管理程式的相關資 訊,請參閱 停止佇列管理程式。

使用 **endmqlsr** 指令來停止與佇列管理程式相關聯的任何接聽器,如下列範例所示:

endmqlsr -m *QMgrName*

完成此步驟之後,在您想要更新的伺服器上,沒有任何佇列管理程式實例仍在執行中。

5. 將維護套用至 IBM MQ 伺服器。

從 [步驟](#page-42-0) 4 開始,遵循 第 42 頁的『在 Windows [上套用維護層次伺服器更新項目』](#page-41-0)中的指示。

6. 當您完成維護更新時,請使用 **strmqm** 指令來重新啟動 IBM MQ 伺服器上的所有佇列管理程式,允許待 命實例,如下列範例所示:

strmqm -x *QmgrName*

- 7. 在待命伺服器上重複此程序,以更新其維護層次。
- 8. 必要的話,請將作用中實例切回主要伺服器:
	- a) 使用 **endmqm** 指令來停止實例, 如下列範例所示:

endmqm *-shutdown\_option* -s *QMgrName*

b) 使用 **strmqm** 指令重新啟動實例,如下列範例所示:

strmqm -x *QmgrName*

## <span id="page-47-0"></span>**相關工作** 停止佇列管理程式 **相關參考** dspmq (顯示佇列管理程式) DISPLAY LSSTATUS endmqm (結束佇列管理程式) endmqlsr (結束接聽器) strmqm (啟動佇列管理程式)

### **A. Windows 在 Windows 上移除維護層次伺服器更新項目**

您可以使用 Windows 安裝程式,從伺服器移除更新項目,並回復至先前的 IBM MQ 維護層次。

### **開始之前**

**重要:** 此作業說明如何移除 IBM MQ 伺服器的維護層次更新項目。 如需如何移除 IBM MQ 用戶端的維護層次 更新項目的相關資訊,請參閱 第 52 頁的『在 Windows [上將用戶端回復為較早的維護層次』。](#page-51-0)

伺服器修正套件僅用於更新從伺服器 DVD 或 eImage 安裝的安裝,並且未經過測試,也不支援作為從 MQC91 IBM MQ 用戶端 SupportPac 更新用戶端安裝的更新機制。

- 1. 如果您是在具有多個 IBM MQ 安裝的伺服器上執行, 則必須識別安裝。 請確定您輸入的指令是針對正確 的安裝來執行; 請參閱 **setmqenv**。
- 2. 如果已啟用「使用者帳戶控制 (UAC)」,則執行安裝的使用者必須具有管理權限。 您必須選取 **以系統管 理員身分執行**,以提升任何命令或命令提示字元。 如果沒有,則會在安裝日誌中寫入錯誤 AMQ4353 。

## **關於這項作業**

如果您已將維護套用至 IBM MQ 伺服器, 則可以將伺服器還原至前一個維護層次。

**重要:** 如果您已安裝特定維護層次 (即 原廠更新) 的伺服器,則無法將 IBM MQ 還原至先前的維護層次。

## **程序**

- 1. 以管理者身分登入。
- 2. 使用 IBM MQ 安裝來停止所有應用程式。

如果您使用 Managed File Transfer (MFT) 元件,請確保任何 MFT 代理程式已完成它們所參與的所有檔案 傳送。 不應有與代理程式及其 SYSTEM.FTE.STATE 佇列不應包含任何訊息。

- 3. 結束與 IBM MQ 安裝相關聯之佇列管理程式的所有活動。
	- a) 執行 **dspmq** 指令,以列出系統上所有佇列管理程式的狀態。

從您要更新的安裝架構執行下列任一指令:

```
dspmq -o installation -o status
dspmq -a
```
**dspmq -o installation -o status** 會顯示與所有 IBM MQ 安裝相關聯的佇列管理程式安裝名 稱及狀態。

**dspmq -a** 顯示與從中執行指令之安裝相關聯的作用中佇列管理程式的狀態。

b) 使用 MQSC 指令 **DISPLAY LSSTATUS** 來列出與佇列管理程式相關聯的接聽器狀態,如下列範例所示:

echo DISPLAY LSSTATUS(\*) STATUS | runmqsc *QmgrName*

c) 執行 **endmqm** 指令,以停止與此安裝相關聯的每一個執行中佇列管理程式。

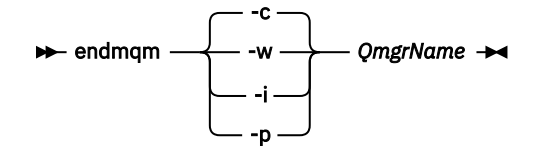

**endmqm** 指令會通知應用程式它所連接的佇列管理程式正在停止; 請參閱 停止佇列管理程式。

若要繼續維護,應用程式必須回應 **endmqm** 指令,方法是切斷與佇列管理程式的連線,並釋放它們已 載入的任何 IBM MO 程式庫。如果沒有,您必須找到其他方法來強制應用程式釋放 IBM MO 資源,例 如停止應用程式。

您也必須停止正在使用用戶端程式庫 (屬於安裝的一部分) 的應用程式。 用戶端應用程式可能連接至不 同的佇列管理程式,並執行不同的 IBM MQ 安裝。 在正在關閉的現行安裝中,不會通知應用程式佇列 管理程式。

繼續從安裝載入 IBM MQ 共用程式庫的任何應用程式都會阻止您套用 IBM MQ 維護。 應用程式可能與 佇列管理程式中斷連線,或強制中斷連線,但會保持載入 IBM MQ 共用程式庫。

**註:** 第 31 [頁的『將維護層次更新套用至](#page-30-0) Linux 上的多重實例佇列管理程式』 說明如何將維護套用至多 重實例佇列管理程式。 多重實例佇列管理程式可以繼續在一部伺服器上執行,同時將維護套用至另一 部伺服器。

d) 使用下列指令,停止與佇列管理程式相關聯的任何接聽器:

endmqlsr -m *QMgrName*

4. 停止安裝的 IBM MQ 服務。

a) 用滑鼠右鍵按一下工作列中的 **IBM MQ** 圖示> 按一下 **停止 IBM MQ**。

- 5. 以互動方式移除維護, 或使用指令以無聲自動方式移除維護。
	- 以互動方式:
		- a. 對於已套用維護的每一個 IBM MQ 安裝,您會在 Windows 開始功能表中看到下列其中一個圖示:
			- i) **開始> 程式集> IBM MQ > 移除重新整理套件** *V.R.M.L* **(***installation\_name***)**
			- ii) **開始> 程式集> IBM MQ > 移除修正套件** *V.R.M.L* **(安裝名稱)**

其中

- V 是版本號碼
- R 是版次號碼
- M 是修改號碼
- L 是修改層次
- b. 選取您要維護的安裝,然後按一下 **移除** 以啟動處理程序。

這會使安裝回到套用維護套件之前的狀態。

- 無聲自動:
	- a. 開啟提升的命令提示字元,並輸入下列指令:

amqicsdn.exe MQPINSTALLATIONNAME= *name* MQPUNINST=1 MQPSILENT=1

其中 *name* 是您要從中移除維護的安裝名稱。

您可以將其他內容新增至指令,如 第 50 [頁的表](#page-49-0) 3 中所列出。

<span id="page-49-0"></span>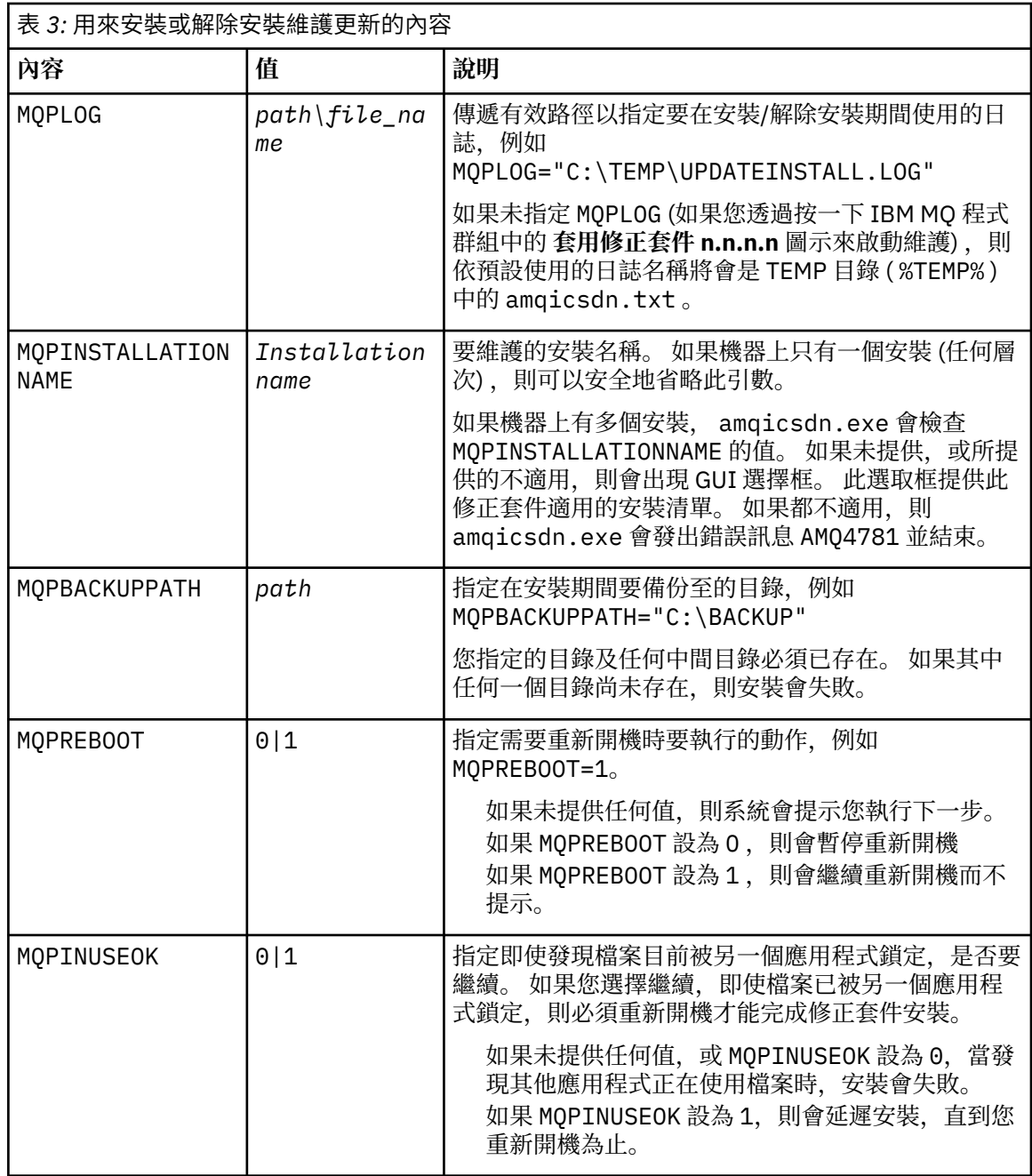

6. 選擇性的: 如果您不再需要在套用維護之前已載入系統的維護檔案,則可以使用「控制台」中的 **新增/移 除程式** 或 **程式和特性** 來移除它們。

如果您想要無聲自動移除維護檔案,請執行下列指令:

*patch\_install\_files*\\_IBM MQ (fix pack *V.R.M.L* files)\_installation\Change IBM MQ (fix pack *V.R.M.L* files) Installation.exe" -i silent

其中 *patch\_install\_files* 是安裝維護檔案的安裝目錄。

依預設,此目錄為 C:\Program Files (x86)\IBM\source\WebSphere MQ *V.R.M.L*

**附註:**

a. 從目錄外部執行指令,否則不會移除目錄。

b. 如果您省略 -i silent, 則指令會起始「圖形使用者介面」安裝程式。

# <span id="page-50-0"></span>**下一步**

在伺服器安裝上,您必須在維護應用程式完成之後手動重新啟動 IBM MQ 工作列應用程式。

IBM MQ 服務會在伺服器上自動重新啟動,但不會針對任何已登入的階段作業重新啟動工作列應用程式。 以 下列三種方式之一啟動工作列應用程式:

- 1. 從開始功能表手動啟動工作列應用程式。
- 2. 請登出再重新登入。
- 3. 執行指令:

*MQ\_INSTALLATION\_PATH\bin64\amqmtbrn.exe -Startup* 

### **相關工作**

停止佇列管理程式 第 42 頁的『在 Windows [上套用維護層次伺服器更新項目』](#page-41-0) 您可以以互動方式或無聲自動方式將維護層次伺服器更新項目套用至 IBM MQ for Windows 。

### **相關參考**

dspmq (顯示佇列管理程式) DISPLAY LSSTATUS endmqm (結束佇列管理程式) endmqlsr (結束接聽器)

## **在 Windows 上更新用戶端的維護層次**

在 Windows 上,您可以互動或無聲自動方式將維護層次用戶端更新項目套用至 IBM MQ 。 您也可以回復至 IBM MQ 的前一個維護層次。

## **開始之前**

▶ V 9.1.0 ★ 從 IBM MQ 9.1 中,個別的用戶端電子映像檔無法從 Passport Advantage 下載。 此外,也不 提供單獨的用戶端 DVD。 相反地,可以從主要 IBM MQ 伺服器 eImage 或伺服器 DVD 中取得用戶端 eImage, 其中包括伺服器和用戶端。 或者, 可以從 Fix Central 下載 IBM MQ 用戶端元件。 請追蹤資源配接 器、用戶端及其他資源中的鏈結。

### **在** *Windows* **上套用維護層次用戶端更新項目**

您可以互動方式或執行無聲自動 MSI 更新,將維護層次更新項目套用至 IBM MQ for Windows 用戶端。

## **關於這項作業**

您可以執行 setup.exe 程式,以互動方式將維護套用至 IBM MQ 用戶端,也可以使用檔案 IBM MQ.msi 執行 **msiexec** 指令,來執行無聲自動 MSI 更新。 setup.exe 和 IBM MQ.msi 檔案都位於用戶端安裝映像 檔的 \Windows\MSI\ 目錄中。

**重要:** 伺服器修正套件僅用於更新從伺服器 DVD 或 eImage 安裝的安裝,且未經過測試,也不支援從從 Fix Central 下載的 IBM MQ 用戶端元件更新用戶端安裝的更新機制。

## **程序**

• 存取 IBM MQ 安裝映像檔。

請參閱 何處可找到可下載的安裝映像檔。

互動式用戶端更新

• 在用戶端安裝映像檔上,導覽至 \Windows\MSI\ 目錄,然後執行 setup.exe 程式。 無聲自動用戶端更新

• 從指令行,使用指令 **msiexec** 來執行無聲自動 MSI 更新。

<span id="page-51-0"></span>– 若只要使用單一安裝來更新電腦,請使用類似下列範例的指令:

msiexec /i "*InstallationImage*\Windows\MSI\IBM MQ.msi" /l\*v *install\_log\_path* /q TRANSFORMS="1033.mst" REINSTALL=ALL REINSTALLMODE=vomus

– 若要在具有多個用戶端的多重安裝電腦上更新單一用戶端,請使用類似下列範例的指令:

msiexec /i "*InstallationImage*\Windows\MSI\IBM MQ.msi" /l\*v *install\_log\_path* /q TRANSFORMS=":InstanceId2.mst;1033.mst" REINSTALL=ALL REINSTALLMODE=vomus

## **結果**

當維護完成時,您可以執行 **dspmqver** 指令來查詢維護層次。 如需詳細資料,請參閱第 8 [頁的『將維護套](#page-7-0) 用至 [IBM MQ](#page-7-0)』。

### **▲ Windows 在 Windows 上將用戶端回復為較早的維護層次**

若為用戶端,回復至舊版維護層次的方式取決於您的用戶端安裝是從伺服器 DVD 或 eImage 安裝,還是從 Fix Central 下載的 IBM MQ 用戶端元件安裝。

### **關於這項作業**

如果您的用戶端安裝是從 IBM MO 伺服器 DVD 或 eImage 安裝, 則可以透過回復修正套件安裝來回復至較 早的維護層次。

**重要:** 從 Fix Central 下載的 IBM MQ 用戶端元件所安裝的用戶端專用安裝無法還原至 Windows 上的舊版維 護層次。如果您需要這樣做,則必須先解除安裝目前已安裝的用戶端版本,然後以適當的舊版維護層次重新 安裝用戶端。

### **程序**

對於您從伺服器 DVD 或 eImage 安裝的用戶端安裝,若要回復至舊版維護層次,請執行下列動作:

- 以管理者身分登入。
- 以互動方式或無聲自動方式移除維護 (請參閱 第 48 頁的『在 Windows [上移除維護層次伺服器更新項](#page-47-0) [目』](#page-47-0))。

若要回復為僅適用於從下載自 Fix Central 的 IBM MQ 用戶端元件安裝之用戶端安裝的舊版維護層次,請執行 下列動作:

- 解除安裝現行版本的用戶端,如 在 Windows 上解除安裝 IBM MQ 中所述。
- 將用戶端重新安裝在先前的維護層次。

## **E Windows 在 Windows 上暫置維護層次更新項目**

在 Windows 系統上,您可以在同一伺服器上使用 IBM MQ 的多個安裝,來控制維護層次更新項目的版本。

### **開始之前**

這項作業中的步驟是以假設您有兩個 IBM MQ 副本 (名稱為 Inst\_1 和 Inst\_2), 以及一些應用程式和兩個 佇列管理程式 ( QM1 和 QM2) 在伺服器上執行的範例實務為基礎。 若要設定此實務範例的配置,請完成下列 步驟:

- 1. 安裝兩個 IBM MQ 副本。 在範例中, 它們命名為 Inst\_1 及 Inst\_2。
- 2. 執行 **setmqinst**,使 Inst\_1 成為主要。
- 3. 透過執行 setmqm, 將伺服器上的所有佇列管理程式與 Inst\_1 相關聯。
- 4. 啟動伺服器上的所有佇列管理程式。
- 5. 顯示並連接所有與 IBM MQ Explorer 中 Inst\_1 相關聯的佇列管理程式的直接連線。
- 6. 設定與每一個 IBM MQ Explorer 實例中所有佇列管理程式的遠端連線。

<span id="page-52-0"></span>**註:** 從 1Q 2023 開始,對於 Multiplatforms ,有兩種維護類型:

- 修正套件,包含自前一個修正套件交付 (或 GA) 以來已修正的所有問題報告的累積更新。 在 Long Term Support (LTS) 版本的正常支援生命週期期間,會專門產生修正套件。
- 累加安全更新項目 (CSU), 它們是較小的更新項目, 且包含自前一個維護 (GA) 以來發行的安全修補程式。 會針對 LTS 版本 (包括延伸支援中的版本) 以及最新 IBM MQ Continuous Delivery (CD) 版本 (視需要提供相 關安全修補程式) 產生 CSU。

對於 1Q 2023 中或之後的維護版本, VRMF 中的第四位數字代表修正套件號碼或 CSU 號碼。 這兩種類型的 維護都是相互累積的 (亦即,它們包含較舊 CSU 及修正套件中包含的所有項目) ,而且兩者都使用相同的機 制來安裝,以套用維護。 這兩種類型的維護都會將 VRMF 的 F 位數更新為比任何先前維護更高的數字: 修正 套件使用 "F" 值可被 5 整除, CSU 使用 "F" 值不可被 5 整除。

對於 1Q 2023 之前的維護版本, VRMF 中的第四位數字一律代表修正套件層次。 例如, IBM MQ 9.1.0 LTS 版次的第一個修正套件編號為 9.1.0.1。

如需相關資訊,請參閱對 IBM MQ [維護交付模型的變更](https://www.ibm.com/support/pages/changes-ibm-mqs-maintenance-delivery-model)。

## **關於這項作業**

您可以在伺服器上安裝多個 IBM MQ 副本,以暫置維護層次更新項目的版本。 例如,在作業步驟中說明的實 務範例中,透過使用兩個安裝來轉出維護層次更新項目,您在伺服器上維護兩個維護層次,目的是讓所有佇 列管理程式及應用程式都達到正式作業維護層次,然後再將前一個維護層次取代為下一個層次。

應用程式所使用的安裝是由應用程式所連接的佇列管理程式所驅動。 **setmqm** 指令會將佇列管理程式與安裝 相關聯。 只要安裝是在相同或更高指令層次,您就可以將佇列管理程式與不同的安裝相關聯。 在此範例 中,所有安裝都是在相同的指令層次。 您可以將佇列管理程式與執行任何修正套件 或累加安全更新項目 (CSU)的任一安裝相關聯或重新關聯。

在範例中,應用程式會鏈結至主要安裝架構。 當它連接至佇列管理程式時, IBM MQ 會將鏈結切換至與佇列 管理程式相關聯的安裝; 請參閱 第 86 頁的『UNIX, Linux, and Windows [上的多重安裝佇列管理程式共存](#page-85-0) [性』](#page-85-0)。

對於使用產品說明文件中說明的鏈結選項建置的應用程式,配置 IBM MQ 應用程式的鏈結程式庫搜尋路徑最 簡單的方式是將安裝設為主要。 只有在必須在 IBM MQ 鏈結程式庫本身中挑選修正程式時,您才必須檢閱搜 尋路徑。 您必須使用 IBM MQ 鏈結程式庫修正程式來進行主要安裝,或執行 **setmqenv** 指令來進行應用程 式的本端調整。 請參閱 第 118 頁的『將 IBM MQ [程式庫載入移轉至](#page-117-0) Windows 上的較新版本』。

執行指令是不同的事。 指令一律從主要安裝架構執行,或從您執行 **setmqenv** 指令所選取的安裝架構執 行。如果您從錯誤安裝執行指令,則指令會失敗。例如,如果 QM1 與 Inst\_1 相關聯, 則執行 Windows 指 令 Inst\_2\_Installation\_path/bin/strmqm QM1 會失敗。

如果您使用 IBM MQ Explorer, 且有兩個安裝架構, 則也會有兩個 IBM MQ Explorer 實例。 一個鏈結至一 個安裝,另一個鏈結至另一個安裝。 每一個「 IBM MQ Explorer 」都會顯示與 IBM MQ Explorer 實例相同 安裝相關聯的本端連接佇列管理程式。 若要監視伺服器上的所有佇列管理程式,請設定與其他安裝相關聯的 佇列管理程式的遠端連線。

## **程序**

將第一個維護層次更新套用至 Inst\_2。

- 1. 下載第一個修正套件 或累加安全更新項目 (CSU) )。 請參閱在何處找到可下載的安裝映像檔。
- 2. 套用您下載至 Inst\_2 的修正套件 或累加安全更新項目 (CSU) 。 請參閱 第 42 頁的『在 Windows [上套用維護層次伺服器更新項目』。](#page-41-0)
- 3. 驗證 Inst\_2。
- 4. 一次將佇列管理程式傳送至一個 Inst\_2 。
	- a) 停止 QM1 及其連接的應用程式。 **endmqm** 指令會通知應用程式它所連接的佇列管理程式正在停止; 請參閱 停止佇列管理程式。

**註:** 第 46 [頁的『將維護層次更新套用至](#page-45-0) Windows 上的多重實例佇列管理程式』 說明如何將維護套 用至多重實例佇列管理程式。 多重實例佇列管理程式可以繼續在一部伺服器上執行,同時將維護套 用至另一部伺服器。

b) 使用 **setmqenv** 指令,將區域環境設定為安裝 Inst\_2 :

"*Inst\_2\_INSTALLATION\_PATH*\bin\setmqenv" -s

-s 選項為執行 **setmqenv** 指令的安裝設定環境。

c) 使用 **setmqm** 指令,將佇列管理程式與 Inst\_2 相關聯:

setmqm -m QM1 -n Inst\_2

d) 使用 **strmqm** 指令來啟動 QM1 :

strmqm QM1

- e) 針對 QM2 重複子步驟 c 和 d 。
- f) 針對 Inst\_2 設定 IBM MQ Explorer 。
	- i) 啟動 IBM MQ Explorer 的 Inst\_2 實例

**提示:** 在 Windows 上,將滑鼠移至系統匣中的 IBM MQ 圖示。 浮動說明會顯示與 IBM MQ Explorer 實例相關聯的安裝名稱。

- ii) 按一下 **IBM MQ** > **佇列管理程式** > **顯示/隱藏佇列管理程式 ...** >
- iii) 按一下 **隱藏佇列管理程式** 清單中列出的每一個直接連接佇列管理程式> **顯示**。
- iv) 按一下**關閉**。
- 5. 使用 **setmqinst** 指令來設定 Inst\_2 主要:

"*Inst\_2\_INSTALLATION\_PATH*\bin\setmqinst" -i -n Inst\_2

將第二個維護層次更新套用至 Inst\_1。

- 6. 發行產品 版本時,請下載 或累積安全更新 (CSU) 下一個修正套件。 請參閱在何處找到可下載的安裝映像檔。
- 7. 套用您剛下載至 Inst 1 的修正套件 或累加安全更新項目 (CSU) 。 請參閱 第 42 頁的『在 Windows [上套用維護層次伺服器更新項目』。](#page-41-0)
- 8. 驗證 Inst\_1。
- 9. 將佇列管理程式一次傳送至一個 Inst\_1 。
	- a) 遵循步驟 第 53 [頁的『](#page-52-0)4』中的程序。

在指示中將 Inst\_2 取代為 Inst\_1 。

10. 使用 **setmqinst** 指令來設定 Inst\_1 主要:

"*Inst\_1\_INSTALLATION\_PATH*\bin\setmqinst" -i -n Inst\_1

如需後續的維護修正程式,請在 Inst\_2 與 Inst\_1 之間替代。

11. 重複步驟 第 53 [頁的『](#page-52-0)1』 至 第 54 頁的『5』 (若為 Inst\_2 ) 及步驟 第 54 頁的『6』 至 第 54 頁的 『10』 (若為 Inst\_1) 之間的替代步驟。

#### **相關概念**

第 83 [頁的『佇列管理程式共存性』](#page-82-0)

佇列管理程式 (具有不同名稱) 只要使用相同的 IBM MQ 安裝,就可以同時存在於任何伺服器上。 在 z/OS、 UNIX、 Linux 及 Windows 上, 不同的佇列管理程式可以同時存在於相同的伺服器上, 並與不同的安裝相關 聯。

第 86 頁的『UNIX, Linux, and Windows [上的多重安裝佇列管理程式共存性』](#page-85-0)

您可以在相同伺服器上安裝多個 IBM MQ for UNIX, Linux, and Windows 副本。 這些 IBM MQ 副本可以是相 同或不同的版本層次。 這稱為多重安裝。 當您從一個 IBM MQ 版本升級至更新版本時,多重安裝特別有 用,因為它可讓您與更新版本一起執行舊版。

#### **相關工作**

在 Windows 上安裝 IBM MQ 伺服器 將佇列管理程式與安裝相關聯 變更主要安裝

## **在 z/OS 上套用及移除維護**

您可以安裝維護,以將 IBM MQ for z/OS 更新至新的維護層次。

### **開始之前**

這項作業假設您瞭解 Long Term Support 與 Continuous Delivery 版本之間的差異,以及在每一種情況下適 用的維護交付模型。 如需相關資訊,請參閱 IBM MQ 發行類型和版本化。

佇列管理程式的指令層次是三位數 VRM 層次。 IBM MQ 程式可以呼叫 MQINQ,並傳遞 MQIA\_COMMAND\_LEVEL 選取器,以取得它所連接之佇列管理程式的指令層次。

## **關於這項作業**

IBM MQ for z/OS 使用 PTF 進行維護。

**LTS DE**PTF 是特定檔案庫集的特定 PTF ,對應於特定版次層次。 對於 UNIX 系統服務特性 (即 JMS 及 WEB 使用者介面、連接器套件及 Managed File Transfer) , z/OS PTF 會直接與 Multiplatforms 修正套件 及 累加安全更新項目 (CSU)對齊。 這些修正程式是累加的,並與對等的 Multiplatforms 修正套件 或 CSU 同時 提供。

⊩ CD. CD CSU 通常無法在 CD 版次之間使用,但會包含在下一個 IBM MQ for z/OS CD 版次中。 您也 可以聯絡支援中心以要求 + + USERMOD。

IBM MQ for z/OS 上的其他修正程式是特定組件上的不同修正程式。 這些修正程式可解決特定問題,不是累 加的,而是在產生時提供。

使用 SMP/E 將 PTF 套用至已安裝的程式碼,並從已安裝的程式碼中移除。 如需 SMP/E 的相關資訊,請參閱 安裝 IBM MQ for z/OS 及 z/OS 安裝概觀 和適當的「程式目錄」。 IBM MQ for z/OS 的程式目錄可以從 [IBM](https://www.ibm.com/resources/publications) [出版品中心](https://www.ibm.com/resources/publications) 下載 (請參閱 IBM MQ for z/OS 程式目錄 PDF 檔案)。

除了 PTF 所記載的任何異常狀況之外,PTF 不會變更 IBM MQ 的正確作業,且是可回復的。 不過,您必須 檢查修正程式是否未非預期地變更重要程式的作業。

套用 PTF 不會變更程式碼的版本、版次或維護層次。 在套用維護之後,不需要任何佇列管理程式移轉。 PTF 會分組成已在「合併服務測試 (CST)」中一起測試的「建議服務更新 (RSUs)」; 請參閱 [「合併服務測](https://www.ibm.com/systems/z/os/zos/support/servicetest/) [試」及](https://www.ibm.com/systems/z/os/zos/support/servicetest/) RSU。

套用至軟體修正程式種類的 PTF 可以分組在一起,並使用修正程式種類來識別。如需相關資訊,請參閱 IBM [修正種類值和說明](https://www.ibm.com/support/pages/ibm-fix-category-values-and-descriptions)。

### **程序**

- 1. 開啟 下載 [IBM MQ 9.1](https://www.ibm.com/support/pages/downloading-ibm-mq-91)。
- 2. 按一下 CD 「釋放」標籤。

請注意, 9.1.5 是 IBM MQ 9.1 的最終 CD 版本,並指示您升級至 IBM MQ 9.2 中的 CD 版本。

3. 若要存取最新 9.1 LTS 下載項目, 請按一下「最新 LTS 修正程式」標籤。

從這個標籤中,您可以下載 LTS 修正套件或 LTS CSU (以最新者為準)。

- a) 尋找 **Downloading the fix pack/CSU for z/OS** 一節。
- b) 從 Shopz 取得指定的修正程式套件 /CSU PTF。

修正套件和 CSU 是累加的。 因此,只會提供您最新的修正程式,可能是修正套件或 CSU。

### **相關概念**

### IBM MQ 版本類型及版本化

第 83 [頁的『佇列管理程式共存性』](#page-82-0)

佇列管理程式 (具有不同名稱) 只要使用相同的 IBM MQ 安裝,就可以同時存在於任何伺服器上。 在 z/OS、 UNIX、 Linux 及 Windows 上,不同的佇列管理程式可以同時存在於相同的伺服器上,並與不同的安裝相關 聯。

# **將 WebSphere Liberty 臨時修正程式套用至 mqweb 伺服器**

您可以將 WebSphere Liberty 臨時修正程式套用至執行 mqweb 伺服器的 WebSphere Liberty 。

## **關於這項作業**

這項作業同時適用於 IBM MQ Long Term Support 和 IBM MQ Continuous Delivery。

**重要:** 如果 IBM MQ 安裝中所安裝的 WebSphere Liberty 版本無法使用臨時修正程式,則您應該聯絡 IBM 支 援中心。 您不應該尋找來變更 IBM MQ Console 和 REST API 所使用的 WebSphere Liberty 版本,應該只尋 找以套用 WebSphere Liberty 臨時修正程式。

**註:** 此資訊不適用於 IBM MQ Appliance。

# **程序**

1. 檢查 Liberty 版本。 若要執行此動作,請執行下列指令:

<MQ\_INSTALLATION\_PATH>/web/bin/productInfo version --ifixes

- 2. 使用安全鏈結或 Liberty APAR 頁面上的資訊, 以尋找所安裝版本的正確保存臨時修正程式 (iFix)。 Liberty 保存檔臨時修正程式採用 JAR 格式,並具有相關聯的 Readme 檔,您可以參閱以取得安裝指示。 將這兩個檔案下載至暫存目錄。
- 3. 下載臨時修正程式之後,請啟動主控台,並導覽至包含臨時修正程式 JAR 檔的目錄。
- 4. 使用下列指令停止 mqweb 伺服器:

<MQ\_INSTALLATION\_PATH>/bin/endmqweb

5. 以管理使用者身分, 執行下列指令來安裝臨時修正程式:

java -jar <iFix JAR> -installLocation <MQ\_INSTALLATION\_PATH>/web

6. 執行下列指令並檢查輸出,以確認已正確安裝臨時修正程式:

<MQ\_INSTALLATION\_PATH>/web/bin/productInfo version --ifixes

7. 使用下列指令重新啟動 mqweb 伺服器:

<MQ\_INSTALLATION\_PATH>/bin/strmqweb

## **結果**

當 mqweb 伺服器重新啟動時, 應該會載入臨時修正程式。

### **範例**

下列範例顯示如何將 APAR PH31442 的 WebSphere Liberty 臨時修正程式套用至 Linux 上的 IBM MQ 9.1.0.8 安裝。

1. 執行下列指令,以檢查隨 IBM MQ 9.1.0.8: 一起安裝的 Liberty 版本

/opt/mqm/web/bin/productInfo version --ifixes

此指令會產生下列輸出, 指出 Liberty 版本為 21.0.0.3:

產品名稱: WebSphere Application Server 產品版本: 21.0.0.3 產品版本 :BASE

- 2. 移至 [APAR PH31442](https://www.ibm.com/support/pages/node/6442997) 的網頁。
- 3. 在網頁的 下載套件 區段中, 按一下保存檔 21003-wlp-archive-IFPH34122 的下載鏈結。
- 4. 重新導向至 Fix Central 之後,請將下列檔案下載至暫存目錄:
	- 21003-wlp-archive-IFPH34122-ReadMe.txt
	- 21003-wlp-archive-ifph34122.jar
- 5. 啟動主控台,並導覽至暫存目錄。
- 6. 使用下列指令停止 mqweb 伺服器:

/opt/mqm/bin/endmqweb

7. 接下來, 以 root 使用者身分執行下列指令, 以安裝臨時修正程式:

```
java -jar 21003-wlp-archive-ifph34122.jar --installLocation /opt/mqm/web
```
一切順利,您應該會看到下列輸出:

```
現在正在將修正程式套用至位於 /opt/mqm/web 的 Liberty 安裝目錄。
lib/com.ibm.ws.ui.tool.javaBatch_1.0.50.cl210320210319-1444.jar
lib/com.ibm.ws.ui.tool.explore_1.0.50.cl210320210319-1444.jar
lib/com.ibm.ws.ui_1.0.50.cl210320210319-1444.jar
已順利套用修正程式。
已順利擷取所有產品檔案。
```
8. 執行下列指令,以檢查是否已正確安裝臨時修正程式:

/opt/mqm/web/bin/productInfo version --ifixes

您應該會看到下列輸出:

產品名稱: WebSphere Application Server 產品版本: 21.0.0.3 產品版本 :BASE

iFix 中的 PH34122 : [21003-wlp-archive-IFPH34122]

9. 使用下列指令重新啟動 mqweb 伺服器:

/opt/mqm/bin/strmqweb

**相關工作** 聯絡 IBM 支援中心 **相關參考** endmqweb (結束 mqweb 伺服器) strmqweb (啟動 mqweb 伺服器)

# **升級 IBM MQ**

升級是採用現有 IBM MQ 安裝並升級至新層次程式碼的程序。

## **開始之前**

這項作業假設您瞭解 Long Term Support 與 Continuous Delivery 版本之間的差異,以及在每一種情況下適 用的維護交付模型。 如需相關資訊,請參閱 IBM MQ 發行類型和版本化。

## **關於這項作業**

當您從一個版本升級至另一個版本,或套用維護 (包括修正套件、 累加安全更新項目 (CSU) 或臨時修正程式) 時,變更的影響取決於 VRMF 層次中的變更範圍:

- 術語 升級 適用於增加版本 V、版次 R 或修正層次 M 。
- 修正程式 一詞適用於增加修正程式 F 層次。

每次變更 V、 R 或 M 層次時, 佇列管理程式上的指令層次都會變更。 在變更 F 層次時, 指令層次不會變更。

**Nulti** T 在 Multiplatforms 上,在套用升級之後,唯一可以回復 VRM 變更的方法是採取下列其中一個 動作:

- 解除安裝產品程式並重新安裝程式碼。
- 將舊版程式碼與現有程式碼一起安裝,並使用 setmqm 指令將佇列管理程式與其他安裝相關聯。
- 一般規則是如果您已執行安裝,導致更新新安裝的指令層次,並啟動佇列管理程式,則無法回復變更。

**Law 2/0S L** 点 2/OS 上,您可以安裝 IBM MQ 的新版本,以將 IBM MQ 升級至新的 VRM 層次。 如需相關 資訊,請參閱第 172 頁的『z/OS 上 IBM MQ [的升級及移轉』](#page-171-0)。

## **程序**

- 1. 開啟 下載 [IBM MQ 9.1](https://www.ibm.com/support/pages/downloading-ibm-mq-91)。
- 2. 按一下「CD 版本」標籤。

請注意, 9.1.5 是 IBM MQ 9.1 的最終 CD 版本,並指示您升級至 IBM MQ 9.2 中的 CD 版本。

3. 若要存取最新 9.1 LTS 下載項目, 請按一下「最新 LTS 修正程式」標籤。

從這個標籤中,您可以下載最新的 LTS 基本安裝層次,以及 LTS 修正套件或 LTS CSU (以最新者為準)。

下載的格式是平台專用。 若為 Multiplatforms, 您可以從 Passport Advantage 或 Fix Central 下載一或 多個組件; 若為 z/OS ,您可以從 Shopz 下載 PTF。

**註:** Fix Pack 9.1.0.9 及更舊版本也包含 IBM MQ Appliance 的修正程式。 不過, IBM MQ 9.1 Appliance 韌體的支援已在 2021 年 9 月結束,後續的修正套件不包含 Appliance 上 IBM MQ 9.1 的韌體更新項目。 如需 IBM MQ Appliance 支援排程,請參閱 [https://www.ibm.com/support/pages/lifecycle/search/?](https://www.ibm.com/support/pages/lifecycle/search/?q=mq%20appliance) [q=mq%20appliance](https://www.ibm.com/support/pages/lifecycle/search/?q=mq%20appliance)。

- a) 若要取得 Multiplatforms 的最新 LTS 基本安裝層次,請尋找 **Downloading the release from Passport Advantage (IBM MQ for Multiplatforms)**一節。
- b) 若要取得最新修正套件或 CSU:
	- 尋找 **Downloading the fix pack/CSU from Fix Central 小節 (IBM MQ for Multiplatforms)**

## • 尋找 **Downloading the fix pack/CSU for z/OS 小節**

修正套件和 CSU 是累加的。 因此,只會提供您最新的修正程式,可能是修正套件或 CSU。

### **相關工作**

第 8 [頁的『將維護套用至](#page-7-0) IBM MQ』

維護是指套用可回復的修正程式。 佇列管理程式資料的任何變更都與前一個程式碼層次相容。

## **相關參考**

第 171 頁的『z/OS 上的 [OPMODE](#page-170-0)』

在舊版 IBM MQ for z/OS 中,新功能及舊版移轉的可用性是由 CSQ6SYSP 巨集中的 **OPMODE** 參數所控制。 在 IBM MQ 9.1.0 中,這不再適用,且會忽略 **OPMODE** 參數。

# **在 Windows 上升級 IBM MQ 安裝**

若要將 Windows 上的 IBM MQ 伺服器安裝架構從某個版本、版次及修正層次升級至更新版本,您可以使用 「啟動程式」或 msiexec。 若要升級用戶端安裝,您可以使用 GUI 安裝程式或 msiexec。

# <span id="page-58-0"></span>**關於這項作業**

開始之前,請確定您已備份資料。

**重要:** 如果您想要改為套用維護,例如從 IBM MQ 9.0.0.0 至 IBM MQ 9.0.0 Fix Pack 1,請參閱 第 42 [頁的](#page-41-0) 『在 Windows [上套用及移除維護』。](#page-41-0)

## **程序**

- 若要升級伺服器安裝,請參閱 第 59 頁的『使用啟動程式升級 IBM MQ 伺服器安裝』 或 第 60 [頁的](#page-59-0) 『使用 msiexec 升級 IBM MQ [伺服器安裝』。](#page-59-0)
- 若要升級用戶端安裝,請參閱 第 61 頁的『使用 GUI [安裝程式升級](#page-60-0) IBM MQ 用戶端安裝』 或 第 [61](#page-60-0) 頁 的『使用 msiexec 升級 IBM MQ [用戶端安裝』。](#page-60-0)

# **使用啟動程式升級 IBM MQ 伺服器安裝**

如何使用「啟動程式」將 Windows 上的 IBM MQ 伺服器安裝升級至較新版本、版次或修正層次。

## **開始之前**

確保您已執行下列作業:

- 1. 已停止所有 IBM MQ 應用程式
- 2. 關閉您的接聽器
- 3. 停止您的所有佇列管理程式
- 4. 備份您的資料

**重要:** 如果您想要改為套用維護,例如從 IBM MQ 9.1.0 至 IBM MQ 9.1.0 Fix Pack 1,請參閱 第 42 [頁的『在](#page-41-0) Windows [上套用及移除維護』](#page-41-0)。

## **程序**

1. 存取 IBM MQ 安裝映像檔。

此位置可能是伺服器 DVD 的裝載點、網路位置或者本端檔案系統目錄。 請參閱 何處可找到可下載的安裝 映像檔。

2. 在 IBM MQ 安裝映像檔的基本目錄中尋找 setup.exe 。

- 從 DVD 中, 此位置可能是 *E*: \setup.exe
- 從網路位置,此位置可能是 *m:\instmqs*\setup.exe

• 從本端檔案系統目錄中,此位置可能是 *C:\instmqs*\setup.exe

3. 啟動安裝程序。

從命令提示字元執行 setup.exe , 或從 Windows 檔案總管按兩下 setup.exe 。

**註:** 如果您要安裝在已啟用 UAC 的 Windows 系統上,請接受 Windows 提示,以容許啟動程式以較高層 次執行。 在安裝期間,您可能也會看到**開啟檔案 - 安全警告**對話框,其中列出 IBM 股份有限公司是發佈 者。 請按一下執行, 允許安裝作業繼續執行。

即會顯示「 IBM MQ 安裝」視窗。

- 4. 遵循畫面上的指示執行作業。
- 5. 當您按一下 **啟動 IBM MQ 安裝程式** 按鈕時,如果您看到一個畫面,要求您在安裝新實例或維護或升級現 有實例之間進行選擇,請選取 **安裝新實例**。

在已安裝的 IBM MQ 中新增或移除特性時,您可以使用其他選項。

6. 在下一個畫面上,選擇 **讓現有安裝維持不變** 或 **升級已在機器上的現有具名安裝**,然後按 **下一步**。

**小心:** 如果您未看到此畫面,則表示機器上沒有可由此安裝程式升級的 IBM MQ 伺服器安裝。

7. 遵循安裝程式提示來升級 IBM MQ 伺服器安裝。

## <span id="page-59-0"></span>**相關工作**

第 60 頁的『使用 msiexec 升級 IBM MQ 伺服器安裝』 如何使用 msiexec 將 Windows 上的 IBM MQ 伺服器安裝升級至較新版本、版次或修正層次。

第 61 頁的『使用 GUI [安裝程式升級](#page-60-0) IBM MQ 用戶端安裝』 如何使用 GUI 安裝程式將 Windows 上的 IBM MQ 用戶端安裝升級至較新版本、版次或修正層次。

第 61 頁的『使用 msiexec 升級 IBM MQ [用戶端安裝』](#page-60-0) 如何使用 msiexec 將 Windows 上的 IBM MQ 用戶端安裝升級至較新版本、版次或修正層次。

## **使用 msiexec 升級 IBM MQ 伺服器安裝**

如何使用 msiexec 將 Windows 上的 IBM MQ 伺服器安裝升級至較新版本、版次或修正層次。

## **開始之前**

確保您已執行下列作業:

- 1. 已停止所有 IBM MQ 應用程式
- 2. 關閉您的接聽器
- 3. 停止您的所有佇列管理程式
- 4. 備份您的資料

**重要:** 如果您想要改為套用維護,例如從 IBM MQ 9.1.0 至 IBM MQ 9.1.0 Fix Pack 1,請參閱 第 42 [頁的『在](#page-41-0) Windows [上套用及移除維護』](#page-41-0)。

## **程序**

1. 存取 IBM MQ 安裝映像檔。

此位置可能是伺服器 DVD 的裝載點、網路位置或者本端檔案系統目錄。 請參閱 何處可找到可下載的安裝 映像檔。

- 2. 在 IBM MQ 安裝映像檔的 MSI 目錄中尋找 IBM MQ.msi 。
	- 從 DVD 中, 此位置可能是  $E: \M$ SI\IBM MO.msi
	- 從網路位置, 此位置可能是 m:\instmqs\MSI\IBM MQ.msi
	- 從本端檔案系統目錄中, 此位置可能是 C:\instmqs\MSI\IBM MQ.msi
- 3. 選擇性的: 如果您要升級唯一的 IBM MQ 伺服器安裝架構, 且安裝架構具有預設值 Installation1, 請 發出下列指令:

msiexec /i "*InstallationImage*\MSI\IBM MQ.msi" /q AGREETOLICENSE=YES INSTALLATIONNAME="Installation1"

4. 選擇性的: 如果您要升級機器上的安裝架構,且該機器已具有您要升級至的層次的一個以上 IBM MQ 伺服 器安裝架構,則必須提供其他參數,以選取免費 MSI 實例 ID。 如需相關資訊,請參閱 選擇多個伺服器安裝的 MSI 實例 ID 。

在此情況下,指令可能如下所示:

```
msiexec /i "InstallationImage\MSI\IBM MQ.msi" /q AGREETOLICENSE=YES 
INSTALLATIONNAME="Installation2" NEWINSTANCE=1 
TRANSFORMS=":InstanceId2.mst;1033.mst"
```
### **相關工作**

第 59 [頁的『使用啟動程式升級](#page-58-0) IBM MQ 伺服器安裝』 如何使用「啟動程式」將 Windows 上的 IBM MQ 伺服器安裝升級至較新版本、版次或修正層次。

第 61 頁的『使用 GUI [安裝程式升級](#page-60-0) IBM MQ 用戶端安裝』 如何使用 GUI 安裝程式將 Windows 上的 IBM MQ 用戶端安裝升級至較新版本、版次或修正層次。 <span id="page-60-0"></span>第 61 頁的『使用 msiexec 升級 IBM MQ 用戶端安裝』

如何使用 msiexec 將 Windows 上的 IBM MQ 用戶端安裝升級至較新版本、版次或修正層次。

# **使用 GUI 安裝程式升級 IBM MQ 用戶端安裝**

如何使用 GUI 安裝程式將 Windows 上的 IBM MQ 用戶端安裝升級至較新版本、版次或修正層次。

## **開始之前**

確保您已執行下列作業:

- 1. 已停止所有 IBM MQ 應用程式
- 2. 關閉您的接聽器
- 3. 停止您的所有佇列管理程式
- 4. 備份您的資料

## **程序**

1. 存取 IBM MQ 安裝映像檔。

請參閱 何處可找到可下載的安裝映像檔。

- 2. 在 IBM MQ 安裝映像檔的 Windows 目錄中尋找 setup.exe 。
- 3. 啟動安裝程序。

從命令提示字元執行 setup.exe, 或從 Windows 檔案總管按兩下 setup.exe。

**註:** 如果您要安裝在已啟用 UAC 的 Windows 系統上,請接受 Windows 提示,以容許啟動程式以較高層 次執行。 在安裝期間,您可能也會看到**開啟檔案 - 安全警告**對話框,其中列出 IBM 股份有限公司是發佈 者。 請按一下執行, 允許安裝作業繼續執行。

即會顯示「 IBM MQ 安裝」視窗。

- 4. 遵循畫面上的指示執行作業。 當您按一下 **啟動 IBM MQ 安裝程式** 按鈕時,如果您看到一個畫面,要求您 在安裝新實例或維護或升級現有實例之間進行選擇,請選取 **安裝新實例**。
- 5. 在下一個畫面上,選擇 **讓現有安裝維持不變** 或 **升級已在機器上的現有具名安裝**,然後按 **下一步**。

**小心:** 如果您未看到此畫面,則表示機器上沒有可由此安裝程式升級的 IBM MQ 用戶端安裝。

6. 遵循安裝程式提示來升級 IBM MQ 用戶端安裝。

### **相關工作**

第 61 頁的『使用 msiexec 升級 IBM MQ 用戶端安裝』 如何使用 msiexec 將 Windows 上的 IBM MQ 用戶端安裝升級至較新版本、版次或修正層次。

第 59 [頁的『使用啟動程式升級](#page-58-0) IBM MQ 伺服器安裝』

如何使用「啟動程式」將 Windows 上的 IBM MQ 伺服器安裝升級至較新版本、版次或修正層次。

第 60 頁的『使用 msiexec 升級 IBM MQ [伺服器安裝』](#page-59-0)

如何使用 msiexec 將 Windows 上的 IBM MQ 伺服器安裝升級至較新版本、版次或修正層次。

# **使用 msiexec 升級 IBM MQ 用戶端安裝**

如何使用 msiexec 將 Windows 上的 IBM MQ 用戶端安裝升級至較新版本、版次或修正層次。

## **開始之前**

確保您已執行下列作業:

- 1. 已停止所有 IBM MQ 應用程式
- 2. 關閉您的接聽器
- 3. 停止您的所有佇列管理程式

4. 備份您的資料

## **程序**

1. 存取 IBM MQ 安裝映像檔。

請參閱 何處可找到可下載的安裝映像檔。

- 2. 在 IBM MQ 安裝映像檔的 Windows\MSI 目錄中尋找 IBM MQ.msi 。
- 3. 選擇性的: 如果您要升級唯一的 IBM MQ 用戶端安裝架構,其中安裝架構具有預設值 Installation1 , 請發出下列指令:

msiexec /i "*InstallationImage*\Windows\MSI\IBM MQ.msi" /l\*v *install\_log\_path* /q TRANSFORMS="1033.mst" REINSTALL=ALL REINSTALLMODE=vomus

4. 選擇性的: 如果您要升級機器上的安裝架構,且該機器已具有您要升級至的層次的一個以上 IBM MQ 用戶 端安裝架構,則必須提供其他參數來選取免費 MSI 實例 ID。

如需相關資訊,請參閱 選擇多個用戶端安裝的 MSI 實例 ID 。

在此情況下,指令可能如下所示:

```
msiexec /i "InstallationImage\MSI\IBM MQ.msi" /q AGREETOLICENSE=YES 
INSTALLATIONNAME="Installation2" NEWINSTANCE=1 
TRANSFORMS=":InstanceId2.mst;1033.mst"
```
### **相關工作**

第 61 頁的『使用 GUI [安裝程式升級](#page-60-0) IBM MQ 用戶端安裝』 如何使用 GUI 安裝程式將 Windows 上的 IBM MQ 用戶端安裝升級至較新版本、版次或修正層次。

第 59 [頁的『使用啟動程式升級](#page-58-0) IBM MQ 伺服器安裝』 如何使用「啟動程式」將 Windows 上的 IBM MQ 伺服器安裝升級至較新版本、版次或修正層次。

第 60 頁的『使用 msiexec 升級 IBM MQ [伺服器安裝』](#page-59-0) 如何使用 msiexec 將 Windows 上的 IBM MQ 伺服器安裝升級至較新版本、版次或修正層次。

# $\overline{\phantom{a}}$  RDQM (抄寫的資料佇列管理程式)

使用所提供的升級 Script 來套用修正套件時, 您可以升級 RDQM。

## **關於這項作業**

升級 Script 隨修正套件映像檔提供,網址為 *MQ\_FixpackDriver*/Advanced/RDQM/。 您必須以 root 身 分執行 Script:

### **updateRDQMsupport**

此 Script 會升級最新的 kmod-DRBD 套件及最新的節律器套件。 kmod-DRBD 是 DRBD 的核心模組。 如 果您套用 OS 升級,以便所使用的 Linux 核心版本變更,則必須執行 updateRDQMsupport 來升級 DRBD 核心模組,以符合新版本。

Script 不會更新 IBM MQ。

在升級時,您可以依序失效接手至 RDQM 配置中的其他節點,並一次升級一個節點,以執行佇列管理程式。 如需對 HA RDQM 節點更新順序的建議,請參閱 第 199 [頁的『移轉](#page-198-0) HA RDQM』; 如需對 DR RDQM 節點更 新順序的建議,請參閱第 200 [頁的『移轉](#page-199-0) DR RDQM』; 如需對 DR/HA RDQM 節點更新順序的建議,請參閱 第 202 頁的『移轉 [DR/HA RDQM](#page-201-0)』。

## **程序**

• 若要升級 HA RDQM 支援,請在每一個節點上: a) 暫停 HA 群組。 若要暫停節點上的 HA 群組,請輸入下列指令:

```
rdqmadm -s
```
- b) 執行 Script updateRDQMsupport, 以升級 DRBD 和 Pacemaker。
- c) 安裝修正套件隨附的 MQSeriesRDQM 套件。
- d) 回復 HA 群組。 如果要回復節點上的 HA 群組,請輸入下列指令:

rdqmadm -r

- 若要升級 DR RDQM 支援:
	- a) 執行 updateRDOMsupport 來升級 DRBD, 以升級回復節點。
	- b) 安裝修正套件隨附的 MQSeriesRDQM 套件。
	- c) 使用 **endmqm** 指令停止在主要節點上執行的佇列管理程式。 (必要的話,請在回復節點上啟動佇列管 理程式。)
	- d) 執行 Script updateRDQMsupport 以升級 DRBD。
	- e) 安裝修正套件隨附的 MQSeriesRDQM 套件。
	- f) 如果您在回復節點上啟動佇列管理程式,請結束它。
	- g) 使用 **strmqm** 指令,在主要節點上啟動佇列管理程式。
- 如果要升級 DR/HA RDQM 支援,請執行下列動作:
	- a) 在回復站台上 HA 群組的每一個節點上, 完成下列步驟:
		- a. 暫停 HA 群組。 若要暫停節點上的 HA 群組,請輸入下列指令:

rdqmadm -s

- b. 執行 Script updateRDQMsupport, 以升級 DRBD 和 Pacemaker。
- c. 安裝修正套件隨附的 MQSeriesRDQM 套件。
- d. 回復 HA 群組。 如果要回復節點上的 HA 群組,請輸入下列指令:

rdqmadm -r

- b) 停止主要站台上的 DR/HA RDQM, 或執行回復站台的受管理失效接手。
- c) 在主要站台上 HA 群組的每一個節點上,完成下列步驟:
	- a. 暫停 HA 群組。 若要暫停節點上的 HA 群組,請輸入下列指令:

rdqmadm -s

- b. 執行 Script updateRDQMsupport , 以升級 DRBD 和 Pacemaker。
- c. 安裝修正套件隨附的 MQSeriesRDQM 套件。
- d. 回復 HA 群組。 如果要回復節點上的 HA 群組,請輸入下列指令:

rdqmadm -r

d) 重新啟動 DR/HA RDQM, 或將它們失效回復到主要站台。

### **註:**

如果在使用 kabi-yum-plugins 的系統上安裝或升級 kmod-DRBD, 您可能會看到下列警告:

WARNING: possible kABI issue with package: kmod-drbd

警告指出 kmod-DRBD 使用部分不在允許清單上的符號。 如果 DRBD 核心模組符合正在使用的 Linux 核 心,則可以忽略此警告。

### **相關參考**

rdqmadm (管理抄寫的資料佇列管理程式叢集) endmqm (結束佇列管理程式)

# **移轉 IBM MQ**

移轉是指轉換程式和資料,以使用新的程式碼層次 IBM MQ。 部分移轉類型是必要項目,部分是選用項目。 在套用不會變更指令層次的維護層次更新之後,永遠不需要佇列管理程式移轉。 有些類型的移轉是自動的, 有些是手動的。 在引進新功能的維護層次升級之後,佇列管理程式移轉通常會自動且在版次及手動及選用之 後需要。 應用程式移轉通常是手動和選用的。

## **開始之前**

在升級 IBM MQ 安裝或移轉佇列管理程式之前,您必須先閱讀 第 64 頁的『影響移轉的變更』 ,以識別您 必須規劃哪些移轉作業。

### **關於這項作業**

每當您將 IBM MQ 升級至變更其指令層次的新版次時,都會由佇列管理程式執行移轉。 每當您將 IBM MQ 升級至新的維護或修正層次 (使用新的指令層次引進新功能) 時,您可以移轉佇列管理程式以使用新的指令層 次,進而使用新的功能。

如果您啟動在更新版本層次執行的佇列管理程式,則需要將佇列管理程式移轉至該版本層次。 第 [103](#page-102-0) 頁的 『在 Windows [上移轉佇列管理程式』中](#page-102-0)記載了從一個版本移轉至另一個版本所必須執行的移轉作業; 另請參 閱 第 64 頁的『影響移轉的變更』。

**上 Multi Lack IBM MQ for Multiplatfo<u>rms</u> 上,安装之後無法輕鬆回復至先前層次的 IBM MQ** 。如果您安 裝從 Passport Advantage 或實體媒體取得的 IBM MQ 副本, 則安裝程式會解除安裝 IBM MQ(如果存在的 話)。然後,它會安裝新層次的 IBM MQ。 若要回復至前一個層次的 IBM MQ, 您必須保留先前的安裝映像 檔及您所套用的任何修正程式。 然後您必須解除安裝新層次,重新安裝舊版層次,並重新套用必要的修正程 式。 如果您已在較新的層次啟動任何佇列管理程式,它們將無法使用已還原的 IBM MQ 層次。 (除非您已安 裝較新的維護層次升級,而不是新的版次或版本: ,否則您可以重新安裝較舊的維護層次升級,以回復至較 舊的維護層次。 佇列管理程式資料在維護層次之間相容。) 若要將 IBM MQ 還原至其前一個層次,在啟動任 何佇列管理程式之後,您必須先備份佇列管理程式。 然後,您可以在還原前一個層次的 IBM MQ 之後還原備 份佇列管理程式。

 $\approx$  z/OS **LTS** ▶ 在 IBM MQ for z/OS 上,可以從 Long Term Support (LTS) 版本往回移轉。 如需 相關資訊,請參閱第 177 [頁的『舊版移轉至舊版支援的](#page-176-0) IBM MQ for z/OS』。

z/0S CD. z/OS 上的 Continuous Delivery (CD) 版本不支援舊版移轉。

### **相關概念**

第 86 頁的『UNIX, Linux, and Windows [上的多重安裝佇列管理程式共存性』](#page-85-0) 您可以在相同伺服器上安裝多個 IBM MQ for UNIX, Linux, and Windows 副本。 這些 IBM MQ 副本可以是相 同或不同的版本層次。 這稱為多重安裝。 當您從一個 IBM MQ 版本升級至更新版本時,多重安裝特別有 用,因為它可讓您與更新版本一起執行舊版。

### 第 83 [頁的『佇列管理程式共存性』](#page-82-0)

佇列管理程式 (具有不同名稱) 只要使用相同的 IBM MQ 安裝, 就可以同時存在於任何伺服器上。 在 z/OS、 UNIX、 Linux 及 Windows 上,不同的佇列管理程式可以同時存在於相同的伺服器上,並與不同的安裝相關 聯。

### **相關工作**

備份及還原佇列管理程式

## **影響移轉的變更**

產品的變更可能會影響佇列管理程式從舊版移轉至 IBM MO 的現行版本, 或影響現有的應用程式或配置。 在 將佇列管理程式升級到最新產品版本之前,請檢閱這些變更,並決定您是否必須在開始移轉系統之前,先計 劃對現有的應用程式、Script 及程序進行變更。

# **現行版本中的變更**

如需現行版本中的變更詳細資料 (包括影響移轉的變更), 請參閱下列資訊:

- V 9.1.0 FBM MQ 9.1 中的新增功能及變更內容
- **CD** IBM MQ 9.1.x Continuous Delivery 中的新增功能及變更內容
- **LTS** IBM MO 9.1.0 Long Term Support 中的變更內容
- CD **IBM MQ、WebSphere MQ 及 MQSeries 產品 Readme**

## **舊版中的變更**

如需產品舊版中的變更內容相關資訊,請參閱該產品版本之產品說明文件中的 變更內容 小節:

- IBM MQ 9.0
	- IBM MQ 9.0.0 中的新增功能及變更內容
	- IBM MQ 9.0.x Continuous Delivery 中的新增功能及變更內容
	- IBM MQ 9.0.0.x 長期支援中的變更內容
- IBM MQ 8.0 中的變更內容
- IBM WebSphere MQ 7.5 中的變更內容
- IBM WebSphere MQ 7.1 中的變更內容

對於較舊且不受支援的產品版本,線上 IBM Documentation 中未提供說明文件,但可讓您下載以供離線使 用。 如需相關資訊,請參閱 Documentation 適用於舊版 IBM MQ。

## **反轉佇列管理程式移轉的限制**

## **小心:**

**Multi A** IBM MQ for Multiplatforms 上,您無法反轉佇列管理程式移轉,以移除變更的效 果。 不論您的企業是使用 Long Term Support (LTS) 發行版或 Continuous Delivery (CD) 發行版模 型,這項限制都適用。

 $\approx$  z/OS  $\approx$ LTS. ■在 IBM MQ for z/OS 上,只要您已從舊版 LTS 移轉至新版 LTS ,且舊版 LTS 已在移轉開始之前安裝舊版 LTS 的舊版移轉 PTF, 即可反轉佇列管理程式移轉。

如需進一步資訊,請參閱 IBM MQ 發行類型。

### **相關概念**

第 67 [頁的『移轉概念和方法』](#page-66-0)

從產品的一個版本移轉至另一個版本的各種概念和方法的概觀。

第 100 頁的『Windows 上 IBM MQ 8.0 [或更新版本的移轉考量』](#page-99-0)

第 101 頁的『Windows [上的程式和資料目錄位置』](#page-100-0)

Windows 上 IBM MQ 程式二進位檔及資料檔的安裝位置, 取決於您要安裝的 IBM MQ 版本, 以及是否第一 次安裝 IBM MQ 。

# **從 Advanced Message Security 7.0.1 移轉時的考量**

從 IBM WebSphere MQ 7.5 開始, Advanced Message Security 變成 IBM MQ 的元件。 AMS 功能的某些方 面已變更,可能影響應用程式、管理 Script 或管理程序。

### **重要:**

如果您要從 IBM WebSphere MQ 7.5 或更舊版本移轉至 IBM MQ 9.1, 則必須先移轉至過渡期間版本。 請參 閱移轉路徑。

在將佇列管理程式升級至 IBM WebSphere MQ 7.5 或更新版本之前,請仔細檢閱下列變更清單。 決定在開 始移轉系統之前是否必須規劃對現有應用程式、Script 及程序進行變更:

- 從 IBM WebSphere MQ 7.5 開始, AMS 安裝是 IBM MQ 安裝程序的一部分。
- AMS 安全功能隨其安裝啟用,並受安全原則控制。 您不需要啟用攔截程式,即可讓 AMS 開始截取資料。
- 在獨立式版本 Advanced Message Security 中, IBM MQ 中的 AMS 不需要使用 **cfgmqs** 指令。

## **移轉路徑**

不同 IBM MO 版本之間的移轉路徑概觀。 對於部分 IBM MO for z/OS 移轉路徑,您可以回復至移轉之前使用 的版本。 對於 IBM MQ for Multiplatforms,您無法輕鬆回復至舊版。

**註:** 在發佈產品的每個新版本之前,已測試可以從當時支援的舊版移轉。 可能也可以從不受支援的版本直接 移轉,但沒有進行測試,也不支援這樣做。 因此,若要從不受支援的版本移轉至最新版本,您應該先移轉至 舊版不受支援之前發佈的臨時版本。

- 第 66 頁的『移轉路徑: IBM MQ for Multiplatforms』
- 第 66 頁的『移轉路徑: IBM MQ for z/OS』
- 第 67 [頁的『詳細移轉資訊』](#page-66-0)

### **移轉路徑: IBM MQ for Multiplatforms**

 $\blacktriangleright$  Multi

您可以從 IBM MO 8.0 或更新版本直接移轉至 IBM MO 9.1。 若要從 IBM WebSphere MO 7.5 移轉, 您必須 先移轉至 IBM MQ 8.0 或 IBM MQ 9.0。

<mark>▲ IBM i △ </mark>對於 IBM i 上的 IBM MQ ,沒有 IBM WebSphere MQ 7.5 ,因此要使用的適當版本為 IBM WebSphere MQ 7.1。

若為 IBM MQ for UNIX, Linux, and Windows: 並列和多階段移轉可用來從一個版本移轉至更新版本。

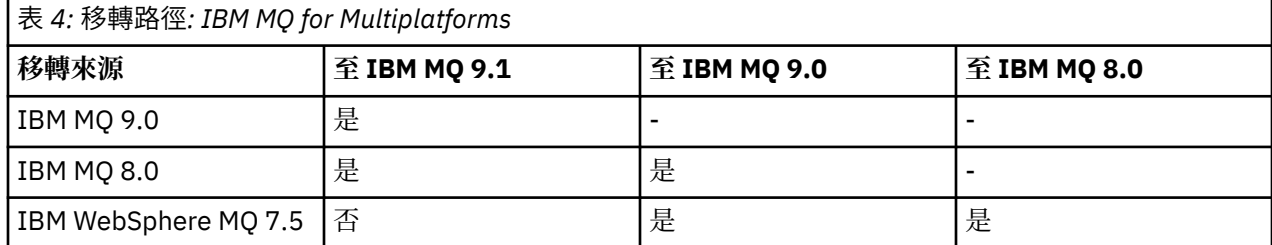

對於 IBM MQ for Multiplatforms,您無法輕鬆回復至舊版。 不過,如果佇列管理程式尚未啟動,您可以解除 安裝現行版本,然後重新安裝不同版本的 IBM MQ。 在前次啟動佇列管理程式的時間與下次啟動佇列管理程 式的時間之間,安裝 IBM MQ 的版本並不重要。

## **移轉路徑: IBM MQ for z/OS**

 $\approx$  z/OS

您可以從 IBM MQ 8.0 或更新版本直接移轉至 IBM MQ 9.1。

如果您要從 IBM WebSphere MO 7.1 移轉至 IBM MO 9.1 , 則必須先移轉至 IBM MO 8.0 或 IBM MO 9.0 , 然後重新啟動每一個 具有 OPMODE = (NEWFUNC,800) 或 OPMODE = (NEWFUNC,900) 的佇列管理程式。 如需相關資訊,請參閱 第 173 [頁的『從舊版不受支援的](#page-172-0) IBM MQ for z/OS 移轉』。

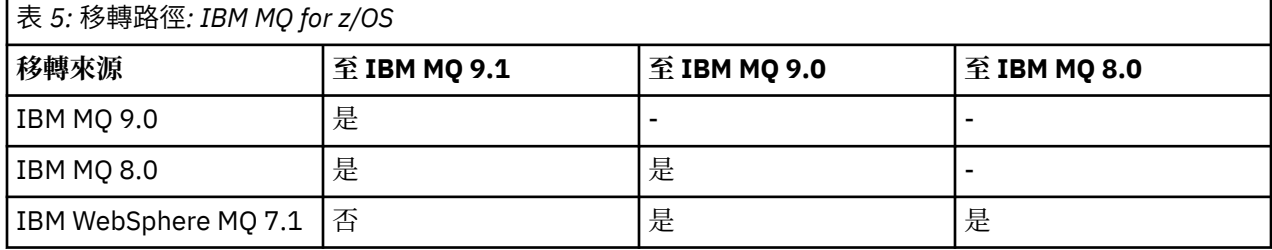

<span id="page-66-0"></span>若要回復至舊版,請參閱 第 188 頁的『在 z/OS [上將佇列管理程式回復至舊版』](#page-187-0)。

### **詳細移轉資訊**

如需移轉至現行版本的詳細資訊,請參閱下列鏈結:

- Windows 第 99 頁的『規劃將 IBM MQ 移轉至 Windows [上的較新版本』](#page-98-0)
- Linux | UNIX 第 127 頁的『規劃將 IBM MQ 移轉至 UNIX 及 Linux [上的較新版本』](#page-126-0)
- IBM Is 第 151 頁的『規劃將 IBM MQ 移轉至 IBM i [上的較新版本』](#page-150-0)
- 第 175 頁的『規劃將 IBM MQ 移轉至 z/OS [上的較新版本』](#page-174-0)

若要移轉至現行版本以外的 IBM MQ 版本,請參閱目標版本的說明文件:

- 移轉 IBM MQ (IBM MQ 9.0)
- IBM MQ 移轉 (IBM MQ 8.0)
- **IMulti IBM WebSphere MQ 移轉 (IBM WebSphere MQ 7.5)**

對於無法運作的 IBM MO 版本 (線上 IBM Documentation 中不再提供說明文件), 您可以改為下載說明文件 以供離線使用。 請參閱 Documentation 適用於舊版 IBM MQ。

### **相關概念**

第 67 頁的『移轉概念和方法』 從產品的一個版本移轉至另一個版本的各種概念和方法的概觀。

## **移轉概念和方法**

從產品的一個版本移轉至另一個版本的各種概念和方法的概觀。

### **移轉期間要考量的物件**

在移轉期間考量四種類型的物件是很重要的:

#### **作業環境移轉**

升級作業環境或環境中的元件 (例如安裝 JRE 的新層次); 請參閱 第 70 頁的『IBM MQ [作業環境移](#page-69-0) [轉』](#page-69-0)。

#### **佇列管理程式移轉**

在 IBM MQ 安裝升級至新的指令層次之後移轉佇列管理程式; 請參閱 第 70 [頁的『佇列管理程式移](#page-69-0) [轉』](#page-69-0)。

移轉屬於叢集成員的佇列管理程式時,請先執行完整儲存庫,再執行局部儲存庫。 這是因為較舊的儲存 庫無法儲存較新版本中引進的較新屬性。 它容忍它們,但不儲存它們。

#### **IBM MQ MQI client 移轉**

在安裝新的 IBM MQ MQI client 版本或版次之後移轉用戶端配置; 請參閱 第 72 頁的『[IBM MQ MQI](#page-71-0) client [移轉』](#page-71-0)。

最好在移轉與用戶端通訊的佇列管理程式之後移轉用戶端。

#### **應用程式移轉**

重新鏈結、重新編譯或重新編碼 IBM MQ 伺服器或用戶端應用程式; 請參閱 第 72 [頁的『應用程式移轉](#page-71-0) [和交互作業』](#page-71-0)。 應用程式移轉也包括移轉任何 API 或通道結束程式。

在升級佇列管理程式之後,請使用新版本的程式庫來建置應用程式。

### **移轉對其他佇列管理程式或用戶端的影響**

此外,您必須考量移轉一個佇列管理程式或 IBM MQ MQI client 對其他佇列管理程式或用戶端的影響:

### **相容性、共存性及交互作業能力**

如需連接至不同指令層次之佇列管理程式及 IBM MQ MQI client 用戶端的 IBM MQ 應用程式相容性相關 資訊,請參閱 第 82 [頁的『共存性、相容性及交互作業能力』](#page-81-0) 。 本節也說明佇列管理程式共存性的概 念,以及 IBM MQ JMS 應用程式與 WebSphere Application Server 的交互作業能力。

#### **佇列管理程式叢集**

佇列管理程式叢集是否可以包含不同指令層次的佇列管理程式? 請參閱 第 191 [頁的『移轉佇列管理程式](#page-190-0) [叢集』](#page-190-0) 以回答此問題,以及如何移轉佇列管理程式叢集。

## **Z/05 柠列共用群組**

佇列共用群組涉及在 z/OS 上執行的多個佇列管理程式。 如何將屬於佇列共用群組的佇列管理程式移轉 至新的指令層次; 請參閱 第 190 [頁的『佇列共用群組移轉』。](#page-189-0)

#### **高可用性叢集**

如何將屬於高可用性叢集的佇列管理程式移轉至新的指令層次,並維護連續且可靠的服務? 請參閱 [第](#page-195-0) 196 [頁的『在高可用性配置中移轉佇列管理程式』](#page-195-0),它涵蓋多重實例佇列管理程式的移轉,以及在高可 用性叢集中運作的佇列管理程式的移轉。

### **IBM MQ 應用程式移轉模型**

第 69 [頁的圖](#page-68-0) 1 顯示應用程式移轉模型的各種元件。

<span id="page-68-0"></span>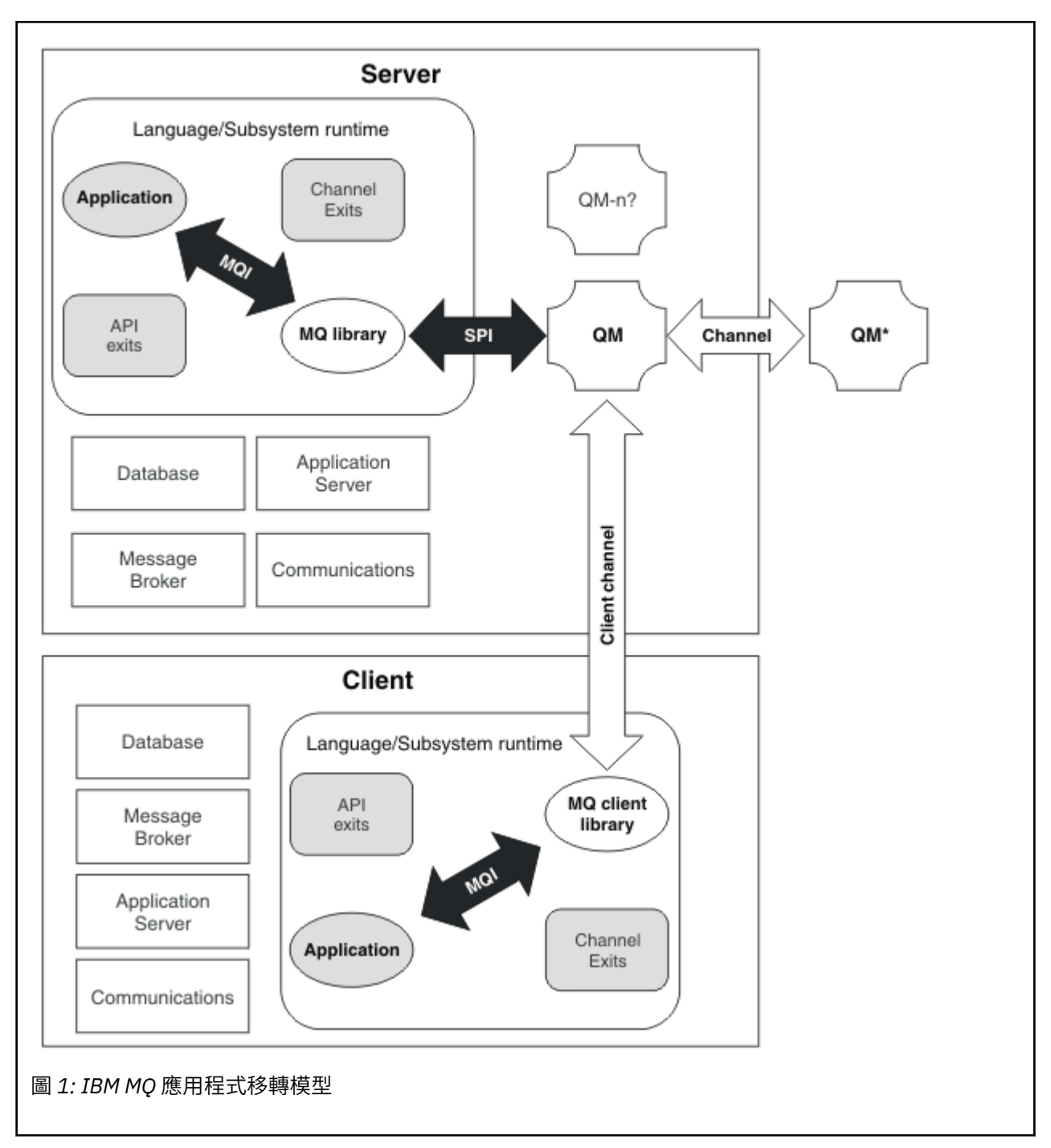

此圖顯示兩個執行時期作業系統環境,每一個環境都包含許多軟體元件,例如資料庫、應用程式伺服器,以 及語言或子系統執行時期環境。其中一個環境稱為 Server, 且包含 IBM MQ 伺服器及伺服器應用程式。 另一個環境稱為 Client,並包含 IBM MQ MQI client 應用程式。

語言或子系統執行時期環境包含 IBM MQ 應用程式、 IBM MQ MQI client 或伺服器程式庫, 以及 IBM MQ 通 道和 API 結束程式。

伺服器環境具有一個以上正在使用伺服器上安裝之 IBM MQ 安裝的佇列管理程式 (在圖表中由 QM 代表)。 語 言或子系統執行時期環境的元件會連接至佇列管理程式 QM(在伺服器本端或從用戶端遠端)。

應用程式會透過 MQI 鏈結至 IBM MQ 程式庫。 顯示透過 SPI (說明執行 MQI 處理程序與佇列管理程式處理 程序之間的連線), 或透過 IBM MQ MQI client 連線, 將程式庫鏈結至佇列管理程式 OM 。

圖表也會顯示另外兩個佇列管理程式:

• 標示為 QM\*的佇列管理程式,代表安裝在其他伺服器上的各種層次的佇列管理程式。

<span id="page-69-0"></span>• 標示為 QM-n?的佇列管理程式,代表與佇列管理程式 QM 同時存在於相同伺服器上,但在不同版次層次執 行的佇列管理程式數目。 這些不同版本層次的安裝不會顯示在圖表中。 佇列管理程式名稱 QM-n? 中的 question-mark 指出此功能可能不存在於您的環境中。

安裝在相同作業環境中的多個 IBM MQ 版本稱為 共存。 不需要,但通常會在不同的版本層次進行共存安 裝。在兩個方面, 佇列管理程式共存性對移轉很重要:

- 1. 它可以用來減少移轉至新指令層次所涉及的風險,並減少移轉處理程序期間的關閉時間。
- 2. 您必須考量在具有不同指令層次佇列管理程式的相同伺服器上執行部分應用程式或叢集的任何配置含 意。

如需相關資訊,請參閱 第 83 [頁的『佇列管理程式共存性』](#page-82-0)。

## **IBM MQ 作業環境移轉**

由於升級作業環境,您可能需要對 IBM MQ 執行一些移轉作業。

若要找出升級 IBM MQ 之前必須進行的作業環境升級,請比較不同版次的需求。 如需系統需求的相關資訊, 請參閱 IBM MQ [的系統需求。](https://www.ibm.com/support/pages/system-requirements-ibm-mq) 透過在網頁上選取適當的鏈結, SPCR 工具可讓您直接跳至您企業使用的特定 作業系統或系統的下列資訊。

- 支援的作業系統
- 必要條件
- 系統需求
- 選用的受支援軟體

如需最新版本中直接影響移轉至新版本 IBM MQ 之作業環境變更的詳細資料,請參閱下列資訊:

- V 9.1.0 IBM MO 9.1.0 中的新增功能及變更內容
- CD IBM MQ 9.1.x Continuous Delivery 中的新增功能及變更功能
- **LTS** IBM MQ 9.1.0 Long Term Support 中的變更內容
	- IBM MQ、 [WebSphere MQ](https://www.ibm.com/support/pages/node/317955) 及 MQSeries 產品 Readme

如需產品舊版中的變更內容相關資訊,請參閱該版本產品說明文件中的 變更內容 小節:

- IBM MQ 8.0 中的變更內容
- IBM WebSphere MQ 7.5 中的變更內容
- IBM WebSphere MQ 7.1 中的變更內容
- 若為舊版產品 (包括 IBM WebSphere MO 7.0.1), 其中文件是在 IBM Documentation 外部提供, 請參閱 Documentation 適用於舊版 IBM MQ。

部分變更可能會間接影響 IBM MQ 移轉。 例如,應用程式的執行時期鏈結慣例或配置記憶體的方式可能會變 更。

## **佇列管理程式移轉**

升級安裝之後,可能需要佇列管理程式移轉。 當您啟動佇列管理程式時,會進行移轉。 您可以在啟動佇列 管理程式之前移除升級。 不過,如果您在佇列管理程式啟動之後移除升級,則佇列管理程式將無法運作。

### **將佇列管理程式移轉至更新版本**

**L Z/OS M** 在 IBM MQ for z/OS 上,升級至產品的不同版本、版次或維護層次之後,需要佇列管理程式移 轉。 升級會變更指令層次。 現行指令或 VRM 層次會顯示在 z/OS 主控台日誌中。

**Multi M**在 IBM MQ for Multiplatforms 上, VRMF 程式碼的前兩位數變更一律需要佇列管理程式移 轉。 維護及修正層次中的變更 (VRMF 程式碼中的 M 及 F) 絕不會導致自動佇列管理程式移轉。 指令層次的 變更一律需要佇列管理程式移轉,但如果變更是在維護或修正套件中提供,則您可以選擇是否增加指令層 次,並導致佇列管理程式移轉。

指令層次一律會隨著版本或版次的變更而增加。如果您決定使用維護層次升級中引進的新功能,則必須變更 指令層次。 但事實並非如此。 當修正層次變更時,您不需要變更指令層次。 您可以決定安裝修正套件,但 不使用新功能。 無論您是否使用新功能,修正套件的安裝會增加安裝所支援的指令層次上限。 執行 **dspmqver** 指令,以顯示現行支援的指令層次上限。

佇列管理程式移轉是將持續性佇列管理程式資料從一個版本轉換成另一個版本的程序。 持續性佇列管理程式 資料包括日誌檔及佇列管理程式目錄中的資料。 資料會記錄對物件的變更,例如訊息、訂閱、發佈、佇列管 理程式、通道、佇列及主題。

需要佇列管理程式移轉,且大部分會自動進行。

您可以先使用不同的佇列管理程式來驗證新版本,以減少佇列管理程式移轉所造成的關閉時間及風險。 除非 平台支援佇列管理程式共存性,否則您需要在不同伺服器上或相同伺服器上的虛擬化環境中執行驗證。 如果 您要升級的平台支援佇列管理程式共存性,則可以在相同伺服器上安裝新版本的 IBM MQ, 進行驗證, 並將 關閉時間降至停止、備份及重新啟動佇列管理程式所需的時間。

**註:** 如果您要透過多個版次層次 (一次一個層次) 來移轉佇列管理程式,則必須在每次升級之後啟動佇列管理 程式來移轉它。 您也必須啟動所有通道,以確保它們已移轉。

移轉屬於叢集成員的佇列管理程式時,請先移轉完整儲存庫,再移轉局部儲存庫。 這是因為較舊的儲存庫無 法儲存較新版本中引進的較新屬性。它容忍它們,但不儲存它們。

### **將佇列管理程式還原至舊版**

**Nulti National Talk Widter Multiplatforms**,在將佇列管理程式移轉至新版次之後,您無法將它還原至舊 版層次。 在開始反向移轉之前,您必須先備份系統。 您可以備份佇列管理程式資料,或使用備份佇列管理 程式; 請參閱 備份及還原 IBM MQ。 在備份之前, 您必須停止佇列管理程式。

**》 2/08 Y 9.1.0 <sub>對於</sub> IBM MQ for z/OS,下列考量適用於移轉:** 

- 2008年 175 年 只有在您使用 Long Term Support (LTS) 版本模型時, 才能舊版移轉佇列管理程式。如需相 關資訊,請參閱 IBM MQ 發行類型。
- 已從 IBM MQ 9.1.0 中移除 OPMODE 參數。 如果 IBM MQ 9.1.0 佇列管理程式是 IBM MQ 8.0.0 或 IBM MQ 9.0.0 的其中一個版本, 則一律可以舊版移轉至它先前執行的版本。 在新版次啟動佇列管理程式之 前,您必須已將相容性 PTF 套用至舊版。

#### **相關概念**

第 172 頁的『z/OS 上 IBM MQ [的升級及移轉』](#page-171-0)

您可以安裝 IBM MQ 的新版本,以將 IBM MQ 升級至新版次或版本層次。 相同或不同層次的多個安裝可以 同時存在於相同的 z/OS 實例上。 在較高層次執行佇列管理程式需要移轉。

### **相關工作**

第 128 頁的『在 UNIX 及 Linux [上移轉佇列管理程式』](#page-127-0) 本節詳述將佇列管理程式移轉至產品較新版本,以及將佇列管理程式還原至產品較舊版本的程序。

第 103 頁的『在 Windows [上移轉佇列管理程式』](#page-102-0) 本節詳述將佇列管理程式移轉至產品較新版本,以及將佇列管理程式還原至產品較舊版本的程序。

第 153 頁的『在 IBM i [上將佇列管理程式移轉至最新版本』](#page-152-0) 遵循下列指示,將 IBM i 上的佇列管理程式移轉至最新 MQ 版本。

第 202 [頁的『將佇列管理程式移至不同的作業系統』](#page-201-0)

請遵循下列指示,將佇列管理程式從一個作業系統移至另一個作業系統。 請注意,這 **不是** 佇列管理程式的 移轉。

#### **相關參考**

第 171 頁的『z/OS 上的 [OPMODE](#page-170-0)』

在舊版 IBM MQ for z/OS 中,新功能及舊版移轉的可用性是由 CSQ6SYSP 巨集中的 **OPMODE** 參數所控制。 在 IBM MQ 9.1.0 中,這不再適用,且會忽略 **OPMODE** 參數。

# <span id="page-71-0"></span>**IBM MQ MQI client 移轉**

IBM MQ MQI client 移轉是將 IBM MQ MQI client 配置以及用戶端和伺服器通道從一個版本轉換成另一個版 本的程序。 用戶端移轉可以在升級 IBM MQ MQI client 之後進行,且可以回復。

最好在移轉與用戶端通訊的佇列管理程式之後移轉用戶端。

用戶端工作站上的用戶端移轉是選用及手動。 需要並自動移轉伺服器上的用戶端。 在移轉用戶端工作站之 前,您必須先升級 IBM MQ MQI client, 才能使用新的配置選項。 在升級用戶端之前, 您可以對伺服器上的 用戶端及伺服器連線通道進行配置變更,但它們不會影響用戶端工作站。

在用戶端工作站執行的用戶端移轉範例是將配置設定手動移轉至 mqclient.ini 配置檔。

結合用戶端和伺服器移轉的範例是部署新的用戶端連線定義表 (CCDT)。 若要使用新版本 CCDT, 請在新程 式碼層次的佇列管理程式上產生表格。 將表格部署至即將使用它的用戶端。 若要將表格部署至用戶端, 您 必須先將用戶端更新至至少與建立表格之佇列管理程式相同的層次。

IBM MQ MQI client 可以與舊版及更新版本的 IBM MQ 交互作業。 升級 IBM MQ MQI client 會使新的功能可 供用戶端應用程式使用,且對於維護服務水準很重要。 移轉 IBM MQ MQI client 可讓它存取新的配置選項。

IBM MQ MQI client 程式庫 (例如 mqic.dll) 是動態的, 且程式庫的應用程式鏈結通常不會變更。 您不會重 新鏈結用戶端應用程式來挑選新的 IBM MQ 用戶端程式庫。下次用戶端應用程式載入程式庫時, 用戶端會挑 選新的程式庫。 請勿從已安裝的目錄中移動檔案庫。 鏈結至其安裝目錄以外的任何項目中的程式庫是不受 支援的配置。

### **相關概念**

第 92 頁的『與舊版 IBM MQ [的應用程式相容性及交互作業能力』](#page-91-0)

第 93 頁的『與 IBM MQ [更新版本的應用程式相容性及交互作業能力』](#page-92-0)

IBM MQ 應用程式會針對更新版本的佇列管理程式執行,而不會重新編碼、重新編譯或重新鏈結。您可以將 針對舊版 IBM MQ 隨附的程式庫建置的應用程式,連接至在新版 IBM MQ 執行的佇列管理程式。

### **相關工作**

第 166 頁的『將 [IBM MQ MQI client](#page-165-0) 移轉至 IBM i 上的最新版本』

在移轉 IBM MQ MQI client 之前,請先建立移轉計劃。 停止用戶端工作站上的所有 IBM MQ 活動。 升級 IBM MQ MQI client 安裝。 進行任何必要的配置及應用程式變更。

第 140 頁的『在 UNIX 和 Linux 上移轉 [IBM MQ MQI client](#page-139-0)』

在移轉 IBM MQ MQI client 之前,請先建立移轉計劃。 停止用戶端工作站上的所有 IBM MQ 活動。 升級 IBM MQ MQI client 安裝。 進行任何必要的配置及應用程式變更。

第 116 頁的『在 Windows 上移轉 [IBM MQ MQI client](#page-115-0)』

在移轉 IBM MQ MQI client 之前,請先建立移轉計劃。 停止用戶端工作站上的所有 IBM MQ 活動。 升級 IBM MQ MQI client 安裝。 進行任何必要的配置及應用程式變更。

### **相關參考**

第 94 頁的『MQ 用戶端: [用戶端通道定義表](#page-93-0) (CCDT)』

您可以將 IBM MQ client 應用程式連接至任何層次的佇列管理程式。 如果用戶端使用 CCDT 來連接至佇列管 理程式,則 CCDT 的版本可以大於、小於或等於用戶端的版本。

第 95 頁的『支援的 IBM MQ 用戶端: [用戶端連線及伺服器連線通道的預設行為』](#page-94-0)

## **應用程式移轉和交互作業**

IBM MQ 支援執行針對舊版 IBM MQ 所編譯及鏈結的應用程式,以及更新層次的 IBM MQ。 在升級佇列管理 程式之後,請使用新版本的程式庫來建置應用程式。

若要移轉應用程式以使用新層次 IBM MQ 執行,請中斷應用程式與佇列管理程式的連線。 當佇列管理程式重 新執行時,請重新連接它。 不過,在 IBM MQ 與應用程式之間的介面中,只會有一個小差異來岔斷應用程 式,或使它行為錯誤。 有時問題不會出現很久。 因此,您必須一律針對新版本的 IBM MQ 來測試應用程 式。 建議的測試範圍視 IBM MQ 中的變更範圍而定; 請參閱 第 172 頁的『z/OS [上不同升級類型的性質』](#page-171-0) 或 第 7 [頁的『不同升級類型的性質』。](#page-6-0)

應用程式移轉是指四種類型的變更。
- 1. 隨佇列管理程式一起升級作業環境所產生的應用程式變更。 鏈結慣例很少會變更。 鏈結變更最可能的原 因是從 32 位元切換至 64 位元環境。 如果您使用 SSL 或 TLS, 則可能必須重新鏈結新的安全程式庫。
- 2. 您必須對應用程式進行變更,才能對新層次的佇列管理程式執行應用程式。 這種變更並不常見。 不過, 您必須檢查 第 64 [頁的『影響移轉的變更』](#page-63-0) ,以查看是否有任何變更可能會影響您的應用程式。
- 3. 不需要但您可能想要在未來進行的變更,可能是因為您有修改應用程式的商業原因。
- 4. IBM 或其他供應商所提供的應用程式變更,需要您執行移轉公用程式。 公用程式會將應用程式轉換為在 新版本的 IBM MQ 上執行。

請勿從舊版載入 IBM MQ 程式庫。 IBM MQ 不支援從較舊層次連接伺服器應用程式載入程式庫,以連接至較 新層次的佇列管理程式。 在 UNIX, Linux, and Windows 平台上,應用程式載入路徑必須設定為 IBM MQ 伺 服器程式庫的位置。 您不需要重新編譯及重新鏈結應用程式。 針對舊版 IBM MQ 編譯及鏈結的應用程式可 以從更新版本載入程式庫。

**A Multi M**在 多平台上,IBM MQ 會從應用程式所連接的安裝架構載入程式庫。 應用程式一開始必須載 入至少與所鏈結應用程式相同層次的程式庫。 然後, IBM MQ 會從與佇列管理程式相關聯的安裝中載入正確 版本的程式庫。 如果您有兩個相同版本但修正層次不同的安裝, IBM MQ 會選擇要載入哪個程式庫。 選項 基於應用程式所連接的佇列管理程式。 如果應用程式連接至多個佇列管理程式,則可能會載入多個檔案庫。

為了協助您撰寫可與舊版產品交換訊息的應用程式, IBM MQ 提供資料類型版本化。 資料類型版本化可協助 您交換與目標佇列管理程式相容的訊息。 良好的程式設計作法是明確設定資料結構的版本號碼。 請勿假設 預設版本是您需要的版本。 透過明確設定版本,會強制您查閱要使用的版本。 資料類型版本的說明告訴您 哪個層次的佇列管理程式支援該版本。

將資料類型版本設為現行版本是不理想的作法。 如果您針對新版本的 IBM MQ 重新編譯您的程式,則資料類 型版本可能會變更,並產生非預期的結果。

與針對特定伺服器所撰寫的應用程式相比,用戶端應用程式更有可能連接至不同的佇列管理程式。 在撰寫應 用程式時,請小心規劃,以便連接至不同版本的佇列管理程式,以及連接至不同平台上的佇列管理程式。 部 分 IBM MQ 常數 (例如 MQPMO\_SYNCPOINT, MQPMO\_NO\_SYNCPOINT ) 的預設值在平台之間不同。 部分功 能無法在所有平台上使用。

您必須知道應用程式與之互動的所有佇列管理程式的功能,並對其進行編碼。 它需要規劃及設計,以撰寫使 用不同版本佇列管理程式的應用程式。 沒有隨 IBM MQ 一起提供的 API, 可將應用程式限制為與它互動的 佇列管理程式集共用的函數子集。為了改善交互作業能力,部分開發人員選擇提供 MQI 封套層, 或使用 MQI API 結束程式來控制程式使用的功能。

### **連線鑑別**

若為新的 IBM MQ 8.0 或更新版本安裝, **CONNAUTH CHCKLOCL** 屬性將設為 OPTIONAL。 這表示不需要使 用者 ID 和密碼, 但如果提供它們, 則它們必須是有效的配對, 否則將被拒絕。

當您在舊版 IBM MQ 與最新版本之間移轉時,每一個佇列管理程式上的 **CONNAUTH CHCKLOCL** 屬性都會設 為 NONE,以確保版本之間的連續性,但會關閉連線鑑別。

如需相關資訊,請參閱 連線鑑別: 配置。

#### **相關概念**

第 92 頁的『與舊版 IBM MQ [的應用程式相容性及交互作業能力』](#page-91-0)

第 93 頁的『與 IBM MQ [更新版本的應用程式相容性及交互作業能力』](#page-92-0)

IBM MQ 應用程式會針對更新版本的佇列管理程式執行,而不會重新編碼、重新編譯或重新鏈結。 您可以將 針對舊版 IBM MQ 隨附的程式庫建置的應用程式,連接至在新版 IBM MQ 執行的佇列管理程式。

#### **相關工作**

第 143 頁的『將 IBM MQ [程式庫載入移轉至](#page-142-0) UNIX 和 Linux 上的更新版本』

在 UNIX 和 Linux 上,如果您根據單一階段實務,將舊版產品取代為新版產品,從舊版產品升級至新版產 品,則通常不需要變更 IBM MQ 程式庫的載入方式。 不過,如果您選擇在產品更新版本中利用多重安裝,則 根據並列或多階段移轉實務範例,您可能必須以不同方式配置執行時期環境,讓作業系統載入更新版本的 IBM MQ 程式庫。

第 118 頁的『將 IBM MQ [程式庫載入移轉至](#page-117-0) Windows 上的較新版本』

<span id="page-73-0"></span>在 Windows 上,如果您根據單一階段實務,透過將舊版產品取代為新版產品,從舊版產品升級至新版產 品,則通常不需要變更 IBM MQ 程式庫的載入方式。 不過,如果您選擇在產品更新版本中利用多重安裝,則 根據並列或多階段移轉實務範例,您可能必須以不同方式配置執行時期環境,讓作業系統載入更新版本的 IBM MQ 程式庫。

#### **Multi IBM MQ for Multiplatforms 上的移轉方法**

從一個版本移轉至另一個版本有三種主要方法: 單一階段移轉 (在 IBM i 上稱為滑動安裝)、並列移轉及多階段 移轉。 多階段移轉不是 IBM i 的選項。

#### **重要:**

如果您要從 IBM WebSphere MQ 7.5 或更舊版本移轉至 IBM MQ 9.1 , 則必須先移轉至過渡期間版本。 請參 閱移轉路徑。

### **單一階段移轉**

單一階段移轉是用來說明將伺服器上唯一安裝的 IBM MQ 取代為更新版本的術語。

單一階段移轉的優點是它儘可能在舊版上變更佇列管理程式的配置。 現有的應用程式會自動從載入舊版的程 式庫切換至載入新版的程式庫。 佇列管理程式會自動與更新版本上的安裝相關聯。 透過將安裝設定為主要 安裝, 儘可能少地影響管理 Script 及程序。 如果您將更新版本的安裝設為主要安裝, 則 strmqm 之類的指 令會運作,而不會提供指令的明確路徑。

在三種方法中,單一階段移轉會保留最大數量的現有 Script 及程序來執行 IBM MQ。 不過,其他移轉方法支 援更溫和的轉移至新版本,這可以減少對使用者的整體影響。

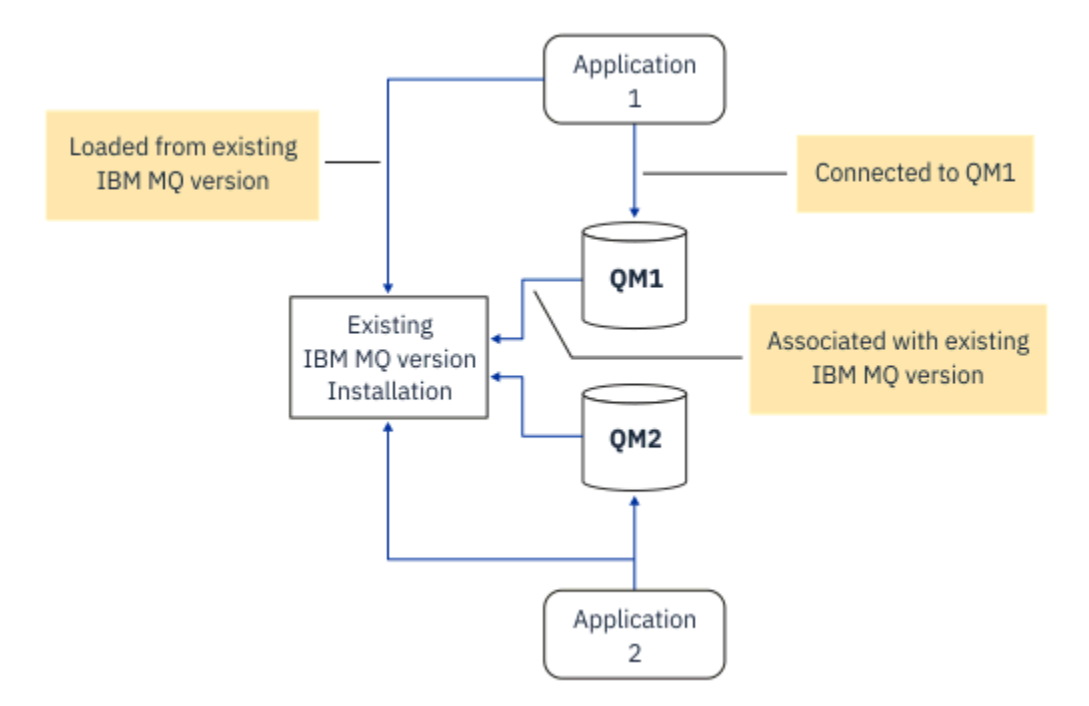

圖 *2: Single\_stage* 移轉*:* 舊版安裝了已連接的佇列管理程式及相關聯的應用程式

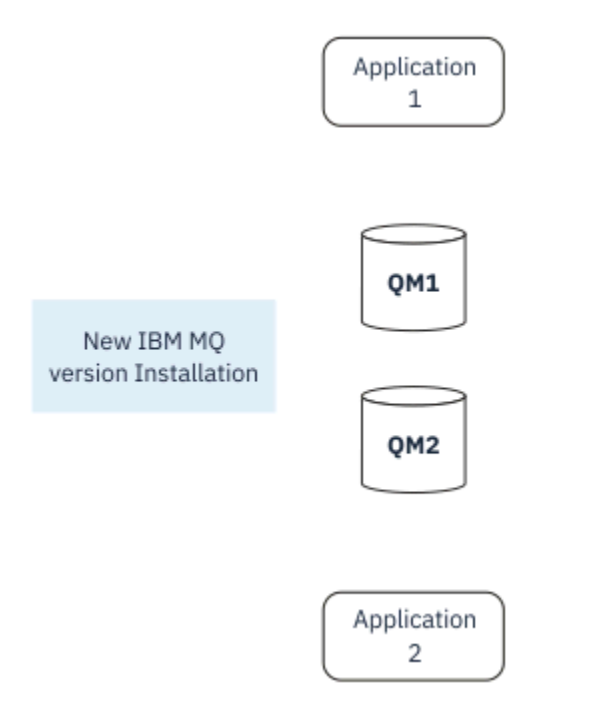

圖 *3: Single\_stage* 移轉*:* 已安裝更新版本,但尚未連接佇列管理程式,且尚未關聯應用程式

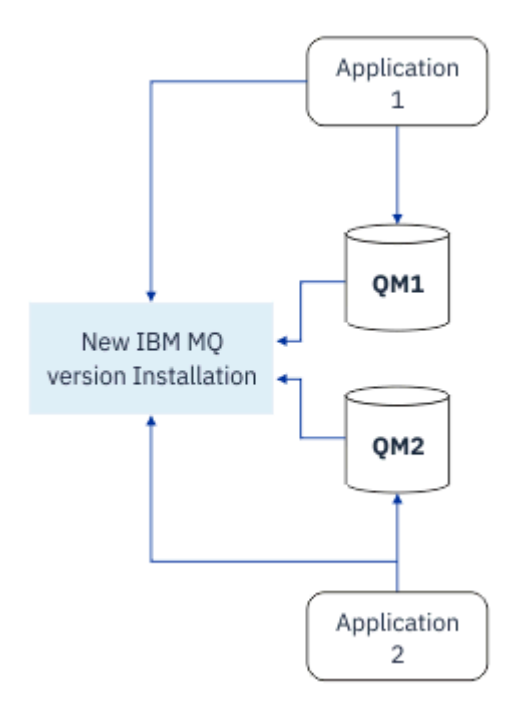

圖 *4: Single\_stage* 移轉*:* 已移轉已連接的佇列管理程式,以及與更新版本相關聯的應用程式 如需單一階段移轉的相關資訊,請參閱:

- Linux ▶ UNIX 第 131 頁的『在 UNIX 和 Linux 上移轉: [單一階段』](#page-130-0)
- Windows 第 105 頁的『在 Windows 上移轉: [單一階段』](#page-104-0)
- IBM i 第 153 頁的『IBM i [上的安裝方法』](#page-152-0) (在 IBM i 上, 單一階段移轉稱為滑動安裝)

# **並列移轉**

在 UNIX、 Linux 和 Windows 上,並列移轉是用來說明在相同伺服器上與舊版本一起安裝更新版本 IBM MQ 的術語。 並列移轉實務範例在單一階段及多階段移轉實務範例之間處於中途,並基於下列前提:

- 在佇列管理程式仍在執行中的情況下, 同時安裝其他 IBM MQ 程式碼與現有安裝。
- 將佇列管理程式一次一個移至新的安裝架構。
- 一次移轉及測試一個應用程式。

在安裝及驗證較新版本 IBM MQ 期間, 佇列管理程式會繼續執行, 並保持與舊版 IBM MQ 相關聯。

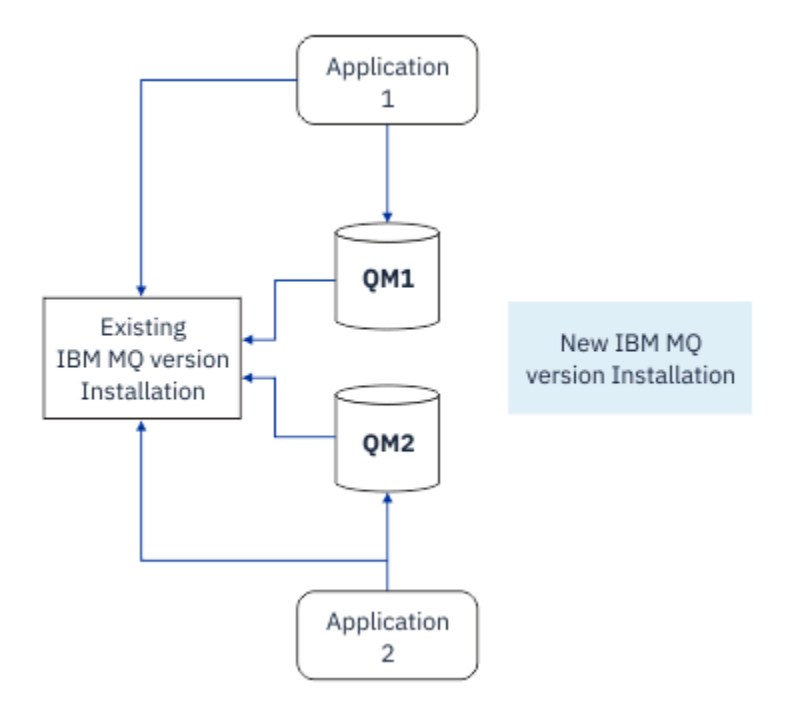

圖 *5:* 並列移轉*:* 已安裝更新版本,但佇列管理程式仍連接至,且應用程式仍與舊版相關聯

當您決定將佇列管理程式移轉至更新版本的 IBM MQ 時,您會停止所有佇列管理程式,將它們全部移轉至更 新版本,並解除安裝舊版 IBM MQ。

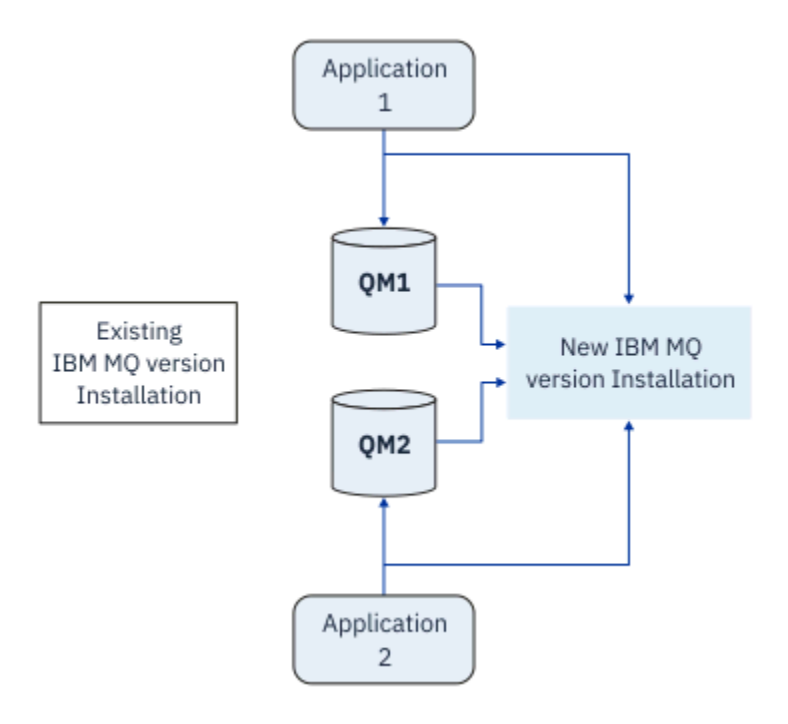

圖 *6:* 並列移轉*:* 已移轉的佇列管理程式已連接至以及與更新版本相關聯的應用程式

與單一階段移轉相比,並列移轉的優點是您可以先在伺服器上安裝並驗證稍後的 IBM MQ 安裝, 然後再切換 至伺服器。

雖然並列移轉比多階段移轉更不靈活,但它確實比多階段方法有一些優點。 使用並列方式,您可以將 IBM MQ 的較新版本指派為主要安裝。 當使用多階段方法,並將 IBM MQ 的一個版本設為主要安裝時,許多參用 程式會重新啟動而不需要重新配置其環境,因為 IBM MQ 指令會運作而不提供本端搜尋路徑。

如需並列移轉的相關資訊,請參閱:

- Linux → NNIX 第 133 [頁的『在](#page-132-0) UNIX 和 Linux 上移轉: 並列』
- **Windows \_** 第 109 頁的『在 [Windows](#page-108-0) 上移轉: 並列』

**註:** 並列移轉在 IBM i 上具有不同的意義。 並列安裝會在不同電腦上升級 IBM MQ 。 如需相關 資訊,請參閱第 153 頁的『IBM i [上的安裝方法』。](#page-152-0) 多個安裝不適用於 IBM i。

### **多階段移轉**

#### $\mathbb{F}$  ULW

多階段移轉是用來說明在相同伺服器上執行較新版本 IBM MQ 以及較舊版本的術語。 多階段移轉是最靈活的 方法。

在與舊版一起安裝更新版本之後,您可以建立新的佇列管理程式來驗證更新版本的安裝,並開發新的應用程 式。 同時,您可以將佇列管理程式及其相關聯的應用程式從舊版移轉至更新版本。 透過逐一移轉佇列管理 程式及應用程式,您可以減少管理移轉的人員的尖峰工作量。

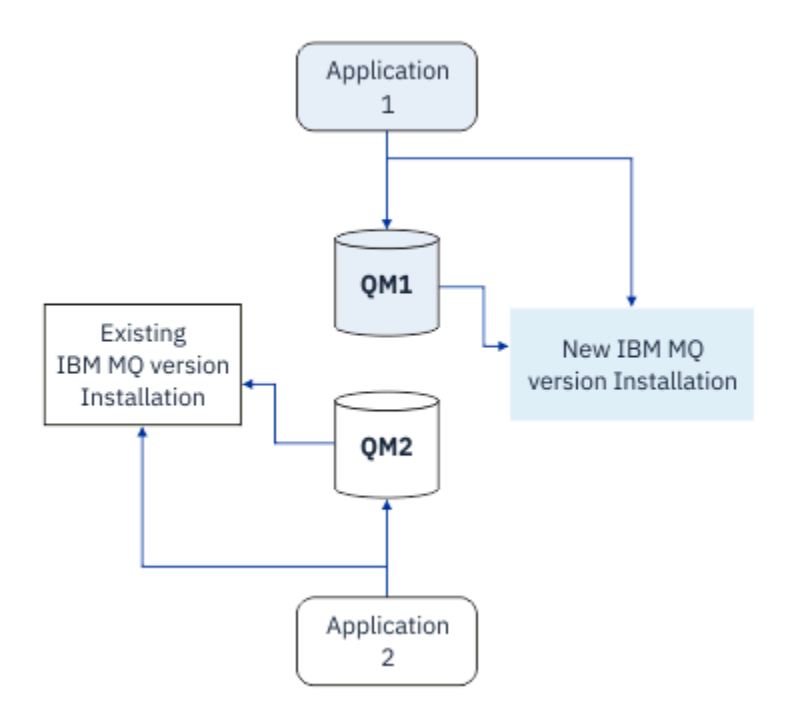

圖 *7:* 多階段移轉*:* 一個佇列管理程式和應用程式已移轉至更新版本,另一個佇列管理程式和應用程式仍為舊 版

如需多階段移轉的相關資訊,請參閱:

- Linux UNIX <mark>第 136 [頁的『在](#page-135-0) UNIX 和 Linux 上移轉: 多階段』</mark>
- • [Windows](#page-110-0) 第 111 頁的『在 Windows 上移轉: 多階段』

### **相關概念**

第 172 頁的『z/OS 上 IBM MQ [的升級及移轉』](#page-171-0)

您可以安裝 IBM MQ 的新版本,以將 IBM MQ 升級至新版次或版本層次。 相同或不同層次的多個安裝可以 同時存在於相同的 z/OS 實例上。 在較高層次執行佇列管理程式需要移轉。

### **UNIX、 Linux 和 Windows 上的主要安裝**

在支援多個 IBM MQ 安裝的 UNIX、 Linux 及 Windows 上,您可以選擇性地將一個安裝定義為主要安裝。 主要安裝是 IBM MQ 全系統位置所參照的安裝。

### **概觀**

您可以在 UNIX、 Linux 及 Windows 上安裝多個版本的產品,並將其中一個安裝配置為主要安裝。 主要安裝 是:

- 系統範圍位置所參照的安裝
- 選用,但方便

### **UNIX 及 Linux**

 $\blacktriangleright$  Linux  $\blacktriangleright$  UNIX

主要安裝:

- 在 /usr/lib 和 /usr/bin 中具有符號鏈結 如果您尚未設定主要安裝,則沒有符號鏈結。
- 必須使用下列指令手動配置:

<span id="page-78-0"></span>\$ MQ\_INSTALLATION\_PATH/bin/setmqinst -i -p MQ\_INSTALLATION\_PATH

若要尋找各種安裝,您可以執行下列動作:

- 使用平台安裝工具來查詢系統上已安裝的項目及位置
- 使用 dspmqver 指令來顯示 IBM MQ 版本及建置資訊。
- 使用 dspmqinst 指令來顯示 mqinst.ini 中的安裝項目。
- 使用下列指令來列出安裝:

cat /etc/opt/mqm/mqinst.ini

### **Windows**

# **Windows**

主要安裝是:

- 依預設, 第一次安裝。
- 由廣域環境變數指向。
- 由需要集中登錄介面程式庫的部分作業系統特性使用。

例如, .NET 監視器 (交易式模式) 及 COM/ActiveX 介面類別。

若要尋找各種安裝,您可以使用:

- 使用平台安裝工具來查詢系統上已安裝的項目及位置
- 使用 dspmqver 指令來顯示 IBM MQ 版本及建置資訊。
- 使用 dspmqinst 指令來顯示 mqinst.ini 中的安裝項目。
- 請使用下列指令來查詢登錄:

reg.exe query "HKLM\Software\[Wow6432Node\]IBM\WebSphere MQ\Installation" /s

### **移轉 Windows 登錄資訊**

**Windows** 

IBM WebSphere MQ 7.1 以上版本使用 mqs.ini 和 qm.ini。

#### **相關概念**

主要安裝

# **多個 IBM MQ 安裝**

UNIX, Linux, and Windows 上支援多個 IBM MQ 安裝。 這可讓您選擇安裝及選取一或多個 IBM MQ 安裝。

### **概觀**

您可以選取:

- 簡化維護單一 IBM MQ 安裝。
- 彈性,透過在系統上最多容許 128 個 IBM MQ 安裝。

您可以安裝相同程式碼層次的多個副本; 這特別方便進行維護。

LTS. **例如,如果您要將 IBM MQ 9.0.0.0 升級至 IBM MQ 9.0.0 Fix Pack 1, 則可以安裝 IBM MQ** 9.0.0.0 的第二個副本,套用維護以將它帶至 IBM MQ 9.0.0 Fix Pack 1,然後將佇列管理程式移至新的安 裝。 您仍有原始安裝架構,因此如果您遇到任何問題,將佇列管理程式移回是很簡單的事。

請注意,您只能將佇列管理程式移至相同或更高版本的安裝。 也就是說,您可以使用下列方式來移動佇列管 理程式:

- 從較舊版本到較新版本,但未回復。 例如,從 IBM MQ 9.0.0 到 IBM MQ 9.1.0,而不是從 IBM MQ 9.1.0 到 IBM MQ 9.0.0。
- 從某個修正套件層次到相同版本的另一個修正套件層次,然後再回到上一個修正套件層次。 例如,從 IBM MQ 9.0.0.0 到 IBM MQ 9.0.0 Fix Pack 1, 然後回到 IBM MQ 9.0.0.0。

**附註:**

- 1. Solaris 上inux 植在 Linux 和 Solaris 上,您必須確保每一個已安裝的套件都具有唯一名稱。 您需要使用工具來建立一組唯一的套件:
	- \$ crtmqpkg PACKAGE SUFFIX
	- 這會採用 IBM MO 安裝套件,並以您選擇的新名稱重新包裝它們。 然後照常安裝。
- 2. 所有安裝都會共用一個資料目錄; 例如,這是 mqs . ini 所在的位置。
- 3. 所有安裝都會共用佇列管理程式的相同名稱空間。 這表示您無法在不同的安裝中建立數個同名的佇列管 理程式。
- 4. IBM MQ 安裝是完全可重新定位的; 每一個安裝都有個別安裝路徑。 您可以選擇要安裝 IBM MQ 的位置。
- 5. IBM MQ 資源具有安裝範圍資源隔離,因此一個安裝上的作業不會影響其他安裝。

這表示一個安裝所建立的資源會與其他安裝所建立的資源隔離。 當佇列管理程式在另一個安裝下執行 時,它會啟用動作,例如移除 IBM MQ 的安裝。

6. 佇列管理程式與安裝「相關聯」您可以移動它們,但無法將資料移轉回舊版。

### **使用多個安裝**

若要使用佇列管理程式,您需要使用其安裝中的指令。 如果您選取錯誤的安裝,則會看到:

AMQ5691: Queue manager 'MYQM' is associated with a different installation (Inst1)

若要使用佇列管理程式,您必須使用其相關聯安裝中的控制指令。 您可以選擇:

• 使用控制指令的完整路徑,例如:

```
$ MQ_INSTALLATION_PATH\bin\strmqm MYQM
```
or

• 使用下列其中一項來設定安裝的環境變數:

```
$ MQ_INSTALLATION_PATH/bin/setmqenv 's
$ setmqenv -m MYQM
$ setmqenv -n InstallationName
$ setmqenv -p MQ_INSTALLATION_PATH
```
您可以考慮使用 Shell Script 或批次檔來設定每一個 IBM MQ 安裝的環境。 您可以使用 **setmqenv** 或 **crtmqenv** 指令來協助進行此作業。

- setmqenv 會設定環境變數的值 (例如 PATH、CLASSPATH 及 LD\_LIBRARY\_PATH) , 以與 IBM MQ 安裝搭 配使用。
- crtmqenv 會建立環境變數及其值的清單,以與特定 IBM MQ 安裝搭配使用。 然後,您可以使用此清單來 納入 Shell Script 或批次檔。

**指令**

若要執行指令,作業系統必須在 IBM MQ 安裝中找到該指令。 一般而言,您必須從與正確佇列管理程式相關 聯的安裝中執行指令。 IBM MQ 不會將指令切換至正確的安裝。 不過,有一些異常狀況,例如 **setmqinst** 指令,您可以從已安裝最新版產品的任何安裝中執行指令。

### **跨安裝運作的指令**

- dspmq (顯示佇列管理程式)
- dspmqinst (顯示 IBM MQ 安裝)
- dspmqver (顯示版本資訊)
- setmqinst (設定 IBM MQ 安裝)

### **多個安裝的其他控制指令**

- crtmqenv (建立 IBM MQ 環境)
- dspmqinst (顯示 IBM MQ 安裝)
- setmqenv (設定 IBM MQ 環境)
- setmqinst (設定 IBM MQ 安裝)
- setmqm (設定佇列管理程式)

如果已安裝舊版產品,則除非本端設定置換搜尋路徑,否則所執行的指令是該版本的指令。 您可以執行 setmqenv 來置換搜尋路徑。 您必須設定正確的路徑才能執行指令。 如果您已設定主要安裝, 則執行的指 令是主要安裝中的副本,除非您以本端搜尋路徑置換選項。

# **z/OS 上的多個版本**

### $\approx$  z/OS

z/OS 上可以存在多個版本。 您可以使用 STEPLIB 來控制使用的 IBM MO 層次。 如需相關資訊, 請參閱[第](#page-82-0) 83 頁的『共存性 [\(coexistence\)](#page-82-0)』。

### **相關概念**

多個安裝

# **多個安裝及應用程式**

當本端應用程式連接至佇列管理程式時,應用程式需要從與佇列管理程式相關聯的安裝中載入程式庫。 多重 安裝會帶來一些複雜性。

# **使用 setmqm 指令**

當您使用 setmqm 來變更與佇列管理程式相關聯的安裝時,需要載入的程式庫會變更。

當應用程式連接至不同安裝所擁有的多個佇列管理程式時,需要載入多組檔案庫。

**註:** 如果您將應用程式鏈結至 IBM MQ 程式庫,當應用程式連接至佇列管理程式時,應用程式會自動載入適 當的程式庫。

# **在多版本環境中載入 IBM MQ 程式庫**

程式庫的位置視您的環境而定。

如果 IBM MQ 安裝在預設位置中, 現有的應用程式會像之前一樣繼續運作。 否則, 您可能需要重建應用程式 或變更配置。

搜尋檔案庫的順序視您使用的平台而定:

- Windows
	- 應用程式的目錄
	- 現行目錄

– 廣域和 PATH 變數

- 其他平台
	- LD\_LIBRARY\_PATH (或 LIBPATH/SHLIB\_PATH)
	- 內嵌搜尋路徑 (RPath)
	- 預設程式庫路徑

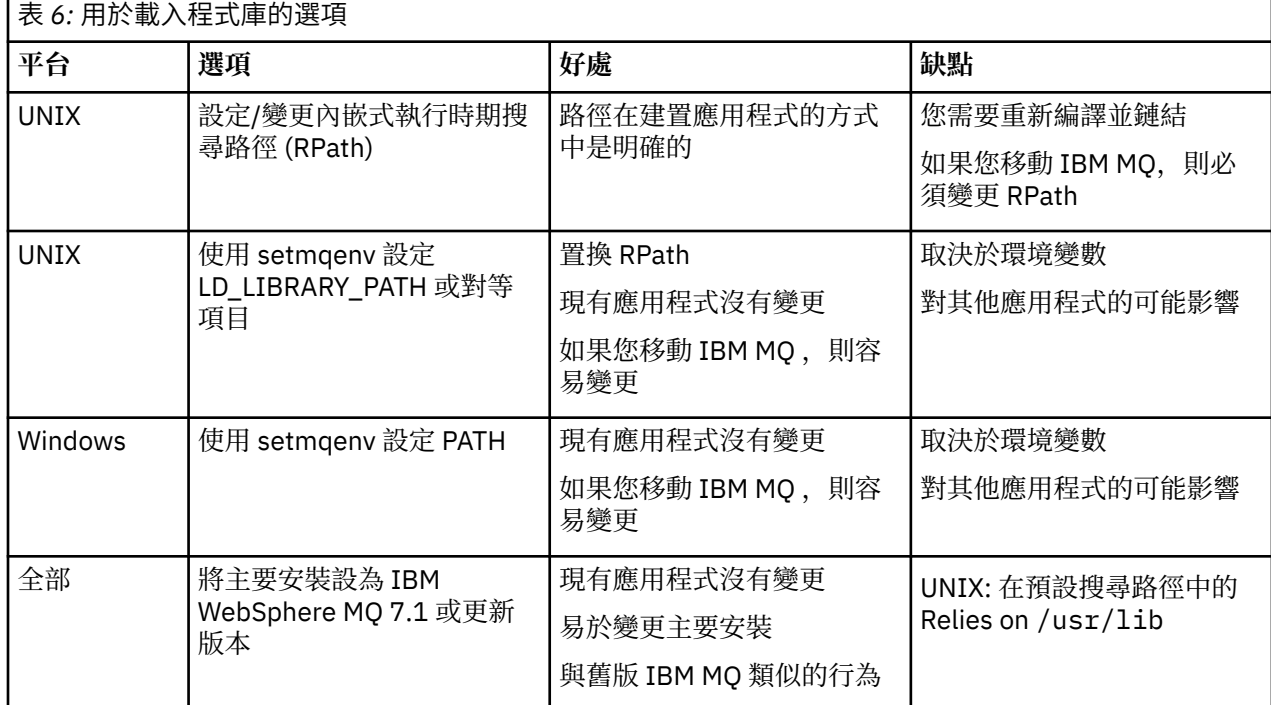

#### **相關概念**

多個安裝

# **共存性、相容性及交互作業能力**

IBM MQ 術語共存性、相容性及交互作業能力的定義。

#### **共存性 (coexistence)**

能夠在相同伺服器上安裝並執行相同程式的兩個以上版本。 對於 IBM MQ,通常表示在伺服器上安裝並 執行多個版本的 IBM MQ 。

#### **相容性**

是從佇列管理程式的一個層次執行應用程式的能力,具有較早或先前層次的佇列管理程式。

如果您使用訊息通道代理程式 (MCA) 通道, 則 IBM MQ 佇列管理程式的任何版本及版次都可以使用 MCA 通道連接至另一個 IBM MQ 佇列管理程式的任何版本及版次。

MCA 通道會自動配置為通道兩端所支援的最新版本通訊協定。

相容性也可以使用不同版本的 IBM MQ MQI client,以及不同層次的佇列管理程式來執行用戶端應用程 式。

### **交互作業能力**

主要是能夠在不同版本的 IBM MQ 之間交換訊息。 它也可以表示其他事物 (例如發佈/訂閱分配管理系統) 之間的交互作業能力,或元件 (例如 IBM MQ classes for JMS 和 WebSphere Application Server) 之間的 交互作業能力。

維護 IBM MQ 的相容性、共存性和交互作業能力,對於保留您在應用程式和管理程序中所做的投資,很重 要。

這個目標並非一成不變地適用於三方面:

- <span id="page-82-0"></span>• GUI 介面, 例如 IBM MQ Explorer。
- 服務的資訊,例如 FFST 檔案和追蹤資料。
- 錯誤訊息。 錯誤訊息中的文字可能會變更,使措辭更清楚或更精確。

# **共存性 (coexistence)**

佇列管理程式 (具有不同名稱) 只要使用相同的 IBM MQ 安裝,就可以同時存在於任何伺服器上。 在 z/OS、 UNIX、 Linux 及 Windows 上,不同的佇列管理程式可以同時存在於相同的伺服器上,並與不同的安裝相關 聯。 除了伺服器上同時存在的佇列管理程式之外,物件及指令還必須與在不同指令層次執行的不同佇列管理 程式一起正確運作。

### **z/OS 中的多個佇列管理程式版本**

#### $\approx$  z/OS

z/OS 映像檔中可以有數個 IBM MQ 子系統,而且它們可以使用不同版本的 IBM MQ, 前提是 IBM MQ 早期程 式碼模組是所使用的最新版本。 (這些模組在 z/OS IPL 時載入,並在 z/OS 映像檔中的所有 IBM MQ 子系統 之間共用。)

這表示您可以在舊版的相同映像檔中執行一個最新版本的佇列管理程式,但前提是舊版程式碼是最新版本的 程式碼。

當物件和指令與多個指令層次的佇列管理程式搭配使用時,共存性區段會列出物件和指令的使用限制。 佇列 管理程式可能在單一伺服器或叢集中執行。

#### **相關概念**

第 83 頁的『佇列管理程式共存性』

佇列管理程式 (具有不同名稱) 只要使用相同的 IBM MQ 安裝,就可以同時存在於任何伺服器上。 在 z/OS、 UNIX、 Linux 及 Windows 上,不同的佇列管理程式可以同時存在於相同的伺服器上,並與不同的安裝相關 聯。

第 86 頁的『UNIX, Linux, and Windows [上的多重安裝佇列管理程式共存性』](#page-85-0)

您可以在相同伺服器上安裝多個 IBM MQ for UNIX, Linux, and Windows 副本。 這些 IBM MQ 副本可以是相 同或不同的版本層次。 這稱為多重安裝。 當您從一個 IBM MQ 版本升級至更新版本時,多重安裝特別有 用,因為它可讓您與更新版本一起執行舊版。

### **相關工作**

第 143 頁的『將 IBM MQ [程式庫載入移轉至](#page-142-0) UNIX 和 Linux 上的更新版本』

在 UNIX 和 Linux 上,如果您根據單一階段實務,將舊版產品取代為新版產品,從舊版產品升級至新版產 品,則通常不需要變更 IBM MQ 程式庫的載入方式。 不過,如果您選擇在產品更新版本中利用多重安裝,則 根據並列或多階段移轉實務範例,您可能必須以不同方式配置執行時期環境,讓作業系統載入更新版本的 IBM MQ 程式庫。

第 118 頁的『將 IBM MQ [程式庫載入移轉至](#page-117-0) Windows 上的較新版本』

在 Windows 上,如果您根據單一階段實務,透過將舊版產品取代為新版產品,從舊版產品升級至新版產 品,則通常不需要變更 IBM MQ 程式庫的載入方式。 不過, 如果您選擇在產品更新版本中利用多重安裝, 則 根據並列或多階段移轉實務範例,您可能必須以不同方式配置執行時期環境,讓作業系統載入更新版本的 IBM MQ 程式庫。

### **佇列管理程式共存性**

佇列管理程式 (具有不同名稱) 只要使用相同的 IBM MQ 安裝, 就可以同時存在於任何伺服器上。 在 z/OS、 UNIX、 Linux 及 Windows 上,不同的佇列管理程式可以同時存在於相同的伺服器上,並與不同的安裝相關 聯。

# **所有平台上的單一安裝佇列管理程式共存性**

單一安裝佇列管理程式共存性在開發及正式作業環境中很有用。 在開發環境中, 您可以設定不同的佇列管理 程式配置,以支援不同的開發活動。 您也可以在透過通道連接的單一伺服器上使用多個佇列管理程式配置, 就像部署在網路上一樣。

在正式作業環境中,在單一伺服器上配置多個佇列管理程式較不常見。 它沒有單一佇列管理程式配置的效能 或功能優勢。 有時,您必須在伺服器上部署多個佇列管理程式。 可能必須符合特定軟體堆疊、控管、管理 的需求,或作為伺服器合併的結果。

# **多重安裝中的佇列管理程式共存性**

→ ULW ▶ 2/0S UNIX、Linux、Windows 和 z/OS 支援多重安裝佇列管理程式共存性。1

使用相同伺服器上的多重安裝佇列管理程式共存性,您可以在相同伺服器上的不同指令層次執行佇列管理程 式。 您也可以在相同的指令層次執行多個佇列管理程式,但將它們與不同的安裝相關聯。

多重安裝會使用單一安裝,為佇列管理程式的共存性增加更多彈性。 執行多個佇列管理程式的任何原因 (例 如支援不同的軟體堆疊) 可能需要不同版本的 IBM MQ。

早期使用者所識別的多重安裝的最大好處是從 IBM MQ 的一個版本升級至另一個版本。 多重安裝可讓升級風 險較低、成本較低,而且在滿足伺服器上執行之應用程式的移轉需求時更有彈性。

移轉彈性的關鍵是能夠隨現有安裝一起安裝新版本; 請參閱 第 84 頁的圖 8, 其擷取自 第 133 [頁的『在](#page-132-0) UNIX 和 Linux [上移轉](#page-132-0): 並列』 或 第 109 頁的『在 [Windows](#page-108-0) 上移轉: 並列』。

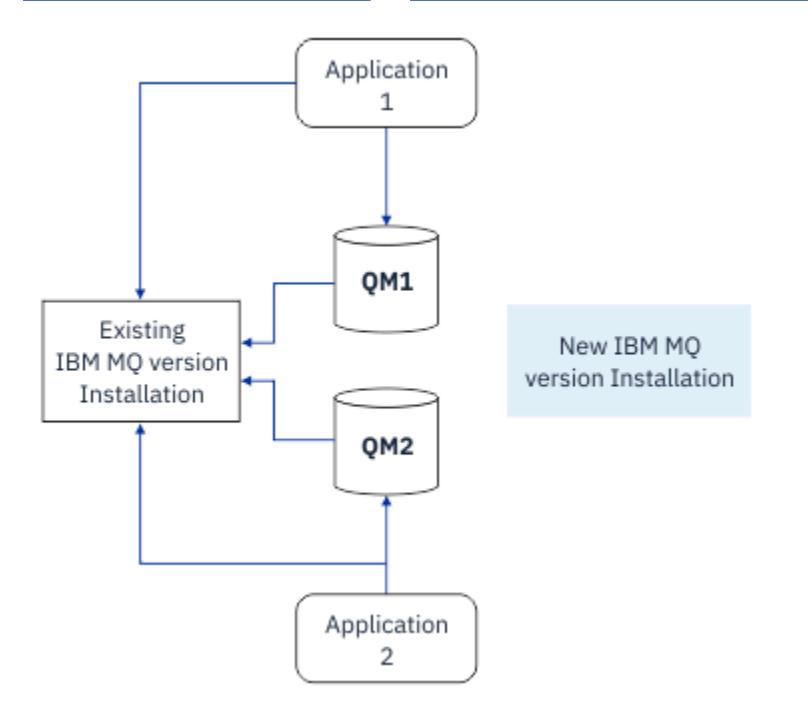

圖 *8:* 並列安裝*-*步驟 *2*

安裝完成並驗證之後,將佇列管理程式和應用程式移轉至新的安裝架構; 請參閱 第 85 [頁的圖](#page-84-0) 9。 當移轉完 成時,請解除安裝舊安裝架構。

<sup>1</sup> 請勿混淆多重安裝佇列管理程式與多重實例佇列管理程式的共存性。 它們完全不同,雖然它們在英語中聽起 來很相似。

<span id="page-84-0"></span>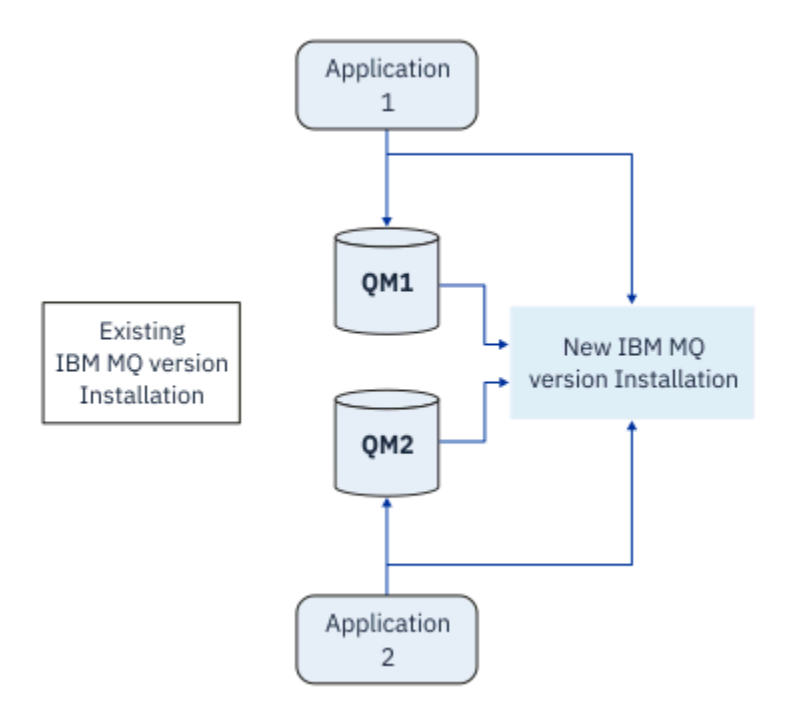

#### 圖 *9:* 並列安裝*-*步驟 *4*

將多重安裝視為各種移轉策略的基礎。 其中一端是 單一階段,您在伺服器上一次只有一個安裝。 另一端是 多階段 移轉,您可以繼續同時執行多個安裝。 中間是並列移轉。 下列作業說明這三種策略中的每一種:

1. 第 131 頁的『在 UNIX 和 Linux 上移轉: [單一階段』](#page-130-0) 或 第 105 頁的『在 Windows 上移轉: [單一階段』](#page-104-0)

2. 第 133 [頁的『在](#page-132-0) UNIX 和 Linux 上移轉: 並列』 或 第 109 頁的『在 [Windows](#page-108-0) 上移轉: 並列』

3. 第 136 [頁的『在](#page-135-0) UNIX 和 Linux 上移轉: 多階段』 或 第 111 頁的『在 [Windows](#page-110-0) 上移轉: 多階段』

### **將佇列管理程式移轉至新的維護層次**

#### LTS

多重安裝的另一個類似用途是支援將佇列管理程式移轉至新的維護層次。 您維護兩個安裝, 其中一個已套用 最新的維護更新,另一個則具有先前的維護層次。當您將所有佇列管理程式移至最新維護層次時,您可以將 先前的維護更新取代為要發行的下一個維護更新。 此配置可讓您將應用程式及佇列管理程式移轉至最新維護 層次。 您可以將主要安裝指定切換至最新維護層次。

#### **相關概念**

第 86 頁的『UNIX, Linux, and Windows [上的多重安裝佇列管理程式共存性』](#page-85-0) 您可以在相同伺服器上安裝多個 IBM MQ for UNIX, Linux, and Windows 副本。 這些 IBM MQ 副本可以是相 同或不同的版本層次。 這稱為多重安裝。 當您從一個 IBM MQ 版本升級至更新版本時,多重安裝特別有 用,因為它可讓您與更新版本一起執行舊版。

第 172 頁的『z/OS 上 IBM MQ [的升級及移轉』](#page-171-0)

您可以安裝 IBM MQ 的新版本,以將 IBM MQ 升級至新版次或版本層次。 相同或不同層次的多個安裝可以 同時存在於相同的 z/OS 實例上。 在較高層次執行佇列管理程式需要移轉。

#### **相關工作**

第 143 頁的『將 IBM MQ [程式庫載入移轉至](#page-142-0) UNIX 和 Linux 上的更新版本』

在 UNIX 和 Linux 上,如果您根據單一階段實務,將舊版產品取代為新版產品,從舊版產品升級至新版產 品,則通常不需要變更 IBM MQ 程式庫的載入方式。 不過,如果您選擇在產品更新版本中利用多重安裝,則 根據並列或多階段移轉實務範例,您可能必須以不同方式配置執行時期環境,讓作業系統載入更新版本的 IBM MQ 程式庫。

第 15 頁的『在 AIX [上暫置維護層次更新項目』](#page-14-0)

在 AIX 上,您可以在相同伺服器上使用 IBM MQ 的多個安裝,來控制維護層次更新項目的版本。

<span id="page-85-0"></span>第 28 頁的『在 Linux [上暫置維護層次更新項目』](#page-27-0)

在 Linux 上,您可以在相同伺服器上使用 IBM MQ 的多個安裝,來控制維護層次更新項目的版本。

第 38 頁的『在 Solaris [上暫置維護層次更新項目』](#page-37-0)

在 Solaris 上,您可以在相同伺服器上使用 IBM MQ 的多個安裝,來控制維護層次更新項目的版本。

第 52 頁的『在 Windows [上暫置維護層次更新項目』](#page-51-0)

在 Windows 系統上,您可以在同一伺服器上使用 IBM MQ 的多個安裝,來控制維護層次更新項目的版本。

第 118 頁的『將 IBM MQ [程式庫載入移轉至](#page-117-0) Windows 上的較新版本』

在 Windows 上,如果您根據單一階段實務,透過將舊版產品取代為新版產品,從舊版產品升級至新版產 品, 則通常不需要變更 IBM MQ 程式庫的載入方式。 不過, 如果您選擇在產品更新版本中利用多重安裝, 則 根據並列或多階段移轉實務範例,您可能必須以不同方式配置執行時期環境,讓作業系統載入更新版本的 IBM MQ 程式庫。

#### ULW *UNIX, Linux, and Windows* **上的多重安裝佇列管理程式共存性**

您可以在相同伺服器上安裝多個 IBM MQ for UNIX, Linux, and Windows 副本。 這些 IBM MQ 副本可以是相 同或不同的版本層次。 這稱為多重安裝。 當您從一個 IBM MQ 版本升級至更新版本時,多重安裝特別有 用,因為它可讓您與更新版本一起執行舊版。

**註:** 在 Linux 上,只有在使用 RPM 安裝媒體時,才能建立多重安裝。 在 Ubuntu 上不支援多重安裝。

當您規劃多重安裝時,只需要考量主要 IBM MQ 版本號碼 (例如 IBM MQ 9.0)。 CD 版次及修正套件層次不是 重要的額外因素。

下圖顯示兩個不同版本 (例如 9.0 和 8.0 版) 的 IBM MQ 安裝、兩個佇列管理程式,以及三個應用程式。 在此 圖中,請注意,應用程式 3 配置為從 Inst\_1 (IBM MQ 9.0) 安裝載入程式庫,即使它連接至佇列管理程式 QM2 (IBM MQ 8.0)。

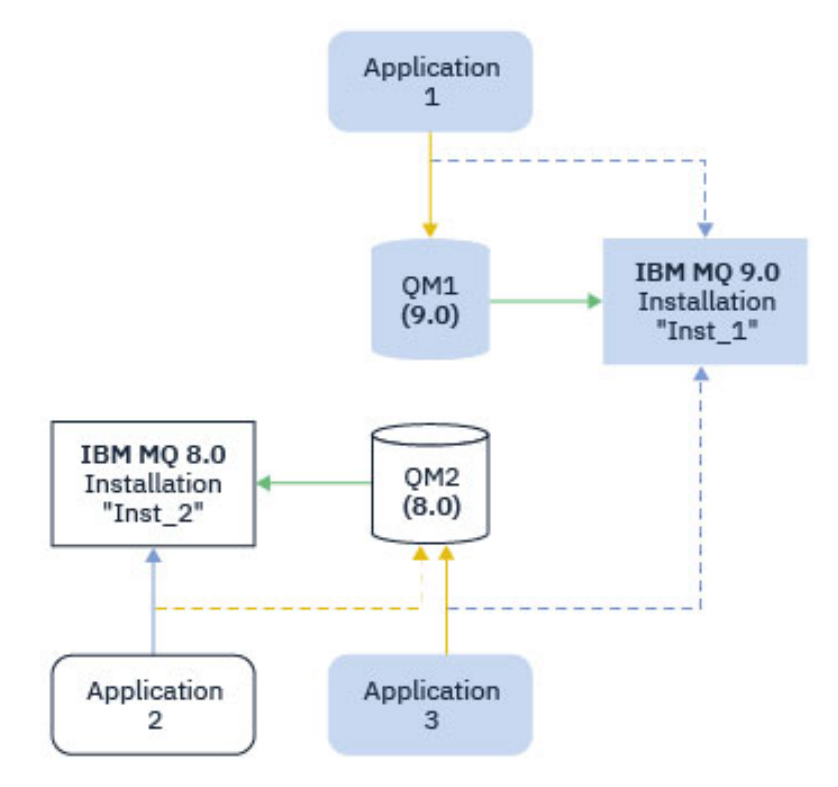

圖 *10:* 以不同 *IBM MQ* 版本執行之兩個佇列管理程式的共存性

如果您在伺服器上執行多個 IBM MQ 安裝, 則必須考量三個問題:

- 1. 哪個安裝與佇列管理程式相關聯? 請參閱 第 87 [頁的『佇列管理程式關聯』。](#page-86-0)
- 2. 應用程式載入哪個安裝架構? 請參閱 第 87 [頁的『載入](#page-86-0) IBM MQ 程式庫』。
- 3. 從哪一個安裝執行 IBM MQ 指令? 請參閱 第 88 [頁的『指令關聯』](#page-87-0)。

# <span id="page-86-0"></span>**佇列管理程式關聯**

除非您選擇變更與 **setmqm** 指令的關聯,否則佇列管理程式會永久地與安裝相關聯。 您無法將佇列管理程式 與指令層次低於佇列管理程式現行指令層次的安裝相關聯。

在 第 86 [頁的圖](#page-85-0) 10 中, QM1 與 Inst\_1 相關聯。 透過執行 setmqm -m QM1 -n Inst\_1 來建立關聯。 第一次啟動 QM1 時, 在執行 setmqm 之後, 如果 QM1 正在執行 IBM MQ 8.0, 則會移轉至更新版本。 QM2 與 IBM MQ 8.0 相關聯, 因為尚未變更關聯。

# **載入 IBM MQ 程式庫**

佇列管理程式的應用程式連線是透過正常方式呼叫 MQCONN 或 MQCONNX 來建立。

應用程式載入的 IBM MQ 程式庫取決於作業系統載入器的配置,以及與佇列管理程式相關聯的 IBM MQ 安 裝。 在 第 86 [頁的圖](#page-85-0) 10 中, 作業系統會從 Inst\_1 應用程式安裝架構 1 及 3 載入 IBM MQ 程式庫。 它會 載入 IBM MO 8.0 應用程式的程式庫 2。 作業系統已載入應用程式 3 的錯誤程式庫。 應用程式 3 需要 IBM MQ 8.0 程式庫。

第 87 頁的圖 11 顯示應用程式 3 發生的情況。 應用程式 3 正在連接至 QM2,且 QM2 與 IBM MQ 8.0 安裝 相關聯。 IBM MQ 偵測到作業系統已載入錯誤的程式庫來處理從應用程式 3 至 QM2 的呼叫。 IBM MQ 會從 IBM MQ 8.0 安裝中載入正確的程式庫。 它會將 MQCONN 或 MQCONNX 呼叫傳送至 IBM MQ 8.0 程式庫。 使 用 MQCONN 或 MQCONNX 所傳回連線控點的後續 MQI 呼叫,會在 IBM MQ 8.0 程式庫中呼叫進入點。

如果您嘗試使用應用程式 2 來連接 QM1 , IBM MQ 會傳回錯誤; 請參閱 2059 (080B) (RC2059) :MQRC\_Q\_MGR\_NOT\_AVAILABLE。

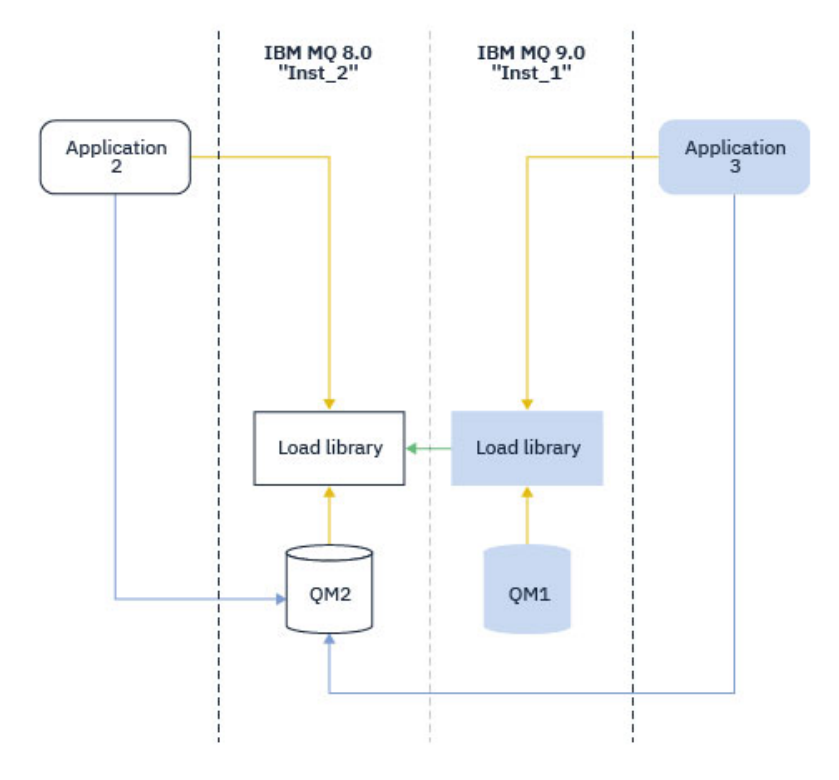

#### 圖 *11:* 在不同媒體庫中載入呼叫

從 IBM WebSphere MQ 7.1 開始, IBM MQ 程式庫包括基於與佇列管理程式相關聯之安裝的遞送功能。 作 業系統可以從任何 IBM WebSphere MQ 7.1 或更新版本安裝載入程式庫, 且 IBM MQ 會將 MQI 呼叫傳送至 正確的程式庫。

IBM MQ 程式庫的載入功能不會放寬在較新版次層次編譯及鏈結的應用程式不得直接載入較舊版次層次的 IBM MQ 程式庫的限制。實際上,只要作業系統載入的程式庫層次與編譯及鏈結應用程式的程式庫層次相同 或更新, IBM MQ 就可以在相同伺服器上呼叫任何其他 IBM MQ 層次。

<span id="page-87-0"></span>例如,假設您重新編譯並鏈結應用程式,以使用 IBM MQ 9.0 隨附的程式庫來連接至 IBM MQ 8.0 佇列管理 程式。 在執行時期,即使應用程式連接至 IBM MQ 8.0 佇列管理程式,作業系統也必須載入應用程式的 IBM MQ 9.0 程式庫。 IBM MQ 9.0 會偵測不一致,並載入應用程式的 IBM MQ 8.0 程式庫。 這也適用於任何未來 版本。 如果針對較新版本重新編譯並鏈結應用程式,則應用程式必須載入符合較新版本的 IBM MQ 程式庫, 即使它繼續連接至 IBM MQ 9.0 佇列管理程式也一樣。

您的應用程式可能未鏈結至 IBM MQ 程式庫,而是直接呼叫作業系統來載入 IBM MQ 程式庫。 IBM MQ 會檢 查程式庫是否來自與佇列管理程式相關聯的安裝。 否則, IBM MQ 會載入正確的媒體庫。

### **涉及載入 IBM MQ 程式庫的特殊移轉考量**

您可能已修改舊版 IBM MQ 的安裝,以滿足建置環境或組織中 IT 標準的需求。 如果您將 IBM MQ 程式庫複 製到其他目錄,或建立符號鏈結,則最後會發現不受支援的配置。 一般 IT 標準或建置環境需求是將 IBM MQ 程式庫併入 UNIX and Linux 系統上的預設載入路徑中。 從 IBM WebSphere MQ 7.5 開始, 您可以將 IBM MQ 安裝至您自己選擇的目錄, 且 IBM MQ 可以在 /usr 及其子目錄中建立符號鏈結。如果您使用 setmqinst 指令將 IBM MQ 安裝設為主要, 則 IBM MQ 會將 IBM MQ 程式庫的符號鏈結插入 /usr/lib。 因此,作業系統會在預設載入路徑中尋找 IBM MQ 程式庫 (如果包含 /usr/lib)。

如需相關資訊,請參閱 在多重安裝環境中連接應用程式。

### **指令關聯**

指令範例有 **dspmqver**、 **setmqinst**、 **runmqsc** 和 **strmqm**。 作業系統必須在 IBM MQ 安裝中找到指 令。 許多指令也需要佇列管理程式作為引數,如果未提供佇列管理程式名稱作為參數,則會採用預設佇列管 理程式。

與載入程式庫不同,如果指令包含佇列管理程式作為參數,則指令不會切換至與佇列管理程式相關聯的安 裝。 您必須使用 **setmqenv** 指令來正確設定環境,才能從正確的安裝執行您發出的任何指令。 您可以提供 佇列管理程式作為 **setmqenv** 的參數,以設定該佇列管理程式的指令環境。 如需相關資訊,請參閱 執行中 **setmqenv**。

在 Windows 上, **setmqinst** 指令會設定廣域環境變數及 **setmqenv** 區域環境變數,包括用來尋找指令的 PATH 變數。

在 UNIX and Linux 上, **setmqinst** 指令會將指令子集的符號鏈結複製到 /usr/bin。 如需相關資訊,請 參閱 UNIX and Linux 上主要安裝架構的外部程式庫及控制指令鏈結。 **setmqenv** 指令會設定區域環境變 數,包括安裝目錄中二進位資料夾的搜尋路徑。

下列程式碼顯示執行 **setmqenv** 的兩個範例,以針對與佇列管理程式 QM1 相關聯的 IBM MQ 副本設定指令 環境。

IBM MQ for Windows.

"%*MQ\_INSTALLATION\_PATH*%\bin\setmqenv" -m QM1

IBM MQ for UNIX or Linux.

. \$*MQ\_INSTALLATION\_PATH*/bin/setmqenv -m QM1

圖 *12:* 執行 *setmqenv*

#### **相關概念**

在多重安裝環境中連接應用程式 外部媒體庫及控制指令鏈結至 UNIX and Linux 上的主要安裝 只能與 Windows 上的主要安裝搭配使用的特性 安裝配置檔 mqinst.ini **相關工作** 第 131 頁的『在 UNIX 和 Linux 上移轉: [單一階段』](#page-130-0)

單一階段移轉是用來說明將伺服器上唯一安裝的 IBM MQ 取代為更新版本的術語。 單一階段移轉也稱為 就 地升級 或 就地升級。 單一階段移轉會保留現有的 Script 及程序,以最常執行 IBM MQ 。 使用其他移轉實務 範例,您可能會變更部分 Script 及程序,但您可以減少佇列管理程式移轉對使用者的影響。

第 105 頁的『在 Windows 上移轉: [單一階段』](#page-104-0)

單一階段移轉是用來說明將伺服器上唯一安裝的 IBM MQ 取代為產品更新版本的術語。 單一階段移轉也稱為 就地升級 或 就地升級。 單一階段移轉會保留現有的 Script 及程序,以最常執行 IBM MQ 。 使用其他移轉實 務範例,您可能會變更部分 Script 及程序,但您可以減少佇列管理程式移轉對使用者的影響。

變更主要安裝

第 15 頁的『在 AIX [上暫置維護層次更新項目』](#page-14-0)

在 AIX 上,您可以在相同伺服器上使用 IBM MQ 的多個安裝,來控制維護層次更新項目的版本。

第 28 頁的『在 Linux [上暫置維護層次更新項目』](#page-27-0)

在 Linux 上,您可以在相同伺服器上使用 IBM MQ 的多個安裝,來控制維護層次更新項目的版本。

第 52 頁的『在 Windows [上暫置維護層次更新項目』](#page-51-0)

在 Windows 系統上,您可以在同一伺服器上使用 IBM MQ 的多個安裝,來控制維護層次更新項目的版本。

第 143 頁的『將 IBM MQ [程式庫載入移轉至](#page-142-0) UNIX 和 Linux 上的更新版本』

在 UNIX 和 Linux 上,如果您根據單一階段實務,將舊版產品取代為新版產品,從舊版產品升級至新版產 品,則通常不需要變更 IBM MQ 程式庫的載入方式。 不過,如果您選擇在產品更新版本中利用多重安裝,則 根據並列或多階段移轉實務範例,您可能必須以不同方式配置執行時期環境,讓作業系統載入更新版本的 IBM MQ 程式庫。

第 118 頁的『將 IBM MQ [程式庫載入移轉至](#page-117-0) Windows 上的較新版本』

在 Windows 上,如果您根據單一階段實務,透過將舊版產品取代為新版產品,從舊版產品升級至新版產 品,則通常不需要變更 IBM MO 程式庫的載入方式。 不過,如果您選擇在產品更新版本中利用多重安裝,則 根據並列或多階段移轉實務範例,您可能必須以不同方式配置執行時期環境,讓作業系統載入更新版本的 IBM MQ 程式庫。

#### **相關參考**

第 83 頁的『共存性 [\(coexistence\)](#page-82-0)』

佇列管理程式 (具有不同名稱) 只要使用相同的 IBM MQ 安裝,就可以同時存在於任何伺服器上。 在 z/OS、 UNIX、 Linux 及 Windows 上,不同的佇列管理程式可以同時存在於相同的伺服器上,並與不同的安裝相關 聯。 除了伺服器上同時存在的佇列管理程式之外,物件及指令還必須與在不同指令層次執行的不同佇列管理 程式一起正確運作。

#### setmqenv

setmqinst

setmqm

**strmqm** -e CMDLEVEL

#### **相關資訊**

[動態鏈結程式庫搜尋順序](https://msdn.microsoft.com/en-us/library/ms682586(v=vs.85).aspx)

### **混合版本叢集共存性**

叢集可以包含在 IBM MO IBM MO 9.1 上執行的佇列管理程式, 以及任何目前支援的舊版產品。 不過, 無法 從較早層次的佇列管理程式不當運用新特性。

### **混合版本發佈/訂閱叢集中的遞送行為**

從 IBM MQ 8.0 開始,主題主機遞送可用於發佈/訂閱叢集。 在其中定義物件的佇列管理程式,以及完整儲 存庫佇列管理程式,必須位於支援主題路徑管理特性的層次,即 IBM MQ 8.0 或更新版本。 叢集中任何較早 層次的佇列管理程式都不會遵循主題路徑管理行為。

為主題主機遞送定義叢集主題時 (透過將主題 CLROUTE 參數設為 TOPICHOST), 只有新層次的佇列管理程 式才知道叢集主題。 較舊的佇列管理程式不會接收叢集化主題定義,因此會像未叢集化主題一樣運作。 這 表示所有需要以遞送式發佈/訂閱方式運作的佇列管理程式必須是支援此特性的版本,而不只是管理遞送主題 的佇列管理程式。

#### **重要注意事項:**

- 所有完整儲存庫都必須位於 IBM MQ 8.0 或更新版本,才能使用此特性。 如果完整儲存庫佇列管理程式是 舊版,則完整儲存庫無法辨識 TOPICHOST 的 CLROUTE, 且完整儲存庫會將主題定義傳播至叢集中的所有 佇列管理程式。 然後,任何 IBM MQ 8.0 之前的佇列管理程式都會依照 DIRECT 遞送所定義的方式來使用 這個主題。 不支援此行為。
- 如果較舊的佇列管理程式定義與現有主題主機遞送叢集主題同名的直接遞送叢集主題, 則完整儲存庫會注 意到衝突的定義,且不會延伸定義。

若要找出叢集中每一個佇列管理程式的版本,請在 DISPLAY CLUSQMGR 指令中指定 VERSION 參數。 如果 從具有完整儲存庫的佇列管理程式發出此指令,則傳回的資訊會套用至叢集中的每個佇列管理程式。 否則, 傳回的資訊只會套用至與其相關的佇列管理程式。 亦即,它曾嘗試將訊息傳送至的每個佇列管理程式,以及 保留完整儲存庫的每個佇列管理程式。

#### $\approx$  z/OS *z/OS* **上的** *ISPF* **作業和控制面板**

當使用作業和控制台時,您在 ISPF 中使用的 IBM MQ 程式庫必須與您使用的佇列管理程式相容。

在 z/OS 上,佇列管理程式版本與作業及控制面板版本的相容性顯示您在 ISPF 中使用的作業及控制面板的哪 些版本與佇列管理程式的哪些層次相容。

### $V$  S.1.0

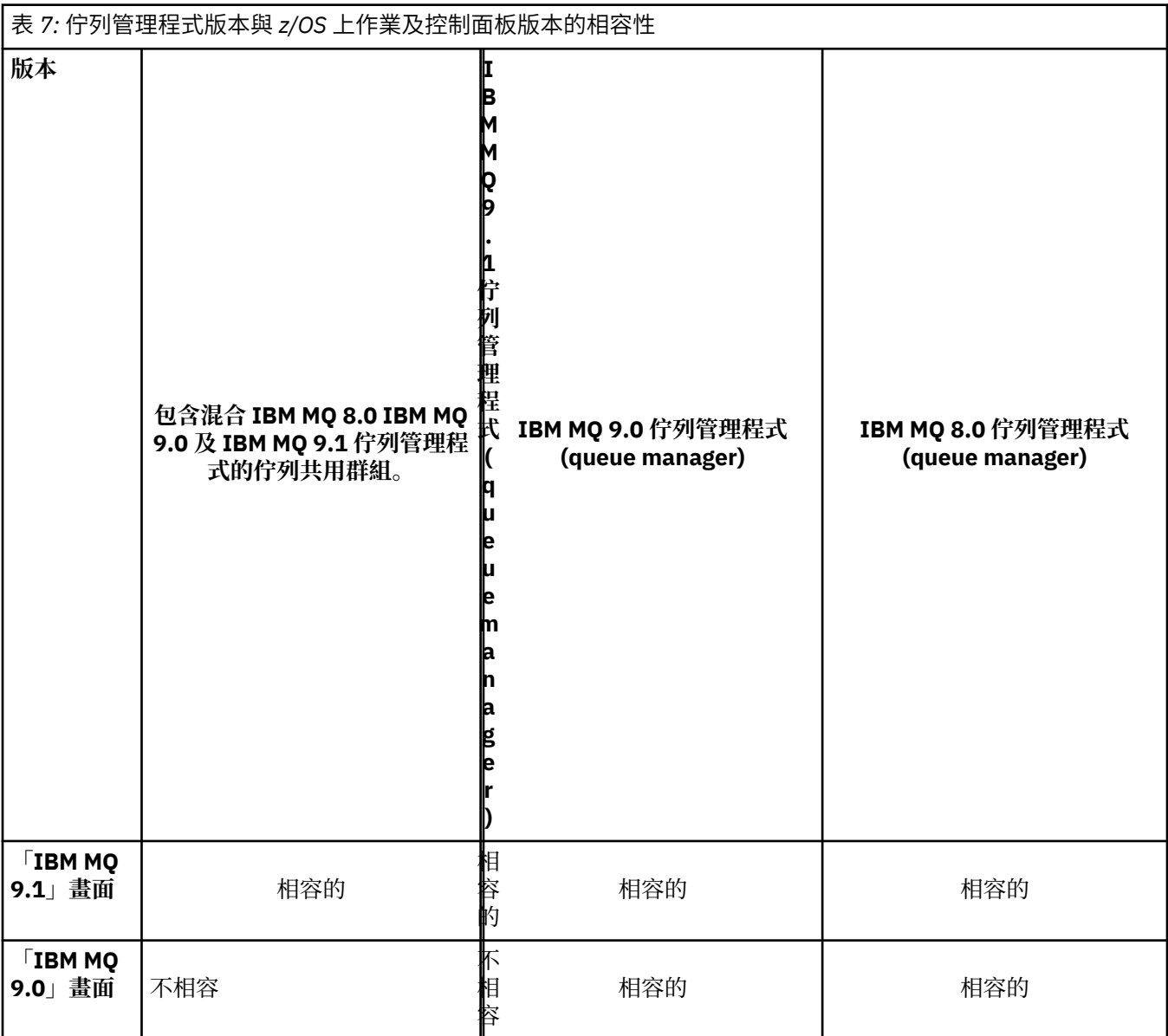

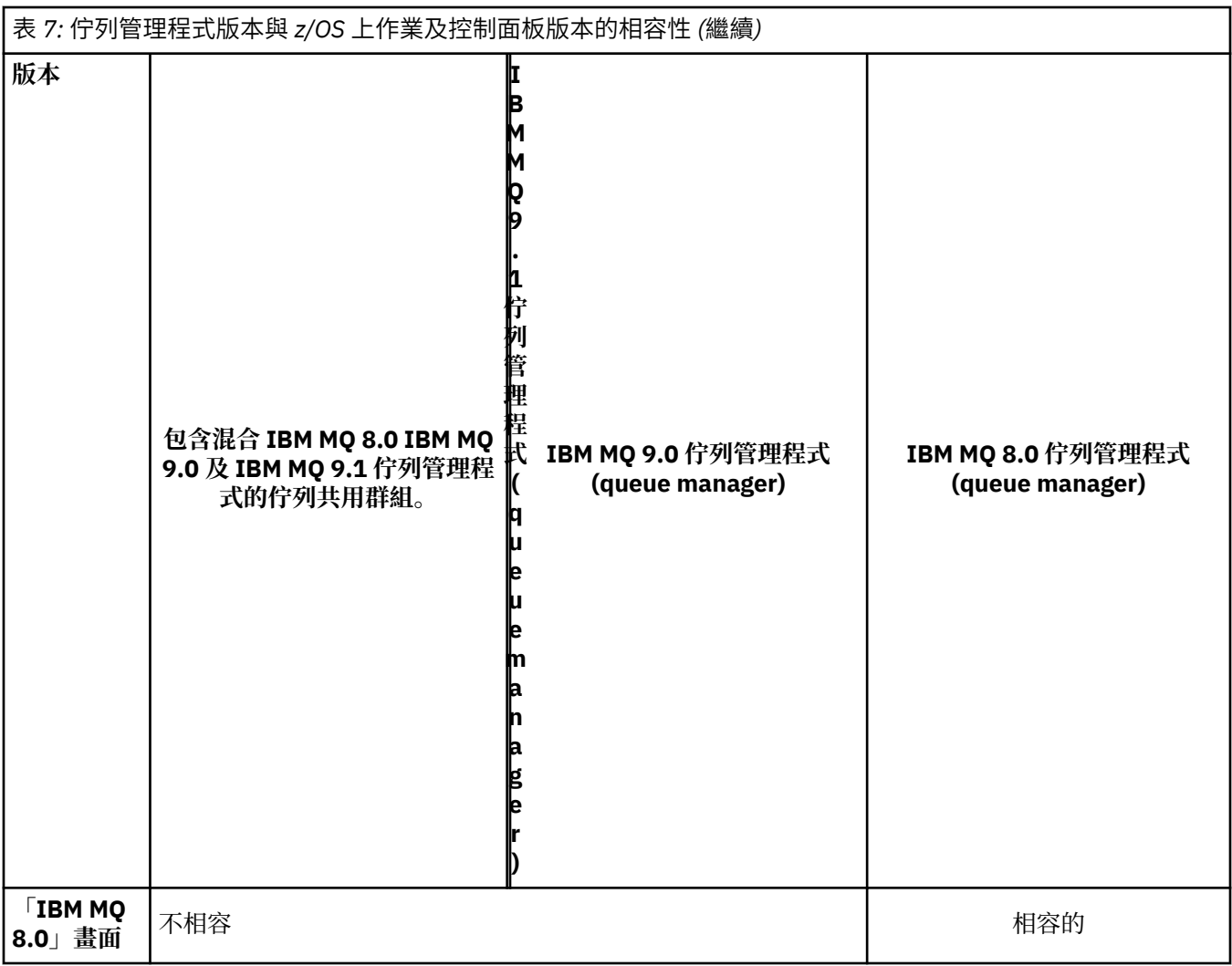

#### $z/0S$ *z/OS* **上的佇列共用群組共存性**

V 9.1.0 传列共用群組可以包含在 IBM MQ 8.0.0 及更新版本上執行的佇列管理程式。 佇列管理程式可 以存取相同的共用佇列及其他共用物件。

# **附註:**

1. 除非另有說明,否則具有相同版本及版次號碼的 Long Term Support (LTS) 及 Continuous Delivery (CD) 佇列管理程式可以同時存在於佇列共用群組中,而不需要舊版移轉 PTF。

2. LTS 9.1.0 版及 CD 9.0 版 n 佇列管理程式也可以同時存在於佇列共用群組中,而不需要舊版移轉 PTF。

在將所有佇列管理程式移轉至較新版本所需的時間內,只會執行混合版本佇列共用群組中的佇列管理程式。

IFM 9.1.4 FIBM MO for z/OS 9.1.3 或更新版本支援作用中日誌資料集的 z/OS 資料集加密。 舊版 IBM MQ for z/OS 不會。

 $V 9.1.4$ 這表示具有已加密保存日誌的佇列管理程式無法與佇列共用群組中的 IBM MQ 9.1.3 或更早版 本佇列管理程式同時存在。

 $V$  9.1.4 請參閱 IBM MQ for z/OS 上具有資料集加密之靜態資料的機密性 一節。 的文件以取得相關資 訊。

**附註:**

1. IBM MQ for z/OS 9.1.3 或更新版本且沒有已加密作用中日誌的佇列管理程式共存的規則, 與 IBM MQ for z/OS 9.1.3 佇列管理程式的規則相同。 這包括具有使用 z/OS 資料集加密所加密之頁集的佇列管理程式。

<span id="page-91-0"></span>2. 您可以將佇列管理程式已加密作用中日誌轉換為未加密作用中日誌,以容許與舊版 IBM MQ for z/OS 共 存。

#### $\approx$  z/OS *z/OS* **上混合佇列共用群組中物件的內容**

可以在混合佇列共用群組中較新版本的佇列管理程式上建立及變更不存在於較舊版本中的屬性。 這些屬性不 適用於群組中較早層次的佇列管理程式。

### *z/OS* **上混合佇列共用群組中的** *MQSC* **指令**

可以輸入使用新關鍵字及屬性值的現有 **MQSC** 指令,以遞送至已移轉的佇列管理程式。 您可以在任何佇列管 理程式上輸入指令。 使用 **CMDSCOPE** 遞送指令。 具有新關鍵字及屬性值的指令或遞送至舊版佇列管理程式 的新指令會失敗。

# **與舊版 IBM MQ 的應用程式相容性及交互作業能力**

不支援將針對 IBM MQ 更新版本隨附的程式庫所建置的應用程式連接至舊版 IBM MQ 。 避免針對較新版本 建置應用程式,並將它們重新部署至以較舊版本執行的佇列管理程式,雖然部分應用程式實際上會運作。

IBM MQ 應用程式會與在舊版 IBM MQ 上執行的應用程式交互作業,只要它們不使用新功能即可。 只要用戶 端不使用新功能, IBM MQ 用戶端就可以連接至比用戶端更早版本執行的佇列管理程式。

如果 IBM MQ 應用程式只使用舊版佇列管理程式所提供的功能, 則可以繼續將訊息傳送至舊版。 應用程式建 置並連接至哪個 IBM MQ 版本並不重要。 它可以與連接至舊版 IBM MQ 的應用程式交換訊息,只要它不使 用新功能即可。

請考量這四個觀察值; 前兩個觀察值雖然實際可行,但不受支援,而最後兩個觀察值則受支援。 前兩種情況 需要與舊版 IBM MQ 相容。 最後兩種情況取決於 IBM MQ 所有版本之間的交互作業能力

- 1. 執行以更新版本 IBM MQ 所建置的 IBM MQ 伺服器應用程式,並連接至在已安裝舊版 IBM MQ 的伺服器 上執行的佇列管理程式。
- 2. 在具有較舊用戶端安裝架構的用戶端平台上,執行以較新 IBM MQ 版本建置的 IBM MQ 用戶端應用程 式,並連接至在已安裝較新 IBM MQ 版本的伺服器上執行的佇列管理程式。
- 3. 在具有較新用戶端安裝架構的用戶端平台上執行以較新 IBM MQ 版本建置的 IBM MQ 用戶端應用程式, 並連接至在已安裝較舊 IBM MQ 版本的伺服器上執行的佇列管理程式。
- 4. 在 IBM MO 用戶端或伺服器應用程式之間交換訊息, 該應用程式連接至在已安裝較新 IBM MO 版本的伺 服器上執行的佇列管理程式,而應用程式連接至在已安裝較舊版 IBM MQ 的伺服器上執行的佇列管理程 式。

計劃避免前兩個案例,因為無法保證它們一直運作。 如果您正在執行不相容的配置,且遇到問題,則必須使 用正確的 IBM MQ 層次來重建應用程式。然後,您可以繼續進行問題診斷。

### **多重安裝及應用程式載入**

IBM MQ 程式庫的載入功能不會放寬在較新版次層次編譯及鏈結的應用程式不得直接載入較舊版次層次的 IBM MQ 程式庫的限制。實際上,只要作業系統載入的程式庫層次與編譯及鏈結應用程式的程式庫層次相同 或更新, IBM MQ 就可以在相同伺服器上呼叫任何其他 IBM MQ 層次。

例如,假設您重新編譯並鏈結應用程式,以使用 IBM MQ 9.0 隨附的程式庫來連接至 IBM MQ 8.0 佇列管理 程式。 在執行時期, 即使應用程式連接至 IBM MQ 8.0 佇列管理程式, 作業系統也必須載入應用程式的 IBM MQ 9.0 程式庫。 IBM MQ 9.0 會偵測不一致,並載入應用程式的 IBM MQ 8.0 程式庫。 這也適用於任何未來 版本。 如果針對較新版本重新編譯並鏈結應用程式,則應用程式必須載入符合較新版本的 IBM MQ 程式庫, 即使它繼續連接至 IBM MQ 9.0 佇列管理程式也一樣。

### **範例**

1. 您決定重建用戶端應用程式。 您可以將它部署至包含部分舊版用戶端及伺服器平台的正式作業環境嗎?

答案是「否」,您必須將所有部署至的用戶端工作站,至少升級至您已建置的用戶端版本。 在舊版 IBM MQ 上執行的佇列管理程式不需要升級。 實際上所有用戶端都可能運作,但為了可維護性,您必須避免 執行不相容的應用程式層次與 IBM MQ 用戶端。

<span id="page-92-0"></span>2. 您可以在新版本層次部署部分 IBM MQ 佇列管理程式。 您具有現有的 IBM MQ 應用程式,可用來在伺服 器之間傳送訊息。 您要重建應用程式以將它部署至新伺服器嗎? 您可以將舊版本部署至新伺服器嗎?

答案是否定的。 您可以繼續將應用程式的現有版本部署至所有伺服器,也可以將重建的應用程式部署至 新伺服器。 任一配置都可以運作。 IBM MQ 支援在較新的伺服器上執行現有應用程式,並將訊息從較新 的應用程式版本傳送至較舊的應用程式版本。 您不得執行的動作是在較新版本上重建應用程式,並將它 重新部署至較舊及較新的伺服器。 IBM MQ 不支援與舊版的相容性。

### **z/OS 應用程式 Stub**

#### $\approx$  z/OS

列出的 Stub 模組是使用應用程式進行鏈結編輯並結束。

- CSQASTUB
- CSQBRSSI
- CSQBRSTB
- CSQBSTUB
- CSQCSTUB
- CSQQSTUB
- CSQXSTUB

### **與 IBM MQ 更新版本的應用程式相容性及交互作業能力**

IBM MQ 應用程式會針對更新版本的佇列管理程式執行,而不會重新編碼、重新編譯或重新鏈結。 您可以將 針對舊版 IBM MQ 隨附的程式庫建置的應用程式,連接至在新版 IBM MQ 執行的佇列管理程式。

如果您將佇列管理程式升級至更新版本,則針對其舊版建置的現有應用程式會正常運作,而不會變更。 [第](#page-63-0) 64 [頁的『影響移轉的變更』](#page-63-0)中記錄了異常狀況。 同樣地,連接至 IBM MQ 用戶端的應用程式會針對更新版 本的用戶端執行,而不會重新編碼、重新編譯或重新鏈結。 您可以部署針對舊版 IBM MQ 用戶端程式庫建置 的用戶端應用程式,以使用新版程式庫進行連接。

請考量這四個觀察值; 前兩個觀察值雖然實際可行,但不受支援,而最後兩個觀察值則受支援。 前兩種情況 取決於較新版本 IBM MQ 與針對舊版建置之應用程式的相容性。 最後兩種情況取決於 IBM MQ 所有版本之 間的交互作業能力。

- 1. 執行以更新版本 IBM MQ 所建置的 IBM MQ 伺服器應用程式,並連接至在已安裝舊版 IBM MQ 的伺服器 上執行的佇列管理程式。
- 2. 在具有較舊用戶端安裝架構的用戶端平台上,執行以較新 IBM MQ 版本建置的 IBM MQ 用戶端應用程 式,並連接至在已安裝較新 IBM MQ 版本的伺服器上執行的佇列管理程式。
- 3. 在具有較新用戶端安裝架構的用戶端平台上執行以較新 IBM MQ 版本建置的 IBM MQ 用戶端應用程式, 並連接至在已安裝較舊 IBM MQ 版本的伺服器上執行的佇列管理程式。
- 4. 在 IBM MO 用戶端或伺服器應用程式之間交換訊息,該應用程式連接至在已安裝較新 IBM MQ 版本的伺 服器上執行的佇列管理程式,而應用程式連接至在已安裝較舊版 IBM MQ 的伺服器上執行的佇列管理程 式。

您可以變更作業環境,作為移轉至新層次佇列管理程式的必要條件。 作業環境變更,而不是 IBM MQ 本身的 變更,可能需要應用程式變更、重新編譯或重新鏈結。 有時作業環境變更只會影響開發環境,而作業環境支 援在較早層次建置的應用程式。 在此情況下,您可以執行在較舊作業環境層次建置的現有應用程式。 在作 業環境升級之前,您可能無法建置任何新的應用程式。

在未來,將佇列管理程式及用戶端移轉至最新版本層次之後,請考慮變更應用程式以利用新功能。

### **z/OS 應用程式 Stub**

### $\approx$  z/OS

列出的 Stub 模組是使用應用程式進行鏈結編輯並結束。

• CSQASTUB

- CSQBRSSI
- CSQBRSTB
- CSQBSTUB
- CSQCSTUB
- CSQQSTUB
- CSQXSTUB

# **IBM MQ client 與佇列管理程式不同版本之間的相容性**

任何受支援的 IBM MQ client 版本和版次都可以連接至任何受支援的 IBM MQ 佇列管理程式版本和版次。 支 援的 IBM MQ clients 是主要 MQ 產品隨附的所有用戶端。 MQI 通道會自動配置成用戶端和伺服器都支援的 最新版本。 如果用戶端和伺服器是不同的版本,用戶端應用程式必須只使用舊版中的功能。

用戶端與佇列管理程式之間的相容性僅適用於產品的版本及版次 (V.R)。 相容性聲明不一定適用於產品的修 正及修正套件層次 (M.F)。

如果產品特定 V.R.M.F 有已知問題,請升級至相同 Version.Release 的最新修正套件。

當您將佇列管理程式升級至不同版本時,會自動升級 IBM MQ 程式庫。 在與佇列管理程式相同的伺服器上執 行的 IBM MQ client 及伺服器應用程式會使用這些程式庫。 若要從遠端用戶端存取新功能,您還必須在遠端 工作站上升級 IBM MQ client 安裝。 IBM MQ client 包括 IBM MQ client 程式庫。

尚未升級的遠端用戶端會繼續使用已升級的佇列管理程式。 在極少數情況下,用戶端應用程式的行為可能會 變更。 請參閱 第 64 [頁的『影響移轉的變更』。](#page-63-0)

連接至已升級佇列管理程式的遠端用戶端可以使用版次中的新功能。 如果已升級的遠端用戶端連接至尚未升 級的佇列管理程式,則不得使用新功能。 在極少數情況下,用戶端的行為可能會變更。 請參閱 第 64 [頁的](#page-63-0) [『影響移轉的變更』。](#page-63-0)

您通常可以假設升級 IBM MQ client 不需要您重新編譯或重新鏈結用戶端應用程式。 您也可以繼續使用與佇 列管理程式相同的連線。 如果需要變更,則會針對您所關注的特定移轉路徑及平台,在 第 103 [頁的『在](#page-102-0) Windows [上移轉佇列管理程式』](#page-102-0)中識別這些變更。

「用戶端通道定義表 (CCDT)」是一個介面,用來自訂 IBM MQ 用戶端與佇列管理程式之間的連線。 表格中 的項目是使用佇列管理程式定義的用戶端連線。 CCDT 的版本是用來定義用戶端連線的佇列管理程式版本。 如果 IBM MQ client 使用 CCDT 來連接至佇列管理程式,則 CCDT 的版本可以大於、小於或等於用戶端的版 本。

您可以使用較早的 IBM MQ client 或較早的 CCDT 來連接佇列管理程式。 如果您使用 CCDT ,且計劃使用新 的用戶端通道配置選項(例如共用交談),則必須將 CCDT 升級至新版本,並因此將 IBM MQ client 安裝升級 至新版本。

### *MQ* **用戶端***:* **用戶端通道定義表** *(CCDT)*

您可以將 IBM MQ client 應用程式連接至任何層次的佇列管理程式。 如果用戶端使用 CCDT 來連接至佇列管 理程式,則 CCDT 的版本可以大於、小於或等於用戶端的版本。

當用戶端使用使用較新 IBM MO 版本所產生的 CCDT 檔案時,在與佇列管理程式協議期間,只會考量 CCDT 內用戶端的 IBM MQ 版本所提供的通道屬性。 較舊用戶端會忽略在較新 IBM MQ 版本中新增的 CCDT 中存在 的通道屬性。

### **CCDT 的原始佇列管理程式版本**

在 IBM MQ 9.0 之前的舊版中, 用戶端可以使用由相同或較早版本佇列管理程式所建置的 CCDT, 但先前對 使用由較新版本佇列管理程式所建置的 CCDT 的用戶端有一項限制。 不過, 在 IBM MQ 9.0 中已移除此限 制。

從 IBM MQ 9.0 開始, 如果用戶端使用 CCDT, 則可以使用更新版本佇列管理程式所建置的 CCDT, 以及相 同版本或舊版佇列管理程式所建置的 CCDT。

在 IBM MQ 8.0、 IBM WebSphere MQ 7.5 及 IBM WebSphere MQ 7.1 中, APAR IT10863 及 IT11547 也 會移除對使用源自較新版本佇列管理程式之 CCDT 的相同限制。 如需相關資訊,請參閱 Technote [MQ 7.x](https://www.ibm.com/support/docview.wss?uid=swg21312967)、 MQ 8.0、 MQ 9.0 及 MQ 9.1 [與舊版的相容性](https://www.ibm.com/support/docview.wss?uid=swg21312967)-包括使用 CCDT 檔案、JMS .bindings、SSL/TLS。

## **一般移轉實務範例**

例如,如果您將佇列管理程式從舊版升級至新版,且未針對其用戶端建立新的 CCDT,則用戶端會連接至新 版佇列管理程式,而不需要進行任何變更。 由於佇列管理程式的變更,用戶端行為可能會變更。

另一個常見的移轉實務範例是將部分佇列管理程式及部分用戶端更新至較新的版本,而將其他佇列管理程式 及用戶端保留在較舊的版本。 在此實務範例中,您想要將連接至較新版本佇列管理程式的 IBM MQ clients 的 CCDT 更新至較新版本,以便那些用戶端可以在較新版本中完全使用此功能。 新的用戶端也可以連接至舊 版佇列管理程式。 現有用戶端會連接至這兩個版本中的佇列管理程式。 為了讓更新版本中的用戶端可以使 用該版本中的新功能,您必須部署該新版本中的佇列管理程式所產生的 CCDT。 舊版中的用戶端可以繼續使 用該舊版的 CCDT。 不論這兩組用戶端使用的 CCDT 為何,這兩組用戶端都可以連接至這兩組佇列管理程 式。

### **相關概念**

用戶端通道定義表 用戶端通道定義表的 Web 可定址存取 **相關工作**

存取用戶端連線通道定義

### *MQ* **用戶端***:* **用戶端配置段落已移至新的配置檔**

用戶端配置資訊會從現有的配置段落移至新的配置檔 mqclient.ini。

移動用戶端配置資訊會影響現有的設定; 例如:

• 在 mqclient.ini 中設定用戶端連線的 TCP KeepAlive 屬性; 例如:

```
TCP:
KeepAlive = Yes
```
qm.ini 中的現有設定會被忽略。

• 在 mqclient.ini 中設定 ClientExit 路徑 ; 例如:

```
ClientExitPath:
ExitsDefaultPath=/var/mqm/exits
ExitsDefaultPath64=/var/mqm/exits64
```
當您升級用戶端時,mqs.ini 中現有的設定會移至用戶端配置檔。如果您將值新增至 mqs.ini, 則會忽 略它們。

• 在 mqclient.ini 中設定 JavaExitsClasspath 。

請勿繼續使用 Java 系統內容 com.ibm.mq.exitClasspath。 現有設定會繼續運作,但已淘汰。 mqclient.ini 中的設定優先於 Java 系統內容。

#### **相關工作**

指派 IBM MQ classes for JMS 的通道結束程式

#### **相關參考**

IBM MQ classes for JMS 配置檔 IBM MQ 用戶端配置檔

### **支援的** *IBM MQ* **用戶端***:* **用戶端連線及伺服器連線通道的預設行為**

用戶端及伺服器連線通道的預設值使用共用交談。

用戶端及伺服器連線的預設值是共用 MQI 通道。 您可以使用 **SHARECNV** (共用交談) 參數來指定可透過特定 TCP/IP 用戶端通道實例共用的交談數上限。 可能值如下所示:

#### **SHARECNV (0)**

此值指定不透過 TCP/IP 通訊端共用交談。 當您將 **SHARECNV** 設為 1 或以上時,如果現有的用戶端應用 程式無法正確執行,請只使用 0 值。

#### **SHARECNV (1)**

此值指定不透過 TCP/IP 通訊端共用交談。 分散式伺服器上的效能類似於值 0 的效能。 可以使用用戶端 活動訊號 (不論是否在 MQGET 呼叫中) 及先讀,且通道靜止更容易控制。

#### **SHARECNV (2) 至 SHARECNV (999999999)**

每一個值都會指定共用交談數。 如果用戶端連線 **SHARECNV** 值不符合伺服器連線 **SHARECNV** 值,則會 使用最低值。 預設值為 SHARECNV(10), 指定每個通道實例最多執行 10 個用戶端交談。 不過, 在分散 式伺服器上, SHARECNV 通道的效能問題可以盡可能使用 SHARECNV(1) 來解決。

對於 1 或更高版本的所有 **SHARECNV** 值,通道支援下列特性:

- 雙向活動訊號
- 管理者停止/靜止
- 先讀
- 非同步-由用戶端應用程式使用

您也可以設定 MQCONNX 選項 MQCNO\_NO\_CONV\_SHARING ,並將應用程式連接至 **SHARECNV** 設為大於 1 的 值的通道。 結果與將應用程式連接至 **SHARECNV** 設為 1 的通道相同。

## **效能**

使用共用交談及 IBM MQ 8.0 中引進的進一步加強功能,可能會影響分散式伺服器上的效能。 請參閱 調整用 戶端及伺服器連線通道。

### **活動訊號**

活動訊號可以隨時以任一方向在通道中流動。 SHARECNV(0) 只在 MQGET 呼叫等待時,才會讓活動訊號流 動。

### **通道結束程式**

當通道共用交談時 (亦即,當您將 SHARECNV 設為大於 1 的值時), 用戶端或伺服器連線通道結束程式的行 為會變更。 變更不太可能 (但可能) 會影響現有結束程式的行為。 變更如下:

- 傳送或接收結束程式可以變更 MQXR\_INIT 呼叫上的 MQCD 結構。 視交談是否與相同通道上的其他交談共 用而定,這些結束程式的效果會有所不同:
	- 如果傳遞至結束程式實例的 MOCXP SharingConversations 欄位設為 FALSE, 則此結束程式實例是 通道實例上的第一個 (或唯一) 交談。 沒有其他結束程式可以同時變更 MQCD ,而對 MQCD 所做的變更會 影響通道執行的方式。
	- 如果傳遞至結束實例的 MQCXP SharingConversations 欄位設為 TRUE,則此結束實例是後續交談。 它正在與其他交談共用通道實例。 對結束實例中 MQCD 所做的變更會保留在 MQCD 中,但不會影響通道 執行的方式。
- 當 MQCXP SharingConversations 欄位設為 TRUE 時,傳送、接收及安全結束程式實例可以變更 MQCD。 其他交談上的結束實例可能同時變更 MQCD 。 一個結束程式實例寫入的更新項目可以由另一個實 例改寫。 可能需要跨這些不同的結束程式實例序列化對 MQCD 的存取權,以維護 MQCD 中欄位的一致性。

當 SharingConversations 欄位設為 TRUE 時更新 MQCD 不會影響通道執行的方式。 只有在 MQCXP SharingConversations 欄位設為 FALSE 時, 才會在 MQXR\_INIT 呼叫中變更通道行為。

### **相關概念**

MQI 通道的通道結束程式 **相關工作** 使用共用交談 使用先讀 停止 MQI 通道 調整用戶端及伺服器連線通道 **相關參考** HeartbeatInterval (MQLONG) SharingConversations (MQLONG)

ALTER CHANNEL

# <span id="page-96-0"></span>**GSKit 版本相容性**

您使用 IBM MQ 9.0.0 Fix Pack 1 或更新版本產生的隱藏檔必須與任何應用程式及其他 IBM MQ 安裝相容。

對於 GSKit for IBM MQ 9.0.0 Fix Pack 1 版本或更新版本,當您產生 .sth 檔案以隱藏金鑰資料庫密碼時所 使用的隱藏檔格式與 GSKit 舊版不同。 舊版 GSKit 無法讀取使用此 GSKit 版本產生的隱藏檔。 若要確保使 用 IBM MO 9.0.0 Fix Pack 1 或更新版本產生的隱藏檔與您的應用程式及其他 IBM MO 安裝相容, 您必須更 新至包含 GSKit 相容版本的 IBM MQ 版本。 下列修正套件包含 GSKit 相容版本:

- V7.1.0.8
- V7.5.0.8
- V8.0.0.6
- V9.0.0.1

如果無法更新應用程式或其他 IBM MQ 安裝,您可以要求與舊版相容的隱藏檔格式。 當您搭配使用 **runmqakm** 或 **runmqckm** 指令與 -stash 或 -stashpw 選項時,請包含 -v1stash 指令行參數。 您無法使 用 **strmqikm** GUI 來產生與舊版相容的隱藏檔。

#### **從一個 Continuous Delivery 版本移轉至另一個版本** CD.

如何從某個 Continuous Delivery (CD) 版本移轉至另一個版本的概觀。

# **開始之前**

如果您要移轉抄寫的資料佇列管理程式,請遵循 第 198 [頁的『移轉抄寫的資料佇列管理程式』](#page-197-0)中的指示。

1. 備份現有的 IBM MQ 環境。 如果您需要回復至 IBM MQ 的現行 CD 版本,則這是必要項目。

重要: 啟動新的安裝之後, 所有現有的 IBM MQ 物件都會移轉至新的修正層次。 如果您未備份系統, 則在 不完整解除安裝及還原您在執行移轉之前所建立的備份之前,無法將物件回復至其前一個層次。

**Mindows 複製 qm.ini 檔案及登錄項目。** 

如需備份系統的相關資訊,請參閱 備份及還原 IBM MQ 佇列管理程式資料。

2. 使用 **dmpmqcfg** 指令,將現行配置詳細資料儲存至文字檔。

# **程序**

- 1. 停止所移轉安裝的所有 IBM MQ 程序。
- 2. 解除安裝現有的 CD 安裝架構。

**註:** 這不會從系統中移除物件定義; 它們會保留在原處。

- 3. 將新的 CD 修正層次 (例如, 9.1.2 ) 安裝至相同的系統。
- 4. 啟動佇列管理程式。

strmqm *QmgrName*

當您在移轉至新的 CD 層次之後第一次啟動佇列管理程式時:

- 現有物件的任何新屬性都會設為其預設值。
- 會建立任何新的預設物件。
- 佇列管理程式物件會移轉至新的修正層次。

**註:** 如果您已將現行配置詳細資料儲存在文字檔中,則在新建立的佇列管理程式建立之後,如果您將新版 本安裝到不同的系統,則可以使用該檔案來複製新建立的佇列管理程式中的這些物件。

請參閱 **runmqsc** 指令,以取得如何執行此動作的指示。

# **在 Windows 上移轉 IBM MQ**

與 Windows 平台相關聯的 IBM MQ 移轉作業在此區段中分組。

# **關於這項作業**

#### **CD**

本主題列出您需要採取的各種步驟,以移轉至 IBM MQ 產品的最新版本或從中移轉。

如果您要移轉產品的 Continuous Delivery 版本,另請參閱 第 97 頁的『從一個 [Continuous Delivery](#page-96-0) 版本移 [轉至另一個版本』](#page-96-0)。

# **程序**

- 如需建立移轉計劃的相關資訊,請參閱 第 99 [頁的『規劃將](#page-98-0) IBM MQ 移轉至 Windows 上的較新版 [本』](#page-98-0)。
- 如需將佇列管理程式從舊版移轉至最新版本的相關資訊,請參閱 第 103 頁的『在 Windows [上將佇列管](#page-102-0) [理程式移轉至更新版本』](#page-102-0)。
- 如需將佇列管理程式回復至舊版的相關資訊,請參閱 第 115 頁的『在 Windows [上將佇列管理程式回復](#page-114-0) [至舊版』](#page-114-0)。
- 如需將 IBM MQ MQI client 移轉至最新版本的相關資訊,請參閱 第 117 頁的『在 [Windows](#page-116-0) 上將 IBM MQ MQI client [移轉至更新版本』](#page-116-0)。
- 如需將單一實例佇列管理程式轉換為多重實例佇列管理程式的相關資訊,請參閱 第 120 [頁的『在](#page-119-0) Windows [上從單一實例移轉至多重實例佇列管理程式』。](#page-119-0)
- 如需將多重實例佇列管理程式回復為單一實例佇列管理程式的相關資訊,請參閱 第 123 [頁的『在](#page-122-0) Windows [上回復為單一實例佇列管理程式』。](#page-122-0)
- 如需將 IBM MQ 程式庫載入移轉至最新版本的相關資訊,請參閱 第 118 頁的『將 IBM MQ [程式庫載入移](#page-117-0) 轉至 Windows [上的較新版本』。](#page-117-0)
- 如需將 MQ Telemetry 移轉至最新版本的相關資訊,請參閱 第 124 頁的『在 [Windows](#page-123-0) 上移轉 MQ [Telemetry](#page-123-0)』。
- 如需將 MSCS 配置移轉至最新版本的相關資訊,請參閱 第 124 頁的『在 [Windows](#page-123-0) 上移轉 MSCS 配 [置』](#page-123-0)。

### $\blacktriangleright$  Y 9.1.0

如需將日誌移轉至「進階格式」磁碟的相關資訊,請參閱 第 126 [頁的『將日誌移轉至](#page-125-0) Windows 上的 [「進階格式」磁碟』](#page-125-0)。

### **相關概念**

第 67 [頁的『移轉概念和方法』](#page-66-0) 從產品的一個版本移轉至另一個版本的各種概念和方法的概觀。

### **相關工作**

第 127 [頁的『在](#page-126-0) UNIX 和 Linux 上移轉 IBM MQ』 與 UNIX and Linux 平台相關聯的移轉作業在此區段中分組。

第 151 [頁的『在](#page-150-0) IBM i 上移轉 IBM MQ』 與 IBM i 相關聯的 IBM MQ 移轉作業在此區段中分組。

第 170 [頁的『在](#page-169-0) z/OS 上移轉 IBM MQ』 與 z/OS 相關聯的移轉作業在此區段中分組。

### **相關參考**

第 64 [頁的『影響移轉的變更』](#page-63-0)

# <span id="page-98-0"></span>**規劃將 IBM MQ 移轉至 Windows 上的較新版本**

將 IBM MQ 移轉至 Windows 上的更新版本之前, 請先檢閱系統需求資訊, 以及可能影響移轉的任何變更的 相關資訊,然後建立移轉計劃。

## **開始之前**

如果您不瞭解移轉的相關概念,請參閱 第 67 [頁的『移轉概念和方法』](#page-66-0)。

如果您要從 IBM WebSphere MQ 7.5 或更舊版本移轉至 IBM MQ 9.1, 則必須先移轉至過渡期間版本。 請參 閱移轉路徑。

在使用並列或多階段移轉從 IBM WebSphere MQ 7.0.1 移轉之前,請先檢查 IBM WebSphere MQ 7.0.1 安裝 架構是否為 Fix Pack 6 或更新版本。

# **關於這項作業**

使用下列步驟作為建立移轉計劃的指引。

# **程序**

1. 檢閱較新產品版本的 IBM MQ 系統需求。

請參閱 IBM MQ [的系統需求。](https://www.ibm.com/support/pages/system-requirements-ibm-mq)

- 2. 決定是否在相同伺服器上執行產品的舊版及更新版本,以及您要使用的移轉方法。 選項有單一階段移轉、並列移轉或多階段移轉。 請參閱 第 74 頁的『[IBM MQ for Multiplatforms](#page-73-0) 上的移 [轉方法』。](#page-73-0)
- 3. 檢閱 IBM MQ 中影響您的所有變更。

請參閱 第 64 [頁的『影響移轉的變更』](#page-63-0)。

4. 檢閱效能變更。

請參閱 MQ [效能文件。](https://ibm-messaging.github.io/mqperf/)

5. 檢閱 IBM MQ 更新版本的 Readme 檔。

請參閱 IBM MQ、 [WebSphere MQ](https://www.ibm.com/support/pages/node/317955) 及 MQSeries 產品 Readme。

- 6. 規劃佇列管理程式移轉的順序及計時。
	- 如果佇列管理程式管理程式叢集的一部分,您必須先移轉完整儲存庫的佇列管理程式。
	- 如果佇列管理程式是高可用性叢集的一部分,請規劃移轉以將關閉時間縮至最短並將可用性最大化; 請 參閱 第 196 [頁的『在高可用性配置中移轉佇列管理程式』。](#page-195-0)
- 7. 計劃將佇列管理程式移轉至更新版本。

請參閱 第 103 頁的『在 Windows [上將佇列管理程式移轉至更新版本』。](#page-102-0)

備份佇列管理程式資料是佇列管理程式移轉作業的一部分。 替代方法是安裝並配置新的伺服器,然後使 用新伺服器上的新佇列管理程式來測試更新版本。 當您準備在更新版本上進入正式作業時,請將佇列管 理程式配置及資料複製到新的伺服器。

8. 計劃更新您撰寫的任何手動或自動化程序,並對訊息及代碼進行變更。

從 IBM MQ 9.1,指出訊息 (I、W、E、S 或 T) 嚴重性的字尾字母會附加至 IBM MQ 診斷 (AMQ) 訊息。 尋找沒有嚴重性的錯誤碼的現有 Script 將會失敗。 例如,尋找符合 AMQ7468 的錯誤的現有 Script 將 失敗。 您必須更新 Script ,以尋找已新增嚴重性字尾的錯誤碼 (例如, AMQ7468I)。 如需相關資訊, 請參閱 Multiplatforms 上的 IBM MQ 訊息。

- 9. 在將佇列管理程式放入較新版本的正式作業之前,決定要執行哪些回歸測試。 在迴歸測試中包含您在先 前步驟中所識別的程序和應用程式。
- 10. 計劃將 IBM MQ MQI client 安裝架構移轉至更新版本。
- 11. 計劃移轉用戶端及伺服器應用程式,以使用更新版本中的新功能。
- 12. 決定移轉所需的可下載映像檔。

如需相關資訊,請參閱 何處可找到可下載的安裝映像檔。

### *Windows* **上** *IBM MQ 8.0* **或更新版本的移轉考量**

從 IBM MQ 8.0 開始,已對 IBM MQ for Windows 進行了一些變更。 在規劃 Windows 上 IBM MQ 8.0 或更新 版本的任何移轉作業之前,您必須先瞭解這些變更。

### **安裝產品的單一副本**

如果您在系統上具有產品的現有舊版,並且想要升級至最新版本,則有各種選項。 您可以執行下列任一動 作:

- 解除安裝舊版,然後安裝最新版本,
- 與目前已安裝的副本一起安裝新副本,稍後再解除安裝原始副本。 請參閱 第 100 頁的『與現有版本一起 安裝產品』,或
- 執行移轉安裝,並在提示時選擇取代目前已安裝的版本。

安裝產品之後,請啟動每一個佇列管理程式,並進行其資料移轉。 這包括將佇列管理程式從 32 位元移轉至 64 位元。

### **與現有版本一起安裝產品**

如果您想要隨現有產品一起安裝另一個版本的產品,您可以這麼做。如需進一步資訊,請參閱 第 79 [頁的](#page-78-0) 『多個 [IBM MQ](#page-78-0) 安裝』 及 第 109 頁的『在 [Windows](#page-108-0) 上移轉: 並列』 。

當您安裝產品的新版本時,請執行 setmqm 指令以建立佇列管理程式與新安裝的關聯。

依序啟動每一個佇列管理程式,並進行其資料移轉。

### **升級一對 (或以上) 安裝中的其中一個**

例如,如果您已在機器上安裝 IBM MO 8.0 安裝及 IBM MO 9.0 安裝, 則將 IBM MO 8.0 安裝升級至 IBM MO 9.0 需要下列額外步驟。

當您啟動 IBM MQ 9.0 安裝程式時,系統會詢問您是否要 **安裝新實例** 或 **維護或升級現有實例**。

不過,只會顯示其他 IBM MQ 9.0 安裝架構; 選項框中不會顯示 IBM MQ 8.0 安裝架構。 此時,請選取 **安裝 新實例**。

顯示啟動畫面之後,會出現第二個畫面,其中列出您可以使用 IBM MQ 9.0 安裝程式升級至 IBM MQ 9.0 的 任何較舊安裝。

在此畫面上,選取 **升級 8.0.0.n 安裝 '安裝' m'**,然後按 **下一步**。

#### **數位簽章演算法的變更**

IBM MQ 程式和安裝映像檔會以數位方式登入 Windows, 以確認它們是真實且未經修改的。

在 IBM MQ 8.0 之前的舊版中,使用含 RSA 演算法的 SHA-1 簽署產品。

從 IBM MQ 8.0 開始,使用含 RSA 演算法的 SHA-256 。 部分舊版 Windows 不支援新的數位簽章演算法, 但 IBM MQ 8.0 或更新版本不支援這些版本。

請參閱 Windows 系統上的軟硬體需求,並確保在支援的 Windows 版本上安裝 IBM MQ 8.0 或更新版本。

### **現有應用程式**

使用舊版產品建置的所有應用程式,在具有 64 位元佇列管理程式的 IBM MQ 8.0 或更新版本中仍可繼續運 作。

所有使用 C++ 物件介面的應用程式都需要重建; 使用 C 介面的應用程式不受影響。

# **結束程式**

Windows 64 位元作業系統上的佇列管理程式結束程式必須編譯為 64 位元結束程式。 任何 32 位元佇列管理 程式結束程式都必須重新編譯,才能與 64 位元佇列管理程式搭配使用。 如果您在 IBM MQ 8.0 或更新版本 上嘗試搭配使用 32 位元結束程式與 64 位元佇列管理程式,則會發出 AMQ9535 「無效結束程式」錯誤訊 息。

# **用戶端**

32 位元用戶端應用程式可以從所有支援的產品版本透通地連接至佇列管理程式。 這包括 64 位元 IBM MQ 8.0 或更新版本。

# **範例**

從 IBM MQ 8.0 開始, C 及 C++ 語言的範例會編譯為 64 位元。

### **相關參考**

Windows: 來自 IBM MQ 8.0 的變更 Windows 系統上的目錄結構 Windows 系統上的軟硬體需求

### **E Windows IWindows 上的程式和資料目錄位置**

Windows 上 IBM MQ 程式二進位檔及資料檔的安裝位置, 取決於您要安裝的 IBM MQ 版本, 以及是否第一 次安裝 IBM MQ 。

# **第一次安裝**

當您第一次安裝 IBM MQ 時,可以接受預設安裝位置。 您也可以選擇 IBM MQ 二進位檔的位置, 以及 IBM MQ 資料和日誌的位置,來選取自訂安裝選項。

在 IBM MQ 8.0 之前, 如果選擇預設選項, 則 IBM MQ 程式二進位檔和資料檔都會安裝在相同的目錄中。 從 IBM MQ 8.0 開始, 程式二進位檔的預設位置不同於資料檔的預設位置。

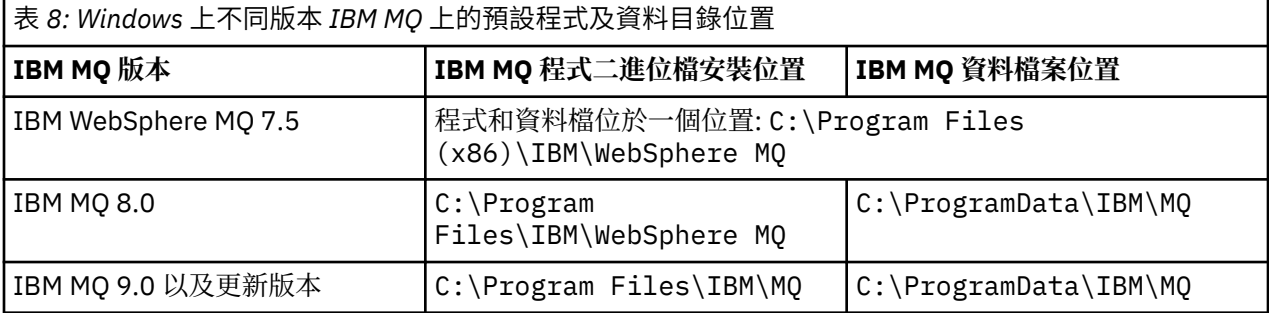

# **後續安裝及重新安裝**

在指定資料目錄之後,在任何安裝的安裝程序期間,無法針對後續安裝變更資料目錄。 只有在 64 位元作業 系統上安裝 IBM MQ 時, 才會將它安裝為 64 位元版本。

對於 IBM MQ 9.0 以及更新版本,除非先前已安裝產品版本,否則預設資料目錄是 C:\ProgramData\IBM\MQ,在此情況下,新的安裝會繼續使用現有的資料目錄。

# **現有 IBM MQ 9.0 安裝**

IBM MQ 9.0 以及更新版本的預設程式和資料目錄位置相同。因此, 從 IBM MQ 9.0 升級至更新版本時, 您 不需要變更程式及資料目錄的規格。

# **現有 IBM MQ 8.0 安裝**

可能有三個升級路徑:

- 先解除安裝 IBM MQ 8.0, 然後安裝 IBM MQ 9.0 或更新版本。
- 在 IBM MQ 9.0 或更新版本安裝程序開始時升級 IBM MQ 8.0 ,而不先解除安裝舊版。
- 隨 IBM MQ 8.0 一起安裝 IBM MQ 9.0 或更新版本,然後解除安裝 IBM MQ 8.0。

安裝 IBM MQ 8.0 時,依預設會將產品二進位檔放入 C:\Program Files\IBM\WebSphere MQ , 依預設 會將產品資料和日誌放入 C:\ProgramData\IBM\MQ。

當您解除安裝 IBM MQ 8.0 時,資料目錄位置的相關資訊會保留在登錄中。 在解除安裝 IBM MQ 8.0 之後, 以及在安裝 IBM MQ 9.0 或更新版本之前, 您可以執行 ResetMQ.cmd Script 來清理解除安裝程序留下的檔 案和資料。

**重要:** 您應該小心使用此 Script。 ResetMQ.cmd 可以移除現有的佇列管理程式配置。 如需相關資訊,請參 閱 清除 IBM MQ 安裝設定。

#### **在解除安裝 IBM MQ 8.0 之後安裝 IBM MQ 9.0 或更新版本**

在解除安裝 IBM MQ 8.0 之後,會使用相同的安裝名稱來安裝 IBM MQ 9.0 或更新版本,但使用 IBM MQ 9.0 以及更新版本的預設程式二進位檔位置 C:\Program Files\IBM\MQ。 亦即,程式檔案會在升級 之後變更位置。

**選用:** 您可以使用自訂安裝選項來修改安裝路徑,包括將它修改回 C:\Program Files (x86)\IBM\WebSphere MQ。

預設資料路徑為 C:\ProgramData\IBM\MQ。

#### **在 IBM MQ 9.0 或更新版本安裝程序開始時升級 IBM MQ 8.0**

如果您在未解除安裝 IBM MQ 8.0 的情況下安裝 IBM MQ 9.0 或更新版本,並選擇升級 IBM MQ 8.0 安 裝,則新的程式二進位檔會取代 IBM MQ 8.0 二進位檔,因此依預設,新的二進位檔位於 C : \Program Files (x86)\IBM\WebSphere MQ 中。 現有的資料路徑會保留, 因此依預設, 資料路徑是 C:\ProgramData\IBM\MQ。

### **安裝 IBM MQ 9.0 或更新版本以與 IBM MQ 8.0 共存**

如果您與 IBM MQ 8.0 並排安裝 IBM MQ 9.0 或更新版本,則會選擇唯一路徑,依預設為 C:\Program Files\IBM\MQ。 現有的資料路徑會保留,因此依預設,資料路徑是 C:\ProgramData\IBM\MQ。

### **現有的 IBM WebSphere MQ 7.5、 IBM WebSphere MQ 7.1 或 IBM WebSphere MQ 7.0.1 安裝架構**

如果您要從 IBM WebSphere MQ 7.5 或更舊版本移轉至 IBM MQ 9.1 , 則必須先移轉至過渡期間版本。 請參 閱移轉路徑。

若為 IBM WebSphere MQ 7.5 或 IBM WebSphere MQ 7.1,您使用的過渡版本可以是 IBM MQ 9.0 或 IBM MQ 8.0。 如需在升級時指定程式及資料目錄的相關資訊,請參閱下列其中一個主題:

• IBM MQ 9.0 產品說明文件中的 Windows 上的程式及資料目錄位置 。

• IBM MQ 8.0 產品說明文件中的 Windows: 程式和資料目錄位置 。

對於 IBM WebSphere MQ 7.0.1,您使用的過渡版本只能是 IBM MQ 8.0。 如需在升級至 IBM MQ 8.0 時指 定程式及資料目錄的相關資訊,請參閱 IBM MQ 8.0 產品說明文件中的 Windows: 程式及資料目錄位置 。

#### **相關概念**

第 67 [頁的『移轉概念和方法』](#page-66-0) 從產品的一個版本移轉至另一個版本的各種概念和方法的概觀。

**相關工作**

清除 IBM MQ 安裝設定

#### **相關參考**

Windows 系統上的軟硬體需求

# <span id="page-102-0"></span>**在 Windows 上移轉佇列管理程式**

本節詳述將佇列管理程式移轉至產品較新版本,以及將佇列管理程式還原至產品較舊版本的程序。 **相關工作**

第 128 頁的『在 UNIX 及 Linux [上移轉佇列管理程式』](#page-127-0)

本節詳述將佇列管理程式移轉至產品較新版本,以及將佇列管理程式還原至產品較舊版本的程序。

第 153 頁的『在 IBM i [上將佇列管理程式移轉至最新版本』](#page-152-0)

遵循下列指示,將 IBM i 上的佇列管理程式移轉至最新 MQ 版本。

第 170 [頁的『在](#page-169-0) z/OS 上移轉 IBM MQ』

與 z/OS 相關聯的移轉作業在此區段中分組。

### **在** *Windows* **上將佇列管理程式移轉至更新版本**

在 Windows 平台上,請遵循下列指示,將佇列管理程式從舊版本移轉至新版 IBM MQ。

# **開始之前**

如果您已在伺服器上安裝早期支援程式程式碼,則必須刪除所有使用安裝所建立的佇列管理程式。 請先解除 安裝程式碼,再繼續安裝正式作業層次程式碼。

- 1. 建立移轉計劃; 請參閱 第 99 頁的『規劃將 IBM MQ 移轉至 Windows [上的較新版本』](#page-98-0)。
- 2. 檢閱最新版本的 [IBM MQ](https://www.ibm.com/support/pages/system-requirements-ibm-mq) 系統需求,包括 IBM MQ 支援之 Windows 版本的相關資訊。 請參閱 IBM MQ [的系統需求](https://www.ibm.com/support/pages/system-requirements-ibm-mq)。
- 3. 在舊版 IBM MQ 上安裝更新版本之前, 請先備份系統。 啟動佇列管理程式之後, 即無法回復至舊版。 如 果您必須還原系統,則無法回復更新版本 IBM MQ 所執行的任何工作,例如訊息及物件的變更。 如需備 份系統的相關資訊,請參閱 備份及還原 IBM MQ 佇列管理程式資料。
- 4. 請檢閱任何其他已安裝的 SupportPacs ,以瞭解其對較新版本的適用性。
- 5. 如果您是在具有多個 IBM MQ 安裝的伺服器上執行, 則必須識別安裝。 請確定您輸入的指令是針對正確 的安裝來執行; 請參閱 **setmqenv**。

### **關於這項作業**

若要執行指令,作業系統必須在 IBM MQ 安裝中找到該指令。 對於部分指令,您必須從與正確佇列管理程式 相關聯的安裝中執行指令。 IBM MQ 不會將指令切換至正確的安裝。 對於其他指令 (例如 setmqinst), 您 可以從已安裝較新產品版本的任何安裝中執行指令。

如果已安裝舊版產品,則除非本端設定置換搜尋路徑,否則所執行的指令是該版本的指令。 您可以執行 setmqenv 來置換搜尋路徑。如果未安裝 IBM WebSphere MQ 7.0.1, 您必須設定正確的路徑來執行指令。 如果您已設定主要安裝,則執行的指令是主要安裝中的副本,除非您以本端搜尋路徑置換選項。

# **程序**

- 1. 在 group mqm 中以使用者身分登入。
- 2. 使用 IBM MQ 安裝來停止所有應用程式。

如果您使用 Managed File Transfer (MFT) 元件,請確保任何 MFT 代理程式已完成它們所參與的所有檔案 傳送。 不應有與代理程式及其 SYSTEM.FTE.STATE 佇列不應包含任何訊息。

- 3. 結束與 IBM MQ 安裝相關聯之佇列管理程式的所有活動。
	- a) 執行 **dspmq** 指令,以列出系統上所有佇列管理程式的狀態。

從您要更新的安裝架構執行下列任一指令:

dspmq -o installation -o status dspmq -a

**dspmq -o installation -o status** 會顯示與所有 IBM MQ 安裝相關聯的佇列管理程式安裝名 稱及狀態。

**dspmq -a** 顯示與從中執行指令之安裝相關聯的作用中佇列管理程式的狀態。

b) 使用 MQSC 指令 **DISPLAY LSSTATUS** 來列出與佇列管理程式相關聯的接聽器狀態,如下列範例所示:

echo "DISPLAY LSSTATUS(\*) STATUS" | runmqsc *QmgrName*

c) 執行 **endmqm** 指令,以停止與此安裝相關聯的每一個執行中佇列管理程式。

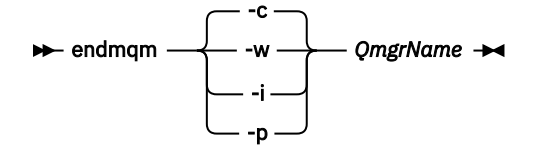

**endmqm** 指令會通知應用程式它所連接的佇列管理程式正在停止; 請參閱 停止佇列管理程式。

若要繼續維護,應用程式必須回應 **endmqm** 指令,方法是切斷與佇列管理程式的連線,並釋放它們已 載入的任何 IBM MQ 程式庫。如果沒有,您必須找到其他方法來強制應用程式釋放 IBM MQ 資源, 例 如停止應用程式。

您也必須停止正在使用用戶端程式庫 (屬於安裝的一部分) 的應用程式。 用戶端應用程式可能連接至不 同的佇列管理程式,並執行不同的 IBM MQ 安裝。 在正在關閉的現行安裝中,不會通知應用程式佇列 管理程式。

繼續從安裝載入 IBM MQ 共用程式庫的任何應用程式都會阻止您套用 IBM MQ 維護。 應用程式可能與 佇列管理程式中斷連線,或強制中斷連線,但會保持載入 IBM MQ 共用程式庫。

**註:** 第 46 [頁的『將維護層次更新套用至](#page-45-0) Windows 上的多重實例佇列管理程式』 說明如何將維護套用 至多重實例佇列管理程式。 多重實例佇列管理程式可以繼續在一部伺服器上執行,同時將維護套用至 另一部伺服器。

d) 使用下列指令,停止與佇列管理程式相關聯的任何接聽器:

endmqlsr -m *QMgrName*

4. 備份佇列管理程式。

複製所有佇列管理程式的資料和日誌檔目錄 (包括所有子目錄) ,以及 qm.ini 檔和登錄項目。 如需相關 資訊,請參閱 備份及還原 IBM MQ 佇列管理程式資料。

- 5. 停止 IBM WebSphere MO 或 IBM MO 服務,並結束「服務」圖示應用程式。
- 6. 選擇性的: 如果您是執行單一階段移轉,並且是從 IBM WebSphere MO 7.0.1 Fix Pack 6 或更新版本進行 移轉,請選擇性地解除安裝產品的現行版本。

請注意,只有在執行單一階段移轉時,才會執行此步驟; 請參閱 第 105 頁的『在 [Windows](#page-104-0) 上移轉: 單一 [階段』](#page-104-0)。

7. 安裝更新版本的 IBM MQ。

在 Windows 上,您可以使用「安裝啟動程式」或 **msiexec** 指令來執行此動作。 如需相關資訊,請參 閣:

- 使用 IBM MQ 安裝啟動程式修改安裝
- 使用 **msiexec** 無聲自動修改 IBM MQ 伺服器安裝
- 8. 重新輸入網域、使用者 ID 及密碼資訊

當最新版本的安裝完成時,「 **準備 IBM MQ 精靈** 」會自動啟動。

**啟用 UAC 的位置:** 如果您重新執行 **準備 IBM MQ 精靈**,請確定精靈是以「管理者」專用權來執行,否則 精靈可能會失敗。

9. 啟動佇列管理程式。

strmqm *QmgrName*

當您在移轉之後第一次啟動佇列管理程式時:

- <span id="page-104-0"></span>• 現有物件的任何新屬性都會設為其預設值。
- 會建立任何新的預設物件。
- 已移轉佇列管理程式資料。

**重要:** 除非您明確想要重設或重建預設系統物件,否則請不要使用 -c 選項來啟動佇列管理程式。 您必須先啟動 IBM MO, 然後才能啟動任何接聽器。

# **下一步**

完成移轉計劃中的作業,例如驗證新的程式碼層次,以及部署新功能 (例如自動重新啟動用戶端連線)。

如果您使用發佈/訂閱,則必須移轉發佈/訂閱分配管理系統。

如果佇列管理程式是佇列管理程式叢集的成員,請移轉叢集的其他成員。

**重要:** 您必須先移轉發佈/訂閱分配管理系統狀態,然後再將 IBM MQ 系統移轉至 IBM MQ 8.0 或更新版本, 因為 IBM MQ 8.0 或更新版本不支援分配管理系統發佈/訂閱移轉。

### 在何處尋找可下載的安裝映像檔

第 196 [頁的『在高可用性配置中移轉佇列管理程式』](#page-195-0)

佇列管理程式的高可用性配置可以增加 IBM MQ 應用程式的可用性。 如果佇列管理程式或伺服器失敗,則會 在另一部伺服器上自動重新啟動。 您可以安排 IBM MQ MQI client 應用程式自動重新連接至佇列管理程式。 伺服器應用程式可以配置成在佇列管理程式啟動時啟動。

#### 第 191 [頁的『移轉佇列管理程式叢集』](#page-190-0)

您可以一次全部移轉叢集中的佇列管理程式,或一次移轉一個佇列管理程式,這稱為暫置移轉。 在局部儲存 庫佇列管理程式之前,先移轉叢集中的完整儲存庫佇列管理程式。 在移轉所有佇列管理程式之前, 您必須考 量移轉叢集中某些佇列管理程式的效果。

#### 第 70 [頁的『佇列管理程式移轉』](#page-69-0)

升級安裝之後,可能需要佇列管理程式移轉。 當您啟動佇列管理程式時,會進行移轉。 您可以在啟動佇列 管理程式之前移除升級。 不過,如果您在佇列管理程式啟動之後移除升級,則佇列管理程式將無法運作。

#### [IBM MQ - SupportPacs \(](https://www.ibm.com/support/pages/node/318473)依產品)

第 5 [頁的『維護及移轉](#page-4-0) IBM MQ』

維護、升級及移轉對 IBM MQ 有三種不同的意義。 這裡說明定義。 下列各節說明與移轉相關聯的各種概 念,接著是所需的各種作業; 這些作業在需要時是特定平台專用的。

### 第 64 [頁的『移轉](#page-63-0) IBM MQ』

移轉是指轉換程式和資料,以使用新的程式碼層次 IBM MQ。 部分移轉類型是必要項目,部分是選用項目。 在套用不會變更指令層次的維護層次更新之後,永遠不需要佇列管理程式移轉。 有些類型的移轉是自動的, 有些是手動的。 在引進新功能的維護層次升級之後,佇列管理程式移轉通常會自動且在版次及手動及選用之 後需要。 應用程式移轉通常是手動和選用的。

第 57 [頁的『升級](#page-56-0) IBM MQ』

升級是採用現有 IBM MQ 安裝並升級至新層次程式碼的程序。

# **Windows** 在 Windows 上移轉: 單一階段

單一階段移轉是用來說明將伺服器上唯一安裝的 IBM MQ 取代為產品更新版本的術語。 單一階段移轉也稱為 就地升級 或 就地升級。 單一階段移轉會保留現有的 Script 及程序,以最常執行 IBM MQ 。 使用其他移轉實 務範例,您可能會變更部分 Script 及程序,但您可以減少佇列管理程式移轉對使用者的影響。

# **開始之前**

這些 主題會引導您決定必須執行哪些其他作業,才能將佇列管理程式及應用程式移轉至更新版本。 如需將 佇列管理程式升級至更新版本的精確指令順序,請針對您感興趣的平台執行移轉作業。 所有作業都會依平台 列出在本主題結尾的鏈結中。 在佇列管理程式移轉作業中,請備份現有的佇列管理程式資料。 即使在多重 安裝伺服器上,在移轉之後,佇列管理程式也無法還原至先前的指令層次。

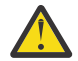

**小心:** 從 IBM MQ 9.0 開始, ccsid\_part2.tbl 檔案會取代舊版產品中使用的現有 ccsid.tbl 檔 <mark>′' 〉</mark> 案,以提供其他 CCSID 資訊。

ccsid\_part2.tbl 檔案優先於 ccsid.tbl 檔案,並且:

- 容許您新增或修改 CCSID 項目
- 指定預設資料轉換
- 指定不同指令層次的資料

ccsid\_part2.tbl 僅適用於下列平台:

- Linux Linux 所有版本
- **Solaris** Solaris
- **Windows** Windows

如果您已將任何自己的 CCSID 資訊新增至現有的 ccsid.tbl 檔案, 如果您想要利用自訂作業中的 新格式,則應該將此資訊複製到新的 ccsid\_part2.tbl 檔案中。

您應該複製必要的資訊,而不是移動資訊,以便現有的 IBM MQ 版本繼續運作。

### **關於這項作業**

在單一階段移轉實務範例中,產品更新版本的安裝會取代相同安裝位置中的舊版。

單一階段移轉的優點是它儘可能在舊版上變更佇列管理程式的配置。 現有的應用程式會自動從載入舊版的程 式庫切換至載入新版的程式庫。 佇列管理程式會自動與更新版本上的安裝相關聯。 透過將安裝設定為主要 安裝,儘可能少地影響管理 Script 及程序。 如果您將更新版本的安裝設為主要安裝,則 **strmqm** 之類的指 令會運作,而不會提供指令的明確路徑。

當您將舊版升級至更新版本時,會維護您先前建立的所有物件。 當您安裝新層次時,會在特性選項中預先選 取先前安裝的元件。 如果您保持選取這些元件,則可以保留它們或重新安裝它們。 如果您清除任何這些元 件,安裝程序會解除安裝它們。 依預設,一般移轉只會安裝舊版安裝中所安裝的相同特性。

例如,如果 IBM MQ Explorer 未安裝在較早的安裝中,則不會儲存在較新的安裝中。 如果您想要 IBM MQ Explorer,請選取自訂安裝,並在「 **特性** 」畫面上選取 IBM MQ Explorer 特性。 如果您不想要 IBM MQ Explorer,請選取自訂安裝來解除安裝 IBM MQ Explorer 特性。 然後清除 **特性** 畫面上的 IBM MQ Explorer 特性。 如需如何解除安裝特性的相關資訊,請參閱 使用 IBM MQ 安裝啟動程式修改安裝。

在已解除安裝舊版本的系統上,您也可以將佇列管理程式移轉至產品的較新版本。 在此情況下, 佇列管理程 式資料必須已保留,或已從備份還原。

### **程序**

1. 在 group mqm 中以使用者身分登入。

2. 使用 IBM MQ 安裝來停止所有應用程式。

如果您使用 Managed File Transfer (MFT) 元件,請確保任何 MFT 代理程式已完成它們所參與的所有檔 案傳送。 不應有與代理程式及其 SYSTEM.FTE.STATE 佇列不應包含任何訊息。

- 3. 結束與 IBM MQ 安裝相關聯之佇列管理程式的所有活動。
	- a) 執行 **dspmq** 指令,以列出系統上所有佇列管理程式的狀態。

從您要更新的安裝架構執行下列任一指令:

```
dspmq -o installation -o status
dspmq -a
```
**dspmq -o installation -o status** 會顯示與所有 IBM MQ 安裝相關聯的佇列管理程式安裝名 稱及狀態。

**dspmq -a** 顯示與從中執行指令之安裝相關聯的作用中佇列管理程式的狀態。

b) 使用 MQSC 指令 **DISPLAY LSSTATUS** 來列出與佇列管理程式相關聯的接聽器狀態,如下列範例所 示:

echo "DISPLAY LSSTATUS(\*) STATUS" | runmqsc *QmgrName*

c) 執行 **endmqm** 指令,以停止與此安裝相關聯的每一個執行中佇列管理程式。

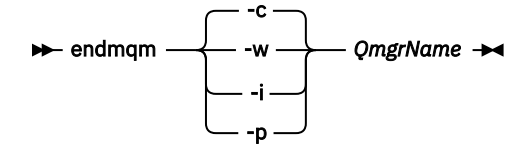

**endmqm** 指令會通知應用程式它所連接的佇列管理程式正在停止; 請參閱 停止佇列管理程式。

若要繼續維護,應用程式必須回應 **endmqm** 指令,方法是切斷與佇列管理程式的連線,並釋放它們 已載入的任何 IBM MQ 程式庫。 如果沒有,您必須找到其他方法來強制應用程式釋放 IBM MQ 資 源,例如停止應用程式。

您也必須停止正在使用用戶端程式庫 (屬於安裝的一部分) 的應用程式。 用戶端應用程式可能連接至 不同的佇列管理程式,並執行不同的 IBM MQ 安裝。 在正在關閉的現行安裝中,不會通知應用程式 佇列管理程式。

繼續從安裝載入 IBM MQ 共用程式庫的任何應用程式都會阻止您套用 IBM MQ 維護。 應用程式可能 與佇列管理程式中斷連線,或強制中斷連線,但會保持載入 IBM MQ 共用程式庫。

**註:** 第 46 [頁的『將維護層次更新套用至](#page-45-0) Windows 上的多重實例佇列管理程式』 說明如何將維護套 用至多重實例佇列管理程式。 多重實例佇列管理程式可以繼續在一部伺服器上執行,同時將維護套 用至另一部伺服器。

d) 使用下列指令,停止與佇列管理程式相關聯的任何接聽器:

endmqlsr -m *QMgrName*

4. 備份佇列管理程式。

複製所有佇列管理程式的資料和日誌檔目錄 (包括所有子目錄) ,以及 qm.ini 檔和登錄項目。 如需相 關資訊,請參閱 備份及還原 IBM MQ 佇列管理程式資料。

- 5. 停止 IBM WebSphere MQ 或 IBM MQ 服務,並結束「服務」圖示應用程式。
- 6. 選擇性的: 如果您是從 IBM WebSphere MQ 7.0.1 Fix Pack 6 或更新版本移轉,請選擇性地解除安裝現行 版本的產品。
- 7. 將舊版產品升級至相同安裝目錄中的較新版本。

安裝至相同位置的原因是要簡化應用程式移轉。 如果您變更安裝位置,則可能會從應用程式搜尋路徑中 移除 IBM MQ 程式庫。 若要移轉應用程式搜尋路徑,您必須修改應用程式環境,或更不常修改應用程式 本身。

a) 決定安裝命名慣例。 提供您選擇的安裝名稱, 或接受預設安裝名稱。

第一次安裝時,預設名稱是 *Installation1*。 第二個安裝架構的名稱是 *Installation2*,依此類推。

b) 將舊版產品升級至適當的更新版本,或解除安裝舊版本,而不刪除任何佇列管理程式,並將更新版 本安裝在相同的預設位置。

在 Windows 上,您可以使用「安裝啟動程式」或 **msiexec** 指令來執行此動作。 如需相關資訊,請 參閱:

- 使用 IBM MQ 安裝啟動程式修改安裝
- 使用 **msiexec** 無聲自動修改 IBM MQ 伺服器安裝

在 Windows 上,在安裝更新版本之前解除安裝舊版產品是選用的。

8. 重新輸入網域、使用者 ID 及密碼資訊

當最新版本的安裝完成時,「 **準備 IBM MQ 精靈** 」會自動啟動。

**啟用 UAC 的位置:** 如果您重新執行 **準備 IBM MQ 精靈**,請確定精靈是以「管理者」專用權來執行,否則 精靈可能會失敗。

9. 選擇性的: 使更新版本的安裝架構成為主要安裝架構。

```
"Inst_1_INSTALLATION_PATH\bin\setmqinst" -i -n Inst_1
```
將安裝設為主要,以避免指定搜尋路徑來執行 IBM MQ 指令 10. 啟動佇列管理程式及應用程式。

a) 執行 **setmqm** 指令,以建立佇列管理程式與 Inst\_1 的關聯。

setmqm -m QM1 -n Inst\_1 setmqm -m QM2 -n Inst\_1

**附註:**

- 只有在從 IBM WebSphere MQ 7.0.1 移轉至較新版本的情況下, **setmqm** 步驟才是選用的。 在此 情況下, **strmqm** 指令會自動將佇列管理程式與其自己的安裝相關聯。
- 如果您是在產品的任何其他版本之間移轉,則必須使用 **setmqm** 來手動建立佇列管理程式與新安裝 的關聯。

如果您有多個安裝架構,請注意,已配置為自動啟動並在解除安裝 IBM WebSphere MQ 7.0.1 之後 保留的佇列管理程式,會在機器重新開機或重新啟動該安裝架構的服務時,在任何其他現有 IBM WebSphere MQ 7.1 (或更新版本) 安裝架構下自動啟動。 為了避免這種情況, 在解除安裝 IBM WebSphere MQ 7.0.1 之前, 請確定所有佇列管理程式都已移至必要的安裝架構。

b) 執行 **strmqm** 指令,以啟動佇列管理程式,並將它們移轉至產品更新版本。

strmqm QM1 strmqm QM2

您必須先啟動 IBM MQ, 然後才能啟動任何接聽器。

當您在移轉之後第一次啟動佇列管理程式時:

- 現有物件的任何新屬性都會設為其預設值。
- 會建立任何新的預設物件。
- 已移轉佇列管理程式資料。

此時,當移轉佇列管理程式資料時,您無法回復至舊版。

**重要:** 除非您明確想要重設或重建預設系統物件,否則請不要使用 -c 選項來啟動佇列管理程式。

當應用程式連接至佇列管理程式時, 作業系統會搜尋其載入路徑以載入 IBM MQ 程式庫 2. IBM WebSphere MQ 7.1 或更新版本的程式庫包含程式碼,可檢查佇列管理程式是否與安裝相關聯。 如 果佇列管理程式與不同的安裝相關聯,則 IBM MQ 會為與佇列管理程式相關聯的安裝載入正確的 IBM MQ 程式庫。

# **下一步**

您無法在已安裝最新或任何其他版本 IBM MQ 的系統上重新安裝舊版產品。

### **相關概念**

第 83 [頁的『佇列管理程式共存性』](#page-82-0)

佇列管理程式 (具有不同名稱) 只要使用相同的 IBM MQ 安裝,就可以同時存在於任何伺服器上。 在 z/OS、 UNIX、 Linux 及 Windows 上,不同的佇列管理程式可以同時存在於相同的伺服器上,並與不同的安裝相關 聯。

第 86 頁的『UNIX, Linux, and Windows [上的多重安裝佇列管理程式共存性』](#page-85-0)

<sup>2</sup> 在 Windows 上, IBM MQ 程式庫是 DLL。 DLL 有時稱為載入程式庫或共用程式庫。 DLL 的進入點定義在鏈結 程式庫中,副檔名為 .lib32 或 .lib。 在建置時期鏈結 .lib 程式庫,並在執行時期載入 DLL。
<span id="page-108-0"></span>您可以在相同伺服器上安裝多個 IBM MQ for UNIX, Linux, and Windows 副本。 這些 IBM MQ 副本可以是相 同或不同的版本層次。 這稱為多重安裝。 當您從一個 IBM MQ 版本升級至更新版本時,多重安裝特別有 用,因為它可讓您與更新版本一起執行舊版。

#### **相關工作**

在 Windows 上移轉: 並列

在 [Windows](#page-110-0) 上移轉: 多階段

第 99 頁的『規劃將 IBM MQ 移轉至 Windows [上的較新版本』](#page-98-0)

第 129 頁的『在 UNIX 及 Linux [上將佇列管理程式移轉至更新版本』](#page-128-0)

在 UNIX 和 Linux 上,遵循下列指示,將佇列管理程式從舊版 IBM MQ 移轉至新版。

第 103 頁的『在 Windows [上將佇列管理程式移轉至更新版本』](#page-102-0)

在 Windows 平台上,請遵循下列指示,將佇列管理程式從舊版本移轉至新版 IBM MQ。

在 Windows 上安裝 IBM MQ 伺服器

將佇列管理程式與安裝相關聯

變更主要安裝

選擇安裝名稱

第 143 頁的『將 IBM MQ [程式庫載入移轉至](#page-142-0) UNIX 和 Linux 上的更新版本』

在 UNIX 和 Linux 上,如果您根據單一階段實務,將舊版產品取代為新版產品,從舊版產品升級至新版產 品,則通常不需要變更 IBM MQ 程式庫的載入方式。 不過,如果您選擇在產品更新版本中利用多重安裝,則 根據並列或多階段移轉實務範例,您可能必須以不同方式配置執行時期環境,讓作業系統載入更新版本的 IBM MQ 程式庫。

第 118 頁的『將 IBM MQ [程式庫載入移轉至](#page-117-0) Windows 上的較新版本』

在 Windows 上,如果您根據單一階段實務,透過將舊版產品取代為新版產品,從舊版產品升級至新版產 品,則通常不需要變更 IBM MQ 程式庫的載入方式。 不過, 如果您選擇在產品更新版本中利用多重安裝, 則 根據並列或多階段移轉實務範例,您可能必須以不同方式配置執行時期環境,讓作業系統載入更新版本的 IBM MQ 程式庫。

#### **相關參考**

setmqenv setmqinst

setmqm

## **Kindows** 在 Windows 上移轉: 並列

並列移轉是用來說明在相同伺服器上安裝 IBM MQ 的較新版本及舊版本。 在安裝及驗證較新版本 IBM MQ 期間,佇列管理程式仍會繼續執行。 它們仍與舊版 IBM MQ 相關聯。 當您決定將佇列管理程式移轉至較新 版本的 IBM MQ 時,您會停止所有佇列管理程式,解除安裝較舊版本,並將它們全部移轉至新版本的 IBM MQ。

## **開始之前**

如果您是使用 IBM WebSphere MQ 7.0.1, 則必須先確定您正在執行 IBM WebSphere MQ 7.0.1 Fix Pack 6 或更新版本,然後再將產品更新版本安裝在相同伺服器上。 如需 IBM WebSphere MQ 7.0.1 修正套件的相關 資訊,請參閱 IBM MQ [的建議修正程式。](https://www.ibm.com/support/pages/node/712857)

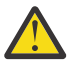

**小心:** 從 IBM MQ 9.0 開始, ccsid\_part2.tbl 檔案會取代舊版產品中使用的現有 ccsid.tbl 檔 案,以提供其他 CCSID 資訊。

ccsid\_part2.tbl 檔案優先於 ccsid.tbl 檔案,並且:

- 容許您新增或修改 CCSID 項目
- 指定預設資料轉換
- 指定不同指令層次的資料

ccsid\_part2.tbl 僅適用於下列平台:

• Linux Linux - 所有版本

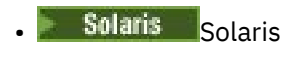

# **Windows** Windows

如果您已將任何自己的 CCSID 資訊新增至現有的 ccsid.tbl 檔案,如果您想要利用自訂作業中的 新格式,則應該將此資訊複製到新的 ccsid\_part2.tbl 檔案中。

您應該複製必要的資訊,而不是移動資訊,以便現有的 IBM MQ 版本繼續運作。

## **關於這項作業**

在並列移轉實務中,您可以安裝 IBM MQ 的較新版本,以及繼續與 IBM WebSphere MQ 7.0.1 或更新版本相 關聯的佇列管理程式。

當您準備好將佇列管理程式及應用程式移轉至更新版本時:

- 1. 停止所有佇列管理程式。
- 2. 解除安裝舊版產品。
- 3. 將所有佇列管理程式及應用程式移轉至更新版本。

# **程序**

- 1. 在與舊版不同的安裝目錄中安裝更新版本。
	- a) 決定安裝命名慣例。 提供您選擇的安裝名稱, 或接受預設安裝名稱。
		- 第一次安裝時,預設名稱是 *Installation1*。 第二個安裝架構的名稱是 *Installation2*,依此類推。
	- b) 驗證安裝。

執行安裝驗證程序及您自己的測試。

2. 解除安裝舊版產品。

解除安裝舊版產品時,您必須停止已在伺服器上載入 IBM MQ 檔案庫的所有佇列管理程式及應用程 式。 基於此原因,您可以選擇延遲解除安裝舊版產品,直到方便維護時間為止。 當舊版產品未安裝在 伺服器上時,只要停止已從您要解除安裝或更新的安裝架構載入程式庫的佇列管理程式及應用程式即 可。 不需要停止與其他安裝相關聯的應用程式及佇列管理程式。

- a) 停止伺服器上已載入 IBM MQ 程式庫的所有應用程式。
- b) 停止伺服器上的佇列管理程式及接聽器。
- c) 解除安裝舊版產品。

停止所有本端 IBM MQ 應用程式

- 3. 使更新版本的安裝架構成為主要安裝架構。
	- a) 執行 **setmqinst** 指令

"*Inst\_1\_INSTALLATION\_PATH*\bin\setmqinst" -i -n Inst\_1

將安裝設為主要,以避免指定搜尋路徑來執行 IBM MQ 指令

使用 dspmqinst 指令來探索 *Installation name*, 或使用預設值 Installation 1。

這樣做表示您不需要在 IBM MQ 指令上指定搜尋路徑。

- 4. 啟動佇列管理程式及應用程式。
	- 當應用程式連接至佇列管理程式時,作業系統會搜尋其載入路徑以載入 IBM MQ 程式庫 <sup>3</sup>. IBM WebSphere MQ 7.1 或更新版本的程式庫包含程式碼,可檢查佇列管理程式是否與安裝相關聯。 如果 佇列管理程式與不同的安裝相關聯, 則 IBM MQ 會為與佇列管理程式相關聯的安裝載入正確的 IBM MQ 程式庫。

<sup>3</sup> 在 Windows 上, IBM MQ 程式庫是 DLL。 DLL 有時稱為載入程式庫或共用程式庫。 DLL 的進入點定義在鏈結 程式庫中,副檔名為 .lib32 或 .lib。 在建置時期鏈結 .lib 程式庫,並在執行時期載入 DLL。

<span id="page-110-0"></span>在此處理程序期間,您會在升級佇列管理程式 QM1 時繼續使用佇列管理程式 QM2 , 並在升級 QM2 時使 用佇列管理程式 QM1 。

請注意,每一個佇列管理程式都需要停止,才能與新的安裝相關聯。

## **下一步**

您無法在已安裝最新或任何其他版本 IBM MQ 的系統上重新安裝舊版產品。

#### **相關工作**

在 [Windows](#page-104-0) 上移轉: 單一階段

單一階段移轉是用來說明將伺服器上唯一安裝的 IBM MQ 取代為產品更新版本的術語。 單一階段移轉也稱為 就地升級 或 就地升級。 單一階段移轉會保留現有的 Script 及程序,以最常執行 IBM MQ 。 使用其他移轉實 務範例,您可能會變更部分 Script 及程序,但您可以減少佇列管理程式移轉對使用者的影響。

在 Windows 上移轉: 多階段

第 99 頁的『規劃將 IBM MQ 移轉至 Windows [上的較新版本』](#page-98-0)

在 Windows 系統上解除安裝 IBM MQ

在 Windows 上安裝 IBM MQ 伺服器

將佇列管理程式與安裝相關聯

變更主要安裝

選擇安裝名稱

第 83 [頁的『佇列管理程式共存性』](#page-82-0)

佇列管理程式 (具有不同名稱) 只要使用相同的 IBM MQ 安裝,就可以同時存在於任何伺服器上。 在 z/OS、 UNIX、 Linux 及 Windows 上, 不同的佇列管理程式可以同時存在於相同的伺服器上, 並與不同的安裝相關 聯。

第 143 頁的『將 IBM MQ [程式庫載入移轉至](#page-142-0) UNIX 和 Linux 上的更新版本』

在 UNIX 和 Linux 上, 如果您根據單一階段實務, 將舊版產品取代為新版產品, 從舊版產品升級至新版產 品,則通常不需要變更 IBM MQ 程式庫的載入方式。 不過, 如果您選擇在產品更新版本中利用多重安裝, 則 根據並列或多階段移轉實務範例,您可能必須以不同方式配置執行時期環境,讓作業系統載入更新版本的 IBM MQ 程式庫。

第 118 頁的『將 IBM MQ [程式庫載入移轉至](#page-117-0) Windows 上的較新版本』

在 Windows 上,如果您根據單一階段實務,透過將舊版產品取代為新版產品,從舊版產品升級至新版產 品,則通常不需要變更 IBM MQ 程式庫的載入方式。 不過,如果您選擇在產品更新版本中利用多重安裝,則 根據並列或多階段移轉實務範例,您可能必須以不同方式配置執行時期環境,讓作業系統載入更新版本的 IBM MQ 程式庫。

第 86 頁的『UNIX, Linux, and Windows [上的多重安裝佇列管理程式共存性』](#page-85-0)

您可以在相同伺服器上安裝多個 IBM MQ for UNIX, Linux, and Windows 副本。 這些 IBM MQ 副本可以是相 同或不同的版本層次。 這稱為多重安裝。 當您從一個 IBM MQ 版本升級至更新版本時,多重安裝特別有 用,因為它可讓您與更新版本一起執行舊版。

setmqenv

setmqinst

setmqm

## 在 *Windows* 上移轉*:* 多階段

多階段移轉是用來說明在相同伺服器上與舊版一起執行較新版本 IBM MQ 的術語。 在與舊版一起安裝更新版 本之後,您可以建立新的佇列管理程式來驗證更新的安裝,並開發新的應用程式。 同時,您可以將佇列管理 程式及其相關聯的應用程式從舊版移轉至更新版本。 透過逐一移轉佇列管理程式及應用程式, 您可以減少管 理移轉的人員的尖峰工作量。

## **開始之前**

如果您是使用 IBM WebSphere MO 7.0.1, 則必須確定您正在執行 IBM WebSphere MO 7.0.1 Fix Pack 6 或 更新版本,然後在相同伺服器上安裝產品的更新版本。 如需 IBM WebSphere MQ 7.0.1 修正套件的相關資 訊,請參閱 IBM MQ [的建議修正程式。](https://www.ibm.com/support/pages/node/712857)

<span id="page-111-0"></span>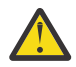

**小心:** 從 IBM MQ 9.0 開始, ccsid\_part2.tbl 檔案會取代舊版產品中使用的現有 ccsid.tbl 檔 案,以提供其他 CCSID 資訊。

ccsid\_part2.tbl 檔案優先於 ccsid.tbl 檔案,並且:

- 容許您新增或修改 CCSID 項目
- 指定預設資料轉換
- 指定不同指令層次的資料

ccsid\_part2.tbl 僅適用於下列平台:

- Linux | inux 所有版本
- **Solaris** Solaris
- Windows Windows

如果您已將任何自己的 CCSID 資訊新增至現有的 ccsid.tbl 檔案,如果您想要利用自訂作業中的 新格式,則應該將此資訊複製到新的 ccsid\_part2.tbl 檔案中。

您應該複製必要的資訊,而不是移動資訊,以便現有的 IBM MQ 版本繼續運作。

**註:**

- 如果應用程式使用 COM 或 ActiveX, 則只要有主要安裝, 就可以連接至任何佇列管理程式。
- 如果您以交易式模式執行 IBM MQ.NET 監視器, 則它所連接的佇列管理程式必須是主要安裝。

在解除安裝舊版之前,您無法將這些應用程式移轉至更新版本。

## **關於這項作業**

在多階段移轉實務範例中,您將產品的較新版本與繼續與舊版相關聯的執行中佇列管理程式一起安裝。 您可 以使用更新版本安裝來建立佇列管理程式及執行新的應用程式。 當您準備好開始從先前的移轉佇列管理程式 和應用程式時,您可以逐一執行。 當移轉至更新版本完成時,您可以解除安裝舊版,並使更新版本安裝成為 主要安裝。

使用多階段方法,在解除安裝舊版之前,您必須配置環境來執行應用程式,以連接至更新版本的佇列管理程 式。 您也必須提供執行 IBM MQ 指令的路徑。 這兩項作業都是使用 **setmqenv** 指令來完成。

**註:** 當您已解除安裝舊版,並將更新版本設為主要安裝時,在大部分情況下,不需要執行 **setmqenv** 指令來 執行應用程式。 仍然需要執行 setmqenv, 以針對連接至與非主要安裝相關聯之佇列管理程式的指令設定 環境。

## **程序**

- 1. 請將更新版本安裝在與舊版不同的安裝目錄中,並驗證安裝。
	- a) 決定安裝命名慣例。 提供您選擇的安裝名稱, 或接受預設安裝名稱。

第一次安裝時,預設名稱是 *Installation1*。 第二個安裝架構的名稱是 *Installation2*,依此類推。

b) 驗證安裝。

執行安裝驗證程序及您自己的測試。

• 您可以建立執行更新版本的新佇列管理程式,並在從舊版移轉應用程式之前開始開發新的應用程式。 2. 配置作業系統,讓應用程式載入產品更新版本的程式庫。

a) 一次移轉一個佇列管理程式。

用於載入較新產品版本之程式庫的第一組應用程式,是連接至您要移轉之第一個佇列管理程式的應用 程式。

這些應用程式是否也連接至伺服器上的其他佇列管理程式並不重要。 如果應用程式載入更新版本的程 式庫, IBM MQ 會針對連接至該版本的那些應用程式,自動載入舊版的程式庫。

您可以移轉所有應用程式的作業系統環境,或只移轉連接至您要移轉之第一個佇列管理程式的應用程 式。

b) 移轉 IBM MQ MQI client 應用程式

部分應用程式可能在另一個工作站上作為 IBM MQ MQI client 應用程式執行。 當您移轉佇列管理程式 時,連接至它的用戶端會繼續執行,而不會載入更新版本的用戶端程式庫。

您可以稍後在需要時移轉這些用戶端。

**重要:** 如果有任何 IBM MQ MQI client 應用程式在伺服器上使用舊版的程式庫,在解除安裝舊版之前, 您最終必須先移轉用戶端以使用新版產品。

3. 移轉應用程式以載入更新版本的新程式庫:

- 執行 setmqenv, 以修改搜尋 IBM MQ 程式庫的本端路徑。
- 以額外的執行時期載入路徑重新鏈結應用程式。

請參閱作業系統說明文件,以瞭解如何修改廣域搜尋路徑,或在應用程式載入模組中包含固定執行時期 載入路徑。

若要使用 -s 選項來執行 **setmqenv** ,請執行下列動作:

"*Inst\_1\_INSTALLATION\_PATH*\bin\setmqenv" -s

-s 選項為執行 **setmqenv** 指令的安裝設定環境。

4. 重新啟動佇列管理程式及其連接的應用程式。

a) 設定安裝 Inst\_1 的區域環境。

"*Inst\_1\_INSTALLATION\_PATH*\bin\setmqenv" -s

-s 選項為執行 **setmqenv** 指令的安裝設定環境。

b) 執行 **setmqm** 指令,以建立 QM1 與 Inst\_1 的關聯。

setmqm -m QM1 -n Inst\_1 setmqm -m QM2 -n Inst\_1

c) 執行 strmqm 指令以啟動 OM1, 並將它移轉至更新版本。

strmqm QM1 strmqm QM2

d) 重新啟動應用程式 1

應用程式會載入更新版本的程式庫,並連接至與更新版本產品相關聯的 QM1。

5. 將所有佇列管理程式及應用程式移轉至更新版本。

必要的話,重複步驟 第 112 [頁的『](#page-111-0)2』 及 第 113 頁的『4』,直到所有佇列管理程式及應用程式都移 轉至產品更新版本為止。

6. 解除安裝舊版產品。

解除安裝舊版產品時,您必須停止已在伺服器上載入 IBM MQ 檔案庫的所有佇列管理程式及應用程 式。 基於此原因,您可以選擇延遲解除安裝舊版產品,直到方便維護時間為止。 當舊版產品未安裝在 伺服器上時,只要停止已從您要解除安裝或更新的安裝架構載入程式庫的佇列管理程式及應用程式即 可。 不需要停止與其他安裝相關聯的應用程式及佇列管理程式。

- a) 停止伺服器上已載入 IBM MQ 程式庫的所有應用程式。
- b) 停止伺服器上的佇列管理程式及接聽器。
- c) 解除安裝舊版產品。

停止所有本端 IBM MQ 應用程式

7. 使 Inst\_1 成為主要安裝。

a) 執行 **setmqinst** 指令

"*Inst\_1\_INSTALLATION\_PATH*\bin\setmqinst" -i -n Inst\_1

**註:** 使用 dspmqinst 指令來探索 *Installation name*,或使用預設值 Installation 1。

您不需要設定搜尋路徑,即可從主要安裝架構執行 IBM MQ 指令。

# **下一步**

您無法在已安裝最新或任何其他版本 IBM MQ 的系統上重新安裝舊版產品。

現在,您已解除安裝舊版產品,並使後續安裝成為主要安裝,您可以檢閱應用程式執行時期環境的設定方 式。 不再需要執行 **setmqenv** 來設定搜尋路徑,以載入更新版本的程式庫。 如果您只安裝了產品更新版本 的一個安裝,則不需要執行 **setmqenv** 來執行指令。

#### **相關概念**

第 83 [頁的『佇列管理程式共存性』](#page-82-0)

佇列管理程式 (具有不同名稱) 只要使用相同的 IBM MQ 安裝,就可以同時存在於任何伺服器上。 在 z/OS、 UNIX、 Linux 及 Windows 上,不同的佇列管理程式可以同時存在於相同的伺服器上,並與不同的安裝相關 聯。

第 86 頁的『UNIX, Linux, and Windows [上的多重安裝佇列管理程式共存性』](#page-85-0)

您可以在相同伺服器上安裝多個 IBM MQ for UNIX, Linux, and Windows 副本。 這些 IBM MQ 副本可以是相 同或不同的版本層次。 這稱為多重安裝。 當您從一個 IBM MQ 版本升級至更新版本時,多重安裝特別有 用,因為它可讓您與更新版本一起執行舊版。

#### **相關工作**

在 [Windows](#page-104-0) 上移轉: 單一階段

單一階段移轉是用來說明將伺服器上唯一安裝的 IBM MQ 取代為產品更新版本的術語。 單一階段移轉也稱為 就地升級 或 就地升級。 單一階段移轉會保留現有的 Script 及程序,以最常執行 IBM MQ 。 使用其他移轉實 務範例,您可能會變更部分 Script 及程序,但您可以減少佇列管理程式移轉對使用者的影響。

在 [Windows](#page-108-0) 上移轉: 並列

第 99 頁的『規劃將 IBM MQ 移轉至 Windows [上的較新版本』](#page-98-0)

在 Windows 上安裝 IBM MQ 伺服器

將佇列管理程式與安裝相關聯

變更主要安裝

選擇安裝名稱

第 143 頁的『將 IBM MQ [程式庫載入移轉至](#page-142-0) UNIX 和 Linux 上的更新版本』

在 UNIX 和 Linux 上, 如果您根據單一階段實務, 將舊版產品取代為新版產品, 從舊版產品升級至新版產 品,則通常不需要變更 IBM MQ 程式庫的載入方式。 不過,如果您選擇在產品更新版本中利用多重安裝,則 根據並列或多階段移轉實務範例,您可能必須以不同方式配置執行時期環境,讓作業系統載入更新版本的 IBM MQ 程式庫。

第 118 頁的『將 IBM MQ [程式庫載入移轉至](#page-117-0) Windows 上的較新版本』

在 Windows 上,如果您根據單一階段實務,透過將舊版產品取代為新版產品,從舊版產品升級至新版產 品,則通常不需要變更 IBM MQ 程式庫的載入方式。 不過, 如果您選擇在產品更新版本中利用多重安裝, 則 根據並列或多階段移轉實務範例,您可能必須以不同方式配置執行時期環境,讓作業系統載入更新版本的 IBM MQ 程式庫。

#### **相關參考**

setmqenv setmqinst setmqm

## **在** *Windows* **上將佇列管理程式回復至舊版**

在 Windows 平台上,如果您已備份系統或佇列管理程式,則可以將佇列管理程式從更新版本回復至舊版產 品。 如果您已啟動佇列管理程式並處理任何訊息,或已變更配置,則作業無法提供任何關於回復佇列管理程 式現行狀態的指引。

## **開始之前**

- 1. 在升級至更新版本之前,您必須已建立系統或佇列管理程式的備份。 如需相關資訊,請參閱 備份及還原 IBM MQ 佇列管理程式資料
- 2. 如果在啟動佇列管理程式之後處理了任何訊息,則無法輕鬆復原處理訊息的效果。 您無法將佇列管理程 式回復至現行狀態的舊版產品。 此作業無法為您提供任何如何處理已發生的後續變更的指引。 例如,可 能已處理通道中或另一個佇列管理程式上傳輸佇列中不確定的訊息。 如果佇列管理程式是叢集的一部 分,則可能已交換配置訊息及應用程式訊息。
- 3. 如果您是在具有多個 IBM MQ 安裝的伺服器上執行,則必須識別安裝。 請確定您輸入的指令是針對正確 的安裝來執行; 請參閱 **setmqenv**。

## **關於這項作業**

當您回復至舊版佇列管理程式時,您會將佇列管理程式回復至其舊版程式碼層次。 佇列管理程式資料會回復 為備份佇列管理程式時所處的狀態。

**重要:** 如果佇列管理程式是一或多個 IBM MQ 叢集的成員,您也應該檢閱並遵循 回復叢集佇列管理程式中說 明的步驟。

## **程序**

- 1. 在 group mqm 中以使用者身分登入。
- 2. 使用 IBM MQ 安裝來停止所有應用程式。

如果您使用 Managed File Transfer (MFT) 元件,請確保任何 MFT 代理程式已完成它們所參與的所有檔案 傳送。 不應有與代理程式及其 SYSTEM.FTE.STATE 佇列不應包含任何訊息。

- 3. 結束與 IBM MQ 安裝相關聯之佇列管理程式的所有活動。
	- a) 執行 **dspmq** 指令,以列出系統上所有佇列管理程式的狀態。

從您要更新的安裝架構執行下列任一指令:

```
dspmq -o installation -o status
dspmq -a
```
**dspmq -o installation -o status** 會顯示與所有 IBM MQ 安裝相關聯的佇列管理程式安裝名 稱及狀態。

**dspmq -a** 顯示與從中執行指令之安裝相關聯的作用中佇列管理程式的狀態。

b) 使用 MQSC 指令 **DISPLAY LSSTATUS** 來列出與佇列管理程式相關聯的接聽器狀態,如下列範例所示:

```
echo "DISPLAY LSSTATUS(*) STATUS" | runmqsc QmgrName
```
c) 執行 **endmqm** 指令,以停止與此安裝相關聯的每一個執行中佇列管理程式。

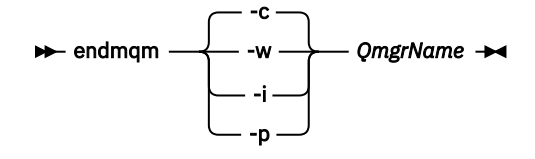

**endmqm** 指令會通知應用程式它所連接的佇列管理程式正在停止; 請參閱 停止佇列管理程式。

<span id="page-115-0"></span>若要繼續維護,應用程式必須回應 **endmqm** 指令,方法是切斷與佇列管理程式的連線,並釋放它們已 載入的任何 IBM MQ 程式庫。如果沒有,您必須找到其他方法來強制應用程式釋放 IBM MQ 資源,例 如停止應用程式。

您也必須停止正在使用用戶端程式庫 (屬於安裝的一部分) 的應用程式。 用戶端應用程式可能連接至不 同的佇列管理程式,並執行不同的 IBM MQ 安裝。 在正在關閉的現行安裝中,不會通知應用程式佇列 管理程式。

繼續從安裝載入 IBM MQ 共用程式庫的任何應用程式都會阻止您套用 IBM MQ 維護。 應用程式可能與 佇列管理程式中斷連線,或強制中斷連線,但保留 IBM MQ

已載入共用程式庫。

**註:** 第 46 [頁的『將維護層次更新套用至](#page-45-0) Windows 上的多重實例佇列管理程式』 說明如何將維護套用 至多重實例佇列管理程式。 多重實例佇列管理程式可以繼續在一部伺服器上執行,同時將維護套用至 另一部伺服器。

d) 使用下列指令,停止與佇列管理程式相關聯的任何接聽器:

endmqlsr -m *QMgrName*

4. 還原系統或 IBM MQ 及佇列管理程式。

如果您的備份程序是儲存佇列管理程式資料, 則必須重新安裝 IBM MQ:

- a) 解除安裝舊版安裝。
- b) 從原廠更新項目重新安裝產品。
- c) 套用修正套件及將 IBM MQ 還原至其前一個層次的臨時修正程式。
- d) 從在安裝更新版本之前取得的備份還原佇列管理程式資料。
- 5. 重新啟動舊版佇列管理程式。

# **下一步**

在具有多個 IBM MO 安裝的伺服器上,您可能正在回復為舊版。如果其中一個安裝是主要安裝,在回復舊版 之後,依預設該安裝會變成主要安裝。

您必須檢閱應用程式如何連接至安裝架構。 回復至舊版之後,部分應用程式可能會連接至錯誤的安裝。

#### **相關概念**

BFGSS0023E 錯誤及如何避免錯誤

**相關工作**

備份及還原佇列管理程式

# **E** Windows 在 Windows 上移轉 IBM MQ MQI client

在移轉 IBM MQ MQI client 之前,請先建立移轉計劃。 停止用戶端工作站上的所有 IBM MQ 活動。 升級 IBM MQ MQI client 安裝。 進行任何必要的配置及應用程式變更。

**相關概念**

第 72 頁的『[IBM MQ MQI client](#page-71-0) 移轉』

IBM MQ MQI client 移轉是將 IBM MQ MQI client 配置以及用戶端和伺服器通道從一個版本轉換成另一個版 本的程序。 用戶端移轉可以在升級 IBM MQ MQI client 之後進行,且可以回復。

#### **相關工作**

第 166 頁的『將 [IBM MQ MQI client](#page-165-0) 移轉至 IBM i 上的最新版本』

在移轉 IBM MQ MQI client 之前,請先建立移轉計劃。 停止用戶端工作站上的所有 IBM MQ 活動。 升級 IBM MQ MQI client 安裝。 進行任何必要的配置及應用程式變更。

#### 第 140 頁的『在 UNIX 和 Linux 上移轉 [IBM MQ MQI client](#page-139-0)』

在移轉 IBM MQ MQI client 之前,請先建立移轉計劃。 停止用戶端工作站上的所有 IBM MQ 活動。 升級 IBM MQ MQI client 安裝。 進行任何必要的配置及應用程式變更。

## **在** *Windows* **上將** *IBM MQ MQI client* **移轉至更新版本**

在 Windows 平台上移轉 IBM MO MOI client 之前, 請先建立移轉計劃。 停止用戶端工作站上的所有 IBM MQ 活動。 升級 IBM MQ MQI client 安裝。 進行任何必要的配置及應用程式變更。

# **開始之前**

開始移轉用戶端之前,請先建立移轉計劃。 如需計劃中要包含哪些內容的指引,請參閱 第 99 [頁的『規劃將](#page-98-0) IBM MQ 移轉至 Windows [上的較新版本』](#page-98-0)。

## **關於這項作業**

IBM MQ MQI client 移轉是將 IBM MQ MQI client 配置以及用戶端和伺服器通道從一個版本轉換成另一個版 本的程序。 用戶端移轉是可逆的。 它在用戶端工作站上是選用及手動的,在 IBM MQ 伺服器上是必要及自 動的。

在移轉用戶端工作站之前,您必須先升級 IBM MQ MQI client ,才能使用新的配置選項。 您可以對伺服器上 的用戶端及伺服器連線通道進行配置變更,但在用戶端升級之前,它們不會影響用戶端工作站。

## **程序**

1. 檢閱較新產品版本的 IBM MQ 系統需求。

請參閱 IBM MQ [的系統需求](https://www.ibm.com/support/pages/system-requirements-ibm-mq)。

2. 檢閱 IBM MQ 中影響您的所有變更。

請參閱 第 64 [頁的『影響移轉的變更』](#page-63-0)。

- 3. 結束工作站上的所有 IBM MQ 活動。
- 4. 請升級用戶端。 選取適合您企業的選項。
	- 若為工作站上的用戶端安裝,請參閱 在 Windows 上安裝 IBM MQ 用戶端。
	- 如需 IBM MQ 伺服器上的用戶端安裝,請參閱 在相同系統上安裝 IBM MQ 用戶端及伺服器。

# **下一步**

升級 IBM MQ MQI client 之後,您必須檢查用戶端通道配置,並驗證您的 IBM MQ MQI client 應用程式是否 可與更新版本的產品正確運作。

## **相關概念**

第 72 頁的『[IBM MQ MQI client](#page-71-0) 移轉』

IBM MQ MQI client 移轉是將 IBM MQ MQI client 配置以及用戶端和伺服器通道從一個版本轉換成另一個版 本的程序。 用戶端移轉可以在升級 IBM MQ MQI client 之後進行,且可以回復。

### **相關工作**

第 99 頁的『規劃將 IBM MQ 移轉至 Windows [上的較新版本』](#page-98-0)

## **將** *IBM MQ MQI client* **還原至** *Windows* **上的舊版**

如果您將 IBM MQ MQI client 從產品的較新版本回復至產品的較舊版本,則必須手動復原配置變更。

## **關於這項作業**

將較早的 IBM MQ MQI client 程式庫回復至工作站是不尋常的。 主體作業在下列步驟中列出。

# **程序**

- 1. 結束工作站上的所有 IBM MQ 活動。
- 2. 解除安裝更新版本的 IBM MQ MQI client 程式碼。
- 3. 請遵循平台的用戶端安裝程序來安裝舊版 IBM MQ MQI client 程式碼。

<span id="page-117-0"></span>4. 如果您在產品更新版本上配置佇列管理程式的「用戶端連線定義表 (CCDT)」,請回復為使用佇列管理程 式在舊版上建立的表格。

CCDT 必須一律由相同或更舊版本的佇列管理程式建立至用戶端。

## **將 IBM MQ 程式庫載入移轉至 Windows 上的較新版本**

在 Windows 上,如果您根據單一階段實務,透過將舊版產品取代為新版產品,從舊版產品升級至新版產 品, 則通常不需要變更 IBM MQ 程式庫的載入方式。 不過, 如果您選擇在產品更新版本中利用多重安裝, 則 根據並列或多階段移轉實務範例,您可能必須以不同方式配置執行時期環境,讓作業系統載入更新版本的 IBM MQ 程式庫。

## **開始之前**

若要將應用程式從舊版產品移轉至新版本,您必須知道作業系統如何載入應用程式的 IBM MQ 程式庫。 應用 程式是否已修正載入路徑,且您可以在環境變數中設定路徑嗎? 不需要知道應用程式所載入 IBM MQ 程式庫 的名稱。 雖然檔案庫的內容會變更,但檔案庫名稱不會從舊版產品變更為新版產品。

開始這項作業之前,請先閱讀 第 86 頁的『UNIX, Linux, and Windows [上的多重安裝佇列管理程式共存](#page-85-0) [性』](#page-85-0) 。

規劃並安裝較新版本的 IBM MQ,並記住安裝名稱, 以及安裝是否設為主要。

## **關於這項作業**

如果要將應用程式從產品舊版移轉至更新版本,您不需要重新編譯或重新鏈結應用程式,因為 IBM MQ 程式 庫與更新版本相容; 請參閱 第 93 頁的『與 IBM MQ [更新版本的應用程式相容性及交互作業能力』](#page-92-0)。

Windows 會在許多目錄中搜尋載入程式庫 (稱為 DLL); 請參閱 [動態鏈結程式庫搜尋順序](https://msdn.microsoft.com/en-us/library/ms682586(v=vs.85).aspx)。 應用程式的建置程 序會在 **cl** 指令中的任何其他產品程式庫之前,先載入 IBM MQ 程式庫。 IBM MQ .lib 程式庫必須位於您 在建置時期指定的 PATH 環境變數中,以及 DLL 程式庫在執行時期。 應用程式程序會使用 PATH 變數來尋找 它必須載入的程式庫。

如果您已遵循舊版中的這個建置程序,則在所載入的程式庫上安裝產品較新版本的效果,取決於您所遵循的 移轉實務:

#### **單一階段實務範例**

如果您要根據 第 105 頁的『在 Windows 上移轉: [單一階段』](#page-104-0)中所說明的單一階段實務,將舊版產品取代 為新版產品,在大部分情況下,您不需要對載入 IBM MQ 程式庫的方式進行任何變更。 如果您從舊版變 更程式庫的位置,或建立指向程式庫的符號鏈結,則可能例外。

#### **並列及多階段實務範例**

如果您已根據 第 109 頁的『在 [Windows](#page-108-0) 上移轉: 並列』中所說明的並列實務, 或 第 111 [頁的『在](#page-110-0) [Windows](#page-110-0) 上移轉: 多階段』中所說明的多階段移轉實務, 選擇多重安裝方法來安裝產品的較新版本, 則 必須調查連接至較新產品版本的應用程式是否鏈結至,並從下列項目載入程式庫: 正確安裝,然後修改作 業系統的環境,以適當地解析應用程式的 IBM MQ 相依關係。 通常,您可以修改執行時期環境,而不是 重新鏈結應用程式。 您可以使用下列兩個指令來協助您配置執行時期環境:

- **setmqinst** 設定主要安裝; 請參閱 setmqinst。
- **setmqenv** 會透過設定環境變數來起始設定指令環境; 請參閱 setmqenv。

第 118 頁的表 9 彙總其中每一個實務範例所需的動作。

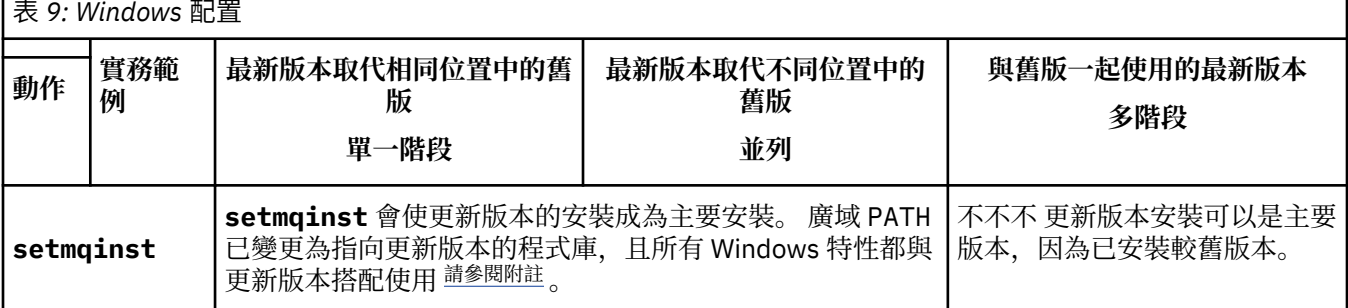

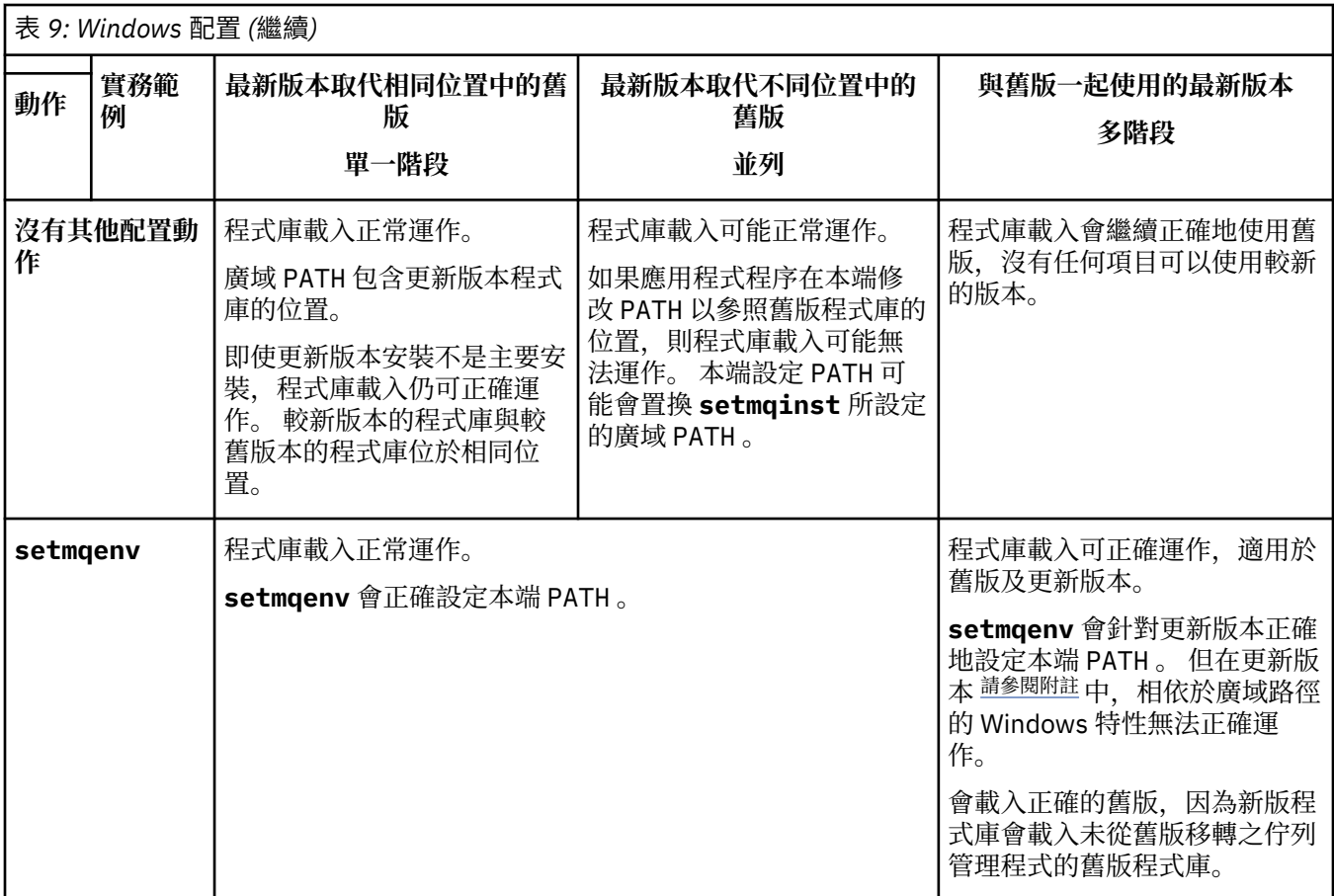

# **程序**

1. 請考量下列哪些問題適用於您的配置。

- 您是否遵循舊版產品的產品說明文件中所記載的建置程序? 您可能遵循針對開發環境自訂的不同建置程 序,或從開發工具 (例如 Microsoft Visual Studio) 進行調整。
- 您如何指定舊版的載入路徑?
- 應用程式是否由另一個環境 (例如 Eclipse) 或應用程式伺服器載入? 您必須修改參數, 以控管母項環境 載入應用程式的方式,而不是母項環境載入的方式。
- 應用程式所執行的功能是否需要它所連接的佇列管理程式與主要安裝相關聯?
- 對於如何在更新版本中指定載入路徑,您有哪些限制和需求? 安全規則可能會限制使用 LD\_LIBRARY\_PATH。
- 產品的較新版本是否與較舊版本一起安裝? 如果已安裝 IBM WebSphere MQ 7.0.1 :
	- 您無法使稍後的安裝成為主要安裝。
	- 您無法在 IBM WebSphere MQ 7.0.1 中的應用程式所參照的預設安裝路徑中安裝較新版本。
- 2. 識別產品更新版本的安裝,作業系統將從中載入 IBM MQ 程式庫:
	- 如果您要從伺服器載入多個更新版本的安裝, IBM MQ 會檢查載入程式庫的來源安裝是否與應用程式 所呼叫的任何佇列管理程式相關聯。 如果載入錯誤的程式庫, IBM MQ 會載入正確的程式庫。 必須只 為所有 IBM MQ 應用程式配置一個執行時期環境。
	- 一般選項是設定主要安裝。 將安裝設為主要會將其程式庫路徑放在廣域 PATH 變數中。
	- 如果您將舊版安裝架構升級至更新版本,則舊版安裝架構的鏈結路徑現在會指向包含更新版本的安裝 架構。 具有舊版安裝的固定鏈結路徑的應用程式現在會載入程式庫,以進行後續安裝。 然後,它們會 切換至與它們所連接的任何佇列管理程式相關聯的安裝。
	- 如果您重建應用程式,它必須鏈結至更新版本的安裝。

<span id="page-119-0"></span>• 如果應用程式使用 COM 或 ActiveX , 則只要有主要安裝,就可以連接至任何佇列管理程式。

**註:** 如果已安裝舊版產品, COM 或 ActiveX 伺服器應用程式會連接至僅與舊版 安裝相關聯的佇列管理 程式。 COM 或 ActiveX 用戶端應用程式不受此限制影響。

• 如果您以交易式模式執行 IBM MO.NET 監視器, 則它所連接的佇列管理程式必須是主要安裝。

## **下一步**

如果您新增產品更新版本的進一步安裝,則必須決定要將哪個安裝設為主要安裝 (如果您已選擇將任何主要 安裝設為主要安裝)。只要應用程式從其中一個更新版本安裝 (例如主要安裝) 載入 IBM MO 程式庫, 它們就 可以連接至與任何其他更新版本安裝相關聯的佇列管理程式。

在 Windows 上,您可以使用不同的開發工具來建置應用程式。您必須識別開發工具的內容,該開發工具會 設定所建置應用程式的 PATH, 而不是工具本身的內容。 例如, 如果您使用 Microsoft Visual Studio 進行除 錯,則可以在專案 **Configuration** 內容的除錯區段的 **Environment** 內容中插入對 **setmqenv** 的呼叫。

Windows 應用程式可能會呼叫 LoadLibrary, 並指定明確的載入路徑。您可以建置並列組件, 並配置明 確的載入路徑。如果應用程式使用上述任一機制,且更新版本的 IBM MO 程式庫與舊版的路徑不同, 您必須 重新編譯或配置並重新鏈結應用程式,以載入更新版本的程式庫。

#### **相關概念**

只能與 Windows 上的主要安裝搭配使用的特性

#### **相關工作**

變更主要安裝

在多重安裝環境中連接應用程式

第 143 頁的『將 IBM MQ [程式庫載入移轉至](#page-142-0) UNIX 和 Linux 上的更新版本』

在 UNIX 和 Linux 上,如果您根據單一階段實務,將舊版產品取代為新版產品,從舊版產品升級至新版產 品,則通常不需要變更 IBM MQ 程式庫的載入方式。 不過,如果您選擇在產品更新版本中利用多重安裝,則 根據並列或多階段移轉實務範例,您可能必須以不同方式配置執行時期環境,讓作業系統載入更新版本的 IBM MQ 程式庫。

#### **相關參考**

#### 第 83 頁的『共存性 [\(coexistence\)](#page-82-0)』

佇列管理程式 (具有不同名稱) 只要使用相同的 IBM MQ 安裝,就可以同時存在於任何伺服器上。 在 z/OS、 UNIX、 Linux 及 Windows 上, 不同的佇列管理程式可以同時存在於相同的伺服器上, 並與不同的安裝相關 聯。 除了伺服器上同時存在的佇列管理程式之外,物件及指令還必須與在不同指令層次執行的不同佇列管理 程式一起正確運作。

setmqenv setmqinst

setmqm

## **在 Windows 上從單一實例移轉至多重實例佇列管理程式**

若要將單一實例佇列管理程式移轉至 Windows 平台上的多重實例佇列管理程式,您必須將佇列管理程式資 料移至共用目錄,並在其他兩部伺服器上重新配置佇列管理程式。

## **開始之前**

您必須檢查在此作業中執行多重實例佇列管理程式的必要條件。 如需已測試環境的清單,請參閱 [IBM MQ](https://www.ibm.com/support/pages/node/136799) 多 [重實例佇列管理程式檔案系統的測試陳述式。](https://www.ibm.com/support/pages/node/136799) 其他環境可能正常運作; IBM MQ 隨附一個測試工具,可協助 您限定其他環境。

您必須有三部伺服器,才能執行多重實例佇列管理程式。 一部伺服器有一個共用檔案系統,用來儲存佇列管 理程式資料和日誌。 其他伺服器會執行佇列管理程式的作用中及待命實例。

## **關於這項作業**

您具有要轉換為多重實例佇列管工作的單一實例佇列管理程式。 佇列管理程式轉換本身是直接明確的, 但 您必須執行其他作業來建立完全自動化的正式作業環境。

您必須檢查多重實例佇列管理程式的必備項目,設定環境並檢查它。 您必須設定監視及管理系統,以偵測多 重實例佇列管理程式是否失敗並自動重新啟動。 然後,您可以找出導致重新啟動的原因,補救它,並重新啟 動待命資料庫。 您也必須修改應用程式,或應用程式連接至佇列管理程式的方式,以便它們可以在佇列管理 程式重新啟動之後回復處理。

## **程序**

- 1. 請檢查您要執行佇列管理程式的作業系統,以及儲存佇列管理程式資料及日誌的檔案系統。 請檢查他們 是否可以執行多重實例佇列管理程式。
	- a) 請參閱 IBM MQ [多重實例佇列管理程式檔案系統的測試陳述式。](https://www.ibm.com/support/pages/node/136799) 查看作業系統與檔案系統的組合是 否已測試且能夠執行多重實例佇列管理程式。 共用檔案系統必須提供租賃型鎖定,才能足以執行多重實例佇列管理程式。 租賃型鎖定是部分共用 檔案系統的最新特性,在某些情況下需要修正。 支援聲明為您提供重要資訊。
	- b) 執行 **amqmfsck** ,以驗證檔案系統已正確配置。

檔案系統有時會配置效能高於資料完整性。 請務必檢查檔案系統配置。 來自 **amqmfsck** 工具的負面 報告告訴您設定不足。 正結果指出檔案系統已足夠,但結果不是檔案系統已足夠的明確陳述式。 這 是一個很好的指示。

c) 執行 Technote [Testing a shared file system for compatibility with IBM MQ Multi-instance Queue](https://www.ibm.com/support/pages/node/6117868) [Managers](https://www.ibm.com/support/pages/node/6117868) 中提供的完整性檢查應用程式。

檢查應用程式會測試佇列管理程式是否正確地重新啟動。

- 2. 配置使用者和群組,以便能夠從執行佇列管理程式實例的每一部伺服器存取網路檔案系統上的共用。 在 Windows 上, mqm 群組的安全 ID (SID) 可以不同; 請參閱 Windows 網域及多重實例佇列管理程式。
- 3. 使用正確的存取權來設定網路檔案系統上共用的目錄。

一般配置是設定單一共用目錄,其中包含使用共用磁碟之所有佇列管理程式的所有資料及日誌目錄; 請 參閱 共用具名 qmgrs 及日誌目錄 (IBM WebSphere MQ 7.0.1 及以上版本)。

例如,在稱為 MQHA 且具有子目錄 data 和 logs 的共用上建立根目錄。 每一個佇列管理程式會在 data 及 logs 下建立自己的資料及日誌目錄。 在共用磁碟機上建立 *drive* \MQHA 。 擁有者是 mqm 的 成員。 mqm 必須具有完全控制權限。 為 *drive*\MQHA 建立共用。

如果您使用 NFS v4 檔案伺服器,請將 /MQHA \* rw,sync,no\_wdelay,fsid=0) 這一行新增至 etc/exports,然後啟動 NFS 常駐程式: /etc/init.d/nfs start。

4. 將佇列管理程式資料及日誌複製到共用。

您可以遵循備份佇列管理程式的程序,選擇手動複製檔案。 在 Windows 上,您可以執行 **hamvmqm** 指 令,將佇列管理程式資料移至共用。 **hamvmqm** 指令適用於在 IBM WebSphere MQ 7.0.1 之前建立且未 使用資料路徑重新配置的佇列管理程式,或沒有 **DataPath** 配置屬性的佇列管理程式。 請選擇下列其 中一種方法:

- 遵循 備份佇列管理程式資料中的指示,將佇列管理程式資料複製到共用。 如果已指定此佇列管理程 式的 DataPath 配置屬性, 則必須使用此方法。
- 停止佇列管理程式,然後鍵入下列指令:

hamvmqm /m /dd *share*\data /dd *share*\logs

其中 *share* 是您在步驟 第 121 頁的『3』中建立之資料及日誌的位置。

- 5. 更新儲存在現行佇列管理程式伺服器上的佇列管理程式配置資訊。
	- 如果您執行 **hamvmqm** 指令來移動佇列管理程式資料及日誌,則指令已為您正確修改配置資訊。
	- 如果您手動移動佇列管理程式資料及日誌,則必須完成下列步驟。
		- a. 修改日誌登錄機碼:

```
HKEY_LOCAL_MACHINE\SOFTWARE\IBM\WebSphere 
MQ\Installation\MQ_INSTALLATION_NAME\Configuration\QueueManager\QMgrName\Log
"LogPath"="share\\logs\\QMgrName\\"
```
b. 修改字首登錄機碼:

```
HKEY_LOCAL_MACHINE\SOFTWARE\IBM\WebSphere 
MQ\Installation\MQ_INSTALLATION_NAME\Configuration\QueueManager\QMgrName
"Prefix"="share\\data"
```
其中 *QMgrName* 是 Windows 上現有登錄機碼中佇列管理程式名稱的表示法。 *share* 是將資料及日誌移 至其中的共用。

- 6. 將佇列管理程式配置資訊新增至新的佇列管理程式伺服器。
	- a) 執行 **dspmqinf** 指令,以顯示佇列管理程式資訊 在執行佇列管理程式的伺服器上執行指令。

dspmqinf -o command *QMgrName*

指令輸出已格式化備妥,可建立佇列管理程式配置。

```
addmqinf -s QueueManager -v Name= QMgrName -v Directory= QMgrName -v
Prefix=d:\var\mqm Datapath= \share\data\QMgrName
```
- b) 在另一部伺服器上建立佇列管理程式配置。 執行從前一個輸出複製的 **addmqinf** 指令。
- 7. 將新伺服器的網址新增至用戶端及通道定義中的連線名稱。
	- a) 尋找所有參照伺服器的用戶端、傳送端及要求端 TCPIP 設定。
		- 用戶端設定可能位於「用戶端定義表格 (CCDT)」、環境變數、 Java 內容檔或用戶端程式碼中。
		- 叢集通道會自動從其叢集接收端通道探索佇列管理程式的連線名稱。 只要叢集接收端通道名稱空 白或省略, TCPIP 就會探索管理佇列管理程式之伺服器的 IP 位址。
	- b) 修改每一個連線的連線名稱,以包括管理多重實例佇列管理程式之兩部伺服器的 TCPIP 位址。 例如,變更下列連線名稱:

echo DISPLAY CHANNEL(ENGLAND) CONNAME | runmqsc QM1

```
5724-H72 (C) Copyright IBM Corp. 1994, 2024. ALL RIGHTS RESERVED.
Starting MQSC for queue manager QM1.
1: DISPLAY CHANNEL(ENGLAND) CONNAME
AMQ8414: Display Channel details.
CHANNEL(ENGLAND) CHLTYPE(SDR)
CONNAME(LONDON)
```

```
至:
```
echo ALTER CHANNEL(ENGLAND) CHLTYPE(SDR) CONNAME('LONDON, BRISTOL') | runmqsc QM1

- 8. 更新監視及管理程序,以偵測佇列管理程式重新啟動。
- 9. 將用戶端應用程式更新為可自動重新連接 (如果適當的話)。
- 10. 更新 IBM MQ 應用程式的啟動程序,以作為佇列管理程式服務來啟動。
- 11. 啟動佇列管理程式的每一個實例,讓它們具有高可用性。 所啟動佇列管理程式的第一個實例會變成作用中實例。 發出指令兩次,在每一部伺服器上發出一次。

strmqm -x *QMgrName*

## **下一步**

若要從多重實例佇列管理程式取得最高可用性,您必須將用戶端應用程式設計成可重新連接,並將伺服器應 用程式設計成可重新啟動; 請參閱 應用程式回復。

#### **相關概念**

應用程式回復

自動用戶端重新連線 通道及用戶端重新連線 多重實例佇列管理程式 佇列管理程式配置檔 qm.ini 共用檔案系統 Windows 網域及多重實例佇列管理程式 使用服務 **相關工作** 備份佇列管理程式資料 變更 UNIX, Linux, and Windows 系統上的配置資訊 將佇列管理程式移至 MSCS 儲存體 驗證共用檔案系統鎖定 **相關參考 amqmfsck** (檔案系統檢查) **相關資訊** 測試共用檔案系統與 IBM MQ [多重實例佇列管理程式的相容性](https://www.ibm.com/support/pages/node/6117868) 測試 IBM MQ [多重實例佇列管理程式檔案系統的陳述式](https://www.ibm.com/support/pages/node/136799)

# **在 Windows 上回復為單一實例佇列管理程式**

在 Windows 平台上,透過停止待命實例,將多重實例佇列管理程式回復為單一實例佇列管理程式。 然後重 新啟動作用中實例,且不要設定允許待命實例的旗標。

## **開始之前**

您至少有三部伺服器配置成將佇列管理程式當作多重實例佇列管理程式來執行。 佇列管理程式目前以多重實 例佇列管理程式的形式執行,且有一個待命實例在作用中。

## **關於這項作業**

此作業涉及取消啟動作用中待命資料庫,以便只有執行中的多重實例佇列管理程式保持作用中狀態。 若要防 止未來啟動待命實例,您必須停止作用中實例並重新啟動它。 當您重新啟動它時,會將它啟動為單一實例佇 列管理程式,以防止啟動待命實例。 待命實例會以個別步驟停止,讓您可以選擇稍後重新啟動作用中實例。 您可以在執行作用中佇列管理程式的伺服器上執行標準 endmqm *QMgrName* 指令,以停止這兩個實例。

## **程序**

1. 停止待命佇列管理程式實例。 在執行待命實例的伺服器上:

endmqm -w *QMgrName*

2. 停止作用中佇列管理程式實例。 在執行作用中實例的伺服器上:

endmqm -w (*QMgrName*)

3. 重新啟動佇列管理程式,防止待命。 在即將執行佇列管理程式的伺服器上:

strmqm *QMgrName*

# **下一步**

您可能想要在與佇列管理程式資料相同的伺服器上,將佇列管理程式當作單一實例來執行。

當佇列管理程式停止時,將佇列管理程式資料移回執行佇列管理程式的伺服器。 或者安裝 IBM MQ,然後使 用佇列管理程式資料將佇列管理程式配置定義移至伺服器。 這兩項作業都是「 第 120 頁的『在 [Windows](#page-119-0) 上 [從單一實例移轉至多重實例佇列管理程式』](#page-119-0) 」中建立多重實例佇列管理程式的步驟變化。

# **在 Windows 上移轉 MQ Telemetry**

遵循下列指示,將 MQ Telemetry 的現有安裝移轉至 Windows 上的較新產品版本。

# **開始之前**

在繼續這項作業之前,請確定您已備份現有的 IBM MQ 安裝架構。在移轉之前, 您必須先停止 MO Telemetry 服務 SYSTEM.MQXR.SERVICE 。

## **關於這項作業**

遙測伺服器作為選用安裝包含在產品中。

對於 IBM WebSphere MQ 7.5,用戶端軟體開發套件 (遙測用戶端) 也包含在選用安裝中。 從 IBM MQ 8.0 開 始,不再提供「用戶端軟體開發套件」作為產品的一部分。 相反地, SDK 現行版本可作為 [IBM Messaging](https://www.ibm.com/support/pages/node/585919) [Telemetry Clients SupportPac](https://www.ibm.com/support/pages/node/585919) 使用。

因為 MQ Telemetry 是 IBM WebSphere MQ 7.1 以及更新版本的元件, 所以 MQ Telemetry 可以與主要產品 一起安裝,或在安裝主要產品之後安裝。 當您從舊版產品升級時,必須下載並使用最新版本的 Client Software Development Kit。

順利升級之後, Windows 系統會將遙測資料保留在產品的安裝目錄中,例如: C:\Program Files (x86)\IBM\WebSphere MQ。 重新啟動佇列管理程式時,遙測資料會移轉至產品的較新版本。

# **程序**

- 1. 建立移轉計劃。 請參閱 第 99 頁的『規劃將 IBM MQ 移轉至 Windows [上的較新版本』](#page-98-0)。
- 2. [將佇列管理程式移轉至較新的版本](#page-102-0)。
- 3. 安裝 MQ Telemetry。
- 4. 驗證 MQ Telemetry 安裝是否成功。 請參閱 驗證 MQ Telemetry 的安裝 。

# **結果**

訊息 AMQ4616 指出作業已完成。 現有的 MQTT 通道及先前的訂閱仍然存在。

**相關工作** 安裝 IBM MQ -概觀 正在安裝 MQ Telemetry 驗證 MQ Telemetry 的安裝 使用 IBM MQ Explorer 驗證 MQ Telemetry 的安裝

# **在 Windows 上移轉 MSCS 配置**

遵循下列指示,在 Microsoft Cluster Service (MSCS) 配置中一次移轉一個節點的佇列管理程式。

## **關於這項作業**

這些步驟是漸進式升級的必要步驟,具有最少的關閉時間量。 您必須一律升級沒有線上 IBM MQ 資源的離線 節點。 在「主動/被動」配置中,如果節點是「被動」,您必須確定在升級程序期間無法切換至「主動」。 範例 第 125 頁的『將四節點 MSCS [叢集從舊版產品移轉至最新版本』顯](#page-124-0)示套用至四節點叢集的此程序。

# <span id="page-124-0"></span>**程序**

- 1. 修改 IBM MQ 資源的可能擁有者, 以僅封裝「作用中」節點。 未指派任何擁有者給「被動」節點, 無法 啟動正在移轉的 IBM MQ 資源。
- 2. 請確定包含 IBM MQ 資源的群組目前位於定義為可能擁有者的其中一個節點上。 群組必須包含連接至佇 列管理程式資源的任何應用程式。
- 3. 停止所移轉節點上的叢集服務。 MSCS 快取已清除任何已登錄的 IBM MQ DLL。
- 4. 遵循 第 103 頁的『在 Windows [上將佇列管理程式移轉至更新版本』](#page-102-0)中的標準指示來移轉選取的節點。 套用必要的維護層次。
- 5. 在選取的節點上啟動叢集服務。
- 6. 在下一個要移轉的節點上,確保 IBM MQ 資源已離線。
- 7. 從可能的擁有者清單中移除此節點。 對於具有兩個以上節點的叢集,請參閱本主題稍後的 [其他考量](#page-125-0) 。
- 8. 將包含 IBM MQ 資源的群組移至其中一個可能的擁有者,並使它回到線上。

9. 視需要對任何剩餘節點重複步驟 3-8。

#### **將四節點 MSCS 叢集從舊版產品移轉至最新版本**

第 126 [頁的表](#page-125-0) 10 中的範例說明移轉四節點 MSCS 叢集所涉及的步驟。

在範例中, IBM MQ 資源包括佇列管理程式、應用程式及相依 MSCS 資源,例如定義為 MSCS 資源的 IP 位 址。 在每一個步驟中,變更都是斜體。

#### **步驟 1**

選取要移轉的節點,並準備將它從舊版產品升級至最新版本。

- 1. 選取要移轉的節點 1, 並將它轉換成沒有執行中 IBM MQ 資源的「被動」節點。
- 2. 修改包含 IBM MQ 資源之群組的可能擁有者,以僅封裝必要的線上節點。 失效接手不會嘗試將 IBM MQ 資源切換至非可能的擁有者節點。 移轉該節點是安全的。
- 3. 將包含 IBM MQ 資源的群組移至可能擁有者的其中一個節點,並使它回到線上。
- 4. 停止所移轉節點上的叢集服務。 停止服務會清除已針對 MSCS 登錄的任何 IBM MQ 程式庫的 MSCS 快取。 節點會離線。

#### **步驟 2**

將 IBM MQ 從舊版產品移轉至最新版本

#### **步驟 3**

在選取的節點上啟動叢集服務。 節點變成線上,但它不是可能的擁有者,因此沒有工作切換至該節點。

**步驟 4**

針對節點 2 ,重複步驟 1-3。 節點 1 和 2 現在已在線上,您已將它們移轉至最新版本。 他們仍未執行任 何工作,因為他們不是任何 IBM MQ 資源群組的可能擁有者。

#### **步驟 5**

將叢集從執行舊版產品移轉至最新版本。 現在已移轉的節點數目大於或等於未移轉的節點數目。

- 1. 將可能的擁有者集從 3,4 變更為 1,2。
- 2. 將 IBM MO 資源群組從節點 3 和 4 移至節點 1 和 2, 並回到線上。
- 3. 從現在開始,可能的擁有者清單必須只包含已移轉的節點。 IBM MQ 資源絕不能失效接手至執行舊版 產品的節點。

**註:** 如果您必須將 IBM MQ 回復為舊版,則必須先從 MSCS 控制項移除 IBM MQ 資源,然後再執行 IBM MQ 解除安裝。

#### **步驟 6**

將節點 3 移轉至最新版本。

- 1. 針對節點 3, 遵循步驟 1-3。
- 2. 將節點 3 新增至可能的擁有者清單。
- 3. 將 OMC 資源群組從節點 1 移回節點 3. 然後重新回到線上。

**步驟 7**

針對節點 4 重複步驟 6。

<span id="page-125-0"></span>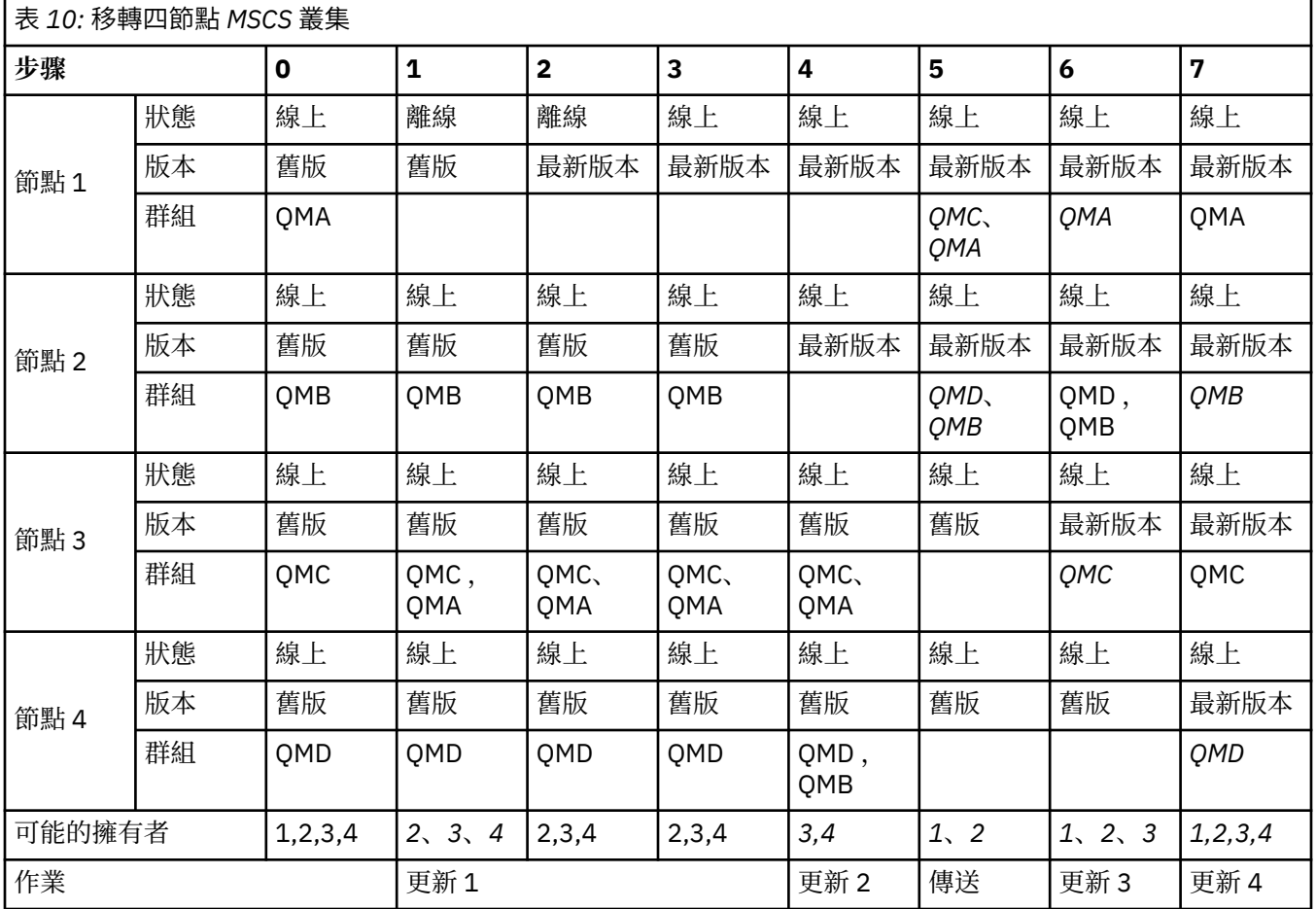

## **下一步**

**MSCS 設定中超過 2 個節點的其他考量:** 叢集可能包含足夠的節點,可讓您形成一組已移轉的佇列管理程式 及一組未移轉的節點。 當移轉的群組包含一半的佇列管理程式數目時,請切換至該群組。 在到達半點之 前,未移轉的群組可能是擁有者。 當您到達半點時,請將可能的擁有者切換至已移轉的群組。

#### **相關工作**

第 196 [頁的『在高可用性配置中移轉佇列管理程式』](#page-195-0)

佇列管理程式的高可用性配置可以增加 IBM MQ 應用程式的可用性。 如果佇列管理程式或伺服器失敗,則會 在另一部伺服器上自動重新啟動。 您可以安排 IBM MQ MQI client 應用程式自動重新連接至佇列管理程式。 伺服器應用程式可以配置成在佇列管理程式啟動時啟動。

#### **相關參考**

Windows: 具有多個安裝的 MSCS 限制

## **☆ Windows 》 ∀ 9.1.0 將日誌移轉至 Windows 上的「進階格式」磁碟**

「進階格式」磁碟是每個磁區有 4096 個位元組的磁碟。 下列僅適用於 Windows 平台,因為「進階格式」 磁碟可以在其他平台上使用,而無需執行移轉程序。

小心: 在 Windows 上, 在 IBM MQ 9.1.0 之前 (如果您是 Continuous Delivery 使用者, 則在 IBM MQ 9.0.4 之前) , IBM MQ 不支援「進階格式」磁碟

請注意下列項目:

- 不論移轉的日誌是否為「進階格式」,都可以在任何磁碟上使用。
- 如果您不是使用「進階格式」磁碟, 則不需要移轉佇列管理程式的日誌。
- <span id="page-126-0"></span>• 在 IBM MQ 9.1.0 (或 IBM MQ 9.0.4 或更新版本 (如果您是 Continuous Delivery 使用者)) 建立的佇列管理 程式可以在「進階格式」磁碟上使用,而不需要移轉。
- 如果您在原生「進階格式」磁碟上使用在 IBM MQ 9.1.0 之前 (如果您是 Continuous Delivery 使用者,則 為 IBM MQ 9.0.4 之前) 建立的佇列管理程式, 而未先移轉佇列管理程式, 則佇列管理程式將不會啟動
- 可以在模擬模式中啟動「進階格式」磁碟上的佇列管理程式,而無需移轉。 不過, IBM MQ 日誌寫入不會 在 4k 界限上,因此佇列管理程式不會有資料完整性。 在移轉日誌之後,模擬模式中的「進階格式」磁碟 是可靠的。
- 如果您不確定磁碟是否為「進階格式」,請使用 Windows 公用程式 **fsutil** 來找出。
- 需要您移轉日誌的「進階格式」磁碟包括 4k 個原生磁碟及 512 位元組模擬磁碟。
- 使用 **migmqlog** 從線性記載變更為循環式記載,或從循環式記載變更為線性記載,也會移轉日誌,以便日 誌可以在「進階格式」磁碟上使用。

#### **相關工作**

第 203 頁的『在 [UNIX, Linux, and Windows](#page-202-0) 上移轉日誌』 從 IBM MQ 9.1.0 ,您可以將循環日誌移轉至線性日誌,或從線性日誌移轉至循環日誌。

# **在 UNIX 和 Linux 上移轉 IBM MQ**

與 UNIX and Linux 平台相關聯的移轉作業在此區段中分組。

## **關於這項作業**

本主題列出您需要採取的各種步驟,以移轉至 IBM MQ 產品的最新版本或從中移轉。

如果您要移轉產品的 Continuous Delivery 版本,另請參閱 第 97 頁的『從一個 [Continuous Delivery](#page-96-0) 版本移 [轉至另一個版本』。](#page-96-0)

如果您要移轉抄寫的資料佇列管理程式,請遵循 第 198 [頁的『移轉抄寫的資料佇列管理程式』](#page-197-0)中的指示。

#### **相關概念**

第 67 [頁的『移轉概念和方法』](#page-66-0) 從產品的一個版本移轉至另一個版本的各種概念和方法的概觀。

#### **相關工作**

第 151 [頁的『在](#page-150-0) IBM i 上移轉 IBM MQ』 與 IBM i 相關聯的 IBM MQ 移轉作業在此區段中分組。

第 98 頁的『在 [Windows](#page-97-0) 上移轉 IBM MQ』 與 Windows 平台相關聯的 IBM MQ 移轉作業在此區段中分組。

第 170 [頁的『在](#page-169-0) z/OS 上移轉 IBM MQ』 與 z/OS 相關聯的移轉作業在此區段中分組。

#### **相關參考**

第 64 [頁的『影響移轉的變更』](#page-63-0)

## **規劃將 IBM MQ 移轉至 UNIX 及 Linux 上的較新版本**

將 IBM MQ 移轉至 UNIX 和 Linux 上的較新版本之前,請先檢閱系統需求資訊,以及可能影響移轉的任何變 更的相關資訊,然後建立移轉計劃。

## **開始之前**

如果您不瞭解移轉的相關概念,請參閱 第 67 [頁的『移轉概念和方法』](#page-66-0)。

如果您要從 IBM WebSphere MO 7.5 或更舊版本移轉至 IBM MO 9.1, 則必須先移轉至過渡期間版本。 請參 閱移轉路徑。

在使用並列或多階段移轉從 IBM WebSphere MQ 7.0.1 移轉之前,請先檢查 IBM WebSphere MQ 7.0.1 安裝 架構是否為 Fix Pack 6 或更新版本。

# **關於這項作業**

使用下列步驟作為建立移轉計劃的指引。

## **程序**

- 1. 檢閱較新產品版本的 IBM MQ 系統需求。 請參閱 IBM MQ [的系統需求。](https://www.ibm.com/support/pages/system-requirements-ibm-mq)
- 2. 決定是否在相同伺服器上執行產品的舊版及更新版本,以及您要使用的移轉方法。

選項有單一階段移轉、並列移轉或多階段移轉。 請參閱 第 74 頁的『[IBM MQ for Multiplatforms](#page-73-0) 上的移 [轉方法』。](#page-73-0)

3. 檢閱 IBM MQ 中影響您的所有變更。

請參閱 第 64 [頁的『影響移轉的變更』](#page-63-0)。

4. 檢閱效能變更。

請參閱 MQ [效能文件。](https://ibm-messaging.github.io/mqperf/)

5. 檢閱 IBM MQ 更新版本的 Readme 檔。

請參閱 IBM MQ、 [WebSphere MQ](https://www.ibm.com/support/pages/node/317955) 及 MQSeries 產品 Readme。

- 6. 規劃佇列管理程式移轉的順序及計時。
	- 如果佇列管理程式管理程式叢集的一部分,您必須先移轉完整儲存庫的佇列管理程式。
	- 如果佇列管理程式是高可用性叢集的一部分,請規劃移轉以將關閉時間縮至最短並將可用性最大化; 請 參閱 第 196 [頁的『在高可用性配置中移轉佇列管理程式』。](#page-195-0)
- 7. 計劃將佇列管理程式移轉至更新版本。

請參閱 第 129 頁的『在 UNIX 及 Linux [上將佇列管理程式移轉至更新版本』](#page-128-0)。

備份佇列管理程式移標作業的一部分。 替代方法是安裝並配置新的伺服器,然後使 用新伺服器上的新佇列管理程式來測試更新版本。 當您準備在更新版本上進入正式作業時,請將佇列管 理程式配置及資料複製到新的伺服器。

8. 計劃更新您撰寫的任何手動或自動化程序,並對訊息及代碼進行變更。

從 IBM MQ 9.1,指出訊息 (I、W、E、S 或 T) 嚴重性的字尾字母會附加至 IBM MQ 診斷 (AMQ) 訊息。 尋找沒有嚴重性的錯誤碼的現有 Script 將會失敗。 例如,尋找符合 AMQ7468 的錯誤的現有 Script 將 失敗。 您必須更新 Script , 以尋找已新增嚴重性字尾的錯誤碼 (例如, AMO7468I)。 如需相關資訊, 請參閱 Multiplatforms 上的 IBM MQ 訊息。

- 9. 在將佇列管理程式放入較新版本的正式作業之前,決定要執行哪些回歸測試。 在迴歸測試中包含您在先 前步驟中所識別的程序和應用程式。
- 10. 計劃將 IBM MQ MQI client 安裝架構移轉至更新版本。
- 11. 計劃移轉用戶端及伺服器應用程式,以使用更新版本中的新功能。
- 12. 決定移轉所需的可下載映像檔。 如需相關資訊,請參閱 何處可找到可下載的安裝映像檔。
- 13. 決定移轉所需的可下載映像檔。 如需相關資訊,請參閱 何處可找到可下載的安裝映像檔。

# ▶ Linux ▶ UNIX 7 LINIX 及 Linux 上移轉佇列管理程式

本節詳述將佇列管理程式移轉至產品較新版本,以及將佇列管理程式還原至產品較舊版本的程序。 **相關工作**

第 153 頁的『在 IBM i [上將佇列管理程式移轉至最新版本』](#page-152-0) 遵循下列指示,將 IBM i 上的佇列管理程式移轉至最新 MQ 版本。

第 103 頁的『在 Windows [上移轉佇列管理程式』](#page-102-0) 本節詳述將佇列管理程式移轉至產品較新版本,以及將佇列管理程式還原至產品較舊版本的程序。

第 170 [頁的『在](#page-169-0) z/OS 上移轉 IBM MQ』

<span id="page-128-0"></span>與 z/OS 相關聯的移轉作業在此區段中分組。

# **★ Linux ★ UNIX 在 UNIX 及 Linux 上將佇列管理程式移轉至更新版本**

在 UNIX 和 Linux 上,遵循下列指示,將佇列管理程式從舊版 IBM MQ 移轉至新版。

## **開始之前**

如果您已在伺服器上安裝早期支援程式程式碼,則必須刪除所有使用安裝所建立的佇列管理程式。 請先解除 安裝程式碼,再繼續安裝正式作業層次程式碼。

- 1. 從舊版升級至產品的 latesr 版本需要完整移轉佇列管理程式。 建立移轉計劃。 請使用規劃作業 第 [127](#page-126-0) 頁的『規劃將 IBM MQ 移轉至 UNIX 及 Linux [上的較新版本』](#page-126-0)作為指引。
- 2. 檢閱更新版本的 IBM MQ 系統需求; 請參閱 IBM MQ [的系統需求](https://www.ibm.com/support/pages/system-requirements-ibm-mq)。
- 3. 在舊版 IBM MQ 上安裝更新版本之前, 請先備份系統。 啟動佇列管理程式之後, 即無法回復至舊版。 如 果您必須還原系統,則無法回復更新版本 IBM MQ 所執行的任何工作,例如訊息及物件的變更。 如需備 份系統的相關資訊,請參閱 備份及還原 IBM MQ 佇列管理程式資料。
- 4. 請檢閱任何其他已安裝的 SupportPacs, 以瞭解其對較新版本的適用性。
- 5. 如果您是在具有多個 IBM MQ 安裝的伺服器上執行, 則必須識別安裝。 請確定您輸入的指令是針對正確 的安裝來執行; 請參閱 **setmqenv**。

## **關於這項作業**

若要執行指令,作業系統必須在 IBM MQ 安裝中找到該指令。 對於部分指令,您必須從與正確佇列管理程式 相關聯的安裝中執行指令。 IBM MQ 不會將指令切換至正確的安裝。 對於其他指令 (例如 setmqinst), 您 可以從已安裝最新版產品的任何安裝中執行指令。

如果已安裝舊版產品,則除非本端設定置換搜尋路徑,否則所執行的指令是該版本的指令。 您可以執行 **setmqenv** 來置換搜尋路徑。如果未安裝 IBM WebSphere MQ 7.0.1 , 您必須設定正確的路徑來執行指令。 如果您已設定主要安裝,則執行的指令是主要安裝中的副本,除非您以本端搜尋路徑置換選項。

## **程序**

- 1. 在 group mqm 中以使用者身分登入。
- 2. 使用 IBM MQ 安裝來停止所有應用程式。

如果您使用 Managed File Transfer (MFT) 元件,請確保任何 MFT 代理程式已完成它們所參與的所有檔案 傳送。 不應有與代理程式及其 SYSTEM.FTE.STATE 佇列不應包含任何訊息。

3. 結束與 IBM MQ 安裝相關聯之佇列管理程式的所有活動。

a) 執行 **dspmq** 指令,以列出系統上所有佇列管理程式的狀態。

從您要更新的安裝架構執行下列任一指令:

```
dspmq -o installation -o status
dspmq -a
```
**dspmq -o installation -o status** 會顯示與所有 IBM MQ 安裝相關聯的佇列管理程式安裝名 稱及狀態。

**dspmq -a** 顯示與從中執行指令之安裝相關聯的作用中佇列管理程式的狀態。

b) 使用 MQSC 指令 **DISPLAY LSSTATUS** 來列出與佇列管理程式相關聯的接聽器狀態,如下列範例所示:

echo "DISPLAY LSSTATUS(\*) STATUS" | runmqsc *QmgrName*

c) 執行 **endmqm** 指令,以停止與此安裝相關聯的每一個執行中佇列管理程式。

endmqm -c -w -i -p *QmgrName*

**endmqm** 指令會通知應用程式它所連接的佇列管理程式正在停止; 請參閱 停止佇列管理程式。

若要繼續維護,應用程式必須回應 **endmqm** 指令,方法是切斷與佇列管理程式的連線,並釋放它們已 載入的任何 IBM MO 程式庫。如果沒有,您必須找到其他方法來強制應用程式釋放 IBM MO 資源,例 如停止應用程式。

您也必須停止正在使用用戶端程式庫 (屬於安裝的一部分) 的應用程式。 用戶端應用程式可能連接至不 同的佇列管理程式,並執行不同的 IBM MQ 安裝。 在正在關閉的現行安裝中,不會通知應用程式佇列 管理程式。

繼續從安裝載入 IBM MQ 共用程式庫的任何應用程式都會阻止您套用 IBM MQ 維護。 應用程式可能與 佇列管理程式中斷連線,或強制中斷連線,但會保持載入 IBM MQ 共用程式庫。

**註:** 第 31 [頁的『將維護層次更新套用至](#page-30-0) Linux 上的多重實例佇列管理程式』 說明如何將維護套用至多 重實例佇列管理程式。 多重實例佇列管理程式可以繼續在一部伺服器上執行,同時將維護套用至另一 部伺服器。

d) 使用下列指令,停止與佇列管理程式相關聯的任何接聽器:

endmqlsr -m *QMgrName*

4. 備份佇列管理程式。

複製所有佇列管理程式的資料及日誌檔目錄 (包括所有子目錄), 以及 qm. ini 檔案。如需相關資訊, 請 參閱 備份及還原 IBM MQ 佇列管理程式資料。

- 5. 以 root 身分登入。
- 6. 選擇性地解除安裝現行版本的 IBM MQ。

請注意,只有在執行單一階段移轉時,才會執行此步驟; 請參閱 第 131 [頁的『在](#page-130-0) UNIX 和 Linux 上移轉: [單一階段』](#page-130-0)。

7. 安裝產品的較新版本。

請參閱您企業使用之平台的適當主題:

 $\blacksquare$   $\blacksquare$   $\mathbb{H}$   $\mathbb{H}$  AIX  $\perp$ 安裝 IBM MQ Server 。

 $\overline{\text{Linux}}$   $\overline{\text{4}}$  Linux 上安裝 IBM MO Server 。

**Bolaris 在** Solaris 上安裝 IBM MQ Server。

8. 將佇列管理程式移至新的 IBM MQ 安裝架構。

僅當您未解除安裝現行版本的產品時,才需要執行此步驟。

如需進一步資訊,請參閱 第 133 [頁的『在](#page-132-0) UNIX 和 Linux 上移轉: 並列』 或 第 136 [頁的『在](#page-135-0) UNIX 和 Linux 上移轉: [多階段』](#page-135-0) 。

9. 啟動佇列管理程式。

strmqm *QmgrName*

當您在移轉之後第一次啟動佇列管理程式時:

- 現有物件的任何新屬性都會設為其預設值。
- 會建立任何新的預設物件。
- 已移轉佇列管理程式資料。

**重要:** 除非您明確想要重設或重建預設系統物件,否則請不要使用 -c 選項來啟動佇列管理程式。 您必須先啟動 IBM MQ, 然後才能啟動任何接聽器。

<span id="page-130-0"></span>備份及還原佇列管理程式

▶ Linux ▶ UNIX 在 *UNIX 在 UNIX* 和 *Linux* 上移轉: 單一階段

單一階段移轉是用來說明將伺服器上唯一安裝的 IBM MQ 取代為更新版本的術語。 單一階段移轉也稱為 就 地升級 或 就地升級。 單一階段移轉會保留現有的 Script 及程序,以最常執行 IBM MQ 。 使用其他移轉實務 範例,您可能會變更部分 Script 及程序,但您可以減少佇列管理程式移轉對使用者的影響。

## **開始之前**

**小心:** 從 IBM MQ 9.0 開始, ccsid\_part2.tbl 檔案會取代舊版產品中使用的現有 ccsid.tbl 檔 案,以提供其他 CCSID 資訊。

ccsid\_part2.tbl 檔案優先於 ccsid.tbl 檔案,並且:

- 容許您新增或修改 CCSID 項目
- 指定預設資料轉換
- 指定不同指令層次的資料

ccsid\_part2.tbl 僅適用於下列平台:

- Linux Linux 所有版本
- Solaris Solaris
- **Windows** Windows

如果您已將任何自己的 CCSID 資訊新增至現有的 ccsid.tbl 檔案,如果您想要利用自訂作業中的 新格式,則應該將此資訊複製到新的 ccsid\_part2.tbl 檔案中。

您應該複製必要的資訊,而不是移動資訊,以便現有的 IBM MQ 版本繼續運作。

## **關於這項作業**

在單一階段移轉實務範例中,產品更新版本的安裝會取代相同安裝位置中的舊版。

單一階段移轉的優點是它儘可能在舊版上變更佇列管理程式的配置。 現有的應用程式會自動從載入舊版的程 式庫切換至載入新版的程式庫。 佇列管理程式會自動與更新版本上的安裝相關聯。 透過將安裝設定為主要 安裝,儘可能少地影響管理 Script 及程序。 如果您將更新版本的安裝設為主要安裝,則 **strmqm** 之類的指 令會運作,而不會提供指令的明確路徑。

在已解除安裝舊版本的系統上,您也可以將佇列管理程式移轉至產品的較新版本。 在此情況下, 佇列管理程 式資料必須已保留,或已從備份還原。

## **程序**

- 1. 停止本端 IBM MQ 應用程式。
- 2. 停止所有佇列管理程式及接聽器。
- 3. 從舊版 IBM MQ 解除安裝您已安裝的任何修正套件。
- 4. 將舊版產品升級至相同安裝目錄中的較新版本。
	- 安裝至相同位置的原因是要簡化應用程式移轉。 如果您變更安裝位置, 則可能會從應用程式搜尋路徑 中移除 IBM MQ 程式庫。 若要移轉應用程式搜尋路徑,您必須修改應用程式環境,或更不常修改應用 程式本身。

• Linux • UNIX • 商設安裝路徑指定為 UNIX 和 Linux 的 IBM MO 建置 Script 中的載入路 徑。 安裝更新版本之後,更新版本 IBM MQ 的載入程式庫與先前版本的程式庫位於相同位置。 如果您 遵循舊版產品說明文件中的範例來建置應用程式,應用程式會在新版中載入正確的程式庫。

a) 決定安裝命名慣例。 提供您選擇的安裝名稱, 或接受預設安裝名稱。 第一次安裝時,預設名稱是 *Installation1*。 第二個安裝架構的名稱是 *Installation2*,依此類推。 在 AIX 上,沒有可設定安裝名稱的選項,依預設會設定 *Installation1* 。

b) 將舊版產品升級至適當的更新版本,或解除安裝舊版本,而不刪除任何佇列管理程式,並將更新版本 安裝在相同的預設位置。

您是否必須解除安裝舊版產品取決於您的作業系統。

在下列平台上,您不需要解除安裝舊版產品:

**AIX** AIX

IBM i IBM i, 其中程序稱為 滑動 安裝

■ AlX 如果已安裝舊版中的 mqm.xr.clients 及 mqm.txclient.rte 檔案集,則必須從舊 版中解除安裝這些檔案集。

在下列平台上,您必須解除安裝舊版產品:

**Linux** Linux

**• Solaris** Solaris

- 5. 選擇性的: 使更新版本的安裝架構成為主要安裝架構。
	- a) 執行 **setmqinst** 指令

*Inst\_1\_INSTALLATION\_PATH*/bin/setmqinst -i -n Inst\_1

- 將安裝設為主要,以避免指定搜尋路徑來執行 IBM MQ 指令。
- 如果有主要安裝架構,UNIX and Linux 應用程式預期在 /usr/lib 中尋找 IBM MQ 程式庫, 請 在 /usr/lib/32 中尋找程式庫的符號鏈結 <sup>4</sup>. /usr/lib/32 通常位於預設搜尋路徑中。 它也在 UNIX and Linux 的 IBM MQ 建置 Script 中指定為載入路徑。
- 只要將應用程式鏈結至 /usr/lib 即可。 使用伺服器上定義的較新產品版本的主要安裝,應用程式可 以連接至與伺服器上任何安裝相關聯的任何佇列管理程式。 IBM MQ 會載入應用程式的正確程式庫。

6. 啟動佇列管理程式及應用程式。

a) 選擇性的: 執行 **setmqm** 指令,以建立佇列管理程式與 Inst\_1 的關聯。

```
setmqm -m QM1 -n Inst_1
setmqm -m QM2 -n Inst_1
```
**註:** 如果您是在產品的任何版本之間移轉,則必須使用 **setmqm** 來手動建立佇列管理程式與新安裝的 關聯。

b) 執行 **strmqm** 指令,以啟動佇列管理程式,並將它們移轉至產品更新版本。

```
strmqm QM1
strmqm QM2
```
此時,佇列管理程式資料會移轉,且您無法回復至舊版。

• 當應用程式連接至佇列管理程式時,作業系統會搜尋其載入路徑以載入 IBM MQ 程式庫。 程式庫包含 程式碼, 可檢查佇列管理程式是否與安裝相關聯。如果佇列管理程式與不同的安裝相關聯, 則 IBM MQ 會為與佇列管理程式相關聯的安裝載入正確的 IBM MQ 程式庫。

# **下一步**

您無法在已安裝最新或任何其他版本 IBM MQ 的系統上重新安裝舊版產品。

#### **相關概念**

第 83 [頁的『佇列管理程式共存性』](#page-82-0)

<sup>4</sup> /usr/lib 適用於 64 位元應用程式。

<span id="page-132-0"></span>佇列管理程式 (具有不同名稱) 只要使用相同的 IBM MQ 安裝,就可以同時存在於任何伺服器上。 在 z/OS、 UNIX、 Linux 及 Windows 上,不同的佇列管理程式可以同時存在於相同的伺服器上,並與不同的安裝相關 聯。

第 86 頁的『UNIX, Linux, and Windows [上的多重安裝佇列管理程式共存性』](#page-85-0)

您可以在相同伺服器上安裝多個 IBM MQ for UNIX, Linux, and Windows 副本。 這些 IBM MQ 副本可以是相 同或不同的版本層次。 這稱為多重安裝。 當您從一個 IBM MQ 版本升級至更新版本時,多重安裝特別有 用,因為它可讓您與更新版本一起執行舊版。

#### **相關工作**

在 UNIX 和 Linux 上移轉: 並列

在 UNIX 和 Linux [上移轉](#page-135-0): 多階段

第 99 頁的『規劃將 IBM MQ 移轉至 Windows [上的較新版本』](#page-98-0)

第 129 頁的『在 UNIX 及 Linux [上將佇列管理程式移轉至更新版本』](#page-128-0)

在 UNIX 和 Linux 上,遵循下列指示,將佇列管理程式從舊版 IBM MQ 移轉至新版。

第 103 頁的『在 Windows [上將佇列管理程式移轉至更新版本』](#page-102-0)

在 Windows 平台上,請遵循下列指示,將佇列管理程式從舊版本移轉至新版 IBM MQ。

在 AIX 上安裝 IBM MQ 伺服器

在 Linux 上安裝 IBM MQ 伺服器

在 Solaris 上安裝 IBM MQ 伺服器

將佇列管理程式與安裝相關聯

變更主要安裝

選擇安裝名稱

第 143 頁的『將 IBM MQ [程式庫載入移轉至](#page-142-0) UNIX 和 Linux 上的更新版本』

在 UNIX 和 Linux 上,如果您根據單一階段實務,將舊版產品取代為新版產品,從舊版產品升級至新版產 品,則通常不需要變更 IBM MQ 程式庫的載入方式。不過,如果您選擇在產品更新版本中利用多重安裝,則 根據並列或多階段移轉實務範例,您可能必須以不同方式配置執行時期環境,讓作業系統載入更新版本的 IBM MQ 程式庫。

第 118 頁的『將 IBM MQ [程式庫載入移轉至](#page-117-0) Windows 上的較新版本』

在 Windows 上,如果您根據單一階段實務,透過將舊版產品取代為新版產品,從舊版產品升級至新版產 品, 則通常不需要變更 IBM MQ 程式庫的載入方式。 不過, 如果您選擇在產品更新版本中利用多重安裝, 則 根據並列或多階段移轉實務範例,您可能必須以不同方式配置執行時期環境,讓作業系統載入更新版本的 IBM MQ 程式庫。

**相關參考**

setmqenv

setmqinst

setmqm

# **A** Linux ● UNIX 在 UNIX 和 Linux 上移轉: 並列

並列移轉是用來說明在相同伺服器上安裝 IBM MQ 的較新版本及舊版本。 在安裝及驗證較新版本 IBM MQ 期間,佇列管理程式仍會繼續執行。 它們仍與舊版 IBM MQ 相關聯。 當您決定將佇列管理程式移轉至更新 版本的 IBM MQ 時,您會停止所有佇列管理程式,解除安裝更舊版本,並將它們全部移轉至更新版本的 IBM MQ。

## **開始之前**

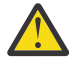

**小心:** 從 IBM MQ 9.0 開始, ccsid\_part2.tbl 檔案會取代舊版產品中使用的現有 ccsid.tbl 檔 案,以提供其他 CCSID 資訊。

ccsid part2.tbl 檔案優先於 ccsid.tbl 檔案, 並且:

- 容許您新增或修改 CCSID 項目
- 指定預設資料轉換
- 指定不同指令層次的資料

ccsid\_part2.tbl 僅適用於下列平台:

• Linux Linux - 所有版本

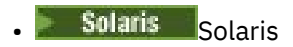

• Windows Windows

如果您已將任何自己的 CCSID 資訊新增至現有的 ccsid.tbl 檔案, 如果您想要利用自訂作業中的 新格式,則應該將此資訊複製到新的 ccsid\_part2.tbl 檔案中。

您應該複製必要的資訊,而不是移動資訊,以便現有的 IBM MQ 版本繼續運作。

# **關於這項作業**

在並列移轉實務範例中,您將 IBM MQ 的更新版本與繼續與舊版相關聯的佇列管理程式一起安裝。 當您準備好將佇列管理程式及應用程式移轉至更新版本時:

- 1. 停止所有佇列管理程式。
- 2. 解除安裝舊版產品。
- 3. 將所有佇列管理程式及應用程式移轉至更新版本。

# **程序**

- 1. 在與舊版不同的安裝目錄中安裝更新版本。
	- a) 決定安裝命名慣例。 提供您選擇的安裝名稱, 或接受預設安裝名稱。 第一次安裝時,預設名稱是 *Installation1*。 第二個安裝架構的名稱是 *Installation2*,依此類推。

**上,AIX 上, 2000年**在 AIX 上, 沒有可設定安裝名稱的選項, 依預設會設定 Installation1 。

b) 驗證安裝。

執行安裝驗證程序及您自己的測試。

2. 解除安裝舊版產品。

解除安裝舊版產品時,您必須停止已在伺服器上載入 IBM MQ 檔案庫的所有佇列管理程式及應用程 式。 基於此原因,您可以選擇延遲解除安裝舊版產品,直到方便維護時間為止。 當舊版產品未安裝在 伺服器上時,只要停止已從您要解除安裝或更新的安裝架構載入程式庫的佇列管理程式及應用程式即 可。 不需要停止與其他安裝相關聯的應用程式及佇列管理程式。

- a) 停止伺服器上已載入 IBM MQ 程式庫的所有應用程式。
- b) 停止伺服器上的佇列管理程式及接聽器。
- c) 解除安裝舊版產品。

停止所有本端 IBM MQ 應用程式

- 3. 使更新版本的安裝架構成為主要安裝架構。
	- a) 執行 **setmqinst** 指令

*Inst\_1\_INSTALLATION\_PATH*/bin/setmqinst -i -n Inst\_1

- 將安裝設為主要,以避免指定搜尋路徑來執行 IBM MQ 指令。
- 如果有主要安裝架構,UNIX and Linux 應用程式預期在 /usr/lib 中尋找 IBM MQ 程式庫, 請 在 /usr/lib/32 中尋找程式庫的符號鏈結 <sup>5</sup>. /usr/lib/32 通常位於預設搜尋路徑中。 它也在 UNIX and Linux 的 IBM MQ 建置 Script 中指定為載入路徑。
- 只要將應用程式鏈結至 /usr/lib 即可。 使用伺服器上定義的較新產品版本的主要安裝,應用程式可 以連接至與伺服器上任何安裝相關聯的任何佇列管理程式。 IBM MQ 會載入應用程式的正確程式庫。

<sup>5</sup> /usr/lib 適用於 64 位元應用程式。

使用 dspmqinst 指令來探索 *Installation name*, 或使用預設值 Installation 1。

這樣做表示您不需要在 IBM MQ 指令上指定搜尋路徑。

- 4. 啟動佇列管理程式及應用程式。
	- 當應用程式連接至佇列管理程式時,作業系統會搜尋其載入路徑以載入 IBM MQ 程式庫。 程式庫包含 程式碼,可檢查佇列管理程式是否與安裝相關聯。如果佇列管理程式與不同的安裝相關聯,則 IBM MQ 會為與佇列管理程式相關聯的安裝載入正確的 IBM MQ 程式庫。

在此處理程序期間,您會在升級佇列管理程式 QM1 時繼續使用佇列管理程式 QM2 , 並在升級 QM2 時使 用佇列管理程式 QM1 。

請注意,每一個佇列管理程式都需要停止,才能與新的安裝相關聯。

# **下一步**

您無法在已安裝最新或任何其他版本 IBM MQ 的系統上重新安裝舊版產品。

#### **相關工作**

在 UNIX 和 Linux 上移轉: [單一階段](#page-130-0)

單一階段移轉是用來說明將伺服器上唯一安裝的 IBM MQ 取代為更新版本的術語。 單一階段移轉也稱為 就 地升級 或 就地升級。 單一階段移轉會保留現有的 Script 及程序,以最常執行 IBM MQ 。 使用其他移轉實務 範例,您可能會變更部分 Script 及程序,但您可以減少佇列管理程式移轉對使用者的影響。

在 UNIX 和 Linux [上移轉](#page-135-0): 多階段

第 99 頁的『規劃將 IBM MQ 移轉至 Windows [上的較新版本』](#page-98-0)

在 AIX 上安裝 IBM MQ 伺服器

在 AIX 上解除安裝 IBM MQ

在 Linux 上安裝 IBM MQ 伺服器

在 Linux 上解除安裝 IBM MQ

在 Solaris 上解除安裝 IBM MQ

在 Solaris 上安裝 IBM MQ 伺服器

將佇列管理程式與安裝相關聯

變更主要安裝

選擇安裝名稱

第 83 [頁的『佇列管理程式共存性』](#page-82-0)

佇列管理程式 (具有不同名稱) 只要使用相同的 IBM MO 安裝, 就可以同時存在於任何伺服器上。 在 z/OS、 UNIX、 Linux 及 Windows 上,不同的佇列管理程式可以同時存在於相同的伺服器上,並與不同的安裝相關 聯。

第 143 頁的『將 IBM MQ [程式庫載入移轉至](#page-142-0) UNIX 和 Linux 上的更新版本』

在 UNIX 和 Linux 上,如果您根據單一階段實務,將舊版產品取代為新版產品,從舊版產品升級至新版產 品,則通常不需要變更 IBM MQ 程式庫的載入方式。 不過, 如果您選擇在產品更新版本中利用多重安裝, 則 根據並列或多階段移轉實務範例,您可能必須以不同方式配置執行時期環境,讓作業系統載入更新版本的 IBM MQ 程式庫。

第 118 頁的『將 IBM MQ [程式庫載入移轉至](#page-117-0) Windows 上的較新版本』

在 Windows 上,如果您根據單一階段實務,透過將舊版產品取代為新版產品,從舊版產品升級至新版產 品,則通常不需要變更 IBM MQ 程式庫的載入方式。 不過,如果您選擇在產品更新版本中利用多重安裝,則 根據並列或多階段移轉實務範例,您可能必須以不同方式配置執行時期環境,讓作業系統載入更新版本的 IBM MQ 程式庫。

第 86 頁的『UNIX, Linux, and Windows [上的多重安裝佇列管理程式共存性』](#page-85-0)

您可以在相同伺服器上安裝多個 IBM MQ for UNIX, Linux, and Windows 副本。 這些 IBM MQ 副本可以是相 同或不同的版本層次。 這稱為多重安裝。 當您從一個 IBM MQ 版本升級至更新版本時,多重安裝特別有 用,因為它可讓您與更新版本一起執行舊版。

setmqenv

setmqinst

setmqm

#### Linux  $\blacktriangleright$  UNIX 在 *UNIX* 和 *Linux* 上移轉*:* 多階段

<span id="page-135-0"></span>多階段移轉是用來說明在相同伺服器上與舊版一起執行較新版本 IBM MQ 的術語。 與舊版一起安裝更新版本 之後,您可以建立新的佇列管理程式來驗證更新版本的安裝,並開發新的應用程式。 同時,您可以將佇列管 理程式及其相關聯的應用程式從舊版移轉至更新版本。 透過逐一移轉佇列管理程式及應用程式, 您可以減少 管理移轉的人員的尖峰工作量。

## **開始之前**

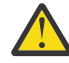

**小心:** 從 IBM MQ 9.0 開始, ccsid\_part2.tbl 檔案會取代舊版產品中使用的現有 ccsid.tbl 檔 案,以提供其他 CCSID 資訊。

ccsid\_part2.tbl 檔案優先於 ccsid.tbl 檔案,並且:

- 容許您新增或修改 CCSID 項目
- 指定預設資料轉換
- 指定不同指令層次的資料

ccsid\_part2.tbl 僅適用於下列平台:

- Linux Linux 所有版本
- **Solaris** Solaris
- **Windows** Windows

如果您已將任何自己的 CCSID 資訊新增至現有的 ccsid.tbl 檔案,如果您想要利用自訂作業中的 新格式, 則應該將此資訊複製到新的 ccsid part2.tbl 檔案中。

您應該複製必要的資訊,而不是移動資訊,以便現有的 IBM MQ 版本繼續運作。

**註:**

- 如果應用程式使用 COM 或 ActiveX, 則只要有主要安裝, 就可以連接至任何佇列管理程式。
- 如果您以交易式模式執行 IBM MO.NET 監視器, 則它所連接的佇列管理程式必須是主要安裝。

在解除安裝舊版之前,您無法將這些應用程式移轉至更新版本。

#### **關於這項作業**

在多階段移轉實務範例中,您將產品的較新版本與繼續與舊版相關聯的執行中佇列管理程式一起安裝。 您可 以使用更新版本安裝來建立佇列管理程式及執行新的應用程式。 當您準備好開始從先前的移轉佇列管理程式 和應用程式時,您可以逐一執行。 當移轉至更新版本完成時,您可以解除安裝舊版,並使更新版本安裝成為 主要安裝。

使用多階段方法,在解除安裝舊版之前,您必須配置環境來執行應用程式,以連接至更新版本的佇列管理程 式。 您也必須提供執行 IBM MQ 指令的路徑。 這兩項作業都是使用 **setmqenv** 指令來完成。

**註:** 當您已解除安裝舊版,並將更新版本設為主要安裝時,在大部分情況下,不需要執行 **setmqenv** 指令來 執行應用程式。 仍然需要執行 setmqenv ,以針對連接至與非主要安裝相關聯之佇列管理程式的指令設定 環境。

## **程序**

1. 請將更新版本安裝在與舊版不同的安裝目錄中,並驗證安裝。

a) 決定安裝命名慣例。 提供您選擇的安裝名稱, 或接受預設安裝名稱。

第一次安裝時,預設名稱是 *Installation1*。 第二個安裝架構的名稱是 *Installation2*,依此類推。

**上,AIX 上, 2000年**在 AIX 上, 沒有可設定安裝名稱的選項, 依預設會設定 Installation1。

b) 驗證安裝。

執行安裝驗證程序及您自己的測試。

- 您可以建立執行更新版本的新佇列管理程式,並在從舊版移轉應用程式之前開始開發新的應用程式。
- <span id="page-136-0"></span>2. 配置作業系統,讓應用程式載入產品更新版本的程式庫。
	- a) 一次移轉一個佇列管理程式。

用於載入較新產品版本之程式庫的第一組應用程式,是連接至您要移轉之第一個佇列管理程式的應用 程式。

這些應用程式是否也連接至伺服器上的其他佇列管理程式並不重要。 如果應用程式載入更新版本的程 式庫, IBM MQ 會針對連接至該版本的那些應用程式,自動載入舊版的程式庫。

您可以移轉所有應用程式的作業系統環境,或只移轉連接至您要移轉之第一個佇列管理程式的應用程 式。

b) 移轉 IBM MQ MQI client 應用程式

部分應用程式可能在另一個工作站上作為 IBM MQ MQI client 應用程式執行。 當您移轉佇列管理程式 時,連接至它的用戶端會繼續執行,而不會載入更新版本的用戶端程式庫。

您可以稍後在需要時移轉這些用戶端。

**重要:** 如果有任何 IBM MQ MQI client 應用程式在伺服器上使用舊版的程式庫,在解除安裝舊版之前, 您最終必須先移轉用戶端以使用新版產品。

- 3. 移轉應用程式以載入更新版本的新程式庫:
	- 執行 setmqenv ,以修改搜尋 IBM MO 程式庫的本端路徑。
	- 修改在其中搜尋 IBM MQ 程式庫的廣域搜尋路徑。
	- 以額外的執行時期載入路徑重新鏈結應用程式。

請參閱作業系統說明文件,以瞭解如何修改廣域搜尋路徑,或在應用程式載入模組中包含固定執行時 期載入路徑。

若要使用 -s 選項來執行 **setmqenv** ,請執行下列動作:

.*Inst\_1\_INSTALLATION\_PATH*/bin/setmqenv -s -k

-s 選項為執行 **setmqenv** 指令的安裝設定環境。

-k 選項會在 LD\_LIBRARY\_PATH 環境變數開頭插入 IBM MQ 載入程式庫的路徑, 並將該變數新增至區 域環境; 請參閱 第 87 [頁的『載入](#page-86-0) IBM MQ 程式庫』。

**註:** 在 UNIX 上,前導 "." 是重要的。 後面接著空格的點會指示指令 Shell 在相同的指令 Shell 中執行 **setmqenv** ,並繼承 **setmqenv** 所設定的環境。

- 4. 重新啟動佇列管理程式及其連接的應用程式。
	- a) 設定安裝 Inst\_1 的區域環境。

.*Inst\_1\_INSTALLATION\_PATH*/bin/setmqenv -s

-s 選項為執行 **setmqenv** 指令的安裝設定環境。

b) 執行 **setmqm** 指令,以建立 QM1 與 Inst\_1 的關聯。

setmqm -m QM1 -n Inst\_1 setmqm -m QM2 -n Inst\_1

c) 執行 strmqm 指令以啟動 OM1, 並將它移轉至更新版本。

strmqm QM1 strmqm QM2

d) 重新啟動應用程式 1

應用程式會載入更新版本的程式庫,並連接至與更新版本產品相關聯的 QM1。

5. 將所有佇列管理程式及應用程式移轉至更新版本。

必要的話, 重複步驟 第 137 [頁的『](#page-136-0)2』 及 第 137 頁的『4』, 直到所有佇列管理程式及應用程式都移 轉至產品更新版本為止。

6. 解除安裝舊版產品。

解除安裝舊版產品時,您必須停止已在伺服器上載入 IBM MQ 檔案庫的所有佇列管理程式及應用程 式。 基於此原因,您可以選擇延遲解除安裝舊版產品,直到方便維護時間為止。 當舊版產品未安裝在 伺服器上時,只要停止已從您要解除安裝或更新的安裝架構載入程式庫的佇列管理程式及應用程式即 可。 不需要停止與其他安裝相關聯的應用程式及佇列管理程式。

- a) 停止伺服器上已載入 IBM MQ 程式庫的所有應用程式。
- b) 停止伺服器上的佇列管理程式及接聽器。
- c) 解除安裝舊版產品。

停止所有本端 IBM MQ 應用程式

- 7. 使 Inst\_1 成為主要安裝。
	- a) 執行 **setmqinst** 指令

*Inst\_1\_INSTALLATION\_PATH*/bin/setmqinst -i -n Inst\_1

- 您不需要設定搜尋路徑,即可從主要安裝架構執行 IBM MQ 指令。
- 如果您將產品更新版本的安裝設為 UNIX and Linux 上的主要安裝, 在大部分情況下, 您不需要設定 LD\_LIBRARY\_PATH 。 您可以移除對 **setmqenv** 的呼叫,以設定 LD\_LIBRARY\_PATH。

# **下一步**

您無法在已安裝最新或任何其他版本 IBM MQ 的系統上重新安裝舊版產品。

現在,您已解除安裝舊版產品,並使後續安裝成為主要安裝,您可以檢閱應用程式執行時期環境的設定方 式。 不再需要執行 **setmqenv** 來設定搜尋路徑,以載入更新版本的程式庫。 如果您只安裝了產品更新版本 的一個安裝,則不需要執行 **setmqenv** 來執行指令。

#### **相關概念**

第 83 [頁的『佇列管理程式共存性』](#page-82-0)

佇列管理程式 (具有不同名稱) 只要使用相同的 IBM MQ 安裝, 就可以同時存在於任何伺服器上。 在 z/OS、 UNIX、 Linux 及 Windows 上, 不同的佇列管理程式可以同時存在於相同的伺服器上, 並與不同的安裝相關 聯。

第 86 頁的『UNIX, Linux, and Windows [上的多重安裝佇列管理程式共存性』](#page-85-0) 您可以在相同伺服器上安裝多個 IBM MQ for UNIX, Linux, and Windows 副本。 這些 IBM MQ 副本可以是相 同或不同的版本層次。 這稱為多重安裝。 當您從一個 IBM MQ 版本升級至更新版本時,多重安裝特別有 用,因為它可讓您與更新版本一起執行舊版。

#### **相關工作**

#### 在 UNIX 和 Linux 上移轉: [單一階段](#page-130-0)

單一階段移轉是用來說明將伺服器上唯一安裝的 IBM MQ 取代為更新版本的術語。 單一階段移轉也稱為 就 地升級 或 就地升級。 單一階段移轉會保留現有的 Script 及程序,以最常執行 IBM MQ 。 使用其他移轉實務 範例,您可能會變更部分 Script 及程序,但您可以減少佇列管理程式移轉對使用者的影響。

在 UNIX 和 Linux [上移轉](#page-132-0): 並列 第 99 頁的『規劃將 IBM MQ 移轉至 Windows [上的較新版本』](#page-98-0) 在 AIX 上安裝 IBM MQ 伺服器 在 Linux 上安裝 IBM MQ 伺服器 在 Solaris 上安裝 IBM MQ 伺服器 將佇列管理程式與安裝相關聯 變更主要安裝 選擇安裝名稱 第 143 頁的『將 IBM MQ [程式庫載入移轉至](#page-142-0) UNIX 和 Linux 上的更新版本』 在 UNIX 和 Linux 上,如果您根據單一階段實務,將舊版產品取代為新版產品,從舊版產品升級至新版產 品,則通常不需要變更 IBM MQ 程式庫的載入方式。 不過,如果您選擇在產品更新版本中利用多重安裝,則 根據並列或多階段移轉實務範例,您可能必須以不同方式配置執行時期環境,讓作業系統載入更新版本的 IBM MQ 程式庫。

第 118 頁的『將 IBM MQ [程式庫載入移轉至](#page-117-0) Windows 上的較新版本』

在 Windows 上,如果您根據單一階段實務,透過將舊版產品取代為新版產品,從舊版產品升級至新版產 品,則通常不需要變更 IBM MQ 程式庫的載入方式。 不過,如果您選擇在產品更新版本中利用多重安裝,則 根據並列或多階段移轉實務範例,您可能必須以不同方式配置執行時期環境,讓作業系統載入更新版本的 IBM MQ 程式庫。

#### **相關參考**

setmqenv

setmqinst

setmqm

#### ▶ Linux ▶ UNIX 在 UNIX 及 Linux 上將佇列管理程式回復至舊版

在 UNIX 及 Linux 上,如果您已備份系統或佇列管理程式,則可以將佇列管理程式從更新版本回復至舊版產 品。 如果您已啟動佇列管理程式並處理任何訊息,或已變更配置,則作業無法提供任何關於回復佇列管理程 式現行狀態的指引。

## **開始之前**

- 1. 在升級至更新版本之前,您必須已建立系統或佇列管理程式的備份。 如需相關資訊,請參閱 備份及還原 IBM MQ 佇列管理程式資料
- 2. 如果在啟動佇列管理程式之後處理了任何訊息,則無法輕鬆復原處理訊息的效果。 您無法將佇列管理程 式回復至現行狀態的舊版產品。 此作業無法為您提供任何如何處理已發生的後續變更的指引。 例如,可 能已處理通道中或另一個佇列管理程式上傳輸佇列中不確定的訊息。 如果佇列管理程式是叢集的一部 分,則可能已交換配置訊息及應用程式訊息。
- 3. 如果您是在具有多個 IBM MO 安裝的伺服器上執行,則必須識別安裝。 請確定您輸入的指令是針對正確 的安裝來執行; 請參閱 **setmqenv**。

#### **關於這項作業**

當您回復至舊版佇列管理程式時,您會將佇列管理程式回復至其舊版程式碼層次。 佇列管理程式資料會回復 為備份佇列管理程式時所處的狀態。

**重要:** 如果佇列管理程式是一或多個 IBM MQ 叢集的成員,您也應該檢閱並遵循 回復叢集佇列管理程式中說 明的步驟。

## **程序**

- 1. 在 group mqm 中以使用者身分登入。
- 2. 使用 IBM MQ 安裝來停止所有應用程式。

如果您使用 Managed File Transfer (MFT) 元件,請確保任何 MFT 代理程式已完成它們所參與的所有檔案 傳送。 不應有與代理程式及其 SYSTEM.FTE.STATE 佇列不應包含任何訊息。

3. 結束與 IBM MQ 安裝相關聯之佇列管理程式的所有活動。

a) 執行 **dspmq** 指令,以列出系統上所有佇列管理程式的狀態。

從您要更新的安裝架構執行下列任一指令:

```
dspmq -o installation -o status
dspmq -a
```
**dspmq -o installation -o status** 會顯示與所有 IBM MQ 安裝相關聯的佇列管理程式安裝名 稱及狀態。

**dspmq -a** 顯示與從中執行指令之安裝相關聯的作用中佇列管理程式的狀態。

<span id="page-139-0"></span>b) 使用 MQSC 指令 **DISPLAY LSSTATUS** 來列出與佇列管理程式相關聯的接聽器狀態,如下列範例所示:

echo "DISPLAY LSSTATUS(\*) STATUS" | runmqsc *QmgrName*

c) 執行 **endmqm** 指令,以停止與此安裝相關聯的每一個執行中佇列管理程式。

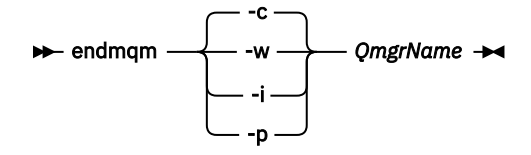

**endmqm** 指令會通知應用程式它所連接的佇列管理程式正在停止; 請參閱 停止佇列管理程式。

若要繼續維護,應用程式必須回應 **endmqm** 指令,方法是切斷與佇列管理程式的連線,並釋放它們已 載入的任何 IBM MQ 程式庫。如果沒有,您必須找到其他方法來強制應用程式釋放 IBM MQ 資源,例 如停止應用程式。

您也必須停止正在使用用戶端程式庫 (屬於安裝的一部分) 的應用程式。 用戶端應用程式可能連接至不 同的佇列管理程式,並執行不同的 IBM MQ 安裝。 在正在關閉的現行安裝中,不會通知應用程式佇列 管理程式。

繼續從安裝載入 IBM MQ 共用程式庫的任何應用程式都會阻止您套用 IBM MQ 維護。 應用程式可能與 佇列管理程式中斷連線,或強制中斷連線,但會保持載入 IBM MQ 共用程式庫。

**註:** 第 18 [頁的『將維護層次更新套用至](#page-17-0) AIX 上的多重實例佇列管理程式』、 第 31 [頁的『將維護層次](#page-30-0) 更新套用至 Linux [上的多重實例佇列管理程式』](#page-30-0) 及 第 40 [頁的『將維護層次更新套用至](#page-39-0) Solaris 上的多 [重實例佇列管理程式』](#page-39-0) 說明如何將維護套用至多重實例佇列管理程式。 多重實例佇列管理程式可以繼 續在一部伺服器上執行,同時將維護套用至另一部伺服器。

d) 使用下列指令,停止與佇列管理程式相關聯的任何接聽器:

endmqlsr -m *QMgrName*

4. 還原系統或 IBM MQ 及佇列管理程式。

如果您的備份程序是儲存佇列管理程式資料, 則必須重新安裝 IBM MQ:

- a) 解除安裝舊版安裝。
- b) 從原廠更新項目重新安裝產品。
- c) 套用修正套件及將 IBM MQ 還原至其前一個層次的臨時修正程式。
- d) 從在安裝更新版本之前取得的備份還原佇列管理程式資料。
- 5. 重新啟動舊版佇列管理程式。

## **下一步**

在具有多個 IBM MQ 安裝的伺服器上,您可能正在回復為舊版。如果其中一個安裝是主要安裝,在回復舊版 之後,依預設該安裝會變成主要安裝。

您必須檢閱應用程式如何連接至安裝架構。 回復至舊版之後,部分應用程式可能會連接至錯誤的安裝。

### **相關概念**

備份及還原佇列管理程式

#### **相關參考**

BFGSS0023E 錯誤及如何避免錯誤

#### Linux. ■ ■ UNIX 在 UNIX 和 Linux 上移轉 IBM MO MOI client

在移轉 IBM MQ MQI client 之前,請先建立移轉計劃。 停止用戶端工作站上的所有 IBM MQ 活動。 升級 IBM MQ MQI client 安裝。 進行任何必要的配置及應用程式變更。

## **相關概念**

第 72 頁的『[IBM MQ MQI client](#page-71-0) 移轉』

IBM MQ MQI client 移轉是將 IBM MQ MQI client 配置以及用戶端和伺服器通道從一個版本轉換成另一個版 本的程序。 用戶端移轉可以在升級 IBM MQ MQI client 之後進行,且可以回復。

## **相關工作**

第 166 頁的『將 [IBM MQ MQI client](#page-165-0) 移轉至 IBM i 上的最新版本』

在移轉 IBM MQ MQI client 之前,請先建立移轉計劃。 停止用戶端工作站上的所有 IBM MQ 活動。 升級 IBM MQ MQI client 安裝。 進行任何必要的配置及應用程式變更。

第 116 頁的『在 Windows 上移轉 [IBM MQ MQI client](#page-115-0)』

在移轉 IBM MQ MQI client 之前,請先建立移轉計劃。 停止用戶端工作站上的所有 IBM MQ 活動。 升級 IBM MQ MQI client 安裝。 進行任何必要的配置及應用程式變更。

# **▲ UNIX 上 UNIX 上 DINIX 在 UNIX 和 Linux 上將 IBM MQ MQI client 移轉至更新版本**

若要在 UNIX 及 Linux 上將用戶端升級至產品的較新版本, 您必須先停止工作站上的所有 IBM MQ 活動, 然 後解除安裝較舊版本並安裝較新版本。 升級用戶端之後,您可以進行任何必要的配置及應用程式變更。

# **開始之前**

在 UNIX 和 Linux 上移轉 IBM MQ MQI client 之前,請先建立移轉計劃。 如需計劃中要包含哪些內容的指 引,請參閱 第 127 頁的『規劃將 IBM MQ 移轉至 UNIX 及 Linux [上的較新版本』作](#page-126-0)為指引。

# **關於這項作業**

IBM MQ MQI client 移轉是將 IBM MQ MQI client 配置以及用戶端和伺服器通道從一個版本轉換成另一個版 本的程序。 用戶端移轉是可逆的。 它在用戶端工作站上是選用及手動的,在 IBM MQ 伺服器上是必要及自 動的。

在移轉用戶端工作站之前,您必須先升級 IBM MQ MQI client ,才能使用新的配置選項。 您可以對伺服器上 的用戶端及伺服器連線通道進行配置變更,但在用戶端升級之前,它們不會影響用戶端工作站。

# **程序**

1. 檢閱較新產品版本的 IBM MQ 系統需求。

請參閱 IBM MQ [的系統需求](https://www.ibm.com/support/pages/system-requirements-ibm-mq)。

2. 檢閱 IBM MQ 中影響您的所有變更。

請參閱 第 64 [頁的『影響移轉的變更』](#page-63-0)。

3. 結束工作站上的所有 IBM MQ 活動。 您現在已準備好升級用戶端。 請遵循您企業使用之適當平台的指示。

## $4$   $\overline{$   $\overline{$   $\overline{$   $\overline{$   $\overline{$   $\overline{$   $\overline{}}$   $\overline{$   $\overline{}}$   $\overline{$   $\overline{}}$   $\overline{$   $\overline{$   $\overline{}}$   $\overline{$   $\overline{$   $\overline{}}$   $\overline{$   $\overline{}}$   $\overline{$   $\overline{}}$   $\overline{$   $\overline{$   $\overline{}}$   $\overline{$   $\overline{}}$   $\overline{$   $\overline{}}$   $\overline{$   $\overline$

若要在 AIX 上升級用戶端,請執行下列動作:

- a) 解除安裝現有的 IBM MQ 用戶端安裝架構。
	- 如需相關資訊,請參閱 在 AIX 上解除安裝或修改 IBM MQ。
- b) 遵循用戶端安裝程序來安裝已升級版本的 IBM MQ 用戶端:
	- 如需工作站上的用戶端安裝,請參閱 在 AIX 上安裝 IBM MQ 用戶端
	- 如需 IBM MQ 伺服器上的用戶端安裝,請參閱 在相同系統上安裝 IBM MQ 用戶端及伺服器。

## $\overline{5}$  Linux |

- 若要在 Linux 上升級用戶端,請執行下列動作:
- a) 解除安裝現有的 IBM MQ 用戶端安裝架構。 如需相關資訊,請參閱 在 Linux 上解除安裝或修改 IBM MQ。
- b) 遵循用戶端安裝程序來安裝已升級版本的 IBM MQ 用戶端:
- 若為工作站上的用戶端安裝,請參閱 在 Linux 上安裝 IBM MQ 用戶端。
- 如需 IBM MQ 伺服器上的用戶端安裝,請參閱 在相同系統上安裝 IBM MQ 用戶端及伺服器。

## 6<sup>1</sup> Solaris

若要在 Solaris 上升級用戶端,請執行下列動作:

- a) 解除安裝現有的 IBM MQ 用戶端安裝架構。
	- 如需相關資訊,請參閱 在 Solaris 上解除安裝 IBM MQ。
- b) 遵循用戶端安裝程序來安裝已升級版本的 IBM MQ 用戶端:
	- 若為工作站上的用戶端安裝,請參閱 在 Solaris 上安裝 IBM MQ 用戶端。
	- 如需 IBM MQ 伺服器上的用戶端安裝,請參閱 在相同系統上安裝 IBM MQ 用戶端及伺服器。

# **下一步**

升級 IBM MQ MQI client 之後,您必須檢查用戶端通道配置,並驗證您的 IBM MQ MQI client 應用程式是否 可與更新版本的產品正確運作。

## **相關概念**

第 72 頁的『[IBM MQ MQI client](#page-71-0) 移轉』

IBM MQ MQI client 移轉是將 IBM MQ MQI client 配置以及用戶端和伺服器通道從一個版本轉換成另一個版 本的程序。 用戶端移轉可以在升級 IBM MQ MQI client 之後進行,且可以回復。

#### **相關工作**

第 127 頁的『規劃將 IBM MQ 移轉至 UNIX 及 Linux [上的較新版本』](#page-126-0)

## **將** *IBM MQ MQI client* **還原至** *UNIX* **和** *Linux* **上的舊版**

若要在 UNIX 及 Linux 上將用戶端回復為舊版產品,您必須解除安裝新版本,然後安裝舊版。

## **關於這項作業**

如果您將 IBM MQ MQI client 及用戶端連線回復至較早的程式碼層次,則必須手動復原配置變更。 將較早的 IBM MQ MQI client 程式庫回復至工作站是不尋常的。

## **程序**

- 1. 結束工作站上的所有 IBM MQ 活動。 您現在已準備好將用戶端還原至舊版。 請遵循您企業使用之適當平台的指示。
- $2$  AIX

若要在 AIX 上將用戶端回復至舊版,請執行下列動作:

- a) 解除安裝更新版本的 IBM MQ MQI client 程式碼。 如需相關資訊,請參閱 在 AIX 上解除安裝或修改 IBM MQ。
- b) 遵循用戶端安裝程序來安裝舊版的 IBM MQ MQI client 。 如需相關資訊,請參閱您要安裝之舊版的用戶端安裝程序。

## $3$  Linux

若要在 Linux 上將用戶端回復至舊版,請執行下列動作:

- a) 解除安裝更新版本的 IBM MQ MQI client 程式碼。 如需相關資訊,請參閱 在 Linux 上解除安裝或修改 IBM MQ。
- b) 遵循用戶端安裝程序來安裝舊版的 IBM MQ MQI client : 如需相關資訊,請參閱您要安裝之舊版的用戶端安裝程序。

# 4<sup>8</sup> Solaris

若要在 Solaris 上將用戶端回復至舊版,請執行下列動作: a) 解除安裝更新版本的 IBM MQ MQI client 程式碼。

如需相關資訊,請參閱 在 Solaris 上解除安裝 IBM MQ。

- <span id="page-142-0"></span>b) 遵循用戶端安裝程序來安裝舊版的 IBM MQ MQI client 。 如需相關資訊,請參閱您要安裝之舊版的用戶端安裝程序。
- 5. 如果您使用更新版本來配置佇列管理程式的「用戶端連線定義表 (CCDT)」,請回復為使用舊版佇列管理 程式所建立的表格。

如果用戶端使用 CCDT 來連接至佇列管理程式,則 CCDT 的版本可以大於、小於或等於用戶端的版本。 如需相關資訊,請參閱 MQI 用戶端: 用戶端通道定義表 (CCDT)。

## **將 IBM MQ 程式庫載入移轉至 UNIX 和 Linux 上的更新版本**

在 UNIX 和 Linux 上,如果您根據單一階段實務,將舊版產品取代為新版產品,從舊版產品升級至新版產 品,則通常不需要變更 IBM MO 程式庫的載入方式。 不過,如果您選擇在產品更新版本中利用多重安裝,則 根據並列或多階段移轉實務範例,您可能必須以不同方式配置執行時期環境,讓作業系統載入更新版本的 IBM MQ 程式庫。

## **開始之前**

若要將應用程式從舊版產品移轉至新版本,您必須知道作業系統如何載入應用程式的 IBM MQ 程式庫。 應用 程式是否已修正載入路徑,且您可以在環境變數中設定路徑嗎? 不需要知道應用程式所載入 IBM MQ 程式庫 的名稱。 雖然檔案庫的內容會變更,但檔案庫名稱不會從舊版產品變更為新版產品。

開始這項作業之前,請先閱讀 第 86 頁的『UNIX, Linux, and Windows [上的多重安裝佇列管理程式共存](#page-85-0) [性』](#page-85-0) 。

規劃並安裝較新版本的 IBM MQ,並記住安裝名稱,以及安裝是否設為主要。

## **關於這項作業**

如果要將應用程式從產品舊版移轉至更新版本,您不需要重新編譯或重新鏈結應用程式,因為 IBM MQ 程式 庫與更新版本相容; 請參閱 第 93 頁的『與 IBM MQ [更新版本的應用程式相容性及交互作業能力』](#page-92-0)。

IBM MQ 應用程式的建置程序會在編譯器的鏈結步驟中,包含指向 IBM MQ 程式庫位置的明確程式庫路徑, 以及指向 /usr/lib 的明確程式庫路徑,如 第 143 頁的圖 13 所示。 產品更新版本的建置程序相同。

gcc -m32 -o amqsput\_32\_r amqsput0.c -I/opt/mqm/inc -L/opt/mqm/lib -Wl,-rpath=/opt/mqm/lib -Wl,-rpath=/usr/lib -lmqm\_r -lpthread

圖 *13: Linux C* 伺服器應用程式, *32* 位元,執行緒編譯及鏈結

第 143 頁的圖 13 中顯示的範例適用於 Linux,但 UNIX 平台的建置步驟類似。

如果您已遵循舊版中的這個建置程序,則在所載入的程式庫上安裝產品較新版本的效果,取決於您所遵循的 移轉實務:

## **單一階段實務範例**

如果您要根據 第 131 頁的『在 UNIX 和 Linux 上移轉: [單一階段』](#page-130-0)中所說明的單一階段實務,將舊版產 品取代為新版產品,在大部分情況下,您不需要對載入 IBM MQ 程式庫的方式進行任何變更。 如果您從 舊版變更程式庫的位置,或建立指向程式庫的符號鏈結,則可能例外。

#### **並列及多階段實務範例**

如果您已根據 第 133 [頁的『在](#page-135-0) UNIX 和 Linux 上移轉: 並列』中所說明的並列實務,或 第 136 頁的『在 UNIX 和 Linux 上移轉: [多階段』](#page-135-0)中所說明的多階段移轉實務, 選擇多重安裝方法來安裝產品的較新版 本,則必須調查連接至較新產品版本的應用程式是否鏈結至,並從下列項目載入程式庫: 正確安裝,然後 修改作業系統的環境,以適當地解析應用程式的 IBM MQ 相依關係。 通常,您可以修改執行時期環境, 而不是重新鏈結應用程式。 您可以使用下列兩個指令來協助您配置執行時期環境:

- **setmqinst** 設定主要安裝; 請參閱 setmqinst。
- **setmqenv** 會透過設定環境變數來起始設定指令環境; 請參閱 setmqenv。

第 144 頁的表 11 彙總其中每一個實務範例所需的動作。 第 144 頁的表 11 中的範例都以 Linux 為基礎, 但 UNIX 的動作類似。

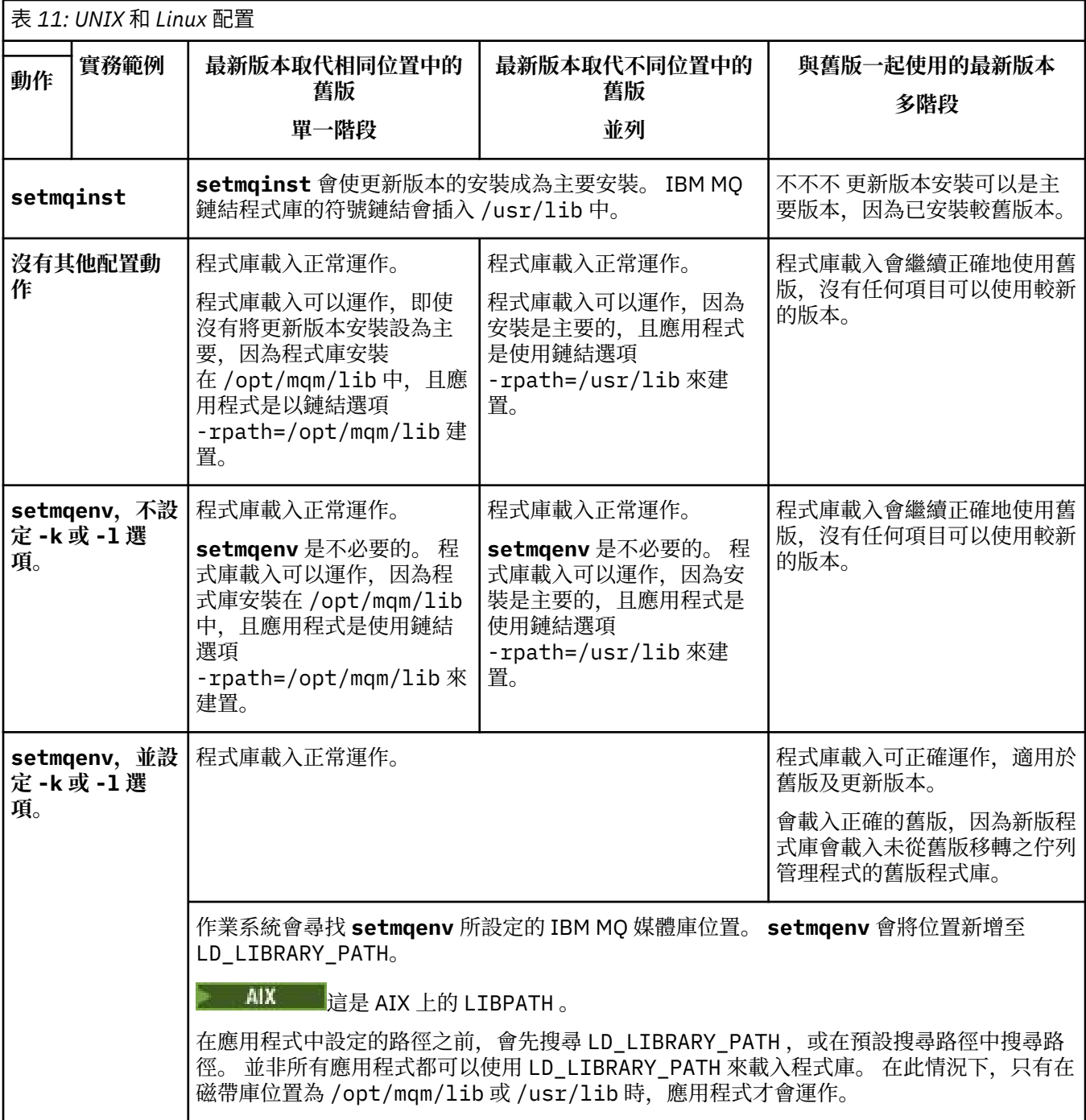

# **程序**

1. 請考量下列哪些問題適用於您的配置。

- 您是否遵循舊版產品的產品說明文件中所記載的建置程序? 您可能遵循針對開發環境自訂或從開發工具 調整的不同建置程序。
- 您如何指定舊版的載入路徑?
- 應用程式是否由另一個環境 (例如 Eclipse) 或應用程式伺服器載入? 您必須修改參數,以控管母項環境 載入應用程式的方式,而不是母項環境載入的方式。
- <span id="page-144-0"></span>• 對於如何在更新版本中指定載入路徑,您有哪些限制和需求? 安全規則可能會限制使用 LD\_LIBRARY\_PATH。
- 產品的較新版本是否與較舊版本一起安裝?

2. 識別產品更新版本的安裝,作業系統將從中載入 IBM MQ 程式庫:

- 如果您要從伺服器載入多個更新版本的安裝, IBM MQ 會檢查載入程式庫的來源安裝是否與應用程式 所呼叫的任何佇列管理程式相關聯。 如果載入錯誤的程式庫, IBM MQ 會載入正確的程式庫。 必須只 為所有 IBM MQ 應用程式配置一個執行時期環境。
- 一般選擇是設定主要安裝。 將安裝設為 /usr/lib 中 IBM MQ 程式庫的主要位置符號鏈結,且建置 的應用程式具有指向 /usr/lib 的明確鏈結,且 /usr/lib 通常也位於預設程式庫搜尋路徑中。
- 如果您將舊版安裝架構升級至更新版本,則舊版安裝架構的鏈結路徑現在會指向包含更新版本的安裝 架構。 具有舊版安裝的固定鏈結路徑的應用程式現在會載入程式庫,以進行後續安裝。 然後,它們會 切換至與它們所連接的任何佇列管理程式相關聯的安裝。
- 如果您重建應用程式,它必須鏈結至更新版本的安裝。
- AIX 如果您在 AIX 上設定 LD LIBRARY\_PATH 或 LIBPATH , 則必須檢查應用程式是否能夠 使用 LD\_LIBRARY\_PATH。 基於安全理由, setuid 或 setgid、應用程式或以其他方式建置的應用 程式可能會忽略 LD\_LIBRARY\_PATH。

## **下一步**

如果您新增產品更新版本的進一步安裝,則必須決定要將哪個安裝設為主要安裝 (如果您已選擇將任何主要 安裝設為主要安裝)。 只要應用程式從其中一個更新版本安裝 (例如主要安裝) 載入 IBM MO 程式庫, 它們就 可以連接至與任何其他更新版本安裝相關聯的佇列管理程式。

### **相關概念**

外部媒體庫及控制指令鏈結至 UNIX and Linux 上的主要安裝

### **相關工作**

在多重安裝環境中連接應用程式

變更主要安裝

載入 IBM MQ 程式庫

第 118 頁的『將 IBM MQ [程式庫載入移轉至](#page-117-0) Windows 上的較新版本』

在 Windows 上,如果您根據單一階段實務,透過將舊版產品取代為新版產品,從舊版產品升級至新版產 品, 則通常不需要變更 IBM MQ 程式庫的載入方式。 不過, 如果您選擇在產品更新版本中利用多重安裝, 則 根據並列或多階段移轉實務範例,您可能必須以不同方式配置執行時期環境,讓作業系統載入更新版本的 IBM MQ 程式庫。

### **相關參考**

第 83 頁的『共存性 [\(coexistence\)](#page-82-0)』

佇列管理程式 (具有不同名稱) 只要使用相同的 IBM MQ 安裝, 就可以同時存在於任何伺服器上。 在 z/OS、 UNIX、 Linux 及 Windows 上,不同的佇列管理程式可以同時存在於相同的伺服器上,並與不同的安裝相關 聯。 除了伺服器上同時存在的佇列管理程式之外,物件及指令還必須與在不同指令層次執行的不同佇列管理 程式一起正確運作。

#### setmqenv

setmqinst

setmqm

### ▶ Linux ▶ UNIX │ 在 UNIX 及 Linux 上從單一實例移轉至多重實例佇列管理程式

若要將單一實例佇列管理程式移轉至 UNIX 及 Linux 上的多重實例佇列管理程式,您必須將佇列管理程式資 料移至共用目錄,並在其他兩部伺服器上重新配置佇列管理程式。

## **開始之前**

您必須檢查在這項作業中執行多重實例佇列管理程式的必要條件。如需已測試環境的清單,請參閱 [IBM MQ](https://www.ibm.com/support/pages/node/136799) [多重實例佇列管理程式檔案系統的測試陳述式。](https://www.ibm.com/support/pages/node/136799) 其他環境可能正常運作; IBM MQ 隨附一個測試工具,可協 助您限定其他環境。

您必須有三部伺服器,才能執行多重實例佇列管理程式。 一部伺服器有一個共用檔案系統,用來儲存佇列管 理程式資料和日誌。 其他伺服器會執行佇列管理程式的作用中及待命實例。

## **關於這項作業**

您具有要轉換為多重實例佇列管工會的學一實例佇列管理程式。 佇列管理程式轉換本身是直接明確的,但 您必須執行其他作業來建立完全自動化的正式作業環境。

您必須檢查多重實例佇列管理程式的必備項目,設定環境並檢查它。 您必須設定監視及管理系統,以偵測多 重實例佇列管理程式是否失敗並自動重新啟動。 然後,您可以找出導致重新啟動的原因,補救它,並重新啟 動待命資料庫。 您也必須修改應用程式,或應用程式連接至佇列管理程式的方式,以便它們可以在佇列管理 程式重新啟動之後回復處理。

## **程序**

- 1. 請檢查您要執行佇列管理程式的作業系統,以及儲存佇列管理程式資料及日誌的檔案系統。 請檢查他們 是否可以執行多重實例佇列管理程式。
	- a) 請參閱 IBM MQ [多重實例佇列管理程式檔案系統的測試陳述式。](https://www.ibm.com/support/pages/node/136799) 查看作業系統與檔案系統的組合是 否已測試且能夠執行多重實例佇列管理程式。 共用檔案系統必須提供租賃型鎖定,才能足以執行多重實例佇列管理程式。 租賃型鎖定是部分共用 檔案系統的最新特性,在某些情況下需要修正。 支援聲明為您提供重要資訊。
	- b) 執行 **amqmfsck** ,以驗證檔案系統已正確配置。 檔案系統有時會配置效能高於資料完整性。 請務必檢查檔案系統配置。 來自 **amqmfsck** 工具的負面 報告告訴您設定不足。 正結果指出檔案系統已足夠,但結果不是檔案系統已足夠的明確陳述式。 這 是一個很好的指示。
	- c) 執行 Technote [Testing a shared file system for compatibility with IBM MQ Multi-instance Queue](https://www.ibm.com/support/pages/node/6117868) [Managers](https://www.ibm.com/support/pages/node/6117868) 中提供的完整性檢查應用程式。

檢查應用程式會測試佇列管理程式是否正確地重新啟動。

- 2. 配置使用者和群組,以便能夠從執行佇列管理程式實例的每一部伺服器存取網路檔案系統上的共用。 在 UNIX and Linux 上, /etc/password 中的 uid 和 gid for mqm 在每一個系統上必須相同; 請參閱 在 Linux 上建立多重實例佇列管理程式 。
- 3. 使用正確的存取權來設定網路檔案系統上共用的目錄。

一般配置是設定單一共用目錄,其中包含使用共用磁碟之所有佇列管理程式的所有資料及日誌目錄; 請 參閱 UNIX 上的範例目錄配置中的 共用具名 qmgrs 及日誌目錄 。

例如,在稱為 MQHA 且具有子目錄 data 和 logs 的共用上建立根目錄。 每一個佇列管理程式會在 data 及 logs 下建立自己的資料及日誌目錄。 在共用磁碟機上建立 /MQHA 。 /MQHA 由使用者和群組 mqm 所擁有, 並且具有存取權 rwx。

4. 將佇列管理程式資料及日誌複製到共用。 遵循程序來備份 備份佇列管理程式資料中說明的佇列管理程式。

**註:** 不同於 Windows,在 UNIX 上無法使用 hamvmqm 公用程式。

- 5. 完成下列步驟,以更新儲存在現行佇列管理程式伺服器上的佇列管理程式配置資訊:
	- a) 修改佇列管理程式 qm.ini 檔中的 Log: 段落,該檔案位於 *share* :

LogPath= *share*/logs/*QMgrName*

b) 修改 IBM MQ mqs.ini 檔案中的 QueueManager: 段落, 該檔案通常位於 UNIX and Linux 上 的 /var/mqm 目錄中:

DataPath= *share*/data/*QMgrName*

其中 *QMgrName* 是 mqs.ini 檔案中 QueueManager: 段落的 Directory 名稱,而 *share* 是將資 料及日誌移至其中的共用。

- 6. 將佇列管理程式配置資訊新增至新的佇列管理程式伺服器。
	- a) 執行 **dspmqinf** 指令,以顯示佇列管理程式資訊。

在執行佇列管理程式的伺服器上執行指令。

dspmqinf -o command *QMgrName*

指令輸出已格式化備妥,可建立佇列管理程式配置。

addmqinf -s QueueManager -v Name= *QMgrName* -v Directory= *QMgrName* -v Prefix=d:\var\mqm Datapath= *\share\data\QMgrName*

- b) 在另一部伺服器上建立佇列管理程式配置。 執行從前一個輸出複製的 **addmqinf** 指令。
- 7. 將新伺服器的網址新增至用戶端及通道定義中的連線名稱。
	- a) 尋找所有參照伺服器的用戶端、傳送端及要求端 TCPIP 設定。

用戶端設定可能位於「用戶端定義表格 (CCDT)」、環境變數、 Java 內容檔或用戶端程式碼中。 叢 集通道會自動從其叢集接收端通道探索佇列管理程式的連線名稱。 只要叢集接收端通道名稱空白或 省略, TCPIP 就會探索管理佇列管理程式之伺服器的 IP 位址。

b) 修改每一個連線的連線名稱,以包括管理多重實例佇列管理程式之兩部伺服器的 TCPIP 位址。 例如,變更下列連線名稱:

echo DISPLAY CHANNEL(ENGLAND) CONNAME | runmqsc QM1

5724-H72 (C) Copyright IBM Corp. 1994, 2024. ALL RIGHTS RESERVED. Starting MQSC for queue manager QM1. 1: DISPLAY CHANNEL(ENGLAND) CONNAME AMQ8414: Display Channel details. CHANNEL(ENGLAND) CHLTYPE(SDR) CONNAME(LONDON)

至:

echo ALTER CHANNEL(ENGLAND) CHLTYPE(SDR) CONNAME('LONDON, BRISTOL') | runmqsc QM1

8. 更新監視及管理程序,以偵測佇列管理程式重新啟動。

9. 將用戶端應用程式更新為可自動重新連接 (如果適當的話)。

- 10. 更新 IBM MQ 應用程式的啟動程序,以作為佇列管理程式服務來啟動。
- 11. 啟動佇列管理程式的每一個實例,讓它們具有高可用性。 所啟動佇列管理程式的第一個實例會變成作用中實例。 發出指令兩次,在每一部伺服器上發出一次。

strmqm -x *QMgrName*

## **下一步**

若要從多重實例佇列管理程式取得最高可用性,您必須將用戶端應用程式設計成可重新連接,並將伺服器應 用程式設計成可重新啟動; 請參閱 應用程式回復。

### **相關概念**

應用程式回復 自動用戶端重新連線 通道及用戶端重新連線 多重實例佇列管理程式 佇列管理程式配置檔 qm.ini 共用檔案系統 IBM MQ 配置檔 mqs.ini **相關工作** 備份佇列管理程式資料 變更 UNIX, Linux, and Windows 系統上的配置資訊 在 Linux 上建立多重實例佇列管理程式 將佇列管理程式移至 MSCS 儲存體 測試共用檔案系統與 IBM MQ [多重實例佇列管理程式的相容性](https://www.ibm.com/support/pages/node/6117868) 驗證共用檔案系統鎖定 **相關參考 amqmfsck** (檔案系統檢查) 測試 IBM MQ [多重實例佇列管理程式檔案系統的陳述式](https://www.ibm.com/support/pages/node/136799)

## **回復至 UNIX 及 Linux 上的單一實例佇列管理程式**

在 UNIX 及 Linux 上,透過停止待命實例,將多重實例佇列管理程式回復為單一實例佇列管理程式。 然後重 新啟動作用中實例,且不要設定允許待命實例的旗標。

## **開始之前**

您至少有三部伺服器配置成將佇列管理程式當作多重實例佇列管理程式來執行。 佇列管理程式目前以多重實 例佇列管理程式的形式執行,且有一個待命實例在作用中。

## **關於這項作業**

此作業涉及取消啟動作用中待命資料庫,以便只有執行中的多重實例佇列管理程式保持作用中狀態。 若要防 止未來啟動待命實例,您必須停止作用中實例並重新啟動它。 當您重新啟動它時,會將它啟動為單一實例佇 列管理程式,以防止啟動待命實例。 待命實例會以個別步驟停止,讓您可以選擇稍後重新啟動作用中實例。 您可以在執行作用中佇列管理程式的伺服器上執行標準 endmqm *QMgrName* 指令,以停止這兩個實例。

## **程序**

1. 停止待命佇列管理程式實例。 在執行待命實例的伺服器上:

endmqm -w *QMgrName*

2. 停止作用中佇列管理程式實例。 在執行作用中實例的伺服器上:

endmqm -w (*QMgrName*)

3. 重新啟動佇列管理程式,防止待命。 在即將執行佇列管理程式的伺服器上:

strmqm *QMgrName*

## **下一步**

您可能想要在與佇列管理程式資料相同的伺服器上,將佇列管理程式當作單一實例來執行。

當佇列管理程式停止時,將佇列管理程式資料移回執行佇列管理程式的伺服器。 或者安裝 IBM MQ, 然後使 用佇列管理程式資料將佇列管理程式配置定義移至伺服器。 這兩項作業都是「 第 145 [頁的『在](#page-144-0) UNIX 及 Linux [上從單一實例移轉至多重實例佇列管理程式』](#page-144-0) 」中建立多重實例佇列管理程式的步驟變化。

## **在 Linux 上使用 rpm freshen 或升級選項之後清除**

不支援使用 **rpm** 升級或更新選項。 如果您使用這些選項,請遵循此清理程序,然後遵循正確的步驟來安 裝。

## **開始之前**

您已嘗試使用 rpm -U 或 rpm -F 升級 IBM MQ for Linux

## **關於這項作業**

透過使用 freshen 或升級選項,您可能已從 **rpm** 資料庫中刪除舊的 IBM MQ 套件項目,而未從系統中移除產 品。 您也可能已局部安裝 IBM MQ

## **程序**

請遵循下列步驟來清除系統。

1. 找出哪些 IBM MQ MQ 套件在 RPM 資料庫中仍有項目。

rpm -qa | grep MQSeries

2. 從系統中移除所有剩餘 IBM MQ 套件。

rpm -e *package-name*

3. 移除 /opt/mqm 目錄。

rm -rf /opt/mqm

## **在 Linux 上重建 C++ 應用程式**

Linux 上的 C++ IBM MQ MQI client 及伺服器應用程式必須使用「GNU 編譯器集合 (GCC)」 4.1.2 或更新版 本重新編譯。 不再支援 GCC 4.1.2 之前的編譯器。 C++ GCC 4.1.2 執行時期程式庫或更新版本必須安裝 在 /usr/lib 或 /usr/lib64 中

如果您使用其中一個支援的 Linux 發行套件, 則會正確地安裝檔案庫; 請參閱 IBM MQ [的系統需求。](https://www.ibm.com/support/pages/system-requirements-ibm-mq)

GCC 4.1.2 程式庫支援來自 IBM MQ MQI client 的 SSL 和 TLS 連線。 SSL 和 TLS 使用 GSKit 第 8 版, 視 libstdc++.so.6 而定。 libstdc++.so.6 包含在 GCC 4.1.2 中。

## **開始之前**

- 1. 針對您的 Linux 配送,檢查 GCC 的必要層次; 請參閱 IBM MQ [的系統需求](https://www.ibm.com/support/pages/system-requirements-ibm-mq)。
- 2. 如果您使用 SSL 或 TLS, 也請檢查 libstdc++.so 的必要層次。
- 3. 請檢查應用程式是否需要重建。 執行下列指令,以顯示應用程式所相依的 libstdc++.so 版本。 如果 結果小於 libstdc++.so.6,您必須重建應用程式。

ldd *ApplicationPath*

## **關於這項作業**

此作業說明重建 Linux C++ IBM MQ 應用程式所需的步驟。 如需建置 IBM MQ 的 Linux 應用程式的詳細指示; 請參閱 在 Linux 上建置程序化應用程式

## **程序**

- 1. 請檢查是否已正確安裝必要的 GCC 程式庫。 請執行下列其中一個指令:
	- 檢查 x86 Linux 系統上的 32 位元程式庫:

ls -l /usr/lib/libstdc++.so.6

• 檢查任何其他 Linux 系統上的 64 位元程式庫。

ls -l /usr/lib64/libstdc++.so.6

2. 檢查 GCC 編譯器是否至少為 4.1.2 版 執行下列指令,以顯示 GCC 版本。

gcc -v

3. 重建應用程式

建置 32 位元應用程式 及 建置 64 位元應用程式 中說明了編譯及鏈結 Linux C++ 應用程式的指令。

## **下一步**

當您部署 Linux C++ 應用程式時,請確定相同的 GCC 執行時期程式庫已正確安裝在執行時期系統上。

## **在 Linux 上移轉 MQ Telemetry**

遵循下列指示,將 Linux 上 MQ Telemetry 的現有安裝移轉至產品的最新版本。

## **開始之前**

在繼續這項作業之前,請確定您已備份現有的 IBM MQ 安裝架構。 在移轉之前, 您必須先停止 MQ Telemetry 服務 SYSTEM.MQXR.SERVICE 。

### **關於這項作業**

遙測伺服器作為選用安裝包含在產品中。

對於 IBM WebSphere MQ 7.5,用戶端軟體開發套件 (遙測用戶端) 也包含在選用安裝中。 從 IBM MQ 8.0 開 始,不再提供「用戶端軟體開發套件」作為產品的一部分。 而是在 [IBM Messaging Telemetry Clients](https://www.ibm.com/support/pages/node/585919) [SupportPac](https://www.ibm.com/support/pages/node/585919) 中提供 SDK 現行版本。

因為 MQ Telemetry 是 IBM MQ 的元件, 所以 MQ Telemetry 可以與主要產品一起安裝, 或在安裝主要產品 之後安裝。 當您從舊版產品升級時,必須下載並使用最新版本的 Client Software Development Kit。

成功升級之後, Linux 系統會保留所有保留在 /var/mqm 中的遙測資料。 重新啟動佇列管理程式時,遙測資 料會移轉至產品的較新版本。

## **程序**

1. 建立移轉計劃。

請參閱 第 127 頁的『規劃將 IBM MQ 移轉至 UNIX 及 Linux [上的較新版本』。](#page-126-0)

- 2. [將佇列管理程式移轉至最新版本](#page-102-0)。
- 3. 安裝 MQ Telemetry。
- 4. 驗證 MQ Telemetry 安裝是否成功。 請參閱 驗證 MQ Telemetry 的安裝 。

## <span id="page-150-0"></span>**結果**

訊息 AMQ4616 指出作業已完成。 現有的 MQTT 通道及先前的訂閱仍然存在。

### **相關工作**

正在安裝 MQ Telemetry 驗證 MQ Telemetry 的安裝 使用 IBM MQ Explorer 來驗證 MQ Telemetry 的安裝

## **在 IBM i 上移轉 IBM MQ**

與 IBM i 相關聯的 IBM MQ 移轉作業在此區段中分組。

## **程序**

- 如需建立移轉計劃的相關資訊,請參閱 第 151 頁的『規劃將 IBM MQ 移轉至 IBM i 上的較新版本』。
- 如需移轉 IBM MQ classes for JMS 和 IBM MQ classes for Java 用戶端的相關資訊,請參閱 第 [152](#page-151-0) 頁的 『在 IBM i 上移轉 [IBM MQ classes for JMS](#page-151-0) 和 Java 用戶端』。
- 如需從舊版移轉佇列管理程式的相關資訊,請參閱 第 153 頁的『在 IBM i [上將佇列管理程式移轉至最新](#page-152-0) [版本』](#page-152-0) 及 第 163 頁的『在 IBM i [上將佇列管理程式移轉至更新版本](#page-162-0)-替代方法』。
- 如需升級 IBM MQ 系統的相關資訊,請參閱 第 165 頁的『在 IBM i [上升級整個](#page-164-0) IBM MQ 系統』。
- 如需升級 IBM MQ MQI client 安裝架構的相關資訊,請參閱 第 166 頁的『將 [IBM MQ MQI client](#page-165-0) 移轉至 IBM i [上的最新版本』](#page-165-0)。
- 如需將單一實例佇列管理程式轉換為多重實例佇列管理程式的相關資訊,請參閱 第 166 [頁的『在](#page-165-0) IBM i [上從單一實例移轉至多重實例佇列管理程式』](#page-165-0)。
- 如需將多重實例佇列管理程式回復為單一實例佇列管理程式的相關資訊,請參閱 第 169 [頁的『在](#page-168-0) IBM i [上回復為單一實例佇列管理程式』](#page-168-0)。

### **相關概念**

第 67 [頁的『移轉概念和方法』](#page-66-0) 從產品的一個版本移轉至另一個版本的各種概念和方法的概觀。

### **相關工作**

第 127 [頁的『在](#page-126-0) UNIX 和 Linux 上移轉 IBM MQ』 與 UNIX and Linux 平台相關聯的移轉作業在此區段中分組。

第 98 頁的『在 [Windows](#page-97-0) 上移轉 IBM MQ』 與 Windows 平台相關聯的 IBM MQ 移轉作業在此區段中分組。

第 170 [頁的『在](#page-169-0) z/OS 上移轉 IBM MQ』 與 z/OS 相關聯的移轉作業在此區段中分組。

### **相關參考**

第 64 [頁的『影響移轉的變更』](#page-63-0)

## **規劃將 IBM MQ 移轉至 IBM i 上的較新版本**

將 IBM MQ 移轉至 IBM i 上的更新版本之前, 請先檢閱系統需求資訊, 以及可能影響移轉的任何變更的相關 資訊,然後建立移轉計劃。

## **開始之前**

如果您不瞭解移轉的相關概念,請參閱 第 67 [頁的『移轉概念和方法』](#page-66-0)。

如果您要從 IBM WebSphere MQ 7.1 或更舊版本[移](#page-65-0)轉至 IBM MQ 9.1, 則必須先移轉至臨時版本。 請參閱移 [轉路徑](#page-65-0)。

在使用並列或多階段移轉從 IBM WebSphere MQ 7.0.1 移轉之前,請先檢查 IBM WebSphere MQ 7.0.1 安裝 架構是否為 Fix Pack 6 或更新版本。

## <span id="page-151-0"></span>**關於這項作業**

使用下列步驟作為建立移轉計劃的指引。

## **程序**

- 1. 檢閱較新產品版本的 IBM MQ 系統需求。 請參閱 IBM MQ [的系統需求。](https://www.ibm.com/support/pages/system-requirements-ibm-mq)
- 2. 檢閱 IBM MQ 中影響您的所有變更。 請參閱 第 64 [頁的『影響移轉的變更』](#page-63-0)。
- 3. 檢閱效能變更。

請參閱 MQ [效能文件。](https://ibm-messaging.github.io/mqperf/)

4. 檢閱 IBM MQ 更新版本的 Readme 檔。

請參閱 IBM MQ、 [WebSphere MQ](https://www.ibm.com/support/pages/node/317955) 及 MQSeries 產品 Readme。

- 5. 規劃佇列管理程式移轉的順序及計時。
	- 如果佇列管理程式管理程式叢集的一部分,您必須先移轉完整儲存庫的佇列管理程式。
	- 如果佇列管理程式是高可用性叢集的一部分,請規劃移轉以將關閉時間縮至最短並將可用性最大化; 請 參閱 第 196 [頁的『在高可用性配置中移轉佇列管理程式』。](#page-195-0)
- 6. 計劃將佇列管理程式移轉至更新版本。

請參閱 IBM i -[將佇列管理程式移轉至更新版本](#page-152-0) 或 [將佇列管理程式移轉至更新版本,替代方法](#page-162-0)

備份佇列管理程式移轉作業的一部分。 替代方法是安裝並配置新的伺服器, 然後使 用新伺服器上的新佇列管理程式來測試更新版本。 當您準備在更新版本上進入正式作業時,請將佇列管 理程式配置及資料複製到新的伺服器。

7. 計劃更新您撰寫的任何手動或自動化程序,並對訊息及代碼進行變更。

從 IBM MQ 9.1,指出訊息 (I、W、E、S 或 T) 嚴重性的字尾字母會附加至 IBM MQ 診斷 (AMQ) 訊息。 尋找沒有嚴重性的錯誤碼的現有 Script 將會失敗。 例如,尋找符合 AMQ7468 的錯誤的現有 Script 將 失敗。 您必須更新 Script ,以尋找已新增嚴重性字尾的錯誤碼 (例如, AMQ7468I)。 如需相關資訊, 請參閱 Multiplatforms 上的 IBM MQ 訊息。

- 8. 在將佇列管理程式放入較新版本的正式作業之前,決定要執行哪些回歸測試。 在迴歸測試中包含您在先 前步驟中所識別的程序及應用程式。
- 9. 計劃將 IBM MQ MQI client 安裝架構移轉至更新版本。
- 10. 計劃移轉用戶端及伺服器應用程式,以使用更新版本中的新功能。

## **在 IBM i 上移轉 IBM MQ classes for JMS 和 Java 用戶端**

如果您已安裝 IBM MQ Java SupportPac MA88, 則必須先解除安裝它。

## **開始之前**

### **已安裝 SupportPac MQ88 。**

如果您仍然嘗試安裝最新版本的 IBM MQ classes for Java, 則安裝會失敗, 並出現警告, 要求您解除安 裝舊用戶端。 您必須遵循此作業中的步驟來解除安裝 IBM MQ classes for Java 和 IBM MQ classes for JMS。

### **已安裝舊版 IBM MQ classes for Java 。**

安裝最新版本的 IBM MQ classes for Java 會自動解除安裝舊版。 請勿遵循此作業中的步驟。

## **關於這項作業**

此作業中的步驟會解除安裝 IBM MQ classes for JMS 和 Java。

## <span id="page-152-0"></span>**程序**

若要解除安裝先前的 IBM MQ Java 用戶端,請執行下列動作:

1. 發出下列指令,以刪除 QMQMJAVA 程式庫及 /QIBM/ProdData/mqm/java 目錄:

DLTLICPGM LICPGM(5648C60) OPTION(\*ALL)

2. 如果前一個步驟無法刪除 IFS 目錄 /QIBM/ProdData/mqm/java 及其子目錄,請使用 **EDTF** 指令,例 如:

EDTF STMF('/QIBM/ProdData/mqm')

並針對 java 目錄選取選項 9。

## **在 IBM i 上將佇列管理程式移轉至最新版本**

遵循下列指示,將 IBM i 上的佇列管理程式移轉至最新 MQ 版本。

### **開始之前**

1. 建立移轉計劃。 使用規劃作業 [規劃移轉至最新版本作](#page-150-0)為指引。

- 2. 檢閱最新版產品的 IBM MQ 系統需求; 請參閱 IBM MQ [的系統需求](https://www.ibm.com/support/pages/system-requirements-ibm-mq)
- 3. 請檢閱任何其他已安裝的 SupportPacs ,以瞭解其對產品最新版本的適用性。

## **關於這項作業**

有兩種類型的移轉:

- 移轉會在相同機器上進行,並選擇性地伴隨硬體升級。 此移轉稱為 滑動安裝。 在 IBM i 上,在安裝更新版 本之前解除安裝舊版是選用的。
- 移轉會在不同的機器上進行。 此移轉稱為 並列安裝。

並列安裝可讓您先準備新環境,而不會岔斷佇列管理程式。如果移轉不成功,它也會提供有限的選項,讓 您回復使用舊版安裝。 它受到限制,因為您無法從較新的版本還原佇列管理程式資料。 您必須在舊版停止 佇列管理程式時,使用佇列管理程式資料來重新啟動處理。

如果您決定執行並列安裝,則必須先準備新的伺服器,並安裝必備軟體。

如果您想要將 Advanced Message Security 新增至系統, 則必須在安裝產品時選取「選項 (2)」; 如需進一步 資訊,請參閱 在 IBM i 上安裝 Advanced Message Security 。

### **相關工作**

第 128 頁的『在 UNIX 及 Linux [上移轉佇列管理程式』](#page-127-0) 本節詳述將佇列管理程式移轉至產品較新版本,以及將佇列管理程式還原至產品較舊版本的程序。

第 103 頁的『在 Windows [上移轉佇列管理程式』](#page-102-0) 本節詳述將佇列管理程式移轉至產品較新版本,以及將佇列管理程式還原至產品較舊版本的程序。

第 170 [頁的『在](#page-169-0) z/OS 上移轉 IBM MQ』 與 z/OS 相關聯的移轉作業在此區段中分組。

### ▶ IBM i **IBM i 上的安裝方法**

選取要升級 IBM MQ for IBM i 的滑動安裝或並列安裝。

### **關於這項作業**

已在具有舊版本的電腦上安裝 IBM MQ for IBM i 的滑動安裝升級。

並列安裝會在不同電腦上升級 IBM MQ for IBM i 。 啟動之前, 您必須先儲存佇列管理程式。

請遵循下列作業中的步驟來執行升級。

<span id="page-153-0"></span>這兩種升級形式的步驟相同,不同之處在於您未執行 第 161 頁的『在 IBM i 上升級 IBM MQ [之後還原佇列](#page-160-0) [管理程式』](#page-160-0) 中針對滑動安裝所說明的動作。

## **結束** *IBM i* **上的** *IBM MQ* **活動**

結束 IBM MQ 應用程式及連線,並移除任何不想要或不確定的訊息。

### **關於這項作業**

在執行滑動安裝或並列安裝之前,請執行下列程序:

### **程序**

- 1. 使用具有 \*ALLOBJ 特殊權限 (例如 QSECOFR) 的使用者設定檔來登入系統。
- 2. 停止使用現有 IBM MQ 版本的所有應用程式。 若要使用佇列管理程式來識別應用程式,請使用 WRKMQM 指令選項 22 (使用佇列管理程式工作) 來協助尋 找它們。 忽略以 AMQ\* 或 RUN\* 開頭的工作,並聚焦於您的應用程式工作名稱。
- 3. 結束系統上所有佇列管理程式的所有通道。 若要這麼做,請使用 WRKMQMCHL 指令並選取選項 15。
- 4. 在每一個佇列管理程式上,結束指令伺服器。 如果要這麼做,請輸入下列指令:

ENDMQMCSVR MQMNAME( *QMGRNAME* ) OPTION(\*IMMED)

其中 *QMGRNAME* 是佇列管理程式的名稱。

- 5. 從佇列中移除任何不想要的訊息。
- 6. 解決傳送端或伺服器通道所保留的任何不確定訊息。 若要這麼做,請使用 WRKMQMCHST 指令並選取選 項 17。
- 7. 在每一個佇列管理程式上, 儲存最新的媒體回復檢查點。 若要這樣做, 請輸入下列指令:

RCDMQMIMG OBJ(\*ALL) OBJTYPE(\*ALL) MQMNAME( *QMGRNAME* ) DSPJRNDTA(\*YES)

### **在** *IBM i* **上靜止** *IBM MQ*

停止所有佇列管理程式。 必要的話,請強制所有佇列管理程式停止,清理共用記憶體並結束 QMQM 子系統中 的所有工作。

### **關於這項作業**

依序關閉 IBM MQ 稱為 靜止。 您需要靜止 IBM MQ ,才能升級至較新的版本。

### **程序**

### **準備靜止佇列管理程式:**

- 1. 登入新的互動式 IBM i 階段作業, 確定您沒有存取任何 IBM MQ 物件。
- 2. 請確定您具有下列權限:
	- \*ALLOBJ 權限, 或 QMQM 檔案庫的物件管理權限。
	- 有足夠權限使用 ENDSBS 指令。
- 3. 警告所有使用者您將停止 IBM MQ。
- 4. 透過輸入下列指令來停止 mqweb 伺服器:

ENDMQWEB

#### **靜止所有佇列管理程式:**

5. 執行 ENDMQM 指令:

ENDMQM MQMNAME(\*ALL) OPTION(\*CNTRLD) ENDCCTJOB(\*YES) RCDMQMIMG(\*YES) TIMEOUT( *15* )

其中 *15* 是逾時值 (以秒為單位)。

如果 ENDMQM 指令未在合理期間 (至少 10 分鐘) 內完成,請執行 WRKMQM 指令。 此指令會識別仍在 結束中的佇列管理程式。 然後執行下列指令,依序強制每一個停止:

ENDMQM MQMNAME( *QMGRNAME* ) OPTION(\*IMMED)

其中 *QMGRNAME* 是佇列管理程式的名稱。

執行下列指令,以完成整理共用記憶體:

ENDMQM MQMNAME(\*ALL) OPTION(\*IMMED) ENDCCTJOB(\*YES) RCDMQMIMG(\*NO) TIMEOUT( *15* )

**如果前一個步驟中的指令未完成,請立即結束子系統:**

6. 請執行下列指令:

ENDSBS SBS(QMQM) OPTION(\*IMMED)

### **如果前一個步驟中的指令也未完成,請使用作業系統指令 ENDJOB 來結束子系統 QMQM 中的所有工作:**

**註:** 除非您要在啟動 IBM MQ 之前對機器執行 IPL ,否則請勿使用 ENDJOBABN。 使用 ENDJOBABN 結束 IBM MQ 工作可能會導致損壞的號誌,進而導致佇列管理程式無法啟動。

- 7. 如果必須手動關閉 OMGR, 請依下列順序結束工作 (ENDJOB)。 等待幾分鐘, 讓 AMOA\* 或 AMOZ\* 工 作進行清理。
	- a. RUNMQLSR -TCP 接聽器 (多執行緒)
	- b. AMQCLMAA -TCP 接聽器 (單一執行緒)
	- c. AMQRMPPA -通道處理程序儲存區工作
	- d. RUNMQCHI -通道起始程式
	- e. AMQCRSTA -接收 MCA 工作
	- f. RUNMQCHL -傳送 MCA 工作
	- g. AMQCRS6B LU62 接收端通道
	- h. AMQPCSEA -指令伺服器
	- i. RUNMQTRM -應用程式觸發監視器
	- j. RUNMQDLQ -無法傳送郵件的佇列處理程式
	- k. AMQFCXBA IBM Integration Bus 工作者工作
	- l. AMQFQPUB -已排入佇列的發佈/訂閱常駐程式
	- m. RUNMQBRK IBM Integration Bus 控制工作
	- n. AMQZMUC0 ('0' 是零)-公用程式管理程式
	- o. AMQZMUF0 ('0' 是零)-公用程式管理程式
	- p. AMQZMUR0 ('0' 是零)-公用程式管理程式
	- q. AMQZMGR0 ('0' 是零)-程序控制器
	- r. AMQRRMFA -叢集儲存庫管理程式
	- s. AMQZDMAA -延遲訊息管理程式
	- t. AMQZFUMA -物件權限管理程式
	- u. AMQZLSA0 ('0' 是零)-LQM 代理程式
	- v. AMQZLAA0 ('0' 是零)-LQM 代理程式

w. AMQZXMA0 ('0' 是零)-執行控制器

<span id="page-155-0"></span>8. 請執行下列指令:

```
ENDMQM MQMNAME( QMGRNAME ) OPTION(*IMMED)
```
9. 請執行下列指令:

ENDMQM MQMNAME(\*ALL) OPTION(\*CNTRLD) ENDCCTJOB(\*YES) RCDMQMIMG(\*NO) TIMEOUT( *05* )

其中 *05* 是逾時值 (以秒為單位)。

10. 手動清除共用記憶體。

請執行下列指令:

EDTF '/QIBM/UserData/mqm/qmgrs'

然後:

- a. 採用 **&SYSTEM** 的選項 5 ,並檢查下列目錄是否為空: isem, esem, msem, ssem, 及 shmem。
- b. 採用 QMGRNAME 的選項 5, 並檢查下列目錄是否為空:- isem, esem, msem, ssem, 及 shmem。
- c. 採用 QMGRNAME 目錄中 **&ipcc** 的選項 5 ,並檢查下列目錄是否為空:- isem, esem, msem, ssem, 及 shmem。
- d. 採用 QMGRNAME 目錄中 **&qmpersist** 的選項 5 ,並檢查下列目錄是否為空:- isem, esem, msem, ssem, 及 shmem。
- e. 採用 **&app** 的選項 5 ,並檢查下列目錄是否為空: isem, esem, msem, ssem, 及 shmem。

## **HBM i 在 IBM i 上儲存 IBM MQ 資料**

在移除不想要的 FDC、追蹤及 JOB 檔之後儲存 IBM MQ 資料。

#### **開始之前**

您必須已完成作業,才能移除不想要且不確定的訊息,以及靜止 IBM MQ。

#### **關於這項作業**

### **程序**

1. 為系統上的每個佇列管理程式檔案庫建立儲存檔。 如果要這麼做,請發出下列指令:

CRTSAVF FILE(QGPL/ *queue\_manager\_library* )

其中 *queue\_manager\_library* 名稱由前面加上 QM 的佇列管理程式名稱組成。 2. 將佇列管理程式檔案庫儲存至儲存檔。 如果要這麼做,請發出下列指令:

SAVLIB LIB( *queue\_manager\_library* ) DEV(\*SAVF) SAVF(QGPL/ *queue\_manager\_library* )

3. 從目錄中移除所有不想要的 FDC 資料:

QIBM/UserData/mqm/errors

4. 使用下列指令移除舊 FDC 檔案:

RMVLNK OBJLNK('/QIBM/UserData/mqm/errors/\*.FDC')

此指令會清除 IFS 中副檔名為 'FDC' 的所有檔案。

5. 使用下列指令移除舊 JOB 檔:

RMVLNK OBJLNK('/QIBM/UserData/mqm/errors/\*.JOB')

此指令會清除 IFS 中副檔名為 'JOB' 的所有檔案。

6. 從目錄中移除所有不想要的追蹤資料,或移除整個目錄:

QIBM/UserData/mqm/trace

7. 使用下列指令移除所有追蹤檔:

RMVLNK OBJLNK('/qibm/userdata/mqm/trace/\*')

8. 建立 IBM MQ IFS 資料的儲存檔。 如果要這麼做,請發出下列指令:

CRTSAVF FILE(QGPL/QMUSERDATA)

9. 使用下列指令儲存 IBM MQ IFS 資料:

SAV DEV('/QSYS.LIB/QGPL.LIB/QMUSERDATA.FILE') OBJ('/QIBM/UserData/mqm')

10. 如果您要在新機器上執行 IBM MQ, 請將儲存檔傳送至新機器。

### **在** *IBM i* **上安裝** *IBM MQ* **伺服器**

以主要語言安裝 IBM MQ 伺服器。

### **開始之前**

您已完成安裝規劃、取得安裝磁碟,並設定系統值; 請參閱 設定系統值。

#### **關於這項作業**

安裝 IBM MQ 伺服器並強制物件轉換。 物件轉換會將物件從較舊版本移轉至較新版本。 透過立即執行它, 而不是在第一次使用物件時,您可以避免降低第一次使用已升級產品的速度。

遵循預先同意授權的選用步驟之後, **RSTLICPGM** 指令會在不需要任何互動式輸入的情況下執行。 否則會顯 示授權合約供您接受。 請參閱 授權需求。

### **程序**

1. 利用具備 \*ALLOBJ 特殊權限的使用者設定檔來登入系統,例如 QSECOFR。

2. 選擇性地執行下列指令,以預先同意授權條款:

**CALL PGM** (QSYS/QLPACAGR) **PARM** ('5724H72' 'V8R0M0' '0000' 0)

其中 **PARM** 的參數為:

**5724H72**

IBM i 的產品 ID。

**V9R1M0**

版本、版次及修正層次。

**0000**

\*BASE IBM MQ 產品選項的選項號碼。

**0**

未用的錯誤結構。

<span id="page-157-0"></span>3. 安裝 IBM MQ for IBM i、基本產品及主要語言。

```
RSTLICPGM LICPGM (5724H72) DEV (installation device) OPTION (*BASE) OUTPUT (*PRINT)
```
其中 RSTLICPGM 的參數為,

#### **LICPGM (5724H72)**

IBM i 的產品 ID。

#### **DEV (安裝裝置)**

要從中載入產品的裝置,通常是光碟機,例如 OPT01。

#### **OPTION (\*BASE)**

安裝基本 IBM MQ for IBM i 產品。

#### **未指定的參數**

未指定的參數 (例如 **RSTOBJ** (\*ALL)) 會回復為預設值。 此指令會同時安裝 IBM MQ 及系統主要語 言的語言檔案。 如需安裝其他語言,請參閱 [安裝翻譯版本。](#page-158-0)

### **下一步**

安裝已發出的任何程式暫時修正程式 (PTF)。

### **在** *IBM i* **上安裝範例**

安裝 IBM MQ 範例

### **開始之前**

如果您尚未這樣做,請以具有 \*ALLOBJ 特殊權限 (例如 QSECOFR) 的使用者設定檔來登入系統。

### **關於這項作業**

安裝範例。

遵循預先同意授權的選用步驟之後, **RSTLICPGM** 指令會在不需要任何互動式輸入的情況下執行。 否則會顯 示授權合約供您接受。 請參閱 授權需求。

## **程序**

1. 選擇性地執行下列指令,以預先同意授權條款:

**CALL PGM** (QSYS/QLPACAGR) **PARM** ('5724H72' 'V8R0M0' '0001' 0)

其中 **PARM** 的參數為:

#### **5724H72**

IBM i 的產品 ID。

### **V9R1M0**

版本、版次及修正層次。

### **0001**

範例的選項號碼。

**0**

未用的錯誤結構。

2. 使用下列指令來安裝範例:

**RSTLICPGM LICPGM** (5724H72) **DEV** (*installation device*) **OPTION** (1) **OUTPUT** (\*PRINT)

其中 RSTLICPGM 的參數為:

**LICPGM (5724H72)** IBM i 的產品 ID。

### <span id="page-158-0"></span>**DEV (安裝裝置)**

要從中載入產品的裝置,通常是光碟機,例如 OPT01。

**OPTION (1)**

安裝 IBM i 的範例。

### **OUTPUT (\*PRINT**

輸出與工作的排存輸出一起列印。

# **在** *IBM i* **上安裝翻譯版本**

從國家語言選項安裝 IBM MQ 的翻譯版本。

## **關於這項作業**

下列語言版本適用於 IBM i:

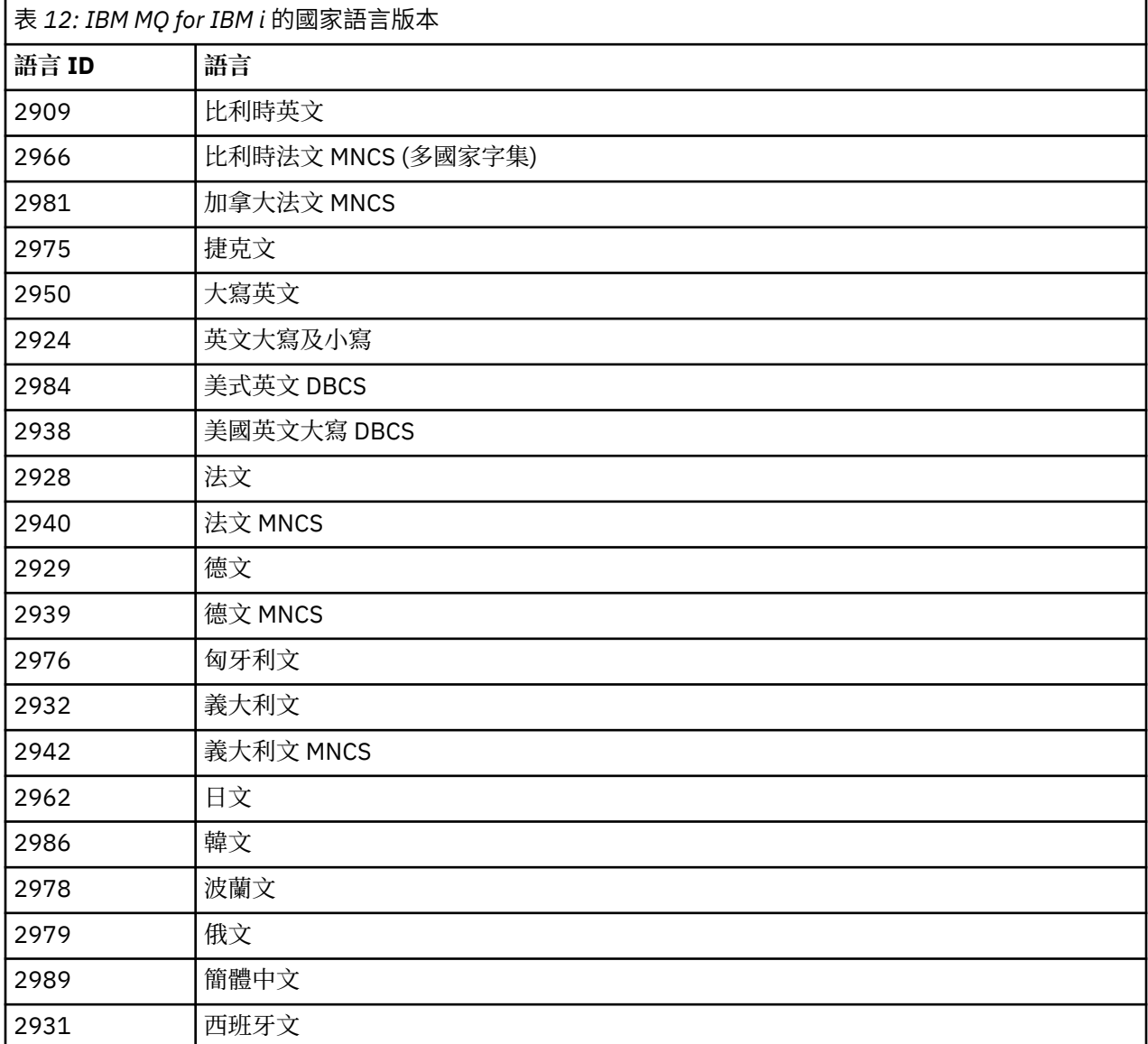

IBM MQ for IBM i 以您系統上主要語言的語言安裝。

您可以使用 第 159 頁的表 12 中顯示的任何語言來安裝產品的其他版本。 如果要這麼做,請完成下列步驟:

- 1. 以具有 \*ALLOBJ 特殊權限的使用者設定檔登入系統
- 2. 發出下列指令,並指定適當的語言 ID:

RSTLICPGM LICPGM(5724H72) DEV( *installation device* ) RSTOBJ(\*LNG) LNG( *language ID* )

這會將指令、訊息檔案及畫面群組安裝至語言的相關 QSYS 檔案庫。 例如,檔案庫 QSYS2928 用於法 文。 如果此 QSYS29nn 檔案庫不存在,則由 **RSTLICPGM** 指令建立。

### **結果**

**註:**

- 1. 若要執行 IBM MQ for IBM i 的日文語言版本,工作的 CCSID 必須是 939 (5035) ,而不是 930 (5026) , 因為 IBM MQ 使用小寫英文字元。
- 2. 如果您要將 IBM MQ for IBM i 安裝到主要語言不在 CD 上的機器上,則安裝程式會提示您載入包含該語言 產品的 CD。 不過,如果您只有一個產品 CD, 這表示 IBM MQ 產品尚未翻譯成您的語言。 若要解決此問 題,請按如下所示進行:
	- 以其中一種提供的語言安裝產品,然後將對應的 OSYS29nn 檔案庫新增至 系統檔案庫 清單 (例如,使 用指令 **CHGSYSLIBL**)。 同時,請檢查檔案庫清單較高的檔案庫中沒有 IBM MQ \*CMD、\*MENU 或 \*MSGF 物件。 如果存在部分物件,請刪除這些物件 (因為它們參照舊版 IBM MQ) 或重新排序「系統檔 案庫」清單 (因為產品已安裝多種提供的語言)。

## **驗證** *IBM i* **上的安裝**

如何檢查安裝是否成功。

### **程序**

1. 若要確定產品已正確載入,請發出「顯示軟體資源 (DSPSFWRSC)」指令,並檢查是否列出授權程式 5724H72 。 如果您已安裝基礎及選用範例,則會看到:

Resource ID Option Feature Description 5724H72 \*BASE 5050 IBM MQ for IBM i 5724H72 \*BASE 2924 IBM MQ for IBM i 5724H72 1 5050 IBM MQ for IBM i - Samples

2. 在檢視「顯示軟體資源」畫面時,按 F11,您會看到已安裝產品的檔案庫及版本號碼:

Resource Feature ID Option Feature Type Library Release 5724H72 \*BASE 5050 \*CODE QMQM V9R1M0 5724H72 \*BASE 2924 \*LNG QMQM V9R1M0 5724H72 1 5050 \*CODE QMQMSAMP V9R1M0

3. 如果您已安裝其他語言版本,則也會看到這些版本的項目。 例如,如果您已安裝語言 ID 為 2928 的法文 版本,則會看到:

a)

Resource ID Option Feature Description 5724H72 \*BASE 2928 IBM MQ for IBM i

b) 當您按 F11:

Resource **Feature** ID Option Feature Type Library Release 5724H72 \*BASE 2928 \*LNG QSYS2928 V9R1M0

4. 請使用指令 DSPMQMVER 來檢查您已安裝的確切版本。 例如,對於 V9R1M0,它會報告:

<span id="page-160-0"></span>Version: 9.1.0.0

## **LBM i 在 IBM i 上驗證升級**

驗證安裝之後,請啟動 IBM MQ 子系統,檢查佇列管理程式,並取得全新媒體回復檢查點。

#### **關於這項作業**

若要驗證您已順利移轉至最新版本 IBM MQ for IBM i,請執行下列動作:

### **程序**

1. 讓 QMQMADM 成為使用者設定檔的主要或次要群組設定檔。 如果要這麼做,請發出下列其中一個指令:

CHGUSRPRF USRPRF( *YOUR PROFILE* ) GRPPRF(QMQMADM) CHGUSRPRF USRPRF( *YOUR PROFILE* ) SUPGRPPRF(QMQMADM)

2. 使用下列指令啟動 IBM MQ 子系統:

STRSBS SBSD(QMQM/QMQM)

(如果它已在執行中, 您會收到 CPF1010 錯誤訊息, 您可以放心忽略它)。 3. 發出下列指令,以檢查您的佇列管理程式是否可存取:

#### WRKMQM

針對每一個佇列管理程式使用選項 14 來啟動它。

針對每一個佇列管理程式使用選項 5 ,以檢查其屬性。

- 4. 您可以使用其他選項來檢查佇列管理程式物件。 例如,使用選項 18 檢查佇列,使用選項 20 檢查通道 等。
- 5. 使用下列指令, 取得全新媒體回復檢查點:

RCDMQMIMG OBJ(\*ALL) OBJTYPE(\*ALL) MQMNAME( *QMGRNAME* ) DSPJRNDTA(\*YES)

其中 *QMGRNAME* 是佇列管理程式的名稱。

## **在** *IBM i* **上升級** *IBM MQ* **之後還原佇列管理程式**

將已儲存的佇列管理程式還原至您已升級的伺服器,以完成並列升級。

### **開始之前**

**註:** 僅當您執行並列升級時,才執行此作業。

請確定您已儲存佇列管理程式資料,請參閱第 154 [頁的『結束](#page-153-0) IBM i 上的 IBM MQ 活動』,並安裝及驗證 升級。

#### **關於這項作業**

將佇列管理程式資料及異動日誌接收器傳送至已升級的伺服器。

### **程序**

1. 使用下列指令,還原每個佇列管理程式的佇列管理程式檔案庫:

```
RSTLIB SAVLIB( queue_manager_library ) DEV(*SAVF) (*PRINT)
SAVF(QGPL/ queue_manager_library )
```
其中 *queue\_manager\_library* 名稱由前面加上 QM 的佇列管理程式名稱組成。 2. 使用下列指令來還原 IBM MQ IFS 資料:

RST DEV('/QSYS.LIB/QGPL.LIB/QMUSERDATA.FILE') OBJ('/QIBM/UserData/mqm') (\*PRINT)

- 3. 若要關聯異動日誌接收器,請按 PF4 並選取選項 9, 在每一個佇列管理程式檔案庫中的異動日誌 AMQAJRN 上發出指令 WRKJRN 。
- 4. 如果您想要設定工作管理環境、工作說明及儲存區,請參閱 管理 IBMi 以取得指引。 否則,請使用預設 設定。

## **在** *IBM MQ for IBM i* **上升級之後**

升級 IBM MQ for IBM i 之後要執行的作業。

### **關於這項作業**

請滿足您自己,升級已順利完成。

### **程序**

在 QGPL 中刪除儲存檔中已儲存的資料。 此資料已儲存在 第 156 頁的『在 IBM i 上儲存 [IBM MQ](#page-155-0) 資料』 中。

### **A IBM i 7BM i 的後置安裝作業**

在安裝 IBM MQ for IBM i 之後以及使用它之前要執行的作業。

### **關於這項作業**

當您在系統上正確安裝 IBM MQ for IBM i 時:

## **程序**

1. 如需 IBM i 的最新產品資訊, 請參閱 IBM MQ [的系統需求](https://www.ibm.com/support/pages/node/318077)。

- 2. 若要安裝並套用所有修正套件,請參閱 第 19 頁的『在 IBM i [上套用維護層次更新項目』。](#page-18-0)
- 3. 如果您有多個系統及混合版次的 OS/400 或 IBM i, 以及 IBM MQ, 則在編譯 CL 程式時必須小心。 您必 須在要執行的系統上編譯 CL 程式,或在具有相同 OS/400 或 IBM i 及 IBM MQ 版次組合的系統上編譯 CL 程式。 當您安裝更新版本的 IBM MQ 時,請使用 QSYS/DLTCMD 指令,在任何 QSYSVvRrMm 檔案庫中 刪除舊版中的所有 IBM MQ 指令。
- 4. 如果您之前未在系統上安裝 IBM MQ, 則必須將使用者設定檔新增至 QMQMADM 群組設定檔。 使用指令 CHGUSRPRF,讓所有使用者設定檔用來建立及管理 QMQMADM 群組設定檔的佇列管理程式成員。

a) 發出下列指令,以啟動 IBM MQ 子系統:

STRSBS SBSD(QMQM/QMQM)

**註:** 子系統必須在系統的每一個 IPL 之後啟動,因此您可以選擇在系統啟動處理程序中啟動它。

5. 建立系統預設物件。 當您發出 CRTMQM 指令來建立佇列管理程式時,會自動建立系統預設物件。 例 如: CRTMQM MQMNAME(QMGRNAME) ASP(\*SYSTEM)。 您可以使用 STRMQM 指令來重新整理它們 (警 告: 此指令將取代任何現有的預設物件)。 例如:STRMQM MQMNAME(QMGRNAME) RDEFSYS(\*YES)。 如需使用此指令的相關資訊,請參閱畫面上說明。

**註:** 在指令 STRMQM MQMNAME(QMGRNAME) RDEFSYS(\*YES)上:

- <span id="page-162-0"></span>• 指令不會重建物件,它會對所有 SYSTEM.\* 執行 CRTxxxx REPLACE (\*YES)。 物件。
- 這表示它會將物件上的參數重新整理回其預設值。 例如,如果在 SYSTEM.DEFAULT.LOCAL.QUEUE 物 件, TRGENBL 先前已變更為 \*YES ,然後當指令執行時,它會變更回 TRGENBL (\*NO)。
- 如果佇列上存在任何訊息, 則會保留完整的訊息, 因為實際上不會刪除佇列。
- SYSTEM.AUTH.DATA.QUEUE 不會受到影響。
- 因此,如果此 (或任何其他有效佇列) 的內容變成毀損,則必須實際刪除並從頭開始或從備份重新建立 它。

### **結果**

現在您已準備好開始使用 IBM MQ for IBM i。

**註:** 當您安裝 IBM MQ for IBM i 時,會建立兩個使用者設定檔:

- QMQM
- QMQMADM

這兩個物件是正確執行 IBM MQ for IBM i 的核心。 請勿變更或刪除它們。 如果您這麼做, IBM 無法保證產 品的正確行為。

如果您解除安裝 IBM MQ 及資料,則會刪除這些設定檔。 如果您只解除安裝 IBM MQ ,則會保留這些設定 檔。

## **在 IBM i 上將佇列管理程式移轉至更新版本-替代方法**

將佇列管理程式從舊版移轉至新版的替代方法

### **開始之前**

- 1. 檢閱較新產品版本的 IBM MQ 系統需求; 請參閱 IBM MQ [的系統需求](https://www.ibm.com/support/pages/system-requirements-ibm-mq)
- 2. 請檢閱任何其他已安裝的 SupportPacs, 以瞭解其對較新 IBM MO 版本的適用性。

## **關於這項作業**

此移轉形式有多個部分:

- 1. 在升級 IBM MQ 產品的過程中,請執行下列作業:
	- a. 第 163 頁的『準備安裝 IBM MQ on IBM i』
	- b. 第 164 頁的『在 IBM i 上安裝 [IBM MQ](#page-163-0) 伺服器』
- 2. 遵循 IBM MO 產品升級, 執行下列作業:
	- a. 第 165 [頁的『後置安裝作業』](#page-164-0)

## **準備安裝** *IBM MQ on IBM i*

執行下列作業,以準備系統進行升級。

### **程序**

1. 發出下列指令來停止 IBM MQ 佇列管理程式:

ENDMQM MQMNAME(\*ALL) OPTION(\*IMMED) ENDCCTJOB(\*YES) RCDMQMIMG(\*YES) TIMEOUT(30)

請確定發出此指令的使用者設定檔具有 \*ALLOBJ 權限。

2. 為系統上的每個佇列管理程式檔案庫建立儲存檔。 如果要這麼做,請發出下列指令:

```
CRTSAVF FILE(QGPL/ queue_manager_library )
```
<span id="page-163-0"></span>其中 *queue\_manager\_library* 名稱由前面加上 QM 的佇列管理程式名稱組成。 3. 將佇列管理程式檔案庫儲存至儲存檔。 如果要這麼做,請發出下列指令:

SAVLIB LIB( *queue\_manager\_library* ) DEV(\*SAVF) SAVF(QGPL/ *queue\_manager\_library* )

4. 建立 IBM MQ IFS 資料的儲存檔。如果要這麼做, 請發出下列指令:

CRTSAVF FILE(QGPL/QMUSERDATA)

5. 使用下列指令儲存 IBM MQ IFS 資料:

SAV DEV('/QSYS.LIB/QGPL.LIB/QMUSERDATA.FILE') OBJ('/QIBM/UserData/mqm')

6. 如果您要在新機器上執行 IBM MQ, 請將儲存檔傳送至新機器。

- 7. 只有在相同機器上需要升級時,才先發出下列指令,然後再升級 IBM MQ 產品。
	- a) DLTMQM *QMgrName*
	- b) ENDSBS SBS(QMQM) OPTION(\*IMMED)
	- c) WRKOBJLCK OBJ(QMQM) OBJTYPE(\*LIB)
	- 放棄系統上的任何鎖定。

### **在** *IBM i* **上安裝** *IBM MQ* **伺服器**

以主要語言安裝 IBM MQ 伺服器,並強制物件轉換。

## **開始之前**

在下列任一情況下,請確定您已完成規劃並設定系統值; 請參閱 設定系統值

- 如果您已透過 Passport Advantage 和 [Passport Advantage Express](https://www.ibm.com/software/passportadvantage/index.html) 網站取得產品,請遵循 EGA.README.txt 檔案中的指示。
- 如果您已在磁碟上取得產品,請遵循本主題內的指示。

#### **關於這項作業**

安裝 IBM MQ 伺服器並強制物件轉換。 物件轉換會將物件從較舊版本移轉至較新版本。 透過立即執行它, 而不是在第一次使用物件時,您可以避免降低第一次使用已升級產品的速度。

遵循預先同意授權的選用步驟之後, **RSTLICPGM** 指令會在不需要任何互動式輸入的情況下執行。 否則會顯 示授權合約供您接受。 請參閱 授權需求。

### **程序**

- 1. 利用具備 \*ALLOBJ 特殊權限的使用者設定檔來登入系統,例如 QSECOFR。
- 2. 選擇性地執行下列指令,以預先同意授權條款:

**CALL PGM** (QSYS/QLPACAGR) **PARM** ('5724H72' 'V8R0M0' '0000' 0)

其中 **PARM** 的參數為:

**5724H72**

IBM i 的產品 ID。

**V9R1M0**

版本、版次及修正層次。

### **0000**

\*BASE IBM MQ 產品選項的選項號碼。

### <span id="page-164-0"></span>**0**

未用的錯誤結構。

3. 安裝 IBM MQ for IBM i、基本產品及主要語言。

**RSTLICPGM LICPGM** (5724H72) **DEV** (*installation device*) **OPTION** (\*BASE) **OUTPUT** (\*PRINT)

其中 RSTLICPGM 的參數為,

### **LICPGM (5724H72)**

IBM i 的產品 ID。

### **DEV (安裝裝置)**

要從中載入產品的裝置,通常是光碟機,例如 OPT01。

### **OPTION (\*BASE)**

安裝基本 IBM MQ for IBM i 產品。

#### **未指定的參數**

未指定的參數 (例如 **RSTOBJ** (\*ALL)) 會回復為預設值。 此指令會同時安裝 IBM MQ 及系統主要語 言的語言檔案。 如需安裝其他語言,請參閱 [安裝翻譯版本。](#page-158-0)

## **下一步**

安裝已發出的任何程式暫時修正程式 (PTF)。

若要安裝 IBM MQ 範例,請參閱: 第 158 頁的『在 IBM i [上安裝範例』](#page-157-0)。

### **後置安裝作業**

升級 IBM MQ 之後需要採取的動作。

### **關於這項作業**

安裝範例。 在安裝產品之後執行這些步驟。

## **程序**

- 1. 發出下列指令:
	- a) STRSBS SBSD(QMQM/QMQM)
	- b) CRTMQM MQMNAME(*QMgrName*) DFTQMGR(\*YES) 您收到訊息 " 已建立 IBM MQ 佇列管理程式。"
	- c) STRMQM MQMNAME(*QMgrName*) 您收到訊息 " IBM MQ 佇列管理程式 '*QMgrName*' 已啟動。"
- 2. 發出下列指令:

STRMQMMQSC SRCMBR(*QMgrName*) SRCFILE(\*CURLIB/QMQSC) OPTION(\*RUN) MQMNAME(*QMgrName*)

3. 透過發出下列指令,重新套用 IBM MQ 權限: CALL PGM(\*CURLIB/*QMgrName*) a) 您必須依照下列方式來編譯 CLP:

CRTCLPGM PGM(\*CURLIB/*QMgrName*) SRCFILE(\*CURLIB/QMAUT) SRCMBR(\*PGM)

## **在 IBM i 上升級整個 IBM MQ 系統**

如何在 IBM i 上升級 IBM MQ 系統

## <span id="page-165-0"></span>**開始之前**

請確定您已備份整個系統。

## **關於這項作業**

若要在 IBM i 上升級 IBM MQ 系統,請執行滑動安裝。

如需進一步資訊,請參閱第 153 頁的『IBM i [上的安裝方法』。](#page-152-0)

### **相關工作**

第 103 頁的『在 Windows [上移轉佇列管理程式』](#page-102-0) 本節詳述將佇列管理程式移轉至產品較新版本,以及將佇列管理程式還原至產品較舊版本的程序。

## **將 IBM MQ MQI client 移轉至 IBM i 上的最新版本**

在移轉 IBM MQ MQI client 之前,請先建立移轉計劃。 停止用戶端工作站上的所有 IBM MQ 活動。 升級 IBM MQ MQI client 安裝。 進行任何必要的配置及應用程式變更。

### **開始之前**

1. 建立移轉計劃。 使用規劃作業 第 151 頁的『規劃將 IBM MQ 移轉至 IBM i [上的較新版本』作](#page-150-0)為指引。

## **程序**

1. 檢閱較新產品版本的 IBM MQ 系統需求。

請參閱 IBM MQ [的系統需求](https://www.ibm.com/support/pages/system-requirements-ibm-mq)。

2. 檢閱 IBM MQ 中影響您的所有變更。

請參閱 第 64 [頁的『影響移轉的變更』](#page-63-0)。

- 3. 結束工作站上的所有 IBM MQ 活動。
- 4. 請升級用戶端。

若要升級工作站上的 IBM MQ MQI client for IBM i 安裝; 請參閱 IBM i 上的用戶端安裝程序 。

## **下一步**

完成移轉計劃中的作業,例如驗證 IBM MQ MQI client 應用程式是否使用最新版本正確運作。

### **相關概念**

IBM i 上的用戶端安裝程序

第 72 頁的『[IBM MQ MQI client](#page-71-0) 移轉』

IBM MQ MQI client 移轉是將 IBM MQ MQI client 配置以及用戶端和伺服器通道從一個版本轉換成另一個版 本的程序。 用戶端移轉可以在升級 IBM MQ MQI client 之後進行,且可以回復。

### **相關工作**

第 140 頁的『在 UNIX 和 Linux 上移轉 [IBM MQ MQI client](#page-139-0)』 在移轉 IBM MQ MQI client 之前,請先建立移轉計劃。 停止用戶端工作站上的所有 IBM MQ 活動。 升級 IBM MQ MQI client 安裝。 進行任何必要的配置及應用程式變更。

第 116 頁的『在 Windows 上移轉 [IBM MQ MQI client](#page-115-0)』

在移轉 IBM MQ MQI client 之前,請先建立移轉計劃。 停止用戶端工作站上的所有 IBM MQ 活動。 升級 IBM MQ MQI client 安裝。 進行任何必要的配置及應用程式變更。

在與伺服器相同的機器上安裝 IBM MQ MQI clients

## **在 IBM i 上從單一實例移轉至多重實例佇列管理程式**

若要將單一實例佇列管理程式移轉至多重實例佇列管理程式,在「 IBM i」上,您必須將佇列管理程式資料 移至共用目錄,並在其他兩部伺服器上重新配置佇列管理程式。

## **開始之前**

您必須檢查在此作業中執行多重實例佇列管理程式的必要條件。 部分環境已使用多重實例佇列管理程式進行 測試,且已知可運作。 IBM i 已使用多重實例佇列管理程式進行測試,且已知可運作。 如需已測試環境的清 單,請參閱 IBM MQ [多重實例佇列管理程式檔案系統的測試陳述式。](https://www.ibm.com/support/pages/node/136799) 支援聲明具有其列出之每一個環境的詳 細版本及必備項目資訊。 其他環境可能正常運作; IBM MQ 隨附測試工具,以協助您限定其他環境。

您必須有三部伺服器,才能執行多重實例佇列管理程式。 一部伺服器有一個共用檔案系統,用來儲存佇列管 理程式資料和日誌。 其他伺服器會執行佇列管理程式的作用中及待命實例。

### **關於這項作業**

您具有要轉換為多重實例佇列管理會式的單一實例佇列管理程式。 佇列管理程式轉換本身是直接明確的, 但 您必須執行其他作業來建立完全自動化的正式作業環境。

您必須檢查多重實例佇列管理程式的必備項目,設定環境並檢查它。 您必須設定監視及管理系統,以偵測多 重實例佇列管理程式是否失敗並自動重新啟動。 然後,您可以找出導致重新啟動的原因,補救它,並重新啟 動待命資料庫。 您也必須修改應用程式,或應用程式連接至佇列管理程式的方式,以便它們可以在佇列管理 程式重新啟動之後回復處理。

### **程序**

- 1. 請檢查您要執行佇列管理程式的作業系統,以及儲存佇列管理程式資料及日誌的檔案系統。 請檢查他們 是否可以執行多重實例佇列管理程式。
	- a) 請參閱 IBM MQ [多重實例佇列管理程式檔案系統的測試陳述式。](https://www.ibm.com/support/pages/node/136799) 查看作業系統與檔案系統的組合是 否已測試且能夠執行多重實例佇列管理程式。

共用檔案系統必須提供租賃型鎖定,才能足以執行多重實例佇列管理程式。 租賃型鎖定是部分共 用檔案系統的最新特性,在某些情況下需要修正。 支援聲明為您提供重要資訊。

b) 執行 **amqmfsck** ,以驗證檔案系統已正確配置。

檔案系統有時會配置效能高於資料完整性。 請務必檢查檔案系統配置。 來自 **amqmfsck** 工具的 負面報告告訴您設定不足。 正結果指出檔案系統已足夠,但結果不是檔案系統已足夠的明確陳述 式。 這是一個很好的指示。

c) 執行 Technote [Testing a shared file system for compatibility with IBM MQ Multi-instance Queue](https://www.ibm.com/support/pages/node/6117868) [Managers](https://www.ibm.com/support/pages/node/6117868) 中提供的完整性檢查應用程式。

檢查應用程式會測試佇列管理程式是否正確地重新啟動。

- 2. 配置使用者和群組,以便能夠從執行佇列管理程式實例的每一部伺服器存取網路檔案系統上的共用。 在 IBM i、 QMQM、 QMQMADM 及任何其他獲授與共用存取權的使用者設定檔上,必須在所有伺服器上具 有相同的密碼
- 3. 使用正確的存取權來設定網路檔案系統上共用的目錄。

一般配置是設定單一共用目錄,其中包含使用共用磁碟之所有佇列管理程式的所有資料及日誌目錄; 請參閱 共用具名 qmgrs 及日誌目錄。

例如,在稱為 MQHA 且具有子目錄 data 和 logs 的共用上建立根目錄。 每一個佇列管理程式會在 data 及 logs 下建立自己的資料及日誌目錄。 使用下列內容建立 MQHA : 在 IBM i 上, 遵循指示使用 NetServer 建立網路共用。

- 
- 4. 將佇列管理程式資料及日誌複製到共用。

您可以遵循備份佇列管理程式的程序,選擇手動複製檔案。 請選取下列其中一種方法:

- 遵循 IBM MQ for IBM i 資料備份中的指示,將佇列管理程式資料複製到共用。 如果已指定此佇列管 理程式的 **DataPath** 配置屬性,則必須使用此方法。
- 停止佇列管理程式,然後鍵入指令,

hamvmqm /m /dd *share*\data /dd *share*\logs

其中 *share* 是您在步驟 第 167 頁的『3』中建立之資料及日誌的位置。

5. 更新儲存在現行佇列管理程式伺服器上的佇列管理程式配置資訊。

如果您執行 **hamvmqm** 指令來移動佇列管理程式資料及日誌,則指令已為您正確修改配置資訊。 如果您手動移動佇列管理程式資料及日誌,則必須完成下列步驟。

•  $\pm$  IBM i  $\pm$ ,

a. 修改佇列管理程式 qm.ini 檔中的 Log: 段落,該檔案位於 *share* :

LogPath= *share*/logs/*QMgrName*

b. 修改 IBM MQ mqs.ini 檔案中的 QueueManager: 段落, 該檔案通常位於 IBM i 上的 /QIBM/ UserData/mqm 目錄中:

DataPath= *share*/data/*QMgrName*

其中, *QMgrName* 是 IBM i 上 mqs.ini 檔案的 QueueManager: 段落中的 Directory 名稱。 *share* 是將資料及日誌移至其中的共用。

6. 將佇列管理程式配置資訊新增至新的佇列管理程式伺服器。

a) 執行 **dspmqinf** 指令,以顯示在舊版中執行佇列管理程式之伺服器上的佇列管理程式資訊。

dspmqinf -o command *QMgrName*

指令輸出已格式化備妥,可建立佇列管理程式配置。

```
addmqinf -s QueueManager -v Name= QMgrName -v Directory= QMgrName -v
Prefix=d:\var\mqm Datapath= \share\data\QMgrName
```
b) 在另一部伺服器上建立佇列管理程式配置。

執行從前一個輸出複製的 **addmqinf** 指令

7. 將新伺服器的網址新增至用戶端及通道定義中的連線名稱。

a) 尋找所有參照伺服器的用戶端、傳送端及要求端 TCPIP 設定。

用戶端設定可能位於「用戶端定義表格 (CCDT)」、環境變數、 Java 內容檔或用戶端程式碼中。 叢集通道會自動從其叢集接收端通道探索佇列管理程式的連線名稱。 只要叢集接收端通道名稱空 白或省略, TCPIP 就會探索管理佇列管理程式之伺服器的 IP 位址。

b) 修改每一個連線的連線名稱,以包括管理多重實例佇列管理程式之兩部伺服器的 TCPIP 位址。

例如, 將:

echo DISPLAY CHANNEL(ENGLAND) CONNAME | runmqsc QM1

5724-H72 (C) Copyright IBM Corp. 1994, 2024. ALL RIGHTS RESERVED.

Starting MQSC for queue manager QM1.

1: DISPLAY CHANNEL(ENGLAND) CONNAME

AMQ8414: Display Channel details.

CHANNEL(ENGLAND) CHLTYPE(SDR)

CONNAME(LONDON)

echo ALTER CHANNEL(ENGLAND) CHLTYPE(SDR) CONNAME('LONDON, BRISTOL') | runmqsc QM1

- <span id="page-168-0"></span>8. 更新監視及管理程序,以偵測佇列管理程式重新啟動。
- 9. 將用戶端應用程式更新為可自動重新連接 (如果適當的話)。

10. 更新 IBM MQ 應用程式的啟動程序,以作為佇列管理程式服務來啟動。

11. 啟動佇列管理程式的每一個實例,讓它們具有高可用性。

所啟動佇列管理程式的第一個實例會變成作用中實例。 發出指令兩次,在每一部伺服器上發出一次。

strmqm -x *QMgrName*

## **下一步**

若要從多重實例佇列管理程式取得最高可用性,您必須將用戶端應用程式設計成可重新連接,並將伺服器應 用程式設計成可重新啟動; 請參閱 應用程式回復。

### **相關概念**

應用程式回復 自動用戶端重新連線 通道及用戶端重新連線 多重實例佇列管理程式

IBM i IBM i 上的多重實例佇列管理程式

共用檔案系統

├──IB**M** i <mark>IBM MQ 配置檔 mqs.ini - IBM i</mark>

**相關工作**

備份佇列管理程式資料 測試共用檔案系統與 IBM MQ [多重實例佇列管理程式的相容性](https://www.ibm.com/support/pages/node/6117868) 驗證共用檔案系統鎖定

### **相關參考**

**amqmfsck** (檔案系統檢查) 測試 IBM MQ [多重實例佇列管理程式檔案系統的陳述式](https://www.ibm.com/support/pages/node/136799)

## **在 IBM i 上回復為單一實例佇列管理程式**

在 IBM i 上,透過停止待命實例,將多重實例佇列管理程式回復為單一實例佇列管理程式。然後重新啟動作 用中實例,且不要設定允許待命實例的旗標。

### **開始之前**

您至少有三部伺服器配置成將佇列管理程式當作多重實例佇列管理程式來執行。 佇列管理程式目前以多重實 例佇列管理程式的形式執行,且有一個待命實例在作用中。

### **關於這項作業**

此作業涉及取消啟動作用中待命資料庫,以便只有執行中的多重實例佇列管理程式保持作用中狀態。 若要防 止未來啟動待命實例,您必須停止作用中實例並重新啟動它。 當您重新啟動它時,會將它啟動為單一實例佇 列管理程式,以防止啟動待命實例。 待命實例會以個別步驟停止,讓您可以選擇稍後重新啟動作用中實例。 您可以在執行作用中佇列管理程式的伺服器上執行標準 endmqm *QMgrName* 指令,以停止這兩個實例。

<span id="page-169-0"></span>1. 停止待命佇列管理程式實例。

在執行待命實例的伺服器上:

ENDMQM MQMNAME (*QMgrName*) \*WAIT

2. 停止作用中佇列管理程式實例。 在執行作用中實例的伺服器上:

ENDMQM MQMNAME (*QMgrName*) \*WAIT

3. 重新啟動佇列管理程式, 防止待命。 在即將執行佇列管理程式的伺服器上:

STRMQM MQMNAME (*QMgrName*)

## **下一步**

您可能想要在與佇列管理程式資料相同的伺服器上,將佇列管理程式當作單一實例來執行。

當佇列管理程式停止時, 將佇列管理程式資料移回執行佇列管理程式的伺服器。 或者安裝 IBM MQ, 然後使 用佇列管理程式資料將佇列管理程式配置定義移至伺服器。 這兩項作業都是「 第 166 [頁的『在](#page-165-0) IBM i 上從 [單一實例移轉至多重實例佇列管理程式』](#page-165-0) 」中建立多重實例佇列管理程式的步驟變化。

## **在 z/OS 上移轉 IBM MQ**

與 z/OS 相關聯的移轉作業在此區段中分組。

## **開始之前**

如果您是從 IBM WebSphere MQ 7.1.0 移轉至 IBM MQ 9.1,則應該先移轉至 IBM MQ 8.0 。

### **相關概念**

第 67 [頁的『移轉概念和方法』](#page-66-0) 從產品的一個版本移轉至另一個版本的各種概念和方法的概觀。

第 66 [頁的『移轉路徑』](#page-65-0)

不同 IBM MO 版本之間的移轉路徑概觀。 對於部分 IBM MO for z/OS 移轉路徑,您可以回復至移轉之前使用 的版本。對於 IBM MQ for Multiplatforms, 您無法輕鬆回復至舊版。

### **相關工作**

第 151 [頁的『在](#page-150-0) IBM i 上移轉 IBM MQ』 與 IBM i 相關聯的 IBM MQ 移轉作業在此區段中分組。

第 127 [頁的『在](#page-126-0) UNIX 和 Linux 上移轉 IBM MQ』 與 UNIX and Linux 平台相關聯的移轉作業在此區段中分組。

第 98 頁的『在 [Windows](#page-97-0) 上移轉 IBM MQ』 與 Windows 平台相關聯的 IBM MQ 移轉作業在此區段中分組。

### **相關參考**

第 64 [頁的『影響移轉的變更』](#page-63-0)

### **相關資訊**

[WebSphere MQ](https://www-01.ibm.com/support/docview.wss?uid=swg27006519) 支援、移轉 PTF

## <span id="page-170-0"></span>**■ 2/08 移轉緩衝池**

從 IBM MQ 9.1.0 開始,已淘汰低於此條欄的緩衝池。 您應該考慮將緩衝池移轉至列上方。 如需相關資訊,請參閱 定義緩衝池 或 z/OS 上的 ALTER BUFFPOOL 。 請注意,未來版次將忽略 **LOCATION** 屬性的值,且所有緩衝池都將位於條欄上方。

### **▶ z/0S ▶ <code>V 9.1.0 kg</code> z/OS 上的 OPMODE**

在舊版 IBM MQ for z/OS 中,新功能及舊版移轉的可用性是由 CSQ6SYSP 巨集中的 **OPMODE** 參數所控制。 在 IBM MQ 9.1.0 中,這不再適用,且會忽略 **OPMODE** 參數。

IBM MQ 9.1.0 中提供的任何新功能都不會對舊版移轉產生任何影響。

在 IBM MQ 9.1.0 中啟動的佇列管理程式可以向後移轉至 IBM MQ 8.0.0,前提是:

1. 先前已在 IBM MQ 8.0.0 啟動它

2. 在 IBM MQ 9.1.0 開始之前, IBM MQ 9.1.0 舊版移轉 PTF 已套用至 IBM MQ 8.0.0 安裝。

在 IBM MQ 9.1.0 中啟動的佇列管理程式可以向後移轉至 IBM MQ 9.0.0,前提是:

1. 先前已在 IBM MQ 9.0.0 啟動它

2. 在 IBM MQ 9.1.0 開始之前, IBM MQ 9.1.0 舊版移轉 PTF 已套用至 IBM MQ 9.0.0 安裝安裝。

遵循 第 178 [頁的『準備移轉單一](#page-177-0) IBM MQ for z/OS 佇列管理程式』中說明的指示,將確保可以進行舊版移 轉。

在 IBM MQ 9.0 啟動的佇列管理程式。n CD 版次可以移轉至 IBM MQ 9.1.0。 不過, 後續無法將它向後移轉 至 IBM MQ 9.0。n CD 版次。

在 IBM MQ 9.1.0 啟動的佇列管理程式無法向後移轉至早於 IBM MQ for z/OS 8.0.0 的版本。 在 IBM WebSphere MQ 7.0.0、 7.0.1 或 7.1.0 上執行的佇列管理程式必須先移轉至 IBM MQ 8.0.0 或 9.0.0, 然後 才能移轉至 IBM MQ 9.1.0。

**重要:** 移轉至 IBM MQ 9.1.0 之前,您應該先以 NEWFUNC 模式啟動 IBM MQ 8.0.0 或 9.0.0 佇列管理程式。 也就是說,對於 IBM MQ 8.0.0,請使用 **OPMODE**= (*NEWFUNC,800*) 來啟動佇列管理程式,對於 IBM MQ 9.0.0,請使用 **OPMODE**= (*NEWFUNC,900*) 或 **OPMODE**= (*NEWFUNC,800*) 來啟動佇列管理程式。

如果您改為讓 IBM MQ 8.0.0 或 9.0.0 佇列管理程式處於 COMPAT 模式, 然後移轉至 IBM MQ 9.1.0, 則可以 啟用與 IBM MQ 8.0.0 或 9.0.0 中的 **COMPAT** 模式不相容的功能,例如 **LOCATION** 為 高於的緩衝池。 如果您 隨後移轉回 IBM MQ 8.0.0 或 9.0.0, 則會導致問題, 因為在啟動佇列管理程式之前, 您需要變更為 *NEWFUNC* 模式,否則佇列管理程式可能不會啟動。

DISPLAY SYSTEM 指令不再傳回 **OPMODE** 的相關資訊。 下列訊息已新增至佇列管理程式啟動,以指出舊版 移轉是否可用:

• CSQY040I: 不支援向後移轉

不支援舊版移轉時,會輸出此訊息。 當佇列管理程式:

- 1. 已在現行版本建立
- 2. 已從舊版 CD 移轉
- 3. 已從早於 IBM MQ 8.0.0 的版本移轉
- CSQY039I: 支援向後移轉至 V.R.M

當支援舊版移轉時,這將是輸出。 V.R.M 將是 8.0.0 或 9.0.0 的其中一個, 這是先前已啟動佇列管理程式 的產品版本。

請注意,此陳述式假設已在 IBM MO 8.0.0 或 9.0.0 安裝 IBM MO 9.1.0 舊版移轉 PTF ,然後再從 IBM MO 9.1.0 開始。

**相關工作**

使用 CSQ6SYSP

## **z/OS 上 IBM MQ 的升級及移轉**

您可以安裝 IBM MQ 的新版本,以將 IBM MQ 升級至新版次或版本層次。 相同或不同層次的多個安裝可以 同時存在於相同的 z/OS 實例上。 在較高層次執行佇列管理程式需要移轉。

從 IBM MQ for z/OS 9.0.0 開始, 您在企業中升級系統的方式已變更。如需相關資訊,請參閱 IBM MQ 發行 類型 。

**重要: ITS 只能從 Long Term Support (LTS) 版本進行舊版移轉。** 

當您使用 SMP/E 在 z/OS 上安裝新的 IBM MQ VRM 層次時, 它會建立一組 IBM MQ 程式庫。 IBM MQ 不同 VRM 層次的程式庫可以同時存在於相同的 z/OS 實例上。 然後,您可以針對相同 z/OS 實例上不同版本層次 的 IBM MQ 執行不同的佇列管理程式。

如果您啟動在更新版本層次執行的佇列管理程式,則需要將佇列管理程式移轉至該版本層次。 即使差異僅在 修正層次中,也可能需要部分移轉。 第 175 頁的『規劃將 IBM MQ 移轉至 z/OS [上的較新版本』](#page-174-0)中記載了從 一個版本移轉至另一個版本所必須執行的移轉作業; 另請參閱 第 64 [頁的『影響移轉的變更』](#page-63-0)。

在 IBM MQ 9.1.0 或更新版本上升級佇列管理程式的策略如下:

- 1. 將舊版移轉 PTF 套用至您要升級的所有佇列管理程式。 套用 PTF 之後,您可以在相同的佇列共用群組中 執行不同層次的佇列管理程式。 您也可以將佇列管理程式的移轉反轉回現行層次。
- 2. 升級第一個佇列管理程式。
- 3. 請檢查所有現有應用程式在此佇列管理程式上是否正確執行。
- 4. 將佇列共用群組中的所有佇列管理程式提升至新層次,並檢查現有的應用程式是否繼續正確運作。
- 5. 若要啟用新的 IBM MO 9.1.0 或更新版本, 功能請重新啟動佇列共用群組內的所有佇列管理程式。

舊版移轉 PTF 有兩個不同的用途: 6

- 1. 容許舊版層次的佇列管理程式與新版層次的佇列管理程式同時存在。 特別是為了讓佇列管理程式同時存 在於相同的佇列共用群組中。
- 2. 處理使用較新版次的資料定義來格式化的佇列管理程式資料及日誌。

## **z/OS 上不同升級類型的性質**

當您在 z/OS 上從一個版本升級至另一個版本時,變更的影響取決於 VRM 層次中的變更範圍。 VRM 代碼在 IBM MQ 發行類型和版本化中說明。

請注意,如果版本、版次或修改號碼變更,則需要移轉。

LTS 從 IBM MQ 8.0.0 或 9.0.0 升級至 IBM MQ 9.1.0 Long Term Support (LTS) 版次是可逆的。

CD. 升級至 Continuous Delivery (CD) 版次無法回復。

### **相關概念**

第 83 [頁的『佇列管理程式共存性』](#page-82-0)

佇列管理程式 (具有不同名稱) 只要使用相同的 IBM MQ 安裝,就可以同時存在於任何伺服器上。 在 z/OS、 UNIX、 Linux 及 Windows 上,不同的佇列管理程式可以同時存在於相同的伺服器上,並與不同的安裝相關 聯。

第 177 [頁的『舊版移轉至舊版支援的](#page-176-0) IBM MQ for z/OS』

在安裝新版 IBM MQ for z/OS 之後,您可以透過停止使用舊版程式碼執行的佇列管理程式,並使用新版程式 碼重新啟動佇列管理程式,來執行佇列管理程式移轉。

第 74 頁的『[IBM MQ for Multiplatforms](#page-73-0) 上的移轉方法』

從一個版本移轉至另一個版本有三種主要方法: 單一階段移轉 (在 IBM i 上稱為滑動安裝)、並列移轉及多階段 移轉。 多階段移轉不是 IBM i 的選項。

<sup>6</sup> 舊版移轉變更可能作為單一或多個修正程式提供。

## <span id="page-172-0"></span>**從舊版不受支援的 IBM MQ for z/OS 移轉**

在進行移轉處理程序之前,您必須考量是要升級正式作業系統還是測試系統。

### **正式作業系統**

對於正式作業系統,首先您必須遵循該版本文件中提供的指示,將不受支援的 IBM MQ 版本移轉至 IBM MQ 8.0 或 IBM MQ 9.0。 如需在何處尋找舊版產品說明文件的相關資訊,請參閱 Documentation 適用於舊版 IBM MQ

然後,您可以遵循本節中的指示來移轉至 IBM MQ 9.1。

**重要:** 在移轉至 IBM MQ 9.1 之前,請確定您的系統在 IBM MQ 8.0 或 IBM MQ 9.0 中是穩定的,以便在必要 時可以回復系統。

### **測試系統**

對於測試系統,可能適合改為直接移轉至 IBM MQ 9.1 。

在開始移轉之前,請先取得系統的完整備份,以確保您可以在需要再次使用舊版時從備份重新啟動。

在 IBM MQ 9.1 第一次啟動期間, IBM MQ 9.1 會移轉 IBM MQ 物件和訊息。 如果自舊版以來已將新屬性新 增至物件, 則屬性會設為其預設值。

**重要:** 使用此方法移轉至 IBM MQ 9.1 之後,無法回復至原始版本。

您可以使用移轉之前取得的完整備份集, 以原始版本重新啟動佇列管理程式。 不過, 請注意, 在建立備份之 後, 或在 IBM MQ 9.1 執行時, 您對系統所做的任何變更都會遺失。

#### $\approx$  z/OS **移轉 IBM MQ for z/OS -作業順序**

依照顯示的順序執行這些指示,以移轉單一 IBM MQ for z/OS 佇列管理程式。

### **開始之前**

閱讀 叢集作業: 最佳作法 及 叢集作業: 拓蹼設計考量 中的資訊,以瞭解儲存庫。

### **關於這項作業**

本主題內的表格顯示移轉 IBM MQ for z/OS 之程序的每一個部分中所需的作業,以及這些作業必須完成的順 序。

**附註:**

- 您必須依下列順序執行作業:
	- 1. 移轉之前
	- 2. 移轉至下一版
	- 3. 後置移轉作業

以及每一個表格內的作業順序。

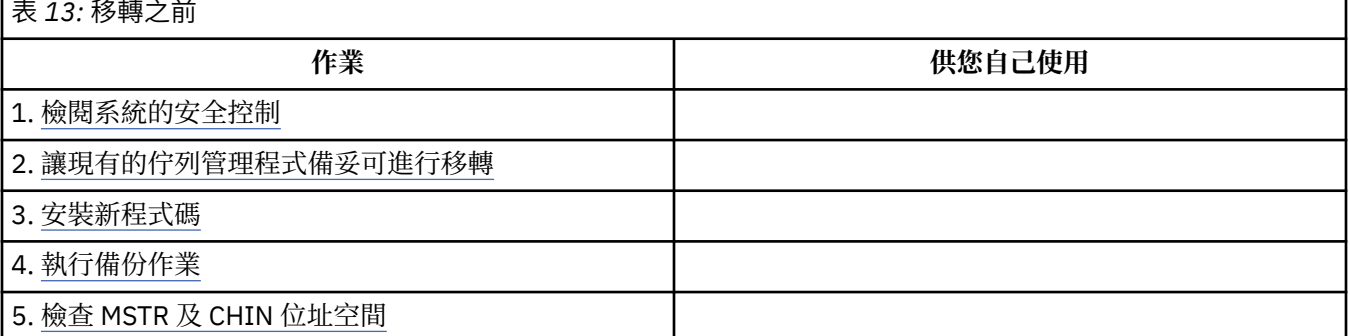

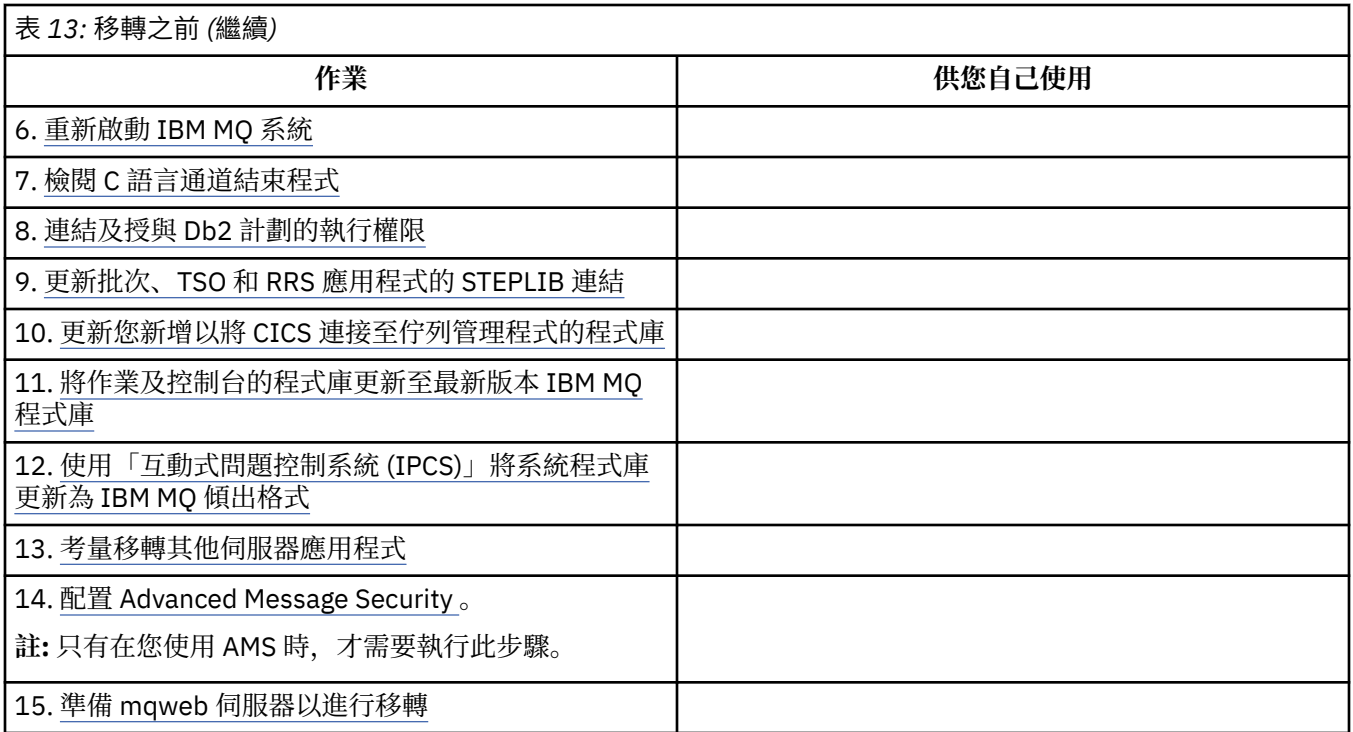

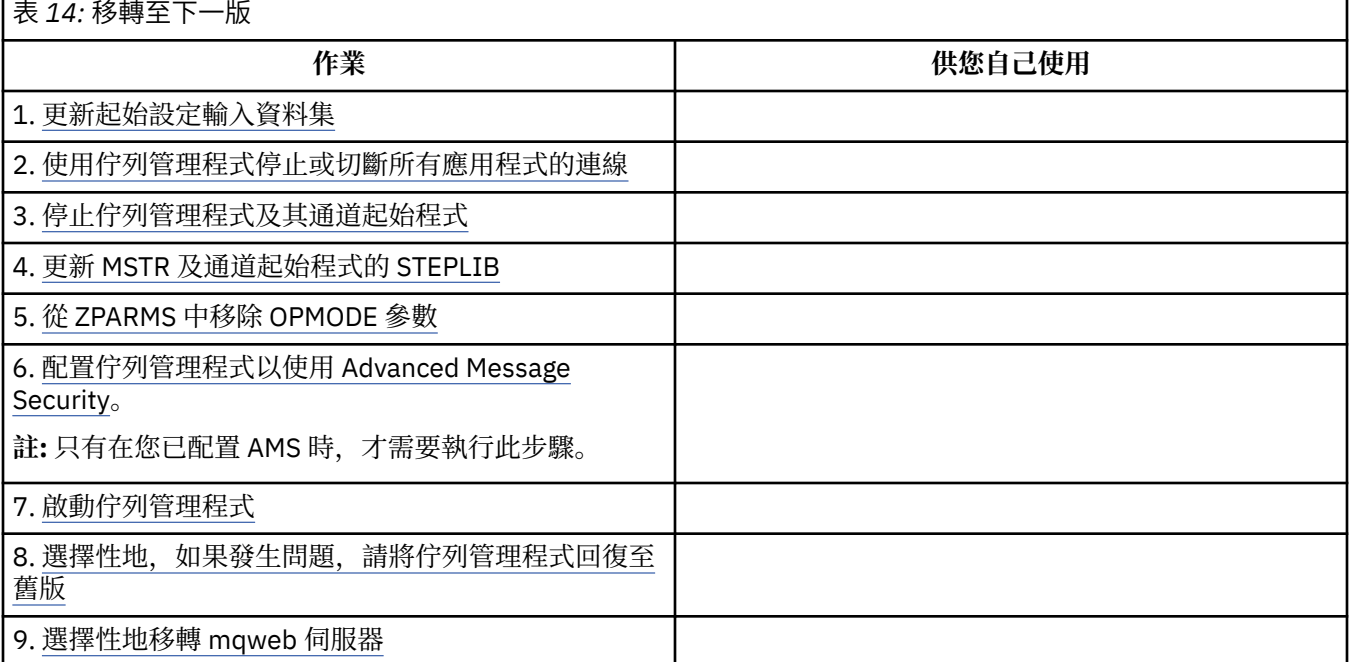

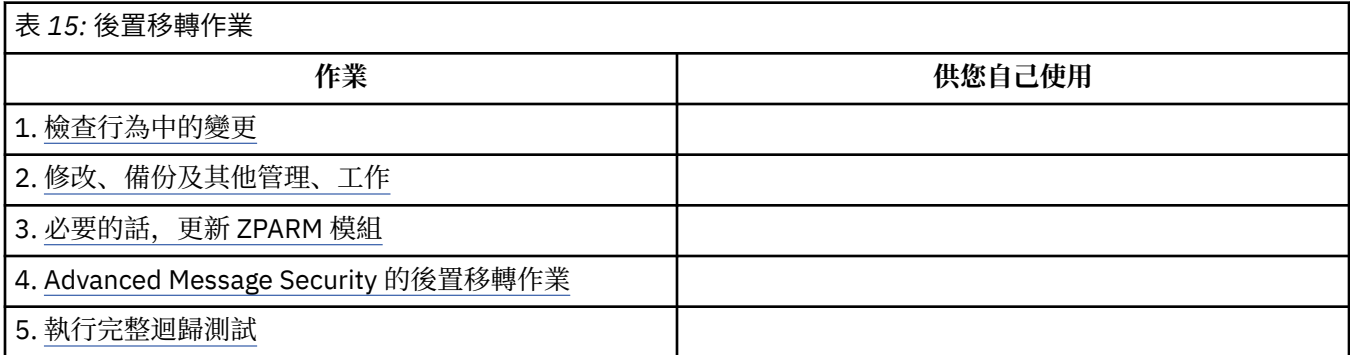

<span id="page-174-0"></span>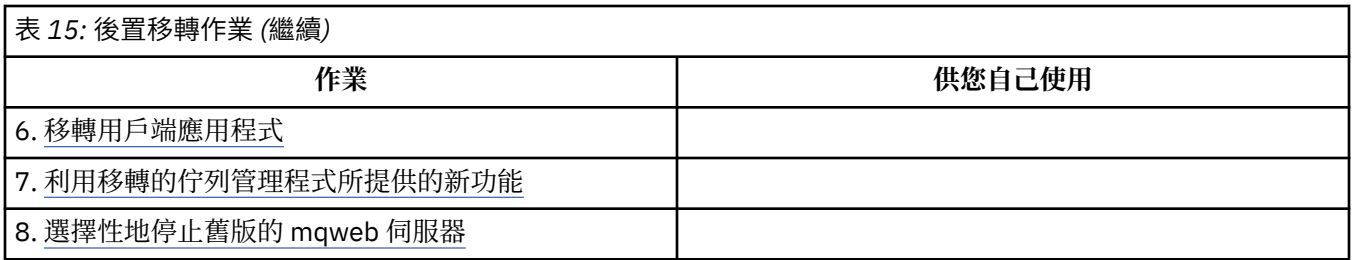

## **規劃將** *IBM MQ* **移轉至** *z/OS* **上的較新版本**

建立 IBM MQ for z/OS 的移轉計劃, 以移轉至更新版本。

## **開始之前**

如果您不瞭解移轉的相關概念,請參閱 第 67 [頁的『移轉概念和方法』](#page-66-0)。

如果您要從 IBM WebSphere MQ 7.1 移轉至 IBM MQ 9.1, 則必須先移轉至 IBM MQ 8.0 或 IBM MQ 9.0, 然後重新啟動每一個 具有 OPMODE = (NEWFUNC,800) 或 OPMODE = (NEWFUNC,900) 的佇列管理程式。

## **關於這項作業**

使用下列步驟作為指引,以建立您自己的計劃,將佇列管理程式移轉至更新版本。 將移轉佇列管理程式 [第](#page-172-0) 173 頁的『移轉 [IBM MQ for z/OS -](#page-172-0)作業順序』的作業納入您的計劃中。

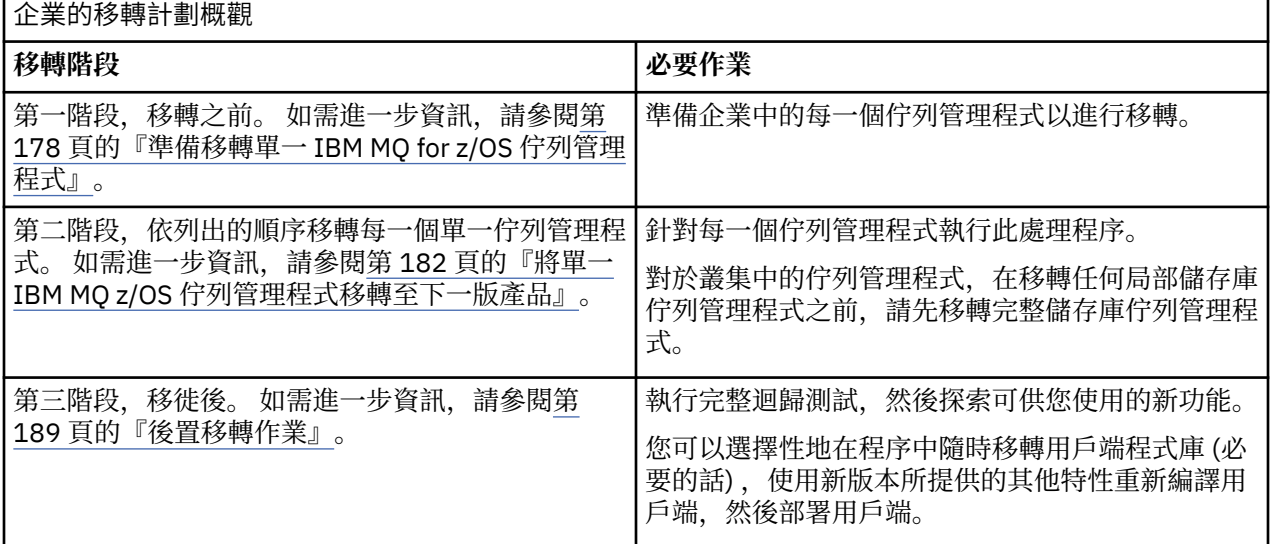

## **程序**

1. 檢閱更新版本的 IBM MQ 系統需求。

請參閱 IBM MQ [的系統需求](https://www.ibm.com/support/pages/node/318077)。

- 2. 檢閱產品中影響您的所有變更。 如需進一步資訊,請參閱:
	- V 9.1.0 BM MQ 9.1.0 中的新增功能及變更內容
	- **IBM MO 9.1.x Continuous Delivery** 中的新增功能及變更功能
- 3. 檢閱效能變更。
	- 請參閱 [IBM MQ -](https://ibm-messaging.github.io/mqperf/)效能文件。

4. 檢閱產品現行版本的舊版及共存性 (或移轉及容錯) PTF。 請參閱 IBM MQ [支援中心、移轉](https://www.ibm.com/support/pages/node/318119) PTF。

在目標版本啟動佇列管理程式之後,這些 PTF 必須套用至產品的現行版本,才能讓您將佇列管理程式回 復至現行版本。

請注意,您可以在相同佇列共用群組中同時存在不同版本的佇列管理程式。

如果您不確定您需要哪些移轉 PTF ,請執行下列 SMP/E 指令:

 $\blacktriangleright$  V 9.1.0

REPORT MISSINGFIX ZONES(mqtgtzone) FIXCAT(IBM.Coexistence.MQ.V9R1M0)

如需進一步資訊,請參閱 FIXCAT 和 [IBM MQ](https://www.ibm.com/support/pages/node/213321) 移轉安裝 。

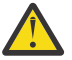

**小心:** 如果 PTF 需要重新連結 Db2 計劃, 則 PTF 隨附 + + HOLD (ACTION), 指出此處理程序的 需要。 在這種情況下,請參閱 移轉 [Db2](#page-179-0) 表格 ,以在開始移轉之前連結計劃。

其他 FIXCAT 種類列在 IBM [修正種類值及說明](https://www.ibm.com/systems/z/os/zos/features/smpe/fix-category.html)中。

5. 計劃安裝更新版本的早期程式碼,並針對 LPAR 上的所有佇列管理程式啟動。

如需相關資訊,請參閱 [安裝早期程式碼](#page-178-0) 。

請注意:

在移轉之前,所有正在執行您計劃移轉至較新版本之佇列管理程式的系統,都必須已安裝並執行該 版本的早期程式碼。 佇列共用群組中包含要移轉之佇列管理程式的佇列管理程式,也必須執行早期 程式碼。

佇列管理程式必須使用相同版次層次或更新版次層次的早期程式碼。

6. 請考量使用 IBM MQ 程式庫的別名。

例如,搭配使用 IDCAMS 公用程式與 DEFINE 指令:

DEFINE ALIAS(NAME(MQM.SCSQANLE)RELATE(MQM.V910.SCSQANLE))

您可以在 STEPLIB 中使用 MQM.SCSQANLE(如果適用的話) ,它會解析為實際資料集。

當您移轉至新版次時,請變更別名定義,而不是變更 JCL 中參照程式庫的所有位置。

此處理程序對您的伺服器應用程式有最大好處,因為您可以讓所有程式同時參照新的程式庫。

- 7. 規劃佇列管理程式移轉的順序及計時。
	- 您必須安裝舊版移轉 (或移轉及容錯) PTF ,才能讓舊版佇列管理程式達到該版本的最新維護層次。
	- 在將任何佇列管理程式移轉至更新版本之前,您必須在佇列共用群組的所有成員上安裝 PTF。 您可以 一次安裝 PTF 一個成員,讓其他成員仍在執行中。
	- 如果佇列管理程式管理程式叢集的成員, 您必須考量叢集中佇列管理程式的移轉順序; 請參閱 第 191 [頁的『移轉佇列管理程式叢集』](#page-190-0)。
	- 請檢查任何需要舊版產品的產品是否也支援新版本。
	- QSG 中的佇列管理程式及叢集中的佇列管理程式可以平行移轉,但隨時應該有足夠的佇列管理程式在 QSG 及叢集中工作,以確保在進行階段性移轉時,您的企業可以令人滿意地運作。
- 8. 計劃更新您撰寫的任何手動或自動化程序,並對訊息及代碼進行變更。
- 9. 計劃更新可能受變更影響的應用程式。

將應用程式 STEPLIB 連結中的 IBM MQ 程式庫更新為更新版本。

請考量應用程式是否必須能夠同時在舊版及更新版本上執行。 您可以將應用程式變更為與這兩個程式碼 層次相容。 如果無法執行,您可以查詢佇列管理程式指令層次,並使程式碼在指令層次上成為條件式。 呼叫 MOINO 設定 MOIA COMMAND LEVEL 選取器。

10. V9.1.0 决定移轉之後要執行哪些回歸測試。

在迴歸測試中包含您在步驟 第 176 頁的『8』 和 第 176 頁的『9』 中所識別的程序和應用程式。

- 11. 檢閱作業以自訂 z/OS 及佇列管理程式。 規劃如何變更佇列管理程式定義及已啟動作業 JCL, 以將佇列 管理程式移轉至更新版本。
- 12. 請檢查您是否使用支援的組譯器或編譯器層次。

<span id="page-176-0"></span>您可以使用任何能夠產生標準 OS 鏈結至 IBM MQ Stub 常式的編譯器,來撰寫 IBM MQ 應用程式。

部分較舊的編譯器不支援 IBM MQ API 呼叫所使用的部分資料類型。 您可能需要較新的編譯器。 已知 的限制如下:

- a. 組譯器副本書籍包含空白行, **HLASM** 之前的組譯器不接受這些空白行。
- b. 部分舊版 PL/I 不支援固定 bin(63) 類型。 當偵測到較早的編譯器時,巨集會將這類欄位定義為 char $(8)$
- c. 部分舊版 COBOL 不支援 MQCB API 所使用的函數指標。
- 13. 規劃應用程式及通道結束程式所需之程式庫的任何變更。
- 14. 計劃將 IBM MQ MQI client 安裝架構移轉至更新版本。
- 15. 計劃移轉用戶端及伺服器應用程式,以使用更新版本中的新功能。
- 16. 計劃移轉其他供應商軟體 (例如 WebSphere Application Server 或 CICS ) 以使用更新版本。 更新 CICS 區域 JCL 的 STEPLIB 和 DFHRPL 連結中的 IBM MO 程式庫, 然後重新啟動 CICS。
- 17. 請檢閱任何其他已安裝的 SupportPacs ,以瞭解其對較新版本的適用性。

## **下一步**

執行作業 第 178 [頁的『準備移轉單一](#page-177-0) IBM MQ for z/OS 佇列管理程式』。

關於 [CICS-MQ](https://www.ibm.com/docs/en/cics-ts/5.4?topic=mq-about-cics-adapter) 配接器 IBM MQ [支援、移轉](https://www.ibm.com/support/pages/node/318119) PTF [IBM MQ - SupportPacs \(](https://www.ibm.com/support/pages/node/318473#1)依產品)

## **舊版移轉至舊版支援的** *IBM MQ for z/OS*

在安裝新版 IBM MQ for z/OS 之後,您可以透過停止使用舊版程式碼執行的佇列管理程式,並使用新版程式 碼重新啟動佇列管理程式,來執行佇列管理程式移轉。

## **佇列共用群組中的維護**

■ V 9.1.0 ■ 在佇列共用群組中, 個別佇列管理程式可以移轉至 IBM MQ 9.1.0, 而保留在 IBM MQ 8.0.0 或 IBM MQ 9.0.0 的佇列管理程式則可以繼續運作。 這可讓您在不同時間將佇列共用群組佇列管理程式升級至 IBM MO 9.1.0, 以維護佇列共用群組的高可用性。

啟用較低層次佇列管理程式以容忍 IBM MQ 9.1.0 新增至 QSGDISP (GROUP) 及 QSGDISP (SHARED) 物件所 需的功能,會納入提供向後移轉功能的相同授權程式分析報告 (APAR) 中。

## **支援的程式碼層次**

<mark>> Ⅴ 9.1.0 ■</mark> 提供從 IBM WebSphere MQ 7.1.0、 IBM MQ 8.0.0 和 IBM MQ 9.0.0 到 IBM MQ 9.1.0 的移轉 支援。

**重要:** 如果您的企業正在執行 IBM WebSphere MQ 7.1.0,則必須先移轉至 IBM MQ 8.0.0 或 IBM MQ 9.0.0, 然後再移轉至 IBM MQ 9.1.0。

<mark>▶ Ⅴ 9.1.0 ■</mark>舊版移轉 APAR 是 PI95928 (適用於 IBM MQ 8.0.0) 及 PI95939 (適用於 IBM MQ 9.0.0)。

**重要: <br>
<b>重要:** 
<br> **<br>
<u><br>
</u><br>
2 在嘗試從 IBM MQ 9.1.0 Long Term Support (LTS) 版次回復之前, 必須在 IBM MQ 8.0.0</u>** 或 IBM MQ 9.0.0 上套用這些 APAR 的 PTF。

CD. Continuous Delivery (CD) 版本不支援舊版移轉。

這些 APAR 的 PTF 是 [規劃移轉至最新版本](#page-174-0)中說明的 *IBM MQ 9.1.0* 的移轉及容錯 *PTF* 。

IBM WebSphere MQ 7.1.0 之前的產品版本已停止提供服務。 這些版本沒有可用的反向移轉功能。

■ V 9.1.0 ■ 链結壓縮區 (LPA) 中安裝的 IBM MQ for z/OS 9.1.0 早期程式碼與向下相容。 程式碼支援在 IBM MQ 8.0.0 及任何服務版本執行的佇列管理程式,以及 IBM MQ 9.0.0 及任何服務版本。

<span id="page-177-0"></span>一旦更新至 IBM MQ 9.1.0 層次,且使用 REFRESH QMGR TYPE (早期) 指令重新整理佇列管理程式子系統之 後,任何後續的正向或反向移轉活動都不需要變更早期程式碼

訊息

CSQ3111I <cpf> CSQYSCMD - EARLY PROCESSING PROGRAM IS V9.1 LEVEL 008-000

會在啟動期間顯示在佇列管理程式工作日誌中,並指出佇列管理程式正在使用正確層次的早期程式碼。

### **限制和規定**

■ V 9.1.0 ■ 在 IBM MQ for z/OS 9.1.0 中啟動的佇列管理程式可以舊版移轉至 IBM MQ 8.0.0 或 IBM MQ 9.0.0 ,只要該佇列管理程式先前已在那些舊版本中啟動,且已套用 IBM MQ 9.1.0 舊版移轉 PTF。

**N 9.1.0 CSO6SYSP 中的 OPMODE** 參數已在 IBM MQ 9.1.0 中移除, 不再受支援。如需相關資訊, 請參 閱 [OPMODE](#page-170-0) 。

**▶ Ⅴ 9.1.0 ★在移轉至 IBM MQ 9.1.0 之前,您應該分別以 OPMODE(***NEWFUNC,800***) 或 OPMODE**(*NEWFUNC,900*) 來啟動 IBM MQ 8.0.0 和 IBM MQ 9.0.0 佇列管理程式。

CD Continuous Delivery (CD) 版本不支援舊版移轉。

某些連線類型 (WAS 及 Db2 儲存程序所使用的 IMS、BATCH 及 RRSBATCH) 可讓應用程式同時連接至多個 佇列管理程式。 必要的話,這些佇列管理程式可以執行不同層次的 IBM MQ 程式碼。 在這種情況下,配接 器程式碼 (通常透過 STEPLIB DD 陳述式或環境變數來參照) 必須從對應於所連接的最高層次佇列管理程式的 程式庫載入。 配接卡程式碼能夠支援與較舊佇列管理程式的連線,這表示在舊版移轉實務中,只能使用舊版 程式碼來重新啟動 MSTR 和 CHIN 程序,而不變更連接工作。

IBM MQ for z/OS 9.0.0 中的作業及控制 ISPF 畫面 CSQOREXX 能夠連接及管理舊版的佇列管理程式。 不 過, 來自舊版的 ISPF 畫面無法連接至 IBM MQ for  $\overline{z}/0$ S 9.0.0 或更新版本。 當移轉時, 或在回復期間, 請使 用與佇列管理程式執行之程式碼層次相同的版本 ISPF 畫面, 或使用較高程式碼版本的 CSQOREXX。 在混合 層次佇列共用群組中, IBM MQ for z/OS 9.0.0 或更新版本的畫面必須用來管理 IBM MQ 8.0.0 或 IBM WebSphere MQ 7.1.0 佇列管理程式,因為舊版的 ISPF 畫面不接受任何 IBM MQ 9.0.0 或更新版本佇列管理 程式的回應。

<mark>Ⅴ9.1.4 ■</mark>如果要向後移轉的佇列管理程式已將 z/OS 資料集加密原則套用至其一或多個作用中日誌或頁

■ V S.1.5 ■ 或 SMDS , 則在移轉至 IBM MQ for z/OS 9.1.0 或更早版本之前,必須先移除這些原則,並 將資料解密。 使用 z/OS 資料集加密時的舊版移轉考量 中說明此處理程序。

### **準備移轉單一** *IBM MQ for z/OS* **佇列管理程式**

請先檢閱 z/OS 和 IBM MO 自訂作業步驟, 並變更任何自訂作業, 然後再使用最新版本的程式庫來啟動任何 佇列管理程式。 遵循下列步驟,在 z/OS 上準備單一 IBM MQ 佇列管理程式以進行移轉。

### **開始之前**

您可以繼續在舊版上執行佇列管理程式,直到它準備好切換至最新版本為止。 準備交換器可能是一個漫長的 程序。 從舊版切換至最新版本是快速處理程序。 當您重新啟動佇列管理程式時,會切換至最新版本。

**提示:**

- 1. 當移至新版 IBM MQ 時,如果要移轉應用程式或佇列管理程式,而不變更 STEPLIB ,請建立 MQM.qmgr.SCSQLOAD 之類的資料集別名,並在 JCL 中參照它們。 將別名對映至實際資料集,例如 MQM.MQV900.SCSQLOAD 或 MQM.MQV910.SCSQLOAD。
- 2. 您可以使用 z/OS 指令 D GRS,SYSTEM,RES=(\*,MQM.V910.SCSQLOAD) 來顯示哪些工作正在使用指定 的資料集,因此識別哪些工作和 JCL 需要變更。

### **關於這項作業**

這些步驟是以新佇列管理程式的設定程序為基礎; 請參閱 自訂佇列管理程式。

<span id="page-178-0"></span>若要準備在 z/OS 上移轉 IBM MQ 佇列管理程式,您需要使用此概觀中的鏈結,來執行本主題中的詳細步 驟。

- 1. 檢閱系統的安全控制; 請參閱步驟 第 179 頁的『1』。
- 2. 讓現有的佇列管理程式備妥可進行移轉; 請參閱步驟 2。
- 3. 安裝新的程式碼,並讓所有執行佇列管理程式的 z/OS 系統都可以使用目標程式庫,然後授與存取權; 請 參閱步驟 3。
- 4. 執行企業中每一個佇列管理程式的備份作業; 請參閱步驟 [4](#page-179-0)。
- 5. 檢閱佇列管理程式 (MSTR) 及通道起始程式 (CHIN) 位址空間的使用者 ID 定義; 請參閱步驟 [5](#page-179-0)。
- 6. 重新啟動 IBM MQ 系統; 請參閱步驟 [6](#page-179-0)。
- 7. 檢閱 C 語言通道結束程式; 請參閱步驟 [7](#page-179-0)。
- [8](#page-179-0). V S.1.0 捷結並授與 Db2 計劃的執行權限; 請參閱步驟 8。
- 9. 更新批次、TSO 和 RRS 應用程式的 STEPLIB 連結; 請參閱步驟 [9](#page-180-0)。
- 10. 更新您新增以將 CICS 連接至佇列管理程式的程式庫; 請參閱步驟 [10](#page-180-0)。
- 11. 將作業及控制台的程式庫更新至最新版本 IBM MQ 程式庫; 請參閱步驟 [11](#page-180-0)。
- 12. 使用「互動式問題控制系統 (IPCS)」更新系統檔案庫以格式化 IBM MQ 傾出; 請參閱步驟 [12](#page-180-0)。
- 13. 考量移轉其他伺服器應用程式; 請參閱步驟 [13](#page-180-0)。
- 14. 配置 Advanced Message Security (AMS); 請參閱步驟 [14](#page-181-0)。
- 15. 準備 mqweb 伺服器以進行移轉; 請參閱步驟 [15](#page-181-0)。

## **程序**

- 1. 檢閱佇列共用群組、通道起始程式及所有存取連結機能清單結構之佇列管理程式的安全控制。
- 2. 備妥您的 IBM MQ 配置以進行移轉。
	- a) 將現行維護套用至現行版本程式庫。 請參閱 IBM MQ 版本的「預防性服務規劃 (PSP)」儲存區; 請參閱 PSP 儲存區-如何在 Web [上找到它](https://www.ibm.com/support/pages/node/338715) [們](https://www.ibm.com/support/pages/node/338715)。
	- b) 將移轉及容錯 PTF 套用至您企業使用的 IBM MQ 程式碼版本; 請參閱 IBM MQ [支援中心、移轉](https://www.ibm.com/support/pages/node/318119) PTF。 請注意, "移轉及容錯" PTF 也稱為 "反向移轉" PTF; 它們是相同的 PTF。 如果您不確定您需要哪些移轉 PTF ,請執行下列 SMP/E 指令:

### $\blacktriangleright$  V 9.1.0

REPORT MISSINGFIX ZONES(mqtgtzone) FIXCAT(IBM.Coexistence.MQ.V9R1M0)

如需進一步資訊,請參閱 FIXCAT 和 [IBM MQ](https://www.ibm.com/support/pages/node/213321) 移轉安裝 。

**小心:** 如果 PTF 需要重新連結 Db2 計劃, 則 PTF 隨附 + + HOLD (ACTION), 指出此處理程序 的需要。 在這種情況下, 請參閱 移轉 [Db2](#page-179-0) 表格, 以在開始移轉之前連結計劃。

其他 FIXCAT 種類列在 IBM [修正種類值及說明](https://www.ibm.com/systems/z/os/zos/features/smpe/fix-category.html)中。

▶️ VS.1.0 FargetSvstem-RequiredService.MQ.V9R1M0 還有一個其他種類, 可讓其他產 品與 IBM MQ 9.1.0 搭配執行。

- 3. 安裝新的程式碼,並讓執行佇列管理程式的所有 z/OS 系統都可以使用目標程式庫,並授與存取權。 您必須針對每一個 z/OS 系統執行下列程序。
	- a) 將 IBM MQ 目標程式庫複製到系統,並安裝新版本的早期程式碼 (每一個 z/OS 系統各一次)。
	- b) 在執行佇列管理程式的每一個 z/OS 系統上提供最新版本的早期程式碼和目標程式庫。 這會更新 LPA。 如需相關資訊,請參閱 更新 z/OS 鏈結清單和 LPA 。
	- c) APF 使用外部安全系統來授權載入程式庫並授與資料集的存取權。 如需相關資訊,請參閱 APF 授權 IBM MQ 載入程式庫 。

確保 SYS1.PARMLIB 會更新,以確保任何動態進行的變更在 IPL 之後仍然有效。

<span id="page-179-0"></span>d) 複製檔案系統 zFS ,並將它裝載為唯讀。

只有在已安裝 IBM MQ for z/OS Unix 系統服務元件時,您才需要 zFS 。 如需進一步資訊,請參閱 「程式目錄」。 IBM MQ for z/OS 的程式目錄可以從 IBM [出版品中心](https://www.ibm.com/resources/publications) 下載 (請參閱 IBM MQ for z/OS 程式目錄 PDF 檔案)。

4. 對企業中的每一個佇列管理程式執行備份作業,以便在進行任何變更之前,您具有所有物件及 JCL 的副 本。

這可讓回復至現行系統更容易 (如果您需要這麼做的話)。

- a) 備份 IBM MO 定義的物件, 例如使用 CSOUTIL COMMAND MAKEDEF (..) 如需相關資訊,請參閱 使用 CSQUTIL 的 COMMAND 函數 。
- b) 備份:
	- 佇列管理程式及通道起始程式的已啟動作業程序。
	- CSQINP1 和 CSQINP2 連結中使用的起始設定輸入資料集
	- 系統參數模組 (ZPARM) 檔案庫
	- 包含佇列管理程式的配置定義的 JCL 程式庫
	- 包含佇列管理程式配置或程序的其他檔案庫。

**註:** 您也可以建立頁面集、BSDS 及作用中日誌的備份作為備用選項。 如需備份 IBM MQ 資源的相關 資訊,請參閱 如何備份及回復頁面集 。

- 5. 請檢查 MSTR 及 CHIN 位址空間是否在已定義 OMVS 區段 (具有有效 UID) 的使用者 ID 下執行, 以啟用 呼叫 UNIX 系統服務 (USS)。
- 6. 重新啟動 IBM MQ 系統,以使用移轉及容錯 PTF 來執行。

檢查已設定 qmgr.REFRESH.QMGR 安全設定檔,且您有權發出 REFRESH QMGR 指令。

當佇列管理程式停止時,請重新整理佇列管理程式,以便使用指令 REFRESH QMGR TYPE (早期) 來使用 新的早期程式碼。 如需相關資訊,請參閱 REFRESH QMGR 。

- a) 重新啟動佇列管理程式並密切監視企業中的整個系統,以確保沒有任何問題。 視您企業的大小和複雜性而定,這可能需要相當長的時間,因此您必須在移轉排程中規劃這一點。 如果您在此階段需要回復,請使用一般維護程序來回復至 PTF 應用程式之前舊版的程式碼。
- 7. 檢閱 C 語言通道結束程式。

請確定您的 C 語言通道結束程式使用下列陳述式:

#pragma environment(function-name)

如系統結束程式的 C 系統程式設計環境中所定義,如 [z/OS C/C++ Programming Guide](https://www.ibm.com/servers/resourcelink/svc00100.nsf/pages/zOSV2R3sc147315?OpenDocument)。 中所述

## $8.10$

如果您使用佇列共用群組,請連結及授與 Db2 計劃的執行權限。

您必須先將移轉及容錯 PTF 套用至佇列共用群組中的所有佇列管理程式,才能繼續連結及授與 Db2 計 劃的執行權限。

在 hlq.SCSQPROC 中自訂並執行 CSQ45BPL 和 CSQ45GEX 範例。 使用 Db2 子系統名稱及資料集名 稱,根據您的環境來修改這些成員。

CSQ45BPL 和 CSQ45GEX 中的標頭資訊說明如何自訂範例:

- hlq.SCSQPROC 的 CSQ45BPL 包含最新版本 IBM MQ 所需的計劃名稱
- hlq.SCSQPROC 的 CSQ45GEX 包含必要的權限

請參閱 設定 Db2 環境的步驟 5 和 6 。

9. 如果您使用佇列共用群組,請執行 CSQ5PQSG。

您必須指定 **MIGRATE QSG** 或 **MIGRATE DSG** 函數,以驗證 QSG 或 DSG 中的所有佇列管理程式都是與 IBM MQ 9.1.0 相容的版本。
如果找到任何不相容的佇列管理程式,請在 QSG 中的每一個佇列管理程式上發出 DISPLAY SYSTEM 指 令。 識別 DISPLAY SYSTEM 報告其相容性層次為 701 或 710 的任何佇列管理程式,例如:

 OPMODE(COMPAT, 701) OPMODE(COMPAT, 710, 710)

在重新執行 CSQ5PQSG 之前,請針對每一個具有 OPMODE = (NEWFUNC,800) 或 OPMODE = (NEWFUNC,900) 的佇列管理程式,重新編譯系統參數模組 (ZPARM) ,並重新啟動佇列管理程式,以驗 證與 V910 的相容性。

10. 更新您新增至 STEPLIB 連結的程式庫, 使「批次」、TSO 和 RRS 配接器可供應用程式使用, 以便它們 一律可以在系統中載入最高版本的 IBM MQ 程式庫。

請變更批次、TSO 和 RRS 應用程式的 STEPLIB ,以參照新版產品的程式庫,然後重新啟動應用程式。

如需相關資訊,請參閱 設定批次、TSO 和 RRS 配接器 。

IBM MQ 程式庫包括:

#### **thlqual.SCSQANLx**

此檔案庫包含您國家語言的錯誤訊息資訊。 字母 'x' 代表您國家語言的字母。

#### **thlqual.SCSQAUTH**

此程式庫包含應用程式使用的程式碼。

**附註:** 您可以:

- a. 將參照 STEPLIB 中最新版本 IBM MQ 程式庫的應用程式連接至在最新版本或更早版本上執行的佇列 管理程式。 您不得將參照 STEPLIB 的應用程式從舊版連接至在更新版本上執行的佇列管理程式。
- b. 使用下列指令,將 *thlqual* 取代為您安裝的「高階限定元」,以檢查哪些工作正在使用指定的程式庫 執行:

TSO ISRDDN ENQ 'thlqual.SCSQANLE'

然後,您可以相應地修改那些工作的 JCL。

- c. 為了方便起見,請使用資料集別名,以避免需要變更 STEPLIB 所參照的資料集。
- 11. 更新您新增以將 CICS 連接至佇列管理程式的程式庫。

您必須更新 CICS 區域 JCL 的 STEPLIB 和 DFHRPL 連結中的 IBM MQ 程式庫,然後重新啟動 CICS。 然 後,您可以使用最新的 IBM MQ 特性。

IBM MQ 與 CICS 之間的連線是由您必須更新的 CICS 程式庫所提供。如果沒有這項變更,您無法使用 最新的 IBM MQ 特性。 您必須變更 IBM MQ 所提供之 DFHRPL 連結中的 SCSQCICS 程式庫,以及 STEPLIB 連結。

對於連接至 IBM MQ 佇列管理程式的每一個 CICS 區域,請確定有個別的 CICS 啟動程序 JCL。

這可確保在 CICS 啟動程序 JCL 中修改特定版本 IBM MQ 程式庫的參照, 只會影響該單一 CICS 區域。 透過這種方式,您可以移轉一個佇列管理程式,且只能移轉 CICS 區域或連接它的區域,如此才能進行 暫置移轉。

CICS STEPLIB 具有 thlqual.SCSOAUTH, 而 DFHRPL 具有 thlqual.SCSQCICS、 thlqual.SCSQLOAD 及 thlqual.SCSQAUTH。 如需相關資訊,請參閱 設定 [CICS - IBM MQ](https://www.ibm.com/docs/en/cics-ts/5.4?topic=mq-setting-up-cics-adapter) 配接器。

12. 將作業及控制台的程式庫更新至最新版本 IBM MQ 程式庫。

如需相關資訊,請參閱 設定作業及控制台。

**註:** 您可以將參照最新版 IBM MQ 程式庫的作業及控制台連接至在最新版或舊版上執行的佇列管理程 式。 您不得將從舊版參照 IBM MQ 程式庫的作業及控制台連接至在較新版本上執行的佇列管理程式。

- 13. 使用「互動式問題控制系統 (IPCS)」更新系統檔案庫以格式化 IBM MQ 傾出。 如需相關資訊,請參閱 併入 IBM MQ 傾出格式化成員。
- 14. 移轉其他軟體 (例如 WebSphere Application Server for z/OS、 IBM Integration Bus 或 IMS ) 以使用您 需要的 IBM MQ 版本。

a) WebSphere Application Server for z/OS

<span id="page-181-0"></span>如果您是在使用連結連線的應用程式伺服器環境中執行,則需要使用 IBM MQ 程式庫來更新 WAS STEPLIB。

如需進一步資訊,請參閱 IBM MQ 程式庫及 WebSphere Application Server for z/OS STEPLIB 。

您也需要從新版 IBM MQ 安裝架構中,以原生程式庫來配置 IBM MQ 傳訊提供者; 如需進一步資訊, 請參閱 以原生程式庫來配置 IBM MQ 傳訊提供者 。

使用 USS 中最新層次的原生程式庫。

b) IMS

如需相關資訊,請參閱 設定 IMS 配接器。

15. 配置 Advanced Message Security (AMS)。

如果佇列管理程式配置為使用 [Advanced Message](#page-183-0) Security (AMS), 請執行 移轉 Advanced Message [Security](#page-183-0) 主題的 準備移轉 [Advanced Message Security](#page-184-0) 一節中的步驟。

16. 如果您已配置 IBM MQ Console 或 REST API, 則可能需要準備 mqweb 伺服器以進行移轉。

管理 IBM MQ Console 和 REST API 的 mqweb 伺服器只能直接連接至 IBM MQ 相同版本的佇列管理程 式。

如果您在 z/OS 系統上只有一個佇列管理程式,則現在不需要執行任何動作。 您可以同時移轉現有 mqweb 伺服器與佇列管理程式。

如果您在 z/OS 系統上具有多個佇列管理程式 (在移轉期間將以不同版本的 IBM MQ 執行) ,請在最新層 次建立新的 mqweb 伺服器。

- a) 遵循 建立 mqweb 伺服器中的程序來建立新的 mqweb 伺服器。
- b) 遵循 建立 mqweb 伺服器的程序中的程序,為新的 mqweb 伺服器建立啟動型作業程序。
- c) 將任何相關配置設定從現有伺服器的 mqwebuser.xml 配置檔複製到新 mqweb 伺服器的 mqwebuser.xml 檔案。

mqwebuser.xml 檔案位於 *WLP\_user\_directory*/servers/mqweb 目錄中,其中 *WLP\_user\_directory* 是在執行 **crtmqweb** Script 以建立 mqweb 伺服器定義時指定的目錄。

將新伺服器配置成使用任何現有伺服器的不同 HTTP 和 HTTP 埠。

d) 透過發出 MVS **START procname** 指令來啟動新的 mqweb 伺服器,其中 *procname* 是新 mqweb 伺 服器啟動作業程序的名稱。

### **結果**

您已在 z/OS 上準備好 IBM MQ 佇列管理程式進行移轉。

**下一步**

遵循 第 182 頁的『將單一 IBM MQ z/OS 佇列管理程式移轉至下一版產品』 中的指示來移轉佇列管理程式。

#### $\approx$   $z/0$ S **將單一** *IBM MQ z/OS* **佇列管理程式移轉至下一版產品**

執行本主題中的指示,以在 z/OS 上移轉單一 IBM MQ 佇列管理程式。

## **關於這項作業**

若要將 z/OS 上的 IBM MQ 佇列管理程式移轉至不同的版本,您需要執行:

- 第 178 [頁的『準備移轉單一](#page-177-0) IBM MQ for z/OS 佇列管理程式』 中說明的處理程序
- 本主題中的詳細步驟,使用此概觀內的鏈結。
	- 1. 更新起始設定輸入資料集; 請參閱步驟 第 183 [頁的『](#page-182-0)1』。
	- 2. 停止或中斷應用程式連線; 請參閱步驟 第 183 [頁的『](#page-182-0)2』。
	- 3. 停止佇列管理程式及其通道起始程式; 請參閱步驟 第 183 [頁的『](#page-182-0)3』。
	- 4. 更新佇列管理程式及通道起始程式的 STEPLIB ; 請參閱步驟 第 183 [頁的『](#page-182-0)4』。
	- 5. 如果您要移轉至 IBM MQ 9.1,請從 ZPARMS 移除 OPMODE 參數; 請參閱步驟 第 183 [頁的『](#page-182-0)5』
- <span id="page-182-0"></span>6. 配置佇列管理程式以使用 Advanced Message Security; 請參閱步驟 第 183 頁的『6』。
- 7. 啟動佇列管理程式及其通道起始程式; 請參閱步驟 第 183 頁的『7』。
- 8. 選擇性地將佇列管理程式回復至舊版; 請參閱步驟 第 183 頁的『8』。
- 9. 選擇性地移轉 mqweb 伺服器; 請參閱步驟 第 184 [頁的『](#page-183-0)9』。

### **程序**

1. 更新起始設定輸入資料集。

每一個 IBM MQ 佇列管理程式都會從 IBM MQ 起始設定輸入資料集中包含的一系列指令取得其起始定 義。 這些資料集是由佇列管理程式啟動型作業程序中所定義的「資料定義 (DD)」名稱 CSQINP1、 CSQINP2 及 CSQINPT 所參照。

如需起始設定輸入資料集變更的相關資訊,請參閱 自訂起始設定輸入資料集 。

提供給起始設定輸入資料集的範例可能會在 IBM MQ 的不同版本之間變更。 您必須檢閱先前對 CSQINP1、 CSQINP2 及 CSQINPT 所做的自訂作業,並將它們合併到產品最新版本隨附的起始定義中。 如需相關資訊,請參閱 第 184 [頁的『起始設定輸入資料集的變更』](#page-183-0)。

保護用戶端所使用的伺服器連線通道; 請參閱 保護佇列管理程式的遠端連線功能。

- 2. 使用佇列管理程式 (例如, CICS、 IMS 或批次) 以及連接至其他佇列管理程式的 IBM MQ 通道, 來停止或 中斷所有應用程式的連線。
- 3. 停止佇列管理程式及其通道起始程式。
- 4. 更新佇列管理程式 (MSTR) 及通道起始程式 (CHIN) 的 STEPLIB 。
	- a) 更新您的程序以啟動佇列管理程式。

變更佇列管理程式的 STEPLIB ,以參照新版程式庫。 請參閱 建立 IBM MQ 佇列管理程式的程序。

對於部分函數, IBM MQ 會使用條欄上方的 z/OS 記憶體物件。 您必須容許佇列管理程式存取高於 限制的儲存體。

您的安裝可能已自訂 SYS1.PARMLIB 的 SMFPRMxx 成員,或 IEFUSI 結束程式, 以針對使用高於 2 GB 限制的虛擬儲存體的工作提供預設限制。 請檢查這些限制是否提供足夠的記憶體給佇列管理 程式。 合理的起始配置是 2 GB。 CSQY220I 訊息會顯示目前使用及可用的虛擬儲存體數量。 如果您的安裝沒有高於限制的預設儲存體限制, 或您想要對佇列管理程式使用不同的限制, 您可以 在佇列管理程式儲存程序 xxxxMSTR 的 JCL 上撰寫 **MEMLIMIT** 參數,以針對記憶體物件高於限制 的虛擬儲存體數量提供佇列管理程式特定限制, 例如:

//PROCSTEP EXEC PGM=CSQYASCP,REGION=0M,MEMLIMIT=2G

MEMLIMIT 定義高於限制的可用記憶體; 請參閱 位址空間儲存體

您必須容許佇列管理程式存取高於限制的儲存體,因為 IBM MQ 會使用高於限制的記憶體。

如果高於限制的可用儲存體不足,則佇列管理程式會在啟動及停止時報告此情況。

b) 更新通道起始程式的程序。

變更通道起始程式的 STEPLIB ,以參照新層次的產品程式庫。

請參閱 為通道起始程式建立程序。

5. 從 ZPARMS 移除 OPMODE。

如需相關資訊,請參閱 [更新系統參數模組](#page-188-0) 。

- 6. 如果佇列管理程式配置為使用 [Advanced Message](#page-184-0) Security (AMS), 請執行 移轉 Advanced Message [Security](#page-184-0) 中的步驟。
- 7. 啟動佇列管理程式及其通道起始程式。 測試一切正常運作。 如果啟動佇列管理程式時發生問題,請考慮將佇列管理程式回復為舊版; 請參閱步驟 第 183 頁的『8』。
- 8. 如果在啟動佇列管理程式時發生問題,您可能需要考量反向移轉; 請參閱 [將佇列管理程式回復至舊版。](#page-187-0)

<span id="page-183-0"></span>9. 如果您已配置 IBM MQ Console 或 REST API,請移轉 mqweb 伺服器。

如果 z/OS 系統上只有一個佇列管理程式,請將 mqweb 伺服器移轉至最新版本。

- a) 編輯 mqweb 伺服器已啟動作業。
	- 將 STEPLIB 變更為參照新版本的程式庫。
	- •變更 INSTDIR、 PATH 及 LIBPATH ,以參照 z/OS UNIX System Services 中 IBM MO 檔案的新版 本。
	- 檢閱 JAVA\_HOME,必要的話,請將它變更為參照系統上最新 64 位元版本的 Java 。
	- 如需配置 mqweb 伺服器啟動型作業程序的相關資訊,請參閱 為 mqweb 伺服器建立程序。
- b) 停止並重新啟動 mqweb 伺服器已啟動作業。
- c) 測試是否可以在 IBM MQ Console 及 REST API 中存取佇列管理程式。

如果您在 z/OS 系統上具有多個在不同版本 IBM MQ 執行的佇列管理程式,則應該已 [建立最新層次的新](#page-181-0) mqweb [伺服器。](#page-181-0) 使用新的 mqweb 伺服器來存取已移轉至最新層次的佇列管理程式。 您可能需要變更使 用 REST API 的應用程式所使用的 HTTP 主機名稱或埠。

# **結果**

您已將 IBM MQ for z/OS 佇列管理程式移轉至最新版本。

# **下一步**

遵循 第 189 [頁的『後置移轉作業』](#page-188-0) 中的指示來完成移轉程序。

# 起始設定輸入資料集的變更

IBM MQ 9.1 中已變更部分起始設定輸入資料集範例的內容。

這些是自 IBM MQ for z/OS 8.0 以來起始設定輸入資料集的重要變更。

### **CSQ4INSG**

- SYSTEM.DEFAULT.AUTHINFO.IDPWOS 的 **ADOPTCTX** 預設值已變更為 是。
- 本端佇列 SYSTEM.REST.REPLY.OUEUE, 以支援 IBM MO REST API。

檢閱變更,並視需要更新您目前使用的自訂版本。

**註:**

建立 IBM MQ 佇列管理程式的程序 及 自訂起始設定輸入資料集中需要變更起始設定資料集。

 $z/05$ 在 *z/OS* 上移轉 *Advanced Message Security*

Advanced Message Security for z/OS (AMS) 延伸 IBM MQ, 以使用公開金鑰加密法模型, 為流經 IBM MQ 網路的機密資料提供高階保護。

在 IBM MQ 8.0 之前的 IBM MQ for z/OS 版本中, AMS 作為個別產品提供。 本主題說明將 z/OS 上的 AMS 配置從 IBM WebSphere MQ 7.0.1 及更早版本中使用的移轉至 IBM MQ 8.0 及更新版本中使用的所需作業。 這些步驟補充了移轉未配置 AMS 的單一 IBM MQ for z/OS 佇列管理程式所需的那些步驟。 AMS 必須與佇列 管理程式同時移轉,不支援將 Advanced Message Security 7.0.1 與 IBM MQ for z/OS IBM MQ 9.1 搭配使 用。

若要在新建立的 IBM MQ for z/OS 佇列管理程式上或已移轉至 IBM MQ 9.1 的佇列管理程式上啟用 AMS, 請 參閱 在 z/OS 上安裝 Advanced Message Security。

 $V5.1.3$ 從 IBM MQ 9.1.3 開始, AMS 是 IBM MQ Advanced for z/OS 的一項特性,不再以個別產品形 式提供。

■ V 9.1.3 ■ 如果您在 IBM MQ 9.1.3 上安裝佇列管理程式,則 AMS 不再有個別的啟用模組 (請參閱 <u>在</u> z/OS 上安裝 Advanced Message Security)。

如需 Advanced Message Security for z/OS 授權的相關資訊,請參閱 IBM MQ 授權資訊 及 IBM MQ for z/OS 產品 ID。

# <span id="page-184-0"></span>**準備在 z/OS 上移轉 Advanced Message Security**

若要準備使用 Advanced Message Security 7.0.1 或更早版本在 z/OS 上移轉 IBM MO 佇列管理程式, 除了 第 178 [頁的『準備移轉單一](#page-177-0) IBM MQ for z/OS 佇列管理程式』中列出的步驟之外, 您還必須執行本節中的步 驟。

- 1. 安裝 Advanced Message Security for z/OS 啟用產品,並讓所有執行佇列管理程式且將使用 AMS 的 z/OS 系統都可以使用目標程式庫。 您必須針對每一個 z/OS 系統執行下列程序:
	- a. 將 AMS 目標程式庫複製到系統。
	- b. APF 授權 thlqual.SDRQAUTH 目標程式庫並使用外部安全系統授與此資料集的存取權,請參閱 APF 授 權 IBM MQ 載入程式庫。

**註:** 此步驟不適用於 IBM MQ 9.1.3 或更新版本。

- c. 確定 LPA 包含 AMS 模組 CSQ0DRTM,請參閱 更新 z/OS 鏈結清單和 LPA。
- d. 確保程式內容表 (PPT) 包含 CSQ0DSRV 的項目,請參閱 更新 z/OS 程式內容表。
- 2. 針對每一個佇列管理程式,設定 AMS 位址空間的已啟動作業使用者。 在 Advanced Message Security 7.0.1 中,使用兩個位址空間,一個用於主要作業,另一個用於資料服務作業。 在 IBM MQ 9.1 中,這些 會結合到稱為 *qmgr*AMSM 的單一位址空間。 為 IBM MQ 9.1 AMS 位址空間設定新的使用者, 或將其他權 限授與其中一個現有的 AMS 已啟動作業使用者。 如需如何設定啟動作業使用者的相關資訊,請參閱 設定 Advanced Message Security 啟動作業使用者 。如果您不使用現有的資料服務位址空間使用者,則需要 針對與 IBM MQ 9.1 *qmgr*AMSM 位址空間相關聯的使用者 ID 抄寫 **drq.ams.keyring** 金鑰環。 如需如何 設定 AMS 金鑰環的相關資訊,請參閱 在 z/OS 上使用憑證 。

# **在 z/OS 上移轉 Advanced Message Security**

若要使用 Advanced Message Security 7.0.1 或更早版本在 z/OS 上移轉 IBM MQ 佇列管理程式,在重新啟動 佇列管理程式之前,除了 第 182 頁的『將單一 IBM MQ z/OS [佇列管理程式移轉至下一版產品』中](#page-181-0)列出的步 驟之外,您還必須執行本節中的步驟。

- 1. 取得適用於 Advanced Message Security 7.0.1 的 *qmgr*AMSM 作業副本,以防您需要回復至前一個系 統。
- 2. 透過使用 CSQ6SYSP 更新系統參數模組以設定 SPLCAP (YES), 將佇列管理程式配置為使用 AMS, 請參 閱 自訂系統參數模組 及 使用 CSQ6SYSP。
- 3. W S.1.3 根據您的授權,將 AMSPROD 設為 AMS、ADVANCED 或 ADVANCEDVUE , 以啟用 AMS 特 性。 如需 CSQ6USGP 巨集的相關資訊,請參閱 使用 CSQ6USGP 。
- 4. 建立或更新 *qmgr*AMSM 位址空間的已啟動作業程序,請參閱 建立 Advanced Message Security 的程序。

# **z/OS 上 Advanced Message Security 的後置移轉作業**

在 z/OS 上移轉使用 AMS 的 IBM MQ 佇列管理程式之後, 您必須執行下列作業。

- 1. 在 IBM MQ 8.0 以及更新版本中, 佇列管理程式會自動啟動及停止 AMS 位址空間。 如果您具有自動化來 管理 Advanced Message Security 7.0.1 或更早版本的主要作業及資料服務作業,則應該移除此作業。 您 也必須檢閱 AMS 的任何自動化主控台指令,因為部分指令已在 IBM MQ 8.0 之後變更。
- 2. 刪除 IBM WebSphere MQ 7.0.1 資料服務作業及 IBM WebSphere MQ 7.0 主要作業的已啟動作業程序 (如 果這些未稱為 *qmgr*AMSM)。

#### $\approx$  z/0S 將 *z/OS* 上 *Db2* 的資料庫表格移轉至 *MQ V8.0* 或更新版本

如果資料庫是 z/OS 系統上的 Db2, 您必須完成下列步驟, 以從 IBM WebSphere MQ File Transfer Edition 7.0.3 移轉至 IBM WebSphere MQ File Transfer Edition 7.0.4,以及從 IBM WebSphere MQ File Transfer Edition 7.0.4 移轉至 Managed File Transfer for IBM MQ 8.0 或更新版本。 Db2 表格的結構與舊版不同。 例 如,某些表格有新的直欄,某些變數字元直欄可能更大,因此必須將舊版中的表格移轉至 Db2 格式。

# **關於這項作業**

**重要:**

如果您要從 IBM WebSphere MQ 7.1 或更舊版本移轉至 IBM MQ 9.1 ,則必須先移轉至臨時版本。 請參閱移 轉路徑。

Managed File Transfer for IBM MQ 8.0 或更新版本支援傳送非常大的檔案,其中檔案大小大於可儲存為整數 (32 位元)。 有一個定義使用 BIGINT(64 位元)數字。 您可以選擇使用整數定義(稱為 ftelog\_tables\_zos.sql)或 BIGINT 定義 (稱為 ftelog\_tables\_zos\_bigint.sql), 它們位於 prod/mqf/sql 目錄中。

BIGINT 資料類型在 IBM WebSphere MQ File Transfer Edition 7.0.4 Fix Pack 3 或 Managed File Transfer for IBM WebSphere MQ 7.5.0 Fix Pack 1 或更新版本中可用。

若要啟用 BIGINT 資料類型,您必須使用 Db2 9.1 或更新版本。 指定有傳送檔案大小及各項傳送所關聯之表 格 ID 的欄位,會使用 INTEGER 資料類型。 如果您要記錄超過 2GB 檔案大小的傳送,或將每一個超過 2,147,483,648 的傳送儲存在資料庫中,您必須使用 BIGINT SQL 檔案。

下列清單概述您需要遵循的程序:

- 1. 您有來自 IBM WebSphere MQ 7.0 的現有表格。 這些表格有一個綱目,例如 FTELOG。
- 2. 使用不同的綱目名稱來建立 IBM MQ 8.0 表格,例如 FTEV8。 這可讓您將 FTELOG.table 中的資料複製 到 FTEV8.table。
- 3. 將資料複製到新表格。
- 4. 在新表格中設定產生的 ID 值。
- 5. 執行 **fteMigrateLogger** 指令,將內容檔移到目錄結構中的新位置。
- 6. 編輯日誌程式內容檔,以指定新的綱目 (FTEV8)。
- 7. 編輯現有的 Logger JCL,以使用 IBM MQ 8.0 Managed File Transfer 程式庫。

8. 啟動日誌程式。

9. 日誌程式開始運作後,您即可刪除 FTELOG 表格。

在下列說明中,Managed File Transfer 產品是安裝在 USS 的 /HMF8800 目錄中。

### **程序**

- 1. 如果您尚未停止資料庫日誌程式, 請使用 fteStopDatabaseLogger 指令 (在 USS 中) 或者使用 P **loggerjob** 來停止該資料庫日誌程式。
- 2. 發出 **ls /HMF8800/mqft/sql** 指令,以列出該目錄中的 SQL 檔案。
	- 如果要使用 BIGINT 數字,請將 ftelog\_tables\_zos\_bigint.sql 複製到您的起始目錄,否則將 ftelog\_tables\_zos.sql 複製到您的起始目錄。
- 3. 編輯您已移至起始目錄的檔案:
	- a) 將 ftelog 變更為新表格的綱目名稱。
	- b) 確保每個索引都具有唯一名稱。 若要這麼做,請在編輯階段作業中執行下列動作:
		- i) 排除所有行。
		- ii) 尋找 'CREATE UNIQUE INDEX ' ALL
		- iii) 變更 KEY K8Y ALL NX
- 4. 檢查此檔案以確保所有陳述式都在第 71 欄中。

如果陳述式不在第 71 欄中,請分割第 71 欄前面的那一行。

- 5. 您可以使用此檔案作為 SQL 的輸入, 也可以將它複製到 PDS。 若要這麼做, 請編輯 PDS, 然後使用 **copy** 指令,同時指定目錄和檔名。
- 6. 請洽詢 Db2 管理者以取得定義的相關資訊, 因為您可能需要遵循一些網站標準。
- 7. 執行下列動作:
	- a) 將位於 /HMF8800/mqft/sql/ftelog\_tables 目錄中的 \_zos\_704-800.sql 檔案複製到您的 起始目錄。
	- b) 編輯此檔案。 將 FTESRC 變更為現有綱目 (FTELOG),並將 FTEDEST 變更為新綱目 (FTEV8)。

c) 檢查此檔案以確保所有陳述式都在第 71 欄中。

如果陳述式不在第 71 欄中,請分割第 71 欄前面的那一行。

- d) 如果將 **DB2 RUNSTATS** JCL 用於 Managed File Transfer 表格,請建立新的工作,同時指定新的綱目 和表格。
- 8. 某些表格包含產生的 ID,以強制每一列具有唯一 ID,而您需要設定這些 ID。

下列表格具有產生的 ID 直欄:

- AUTH\_EVENT
- CALL
- CALL\_ARGUMENT
- CALL\_RESULT
- FILE SPACE ENTRY
- METADATA
- MONITOR\_ACTION
- MONITOR\_EXIT\_RESULT
- MONITOR\_METADATA
- 排程
- SCHEDULE\_ACTION
- SCHEDULE\_ITEM
- SCHEDULE\_SPEC
- TRANSFER\_CALLS
- TRANSFER\_CD\_NODE
- TRANSFER\_CORRELATOR
- TRANSFER\_EVENT
- TRANSFER\_EXIT
- TRANSFER\_ITEM
- TRANSFER\_ITEM\_ATTRIBUTES
- TRANSFER\_STATS
- TRIGGER\_CONDITION

若要將這些表格的產生的 ID 設定為正確值,請針對每個表格執行下列步驟:

a) 決定現有資料中的最大 ID 值。

可以透過執行以下 SQL 陳述式找到此值:

SELECT MAX(ID) FROM schema\_name.*table\_name*

從此指令傳回的值即為指定表格中的最大現有 ID。

b) 變更表格, 以將 ID 產生器設定為從新值開始, 該值比上一步驟所傳回的值大 1。 可以透過執行以下 SQL 陳述式來設定此值:

ALTER TABLE schema\_name.*table\_name* ALTER COLUMN ID RESTART WITH *value*

- 9. 編輯資料庫內容檔以指定新的綱目名稱:
	- a) 如果 Managed File Transfer 配置目錄是 /u/userid/fteconfig , 您可以使用 USS 指令 **find /u/userid/fteconfig -name databaselogger.properties** 來尋找日誌程式的內容 檔。
	- b) 編輯此檔案,並將 wmqfte.database.schema 變更為新的綱目值。
- 10. 嘗試使用日誌程式之前,請發出下列指令,將目錄樹結構轉換為 8.0.0 版格式:

#### <span id="page-187-0"></span>a) **fteMigrateConfigurationOptions**

#### b) **fteMigrateLogger**

這會將 databaselogger.properties 複製到 logger.properties。

- 11. 編輯現有的 Logger JCL,以使用 8.0.0 版 Managed File Transfer 程式庫。
- 12. 啟動日誌程式。

日誌程式開始運作後,您即可刪除第 7 版 FTELOG 表格。

#### $\approx$  z/OS **LTS** 在 *z/OS* 上將佇列管理程式回復至舊版

從 IBM MO 8.0.0 或 IBM MO 9.0.0 移轉至 IBM MO for z/OS 9.1.0 Long Term Support (LTS) 版本之後, 您可 以向後移轉或撤回至移轉之前使用的版本。 舊版移轉「暫時修正程式 (PTF)」同時適用於 IBM MQ 8.0.0 和 IBM MQ 9.0.0。 Continuous Delivery (CD) 版本不支援舊版移轉。

# **開始之前**

與上述向後移轉 PTF 相關聯的 APAR ,記載與撤回相關的特定資訊。

■ V 9.1.0 ■ 從 IBM MO 9.1.0 開始,如果在佇列管理程式啟動時輸出 CSQY039I 訊息,則可以將佇列管理 程式舊版移轉至舊版。 此訊息包含支援向後移轉至的 IBM MO 程式碼版本。 如果不支援舊版移轉,則會改 為在佇列管理程式啟動時輸出訊息 CSQY040I 。

如果佇列管理程式支援舊版移轉,則在下列情況下,您可以回到使用佇列管理程式的自訂作業及啟動程序:

- 將佇列管理程式移轉至最新版本之前,您已使用該版本的目標程式庫,將所有移轉及容錯 PTF 套用至舊版 上的佇列管理程式。 然後,佇列管理程式會使用該舊版的那些 PTF 順利啟動。 這是您將佇列管理程式回 復至原始版本之前的需求。
- 您已儲存佇列管理程式自訂巨集和 JCL, 以便與 IBM MQ 8.0.0 或 IBM MQ 9.0.0 目標程式庫一起執行。 不過,如果原始項目無法供您使用,您可以使用範例 JCL 來重建自訂作業。

**重要:** 如果您先前是在 IBM MQ 8.0.0 或 IBM MQ 9.0.0 使用 **OPMODE**(*COMPAT* , *nnn*) 執行,且您已在 IBM MQ 9.1.0 啟用功能 (在 IBM MQ 8.0.0 或 9.0.0 中受 OPMODE 保護), 則在重新啟動那些層次的佇列管理程式 之前,必須將您的 ZPARM 重新編譯為 **OPMODE**(*NEWFUNC,800*) IBM MQ 8.0.0 或 **OPMODE**(*NEWFUNC,900*) for IBM MQ 9.0.0 。

### **關於這項作業**

若要重新啟動佇列管理程式,以便它在移轉來源的版本執行,只需要您切換回使用舊版的程式庫即可。

**註:** 在此安裝中,將佇列管理程式回復為舊版時,不需要將早期程式碼回復為舊版。

早期程式碼是指 IBM MQ 載入模組, 必須載入至「鏈結 (LPA)」, IBM MQ 才能作為 z/OS 子系統。 當向佇 列管理程式發出指令時,或當應用程式連接至佇列管理程式時, MQ 系統所採取的第一個動作是載入早期程 式碼。 LPA 必須包含來自系統上執行之最新版本 IBM MQ 的 IBM MQ 早期程式碼模組。 例如,如果 IBM MQ 8 和 IBM MQ 9 佇列管理程式在相同系統上執行,則必須在 LPA 中載入第 9 版的早期程式碼。

如需相關資訊,請參閱 早期程式碼。

### **程序**

- 1. 停止接聽器、通道起始程式及佇列管理程式。
- 2. 視需要切換回使用 MSTR 及 CHINIT 啟動程序 JCL 與 IBM MQ 8.0.0 或 9.0.0 程式庫。

如果將資料集別名用於載入程式庫,請切換別名以參照 IBM MQ 8.0.0 或 9.0.0 程式庫。

例如,需要視需要變更名為 MOM.MOP1.SCSQLOAD(參照 MOM.MOV910.SCSQLOAD) 的別名,以參照 MQM.MQV900.SCSQLOAD 或 MQM.MQV800.SCSQLOAD。

3. 回復為在移轉之前使用與 IBM MQ 8.0.0 或 IBM MQ 9.0.0 搭配使用的系統參數模組 (CSQZPARM), 並視 需要鏈結至 IBM MQ 8.0.0 或 IBM MQ 9.0.0 程式碼。

透過啟動下列項目來驗證啟動:

a. 佇列管理程式

<span id="page-188-0"></span>b. 通道起始程式

c. 接聽器

個別。 檢查並解決在啟動期間發生的任何錯誤。 當這三個元件都完全啟動之後,必要的話,您可以結合 這三個元件的啟動。

4. 請驗證現有應用程式的正確運作。

# **結果**

現在, 您的佇列管理程式將以原始移轉來源的程式碼版本執行。

**註:** 如需從 IBM MQ for z/OS 8.0.0 舊版移轉至 IBM WebSphere MQ for z/OS 7.1.0,或從 IBM MQ for z/OS 9.0.0 LTS 版本移轉至 IBM MO for z/OS 8.0.0 或 IBM WebSphere MO for z/OS 7.1.0 的詳細資料,請參閱 [IBM Documentation](https://www.ibm.com/docs/SSFKSJ) 中的 IBM MQ 產品資訊中 IBM WebSphere MQ for z/OS 7.1.0、 IBM MQ for z/OS 8.0.0 或 IBM MQ for z/OS 9.0.0 的指示。

#### $\approx$  2/0S **後置移轉作業**

在 z/OS 上移轉單一 IBM MQ 佇列管理程式之後,請遵循下列步驟來執行您需要執行的作業:

# **關於這項作業**

在 z/OS 上移轉 IBM MQ 佇列管理程式之後,您需要使用此概觀內的鏈結來執行本主題中的詳細步驟。

- 1. 檢查預設配置變更所做的行為變更; 請參閱步驟 第 189 頁的『1』。
- 2. 修改備份工作以參照 IBM MQ 程式庫的目標版本; 請參閱步驟 第 189 頁的『2』。
- 3. 如果在啟動佇列管理程式之前尚未更新 ZPARM 模組; 請參閱步驟 第 189 頁的『3』。
- 4. 配置 Advanced Message Security; 請參閱步驟 第 189 頁的『4』。
- 5. 執行完整迴歸測試; 請參閱步驟 第 190 [頁的『](#page-189-0)5』。
- 6. 考量用戶端應用程式移轉; 請參閱步驟 第 190 [頁的『](#page-189-0)6』。
- 7. 利用新功能; 請參閱步驟 第 190 [頁的『](#page-189-0)7』。
- 8. 選擇性地停止舊版的 mqweb 伺服器; 請參閱步驟 第 190 [頁的『](#page-189-0)8』。

# **程序**

1. 請檢查預設配置變更所做的行為變更。

部分內容的預設值在新版本中可能已變更,這可能導致行為變更。

- 2. 修改備份及其他管理工作,例如備份 IBM MQ 物件及通道鑑別記錄的工作,以及 MAKEDEF 工作。 例如, 使用 CSQUTIL COMMAND MAKEDEF (..); 請參閱 使用 CSQUTIL 的 COMMAND 函數, 以參照 IBM MQ 程式庫的目標版本。
- 3. 必要的話,請更新系統參數 (ZPARM) 模組。

請注意下列項目:

- 您應該檢閱移轉來源版本與 IBM MQ 9.1 之間 ZPARM 參數的變更。
- 如果您需要變更任何參數的值, 此時應該會產生新的 ZPARM。執行此動作的方式:
	- a. 修改 ZPARM 範例以使用新的 IBM MQ 程式庫
	- b. 視需要更新參數的值,以及
	- c. 重新編譯,以產生新的 ZPARM。
- 如果您不變更任何參數的值,則不需要重新編譯 ZPARM。

■ V 9.1.0 ■ 對於 IBM MQ 9.1.0 ,您應該確保 ZPARM 不再參照 OPMODE 參數,因為它不再受支援。 如 果指定 OPMODE, 您將在組合時收到警告。

4. 如果佇列管理程式配置為使用 [Advanced Message](#page-183-0) Security (AMS) , 請執行 移轉 Advanced Message [Security](#page-183-0) 主題的 [Advanced Message Security](#page-184-0) 的後置移轉作業 一節中的步驟。

- <span id="page-189-0"></span>5. 執行完整迴歸測試。
- 6. 移轉用戶端應用程式。

在整個移轉階段中,可以隨時將用戶端應用程式視為。

用戶端與舊版及轉遞相容。 建議將用戶端程式庫移轉至與佇列管理程式相同的層次或更新層次,以便可 以使用最新功能。

7. 利用已移轉佇列管理程式所提供的新功能。

您的佇列管理程式已完全移轉至新的版本層次,因此您現在可以利用新功能。

不過,請注意,啟用選取的新特性可能需要其他配置。

檢閱 IBM MQ 9.1 中的新增功能 ,並檢查哪些特性最適合您的商業需要。 規劃您的動作來開發新的應用 程式或變更配置,以啟用那些特性。

8. 如果您為最新版本建立了新的 mqweb 伺服器, 則可以在 z/OS 系統上的所有佇列管理程式都已移轉至最 新版本時停止任何舊版的 mqweb 伺服器。

### **結果**

您已完成單一 IBM MQ for z/OS 佇列管理程式的移轉。

# **【2/08】 伯列共用群組移轉**

▶ Ⅴ 9.1.0 ■ 您可以在佇列共用群組中結合來自不同版次的佇列管理程式。 將您管理混合群組的時間限制為 只需要將所有佇列管理程式移轉至相同指令層次即可。 您無法將位於 IBM MQ 9.1.0 或更新版本的佇列管理 程式,與位於 IBM MQ 8.0.0 之前版本的佇列管理程式合併在相同的佇列共用群組中,或能夠在之前版本中 執行。

當您移轉佇列共用群組中的佇列管理程式時,請盡快將所有佇列管理程式移轉至新版本。 佇列共用群組可以 包含混合受限版本的佇列管理程式。 支援在佇列共用群組中混合佇列管理程式,以便您可以移轉及測試每一 個佇列管理程式的升級。

移轉每一個佇列管理程式 (一次一個) ,讓佇列共用群組仍在執行中。 在任何階段都不需要中斷整個佇列共用 群組。 如果所有佇列管理程式都是相同版本,則混合群組更難管理。

移轉每一個佇列管理程式包含大量移轉佇列共用群組的工作。 移轉佇列共用群組的方法,因為需要在移轉每 一個佇列管理程式期間必須執行的一些額外作業。 在移轉單一佇列管理程式的程序中,這些作業會在 [第](#page-172-0) 173 頁的『移轉 [IBM MQ for z/OS -](#page-172-0)作業順序』 中列出。

良好的方法是建立包含佇列共用群組移轉的移轉計劃; 如需進一步資訊,請參閱 第 175 [頁的『規劃將](#page-174-0) IBM MQ 移轉至 z/OS [上的較新版本』](#page-174-0) 。

## **附註:**

1. 除非另有說明,否則具有相同版本及版次號碼的 LTS 及 CD 佇列管理程式可以同時存在於佇列共用群組 中,而不需要舊版移轉 PTF。

2. LTS 9.1.0 版及 CD 9.0 版 n 佇列管理程式也可以同時存在於佇列共用群組中,而不需要舊版移轉 PTF。

#### **相關參考**

第 92 頁的『z/OS [上混合佇列共用群組中的](#page-91-0) MQSC 指令』

可以輸入使用新關鍵字及屬性值的現有 **MQSC** 指令,以遞送至已移轉的佇列管理程式。 您可以在任何佇列管 理程式上輸入指令。 使用 **CMDSCOPE** 遞送指令。 具有新關鍵字及屬性值的指令或遞送至舊版佇列管理程式 的新指令會失敗。

第 92 頁的『z/OS [上混合佇列共用群組中物件的內容』](#page-91-0)

可以在混合佇列共用群組中較新版本的佇列管理程式上建立及變更不存在於較舊版本中的屬性。 這些屬性不 適用於群組中較早層次的佇列管理程式。

第 91 頁的『z/OS [上的佇列共用群組共存性』](#page-90-0)

# **在 z/OS 上的最新版本中,將新的佇列共用群組新增至現有的 Db2 資料 共用群組**

請遵循下列步驟,將新的佇列共用群組新增至最新版產品中的現有 Db2 資料共用群組。 在舊版中,您必須 將移轉及容錯 PTF 套用至任何佇列共用群組中的佇列管理程式,然後才能新增佇列共用群組。

### **開始之前**

- 1. 檢閱 Db2 資料共用需求。 單一 Db2 資料共用群組可用來支援多個 IBM MQ 佇列共用群組。
- 2. 您可以將新的佇列共用群組新增至 Db2 資料共用群組, 該群組已支援包含舊版佇列管理程式的 IBM MO 佇列共用群組。 您必須確定已套用移轉及容錯 PTF。 必須針對最新版本的佇列管理程式配置 IBM MQ 所 使用的 Db2 表格。

## **程序**

1. 設定連結機能。

請參閱 設定連結機能。

- 2. 自訂並包括 CSQINP2 資料集中的起始設定輸入範例 *thlqual*.SCSQPROC(CSQ4INSS) 。 如需相關資訊,請參閱 第 178 [頁的『準備移轉單一](#page-177-0) IBM MQ for z/OS 佇列管理程式』。
- 3. 使用 CSQ5PQSG 程式, 將 IBM MQ 項目新增至 Db2 資料共用群組。

請參閱 將 IBM MQ 項目新增至 Db2 資料共用群組。

4. 修改系統參數模組,以新增 Db2 資料共用群組及 IBM MQ 佇列共用群組資訊。

如需相關資訊,請參閱 第 178 [頁的『準備移轉單一](#page-177-0) IBM MQ for z/OS 佇列管理程式』。

# **移轉佇列管理程式叢集**

您可以一次全部移轉叢集中的佇列管理程式,或一次移轉一個佇列管理程式,這稱為暫置移轉。 在局部儲存 庫佇列管理程式之前,先移轉叢集中的完整儲存庫佇列管理程式。 在移轉所有佇列管理程式之前,您必須考 量移轉叢集中某些佇列管理程式的效果。

### **開始之前**

在開始移轉之前,請檢查是否未針對您想要執行的移轉識別任何叢集特定移轉問題。

請考量下列與移轉佇列管理程式叢集相關的問題:

- 將應用程式服務中斷減至最少。
- 如果有任何移轉問題, 則測量及驗證移轉成功, 並規劃反向移轉。
- 利用新的 IBM MQ 特性
- 在組織的更廣泛 IBM MQ 網路及系統架構的環境定義中管理叢集的移轉。

### **關於這項作業**

叢集佇列管理程式可以與以不同版本執行的其他佇列管理程式一起參與叢集,這就是可以進行暫置移轉的原 因。 能夠暫置移轉很重要,因為移轉叢集中的每一個佇列管理程式需要一些時間。 藉由暫置移轉,讓叢集 中的其他佇列管理程式仍在執行中,您可以減少佇列管理程式關閉時間對應用程式的影響。

請先移轉具有完整儲存庫的佇列管理程式。 然後移轉其他具有局部儲存庫的佇列管理程式,一次一個。 在 開始使用新功能之前,請先完成整個叢集的移轉。

如果您必須在完成整個叢集的移轉之前開始使用新功能,則可能需要重新整理局部儲存庫。 每次移轉具有局 部儲存庫的佇列管理程式之後,請在新移轉的佇列管理程式上發出 **REFRESH CLUSTER** 指令。 這個指令會 更新新移轉的佇列管理程式中的叢集記錄,可能會接收任何新屬性的更新。 如果您在使用新功能之前已移轉 整個叢集,請不要執行此步驟。 **REFRESH CLUSTER** 指令需要很長時間,所有變更才能透過叢集運作。

<span id="page-191-0"></span>**註:** 對於大型叢集,使用 **REFRESH CLUSTER** 指令會干擾進行中的叢集,而此後每隔 27 天,當叢集物件自 動將狀態更新傳送給所有相關的佇列管理程式時,會再次造成干擾。 請參閱在大型叢集中重新整理可能影響 叢集的效能及可用性。

如果在局部儲存庫之前未移轉完整儲存庫,則叢集會繼續運作,但版本中的所有新特性不會如預期般運作。 若要以可預測的方式運作,完整儲存庫佇列管理程式必須執行最新 IBM MQ 主要版本 (適用於 LTS 使用者) 或 CD 版本 (適用於 CD 使用者)。 這可確保完整儲存庫可以儲存來自使用新特性所產生之叢集其餘部分的資 訊。

**註:** 在例外情況下,可能需要在完整儲存庫之前升級部分局部儲存庫。

雖然產品支援此配置,但在此狀況下,請非常小心避免在局部儲存庫上使用任何新的叢集作業功能,直到完 整儲存庫已升級為止,以避免非預期的結果。

## **程序**

- 如需為佇列管理程式叢集建立移轉計劃的相關資訊,請參閱 第 193 [頁的『建立佇列管理程式叢集的移轉](#page-192-0) [計劃』](#page-192-0)。
- 如需建立取消計劃以移轉佇列管理程式叢集的相關資訊,請參閱 第 194 [頁的『建立佇列管理程式叢集移](#page-193-0) [轉的取消計劃』](#page-193-0)。
- 如需如何移轉佇列管理程式叢集中某個佇列管理程式的相關資訊,請參閱 第 194 [頁的『移轉一個叢集佇](#page-193-0) [列管理程式』](#page-193-0)。

# **如何更新混合版本叢集儲存庫**

儲存庫會以符合管理儲存庫之佇列管理程式版本的記錄格式版本,來儲存叢集中物件的記錄。 儲存庫佇列管 理程式在儲存物件記錄之前,會以接收物件記錄的格式轉遞物件記錄。 收件者會忽略較新版本的欄位,並對 記錄中不存在的欄位使用預設值。

叢集儲存庫會保留代表物件的記錄,例如,佇列記錄代表叢集佇列。 完整儲存庫會保留叢集中所有物件的記 錄。 局部儲存庫會保留本端使用的本端物件及遠端物件的記錄。 儲存庫記錄只能保留與保留該儲存庫之佇 列管理程式相同指令層次的屬性相關資訊。 例如, IBM MQ 9.0 儲存庫只包含 IBM MQ 9.0 層次屬性資訊。 IBM MQ 9.1 儲存庫包含所有 IBM MQ 9.0 記錄,以及包含其他 IBM MQ 9.1 屬性的 IBM MQ 9.1 記錄。

儲存庫會將它收到的記錄儲存在它自己的版本中。 如果它所接收的記錄是較新的版本,則在儲存記錄時,會 捨棄較新的版本屬性。 接收 IBM MQ 9.1 佇列管理程式相關資訊的 IBM MQ 9.0 佇列管理程式只會儲存 IBM MQ 9.0 資訊。 接收 IBM MQ 9.0 記錄的 IBM MQ 9.1 儲存庫會儲存更新版本中引進之屬性的預設值。 預設 值定義其接收記錄中未包含的屬性值。

儲存庫通常會以自己的版本格式傳送記錄,其格式與儲存記錄的格式相同。 此規則有一個例外。 當完整儲 存庫從局部儲存庫接收記錄時,會以相同格式立即轉遞該記錄。 因此,如果 IBM MQ 9.0 完整儲存庫要從 IBM MQ 9.1 局部儲存庫接收記錄, 則會轉遞 IBM MQ 9.1 記錄。 它會將記錄傳送至任何其他完整儲存庫, 以及具有符合該記錄之訂閱的任何其他局部儲存庫。

局部儲存庫反映將最新更新傳送至記錄的任何完整儲存庫。 因此,您可能會看到 IBM MQ 9.1 局部儲存庫所 保留的資訊,表示新的 IBM MQ 9.1 屬性非預期地變更。 這些值可能從實際 IBM MQ 9.1 資訊變更為預設 值。 如果叢集中的完整儲存庫位於不同層次,則會發生變更。 請先移轉完整儲存庫,以避免不穩定。

局部儲存庫會至少每 27 天定期將其物件的相關資訊傳送至完整儲存庫一次。 變更或定義任何物件時,會傳 送任何物件的相關資訊。 請參閱 佇列管理程式儲存庫保留資訊的時間長度?

將所有完整儲存庫移轉至 IBM MQ 9.1 之後, 部分屬性可能會保留預設值。如果儲存庫未收到更新, 屬性可 能會保留預設值來取代實際值。 您可以使用兩種方式之一來重新整理儲存庫:

- 變更包含預設值的記錄所代表的物件,例如,將 ALTER QL 用於本端佇列。 變更會強制本端儲存庫重新傳 送記錄。
- 在保留包含預設值之記錄的局部儲存庫上,發出 **REFRESH CLUSTER** 指令。 **REFRESH CLUSTER** 會強制 局部儲存庫捨棄包含預設值的記錄,並視需要取得新記錄。

**註:** 對於大型叢集,使用 **REFRESH CLUSTER** 指令會干擾進行中的叢集,而此後每隔 27 天,當叢集物件 自動將狀態更新傳送給所有相關的佇列管理程式時,會再次造成干擾。 請參閱在大型叢集中重新整理可能 影響叢集的效能及可用性。

<span id="page-192-0"></span>總而言之,對於最可預測且最快速的移轉,當您暫置叢集移轉時,請依下列順序執行下列步驟:

1. 移轉具有完整儲存庫的佇列管理程式。

2. 移轉具有局部儲存庫的佇列管理程式。

3. 開始在叢集中使用新功能。

**註:** 在例外情況下,可能需要在完整儲存庫之前升級部分局部儲存庫。

雖然產品支援此配置,但在此狀況下,請非常小心避免在局部儲存庫上使用任何新的叢集作業功能,直到完 整儲存庫已升級為止,以避免非預期的結果。

#### **相關概念**

佇列管理程式儲存庫保留資訊的時間長度?

# **建立佇列管理程式叢集的移轉計劃**

在執行佇列管理程式叢集的移轉之前,請先規劃您要執行的動作。 識別不同佇列管理程式在叢集中扮演的角 色,並決定移轉佇列管理程式的順序。

### **程序**

- 在新舊版本之間必須處理哪些佇列管理程式及應用程式移轉問題?
- 您必須考量哪些系統架構及變更控制程序?
- 考量叢集特有的移轉問題,例如先移轉完整儲存庫,以及移轉重疊叢集。
- 佇列共用群組中是否有任何佇列管理程式,或是否為高可用性解決方案的一部分?
- 叢集是發佈/訂閱叢集嗎? 哪個佇列管理程式是叢集主題主機?
- 決定是執行暫置移轉,還是同時移轉所有佇列管理程式。
- 您有要移轉的測試系統和正式作業系統嗎?
- 在移轉正式作業佇列管理程式之前,請先記載並測試計劃。

#### **相關概念**

第 72 [頁的『應用程式移轉和交互作業』](#page-71-0)

IBM MQ 支援執行針對舊版 IBM MQ 所編譯及鏈結的應用程式,以及更新層次的 IBM MQ。 在升級佇列管理 程式之後,請使用新版本的程式庫來建置應用程式。

叢集主題主機佇列管理程式的可用性

第 192 [頁的『如何更新混合版本叢集儲存庫』](#page-191-0)

儲存庫會以符合管理儲存庫之佇列管理程式版本的記錄格式版本,來儲存叢集中物件的記錄。 儲存庫佇列管 理程式在儲存物件記錄之前,會以接收物件記錄的格式轉遞物件記錄。 收件者會忽略較新版本的欄位,並對 記錄中不存在的欄位使用預設值。

第 70 [頁的『佇列管理程式移轉』](#page-69-0)

升級安裝之後,可能需要佇列管理程式移轉。 當您啟動佇列管理程式時,會進行移轉。 您可以在啟動佇列 管理程式之前移除升級。 不過,如果您在佇列管理程式啟動之後移除升級,則佇列管理程式將無法運作。

#### 第 190 [頁的『佇列共用群組移轉』](#page-189-0)

您可以在佇列共用群組中結合來自不同版次的佇列管理程式。 將您管理混合群組的時間限制為 只需要將所有佇列管理程式移轉至相同指令層次即可。 您無法將位於 IBM MQ 9.1.0 或更新版本的佇列管理 程式, 與位於 IBM MO 8.0.0 之前版本的佇列管理程式合併在相同的佇列共用群組中, 或能夠在之前版本中 執行。

### **相關工作**

第 196 [頁的『在高可用性配置中移轉佇列管理程式』](#page-195-0)

佇列管理程式的高可用性配置可以增加 IBM MQ 應用程式的可用性。 如果佇列管理程式或伺服器失敗,則會 在另一部伺服器上自動重新啟動。 您可以安排 IBM MQ MQI client 應用程式自動重新連接至佇列管理程式。 伺服器應用程式可以配置成在佇列管理程式啟動時啟動。

# <span id="page-193-0"></span>**建立佇列管理程式叢集移轉的取消計劃**

在執行移轉之前,請在失敗時決定取消計劃。

# **開始之前**

叢集中的佇列管理程式支援哪些取消功能?

**→ Z/0S M**如果較早層次 IBM MQ 的檔案庫包括適當的 PTF , 以便能夠向後移轉, 則可以透過變更載入 檔案庫,將在 z/OS 上執行的佇列管理程式回復到較早層次。

在其他平台上,唯一的取消選項是將佇列管理程式還原至前一個狀態。 在還原佇列管理程式時,您會失去自 佇列管理程式開始在新層次執行以來的任何持續性變更。

### **關於這項作業**

取消計劃必須考量如何維護叢集的可用性。 它必須處理在叢集中移轉佇列管理程式所產生的任何問題。

### **程序**

取消計劃必須說明下列要點:

- 成功移轉的要素。
- 觸發取消程序的條件。
- 替代取消動作,例如:
	- a) 從叢集暫停佇列管理程式。
	- b) 反向移轉
	- c) 在解決外部問題之前,將佇列管理程式保持離線。

#### **相關概念**

第 70 [頁的『佇列管理程式移轉』](#page-69-0)

升級安裝之後,可能需要佇列管理程式移轉。 當您啟動佇列管理程式時,會進行移轉。 您可以在啟動佇列 管理程式之前移除升級。 不過,如果您在佇列管理程式啟動之後移除升級,則佇列管理程式將無法運作。

### **移轉一個叢集佇列管理程式**

請遵循下列步驟,從測試系統中的佇列管理程式開始,移轉叢集中的單一佇列管理程式。 這些步驟以叢集移 轉方案為基礎。

# **程序**

- 1. 暫停您要從叢集移轉的佇列管理程式:
	- a) 發出 **MQSC** 指令:

SUSPEND QMGR CLUSTER(*cluster name*)

b) 請檢查未將任何訊息傳送至佇列管理程式。

您必須關閉繼續將訊息傳送至此佇列管理程式的任何應用程式。 叢集工作量演算法可能會選擇已暫 停的佇列管理程式。 如果沒有其他有效目的地,或應用程式與佇列管理程式有親緣性,它可能會選 取佇列管理程式。

- 2. 儲存此佇列管理程式已知的所有叢集物件的記錄。 移轉之後會使用此資料來檢查物件是否已順利移轉。
	- a) 發出指令以檢視叢集佇列管理程式。

DISPLAY CLUSQMGR(\*)

b) 發出指令以檢視叢集佇列。

DISPLAY QC(\*)

c) 發出指令以檢視叢集主題。

DISPLAY TCLUSTER(\*)

- 3. 儲存此佇列管理程式所擁有之叢集物件視圖的完整儲存庫中的記錄。 移轉之後會使用記錄來檢查物件是 否已順利移轉。
	- a) 在完整儲存庫上發出指令以顯示此佇列管理程式。

DISPLAY CLUSQMGR(*migrated queue manager name*)

b) 在完整儲存庫上發出指令,以顯示此佇列管理程式的叢集佇列

DISPLAY QC(\*) WHERE(CLUSQMGR EQ *migrated queue manager name*)

c) 在完整儲存庫上發出指令,以顯示此佇列管理程式的叢集主題。

DISPLAY TCLUSTER(\*) WHERE(CLUSQMGR EQ *migrated queue manager name*)

4. 移轉佇列管理程式。

視平台而定,執行其中一項佇列管理程式移轉作業; 請參閱 第 103 頁的『在 Windows [上移轉佇列管理](#page-102-0) [程式』。](#page-102-0)

在大綱中,佇列管理程式移轉處理程序如下:

- a) 停止佇列管理程式。
- b) 備份佇列管理程式。
- c) 安裝新版本的 IBM MQ。
- d) 重新啟動佇列管理程式。
- 5. 請確定已順利移轉所有叢集物件。
	- a) 請發出指令來檢視叢集佇列管理程式,並根據移轉之前所儲存的資料來檢查輸出。

DISPLAY CLUSQMGR(\*)

b) 請發出指令來檢視叢集佇列,並根據移轉之前所儲存的資料來檢查輸出。

DISPLAY QC(\*)

c) 發出指令以檢視叢集主題,並根據移轉之前儲存的資料來檢查輸出。

DISPLAY TCLUSTER(\*)

- 6. 請檢查佇列管理程式是否與完整儲存庫正確通訊。
- 7. 請檢查是否可以啟動完整儲存庫的叢集通道。
- 8. 請檢查完整儲存庫是否仍具有已移轉叢集佇列管理程式、其叢集佇列及其叢集主題的相關資訊。
	- a) 在完整儲存庫上發出指令,並根據移轉之前儲存的資料來檢查輸出。

DISPLAY CLUSQMGR(*migrated\_queue\_manager\_name*)

b) 在完整儲存庫上發出指令,並根據移轉之前儲存的資料來檢查輸出。

DISPLAY QC(\*) WHERE(CLUSQMGR EQ *migrated\_queue\_manager\_name*)

<span id="page-195-0"></span>c) 在完整儲存庫上發出指令,並根據移轉之前儲存的資料來檢查輸出。

DISPLAY TCLUSTER(\*) WHERE(CLUSQMGR EQ *migrated\_queue\_manager\_name*)

9. 測試其他佇列管理程式上的應用程式是否可以將訊息放置到已移轉叢集佇列管理程式所擁有的佇列中。

10. 測試已移轉佇列管理程式上的應用程式是否可以將訊息放置到其他叢集佇列管理程式所擁有的佇列。

11. 發出下列指令來回復佇列管理程式:

RESUME QMGR CLUSTER(*cluster name*)

12. 請密切監視叢集中的佇列管理程式及應用程式一段時間。

# **下一步**

當您在測試系統上完成叢集中一個佇列管理程式的移轉時,請在測試系統上每一個叢集中完成其他佇列管理 程式的移轉。

當您完成移轉測試系統上的所有佇列管理程式時,請移轉正式作業系統上的每一個佇列管理程式。

#### **相關概念**

第 70 [頁的『佇列管理程式移轉』](#page-69-0)

升級安裝之後,可能需要佇列管理程式移轉。 當您啟動佇列管理程式時,會進行移轉。 您可以在啟動佇列 管理程式之前移除升級。 不過,如果您在佇列管理程式啟動之後移除升級,則佇列管理程式將無法運作。

### **相關參考**

DISPLAY CLUSQMGR 顯示佇列 回復佇列管理程式 SUSPEND 佇列管理程式

# **在高可用性配置中移轉佇列管理程式**

佇列管理程式的高可用性配置可以增加 IBM MQ 應用程式的可用性。 如果佇列管理程式或伺服器失敗,則會 在另一部伺服器上自動重新啟動。 您可以安排 IBM MQ MQI client 應用程式自動重新連接至佇列管理程式。 伺服器應用程式可以配置成在佇列管理程式啟動時啟動。

### **關於這項作業**

對於 IBM MQ for Multiplatforms,可以使用高可用性叢集解決方案或使用多重實例佇列管理程 式來實作高可用性配置。 Red Hat Cluster Suite 或 Microsoft Cluster Service (MSCS) 是高可用性叢集解決方 案的範例。

**《 Linux 》**若為 Linux 平台,您可以使用抄寫的資料佇列管理程式 (RDQM) 來實作高可用性。 如需移轉 RDQM ,請參閱 第 198 [頁的『移轉抄寫的資料佇列管理程式』。](#page-197-0)

**→ Z/OS M**對於 IBM MQ for z/OS ,有數個替代技術可增加佇列管理程式可用性; 請參閱 z/OS 上的可用 性。 z/OS 上的移轉考量取決於所使用的可用性技術,本主題未說明這些技術。 「高可用性配置」一詞僅指 z/OS 以外平台上配置中的佇列管理程式。

MQ Appliance 另一個解決方案是在一對 IBM MQ 應用裝置上配置高可用性群組。 如需移轉 HA 佇列管理程式 的詳細資料,請參閱軟體驅動裝置說明文件。

在以多重實例佇列管理程式或高可用性叢集為基礎的高可用性配置中,佇列管理程式移轉所涉及的整體原則 是相同的。 在任何一種情況下,原則如下:

- 1. 您不能在低於先前執行的指令層次重新啟動佇列管理程式。
- 2. 您無法升級作用中佇列管理程式正在執行的程式碼。
- 3. 您無法備份作用中佇列管理程式。

# <span id="page-196-0"></span>**程序**

- 若要移轉多重實例佇列管理程式,請參閱 第 197 頁的『移轉多重實例佇列管理程式』。
- 若要移轉高可用性叢集佇列管理程式,請參閱 第 198 [頁的『移轉高可用性叢集佇列管理程式』](#page-197-0)。

### **相關工作**

第 124 頁的『在 [Windows](#page-123-0) 上移轉 MSCS 配置』 遵循下列指示,在 Microsoft Cluster Service (MSCS) 配置中一次移轉一個節點的佇列管理程式。

# **移轉多重實例佇列管理程式**

請遵循列出的步驟,在多重實例佇列管理程式配置中移轉佇列管理程式。

# **開始之前**

下列術語相關:

**作用中佇列管理程式實例 (active queue manager instance)**

已啟動且允許待命實例且正在執行中的佇列管理程式實例。

**待用佇列管理程式實例 (standby queue manager instance)** 已啟動且允許待命實例且處於待命狀態的佇列管理程式實例。 它已準備好自動從作用中實例接管。

# **程序**

移轉程序以下列步驟為基礎:

- 1. 在啟動移轉處理程序之前,請在已安裝升級的伺服器上建立不同的佇列管理程式。
- 2. 執行您組織需要的任何驗證檢查,以測試升級。
- 3. 如果您具有從中挑選的伺服器儲存區,則在啟動佇列管理程式實例時,請在儲存區中既非作用中也非待 命的伺服器上升級 IBM MQ 。
- 4. 停止待命佇列管理程式實例。 請確定您沒有執行任何系統管理程序來自動重新啟動實例。
- 5. 如果您沒有伺服器儲存區,請在執行待命實例的伺服器上升級 IBM MQ
- 6. 決定關閉時間或可回復性在移轉中是否更為重要。
- 7. 選擇性的: 如果可回復性更重要,且您必須執行備份,請遵循此程序:
	- a) 停止作用中佇列管理程式實例,而不切換至任何待命。
	- b) 備份佇列管理程式
	- c) 在其中一部已升級的伺服器上, 啟動佇列管理程式實例 (允許待命)。
	- d) 如果您有已升級的伺服器儲存區,請啟動另一個伺服器,並允許待命。
- 8. 選擇性的: 如果可用性更重要,請遵循此程序。 您不需要取得備份。
	- a) 將佇列管理程式實例啟動為其中一部已升級伺服器上的待命伺服器。
	- b) 停止作用中佇列管理程式實例,並切換至待命。
	- c) 如果您有已升級的伺服器儲存區,請啟動另一個伺服器,並允許待命。
- 9. 在作為作用中佇列管理程式實例的伺服器上升級 IBM MQ 程式碼。
- 10. 如果您尚未啟動待命實例,請啟動伺服器作為待命實例。

### 第 196 [頁的『在高可用性配置中移轉佇列管理程式』](#page-195-0)

佇列管理程式的高可用性配置可以增加 IBM MQ 應用程式的可用性。 如果佇列管理程式或伺服器失敗,則會 在另一部伺服器上自動重新啟動。 您可以安排 IBM MQ MQI client 應用程式自動重新連接至佇列管理程式。 伺服器應用程式可以配置成在佇列管理程式啟動時啟動。

第 198 [頁的『移轉高可用性叢集佇列管理程式』](#page-197-0) 請遵循列出的步驟,在高可用性佇列管理程式配置中移轉佇列管理程式。

# <span id="page-197-0"></span>**移轉高可用性叢集佇列管理程式**

請遵循列出的步驟,在高可用性佇列管理程式配置中移轉佇列管理程式。

# **開始之前**

下列術語相關:

**作用中伺服器** 執行中伺服器或作用中佇列管理程式實例

**被動伺服器**

準備自動從作用中伺服器接管的伺服器。

**非作用伺服器**

未準備自動接管的伺服器。 伺服器可能已從叢集中移除,或以某種方式離線。

# **程序**

移轉程序的基礎是下列步驟。 詳細資料取決於相關叢集中的特定指令。

- 1. 在啟動移轉處理程序之前,請在已安裝升級的伺服器上建立不同的佇列管理程式。
- 2. 執行您企業需要的任何驗證檢查,以測試升級。
- 3. 如果您有四個可用的伺服器,請形成兩個叢集配對。 使用兩個配對, 佇列管理程式可以在舊指令層次的叢集配對中繼續執行。 當您備妥時, 您可以將佇列管 理程式傳送至新指令層次的伺服器配對。
- 4. 從叢集中移除被動伺服器。 請確定叢集無法自動重新啟動伺服器。 伺服器已變成非作用中。
- 5. 如果高可用性叢集使用 IBM MQ 程式碼的一般位置,請為升級後的程式碼建立第二個位置。
- 6. 使用現在未執行佇列管理程式的伺服器來安裝或升級 IBM MQ 程式碼。
- 7. 在伺服器上建立不同的佇列管理程式,並執行您組織需要的任何驗證檢查,以驗證升級。
- 8. 如果超過一半的伺服器仍留在叢集中,請移除伺服器,升級 IBM MQ,並驗證升級。 在處理程序中,每一部伺服器都會變成非作用中。 繼續進行,直到半數伺服器升級為止。
- 9. 如果您的作用中伺服器是其餘叢集的一部分,請取消啟動被動伺服器,讓叢集無法自動重新啟動它們。
- 10. 決定關閉時間或可回復性在移轉中是否更為重要。
- 11. 選擇性的: 如果可回復性更重要,請遵循此程序:
	- a) 停止佇列管理程式,並從叢集中移除伺服器。
	- b) 備份佇列管理程式。
- 12. 選擇性的: 如果關閉時間更重要,請遵循此程序:
	- a) 將移轉的伺服器重新新增至叢集,作為被動伺服器。
	- b) 將高可用性伺服器叢集中的其餘伺服器切換至其中一個被動伺服器。

此切換參數會導致執行中的佇列管理程式停止,並在其中一部被動伺服器上重新啟動它。

13. 升級任何剩餘的高可用性伺服器,並將它們加回叢集中。

#### 第 196 [頁的『在高可用性配置中移轉佇列管理程式』](#page-195-0)

佇列管理程式的高可用性配置可以增加 IBM MQ 應用程式的可用性。 如果佇列管理程式或伺服器失敗,則會 在另一部伺服器上自動重新啟動。 您可以安排 IBM MQ MQI client 應用程式自動重新連接至佇列管理程式。 伺服器應用程式可以配置成在佇列管理程式啟動時啟動。

第 197 [頁的『移轉多重實例佇列管理程式』](#page-196-0)

請遵循列出的步驟,在多重實例佇列管理程式配置中移轉佇列管理程式。

# **移轉抄寫的資料佇列管理程式**

當您需要移轉抄寫的資料佇列管理程式 (RDQM) 時,必須依序升級所有節點。 請勿嘗試使用不同層次的節點 來操作。 此指引適用於在主要版本或 CD 版本之間移動,但不適用於套用 (修正套件) 維護。

# <span id="page-198-0"></span>**關於這項作業**

HA RDQM 配置的升級順序包括暫停節點、解除安裝 IBM MQ 和 RDQM 支援、安裝新版 IBM MQ 和 RDQM 支援,然後回復節點。 然後,您繼續並在下一個節點上重複此順序。 遵循此順序可確保在移轉進行期間, 佇列管理程式會繼續在 HA 群組中的其中一個節點上執行。

▶ 9.1.0 NoR RDQM 配置的升級順序包括升級回復節點、在新升級的回復節點上執行 DR 佇列管理程 式、升級主要節點、將 DR 佇列管理程式切換回主要節點上執行。

 $V5.1.5$ DR/HA RDOM 配置的升級順序包括升級回復站台上的 HA 群組, 從主要站台執行受管理失效接 手至回復站台,然後在讓佇列管理程式失效回復至主要站台之前,先升級主要站台上的 HA 群組。

提供 Script 供您執行來解除安裝及安裝 IBM MQ 和 RDQM。

升級位置必須與原始安裝位置相同,且所有節點都必須使用相同的位置。

您可以在移轉之前備份抄寫的資料佇列管理程式。

#### **相關工作**

安裝 RDQM (抄寫的資料佇列管理程式)

# **EXTA:0 移轉 HA RDQM**

遵循此步驟序列來升級 HA 群組中的所有 RDOM 節點,因此移轉抄寫的資料佇列管理程式 (RDOM)。

# **關於這項作業**

您應該以相同的順序升級 HA 群組中的所有節點,以避免與群組中不同層次的節點一起運作。

如果您已配置 HA 群組,讓一個節點作為所有 RDQM 的主要節點,而另外兩個節點則作為次要節點,則您應 該先升級次要節點,並將主要節點保留到最後。

您升級的順序,以及標示為 RDQM 的偏好及第二偏好位置的節點,會影響 RDQM 在升級時失效接手至的位 置。 在移轉順序期間,當節點執行不同的層次時,失效接手的選項會受到限制。 在較低層次節點上執行的 RDQM 可以失效接手至較高層次節點,但一旦在新層次啟動佇列管理程式,就無法失效接手至較低層次節 點。 您應該選擇升級順序,並使用偏好和第二偏好的位置設定,讓佇列管理程式儘可能在較低層次節點上執 行。 在暫停節點之前,您應該先對偏好和第二偏好的位置設定進行變更,以確保變更立即生效。

▶ V 9.1.0 ■ 如果您也在任何節點上執行 DR RDQM ,則應該遵循 <u>第 200 [頁的『移轉](#page-199-0) DR RDQM』</u>中的指 示,同時處理這些佇列管理程式。

# **程序**

1. 如果要升級 HA 群組中的第一個節點,請執行下列動作:

a) 執行下列指令, 從 HA 群組暫停節點:

rdqmadm -s

目前在節點上執行的任何 RDQM 都會移至 HA 群組中的另一個節點 (如果針對該 RDQM 定義了第二個 喜好設定, 則為第二個喜好設定)。

b) 執行解除安裝 Script ,以解除安裝 IBM MQ 和 RDQM。

*MQ\_INSTALLATION\_PATH*/Advanced/RDQM/uninstallRDQMsupport

Script 可能需要一些時間才能執行,而不會指出它仍在執行中。

- c) 透過執行 malicense Script, 接受新版本的授權。
- d) 從安裝媒體的 / Advanced/RDQM 目錄執行安裝 Script, 並在系統提示時接受授權:

installRDQMsupport

installRDQMSupport Script 只會安裝預設 MQ 元件,例如:

- <span id="page-199-0"></span>• MQSeriesClient.x86\_64
- MQSeriesRDQM.x86\_64
- MQSeriesRuntime.x86\_64
- MQSeriesSamples.x86\_64
- MQSeriesServer.x86\_64

如果您需要任何其他元件 (例如 AMQP、MFT、AMS 等) ,則必須手動安裝這些元件。

- e) 必要的話,請使用 **setmqinst** 指令,將此安裝設為主要 IBM MQ 安裝。 請參閱 setmqinst (設定 IBM MQ 安裝)。
- f) 輸入下列指令,以回復 HA 群組中的節點:

rdqmadm -r

任何將此節點作為其偏好位置的 RDQM 都會在此節點上回復執行。

2. 針對 HA 群組中的第二個節點重複這些步驟。 (請使用您在第一個節點上所執行的相同路徑。) 3. 針對 HA 群組中的第三個節點重複這些步驟。 (請使用您在第一個節點上所執行的相同路徑。)

# **下一步**

檢查 qm.ini 檔中的 RDQM 配置,以驗證所有三個節點上的安裝都相符。

#### **相關參考**

rdqmadm (管理抄寫的資料佇列管理程式叢集)

### **Linux ▶ Ⅴ 9.1.0 移轉 DR RDOM**

請遵循此步驟順序來升級災難回復抄寫資料佇列管理程式 (DR RDQM) 配置中的主要及回復節點。

### **關於這項作業**

升級節點的建議順序是升級回復節點,然後在那裡執行 DR 佇列管理程式,然後升級主要節點。 當兩個節點 都升級時,您可以還原原始主要及回復角色。

如果您在升級程序期間不需要執行 DR 佇列管理程式,則可以省略失效接手至回復節點的步驟。 在已升級兩 個節點之後,您只需要停止 DR 佇列管理程式並重新啟動它們即可。

如果您也在任一節點上執行 HA RDQM, 則應該遵循 第 199 [頁的『移轉](#page-198-0) HA RDQM』中的指示, 同時處理這 些佇列管理程式。

### **程序**

• 若要在繼續執行 DR 佇列管理程式的同時進行升級,請執行下列動作:

a) 升級回復節點:

a. 執行解除安裝 Script, 以解除安裝 IBM MQ 和 RDQM。

*MQ\_INSTALLATION\_PATH*/Advanced/RDQM/uninstallRDQMsupport

- b. 透過執行 mqlicense Script, 接受新版本的授權。
- c. 從安裝媒體的 /Advanced/RDQM 目錄執行安裝 Script:

installRDQMsupport

- d. 必要的話,請使用 **setmqinst** 指令,將此安裝設為主要 IBM MQ 安裝。 請參閱 setmqinst (設定 IBM MQ 安裝)。
- b) 針對每一個佇列管理程式輸入下列指令,將 DR 佇列管理程式變成主要節點上的次要實例:
	- a. 停止佇列管理程式:

endmqm -r *QMname*

b. 將佇列管理程式設為次要實例:

rdqmdr -m *QMname* -s

- c) 完成下列步驟, 以在回復節點上執行佇列管理程式:
	- a. 將每一個佇列管理程式設為主要實例:

```
rdqmdr -m QMname -p
```
b. 啟動每一個佇列管理程式:

strmqm *qmname*

- d) 升級主要節點:
	- a. 執行解除安裝 Script, 以解除安裝 IBM MO 和 RDOM。

*MQ\_INSTALLATION\_PATH*/Advanced/RDQM/uninstallRDQMsupport

- b. 透過執行 mqlicense Script, 接受新版本的授權。
- c. 從安裝媒體的 /Advanced/RDQM 目錄執行安裝 Script:

installRDQMsupport

- d. 必要的話,請使用 **setmqinst** 指令,將此安裝設為主要 IBM MQ 安裝。 請參閱 setmqinst (設定 IBM MQ 安裝)。
- e) 在回復節點上, 再次將佇列管理程式設為次要實例:

rdqmdr -m *QMname* -s

f) 在主要節點上,將佇列管理程式設為主要實例並啟動它們:

rdqmdr -m *QMname* -p strmqm *qmname*

• 如果要在未執行 DR 佇列管理程式的情況下升級,請執行下列動作:

#### a) 升級回復節點:

a. 執行解除安裝 Script, 以解除安裝 IBM MQ 和 RDQM。

*MQ\_INSTALLATION\_PATH*/Advanced/RDQM/uninstallRDQMsupport

- b. 透過執行 mqlicense Script, 接受新版本的授權。
- c. 從安裝媒體的 /Advanced/RDQM 目錄執行安裝 Script:

installRDQMsupport

- d. 必要的話,請使用 **setmqinst** 指令,將此安裝設為主要 IBM MQ 安裝。 請參閱 setmqinst (設定 IBM MQ 安裝)。
- b) 停止主要節點上的每一個佇列管理程式:

endmqm *QMname*

- c) 升級主要節點:
	- a. 執行解除安裝 Script ,以解除安裝 IBM MQ 和 RDQM。

*MQ\_INSTALLATION\_PATH*/Advanced/RDQM/uninstallRDQMsupport

b. 透過執行 mqlicense Script, 接受新版本的授權。

c. 從安裝媒體的 /Advanced/RDQM 目錄執行安裝 Script:

installRDQMsupport

- d. 必要的話,請使用 **setmqinst** 指令,將此安裝設為主要 IBM MQ 安裝。 請參閱 setmqinst (設定 IBM MQ 安裝)。
- d) 啟動主要節點上的佇列管理程式:

strmqm *qmname*

# **移轉 DR/HA RDQM**

請遵循下列步驟來升級 DR/HA 配置中兩個 HA 群組中的所有 RDOM 節點,因此移轉抄寫的資料佇列管理程 式 (RDQM)。

## **關於這項作業**

升級節點的建議順序是升級回復站台上的 HA 群組, 然後在主要站台上升級 HA 群組時執行 DR/HA 佇列管理 程式。 當兩個 HA 群組都升級時, 您可以還原原始主要及回復角色。

### **程序**

1. 遵循 第 199 [頁的『移轉](#page-198-0) HA RDQM』中說明的程序,升級回復站台上的 HA 群組。

- 2. 遵循 第 200 [頁的『移轉](#page-199-0) DR RDQM』中說明的程序,對主要站台上執行的 DR/HA RDQM 執行受管理失效 接手,以便它們在新升級回復站台的 HA 群組中的節點上執行。
- 3. 升級主要網站上的 HA 群組。
- 4. 使在回復站台的 HA 群組上執行的 DR/HA RDOM 失敗, 回到主要站台。

#### **相關工作**

第 199 [頁的『移轉](#page-198-0) HA RDQM』 遵循此步驟序列來升級 HA 群組中的所有 RDQM 節點,因此移轉抄寫的資料佇列管理程式 (RDQM)。

第 200 [頁的『移轉](#page-199-0) DR RDQM』 請遵循此步驟順序來升級災難回復抄寫資料佇列管理程式 (DR RDQM) 配置中的主要及回復節點。

# **將佇列管理程式移至不同的作業系統**

請遵循下列指示,將佇列管理程式從一個作業系統移至另一個作業系統。 請注意,這 **不是** 佇列管理程式的 移轉。

### **關於這項作業**

您可以在目標系統上重建佇列管理程式來移動佇列管理程式。 此程序會重建佇列管理程式的配置,它不會嘗 試透過例如卸載及重新載入佇列來重建佇列管理程式的現行狀態。

# **程序**

- 1. 以 IBM MQ 管理者 (mqm) 群組中的使用者身分登入來源系統。
- 2. 鍵入下列指令, 儲存您要移動之佇列管理程式的配置資訊:

dmpmqcfg -a -m *QM\_name* > *QM\_file*

其中:

- *QM\_name* 是您要移動的佇列管理程式名稱。
- *QM\_file* 是寫入配置資訊之來源系統上本端檔案的名稱及路徑。

如需相關資訊,請參閱 **dmpmqcfg** 。

- <span id="page-202-0"></span>3. 如果佇列管理程式是分散式配置的一部分,請靜止佇列管理程式。 請確定沒有進行中的訊息,然後 停止 佇列管理程式。
- 4. 如果您要從產品的一個版本移至另一個版本,請將現行作業系統上的佇列管理程式移轉至最新版本。 如果現行作業系統是:
	- Windows Windows, 請參閱 第 103 頁的『在 Windows [上將佇列管理程式移轉至更新版本』](#page-102-0)
	- Linux WINIX UNIX 或 Linux, 請參閱 在 UNIX 及 Linux [上移轉佇列管理程式](#page-128-0)

您應該確保現有應用程式仍可運作。

- 5. 使用 **crtmqm** 在新的作業系統上建立空的佇列管理程式。
- 6. 使用 dmpmqcfg,將物件定義複製到您剛建立的新佇列管理程式。 當您複製物件定義時,應該非常小心,因為可能需要對定義進行一些手動修改:
	- 需要檢查各種屬性,且可能需要變更。 其中包括:
		- 通道、接聽器及其他物件中的 IP 位址及埠
		- 安全資訊,例如使用者 ID
		- 服務中的 **startcmd**
		- 各種其他屬性。
	- 未受管理的可延續訂閱者可能會遺失訊息。
	- 其他佇列管理程式也可能需要變更,以便其通道連接至移動的佇列管理程式。

在複製定義之後,必須使用移動訊息的應用程式,將原始作業系統上來自佇列管理程式的應用程式訊息 複製到新作業系統上的佇列管理程式。 然後檢查您的應用程式是否仍可運作。

# **在 UNIX, Linux, and Windows 上移轉日誌**

從 IBM MQ 9.1.0 ,您可以將循環日誌移轉至線性日誌,或從線性日誌移轉至循環日誌。

#### **開始之前**

檢閱 記載類型,決定您要使用線性或循環式記載。

### **程序**

- 若要將佇列管理程式日誌從線性移轉至循環,請參閱 第 203 頁的『將佇列管理程式的日誌從線性移轉至 循環』。
- 若要將佇列管理程式日誌從循環移轉至線性,請參閱 第 204 [頁的『將佇列管理程式的日誌從循環移轉至](#page-203-0) [線性』](#page-203-0)。

#### **相關概念**

第 126 頁的『將日誌移轉至 Windows [上的「進階格式」磁碟』](#page-125-0)

「進階格式」磁碟是每個磁區有 4096 個位元組的磁碟。 下列僅適用於 Windows 平台,因為「進階格式」 磁碟可以在其他平台上使用,而無需執行移轉程序。

#### <u>☀ ULW ☀ v s.1.0 將佇列管理程式的日誌從線性移轉至循環</u>

請遵循此步驟順序,將佇列管理程式日誌從線性移轉至循環。

### **開始之前**

在移轉之前,請先備份佇列管理程式。

在 **migmqlog** 指令上指定 **-ld** 選項,以決定您要移轉適當的日誌,還是將日誌移轉至新的位置。 如果您要 將佇列管理程式從舊磁碟移至新的「進階格式」磁碟,則使用 **-ld** 選項可能很方便。

請確定您有足夠空間來移轉日誌,因為日誌可能會在移轉期間成長。

<span id="page-203-0"></span>請注意下列項目:

- 您不需要移轉佇列管理程式的日誌,即可使用 IBM MQ 9.1.0。
- 如果您的日誌非常大, **migmqlog** 可能需要幾分鐘才能完成。 不過,指令會不時輸出進度訊息。
- 如果 migmqlog 因為任何原因 (例如由於停電) 而在完成處理程序之前停止, 請在局部移轉的日誌上重新執 行相同的 **migmqlog** 指令,以完成移轉。
- 如果您指定 -1d 選項,migmqlog 會為您更新 qm.ini 檔中的日誌路徑,因此當您啟動佇列管理程式 時,它會使用已移轉的日誌。
- 使用 **-ld** 選項時,請勿傳遞相對路徑; 只使用絕對路徑。
- **migmqlog** 不會更新任何佇列或佇列管理程式物件。

# **程序**

- 1. 以 mqm 群組成員身分登入。
- 2. 如果您尚未這麼做,請停止佇列管理程式。
- 3. 如果您尚未這麼做,請備份佇列管理程式。
- 4. 請執行下列指令:

migmqlog -m *QMgrName* -lc

如需相關資訊,請參閱 **migmqlog** 。

#### **相關工作**

第 204 頁的『將佇列管理程式的日誌從循環移轉至線性』 請遵循此步驟順序,將佇列管理程式日誌從循環移轉至線性。

# **將佇列管理程式的日誌從循環移轉至線性**

請遵循此步驟順序,將佇列管理程式日誌從循環移轉至線性。

### **開始之前**

在移轉之前,請先備份佇列管理程式。

在 **migmqlog** 指令上指定 **-ld** 選項,以決定您要移轉適當的日誌,還是將日誌移轉至新的位置。 如果您要 將佇列管理程式從舊磁碟移至新的「進階格式」磁碟,則使用 **-ld** 選項可能很方便。

請確定您有足夠空間來移轉日誌,因為日誌可能會在移轉期間成長。

請注意下列項目:

- 您不需要移轉佇列管理程式的日誌,即可使用 IBM MQ 9.1.0。
- 如果您的日誌非常大, migmqlog 可能需要幾分鐘才能完成。 不過, 指令會不時輸出進度訊息。
- 如果 migmqlog 因為任何原因 (例如由於停電) 而在完成處理程序之前停止, 請在局部移轉的日誌上重新執 行相同的 **migmqlog** 指令,以完成移轉。
- 如果您指定 **-ld** 選項, migmqlog 會為您更新 qm.ini 檔中的日誌路徑,因此當您啟動佇列管理程式 時,它會使用已移轉的日誌。
- 使用 **-ld** 選項時,請勿傳遞相對路徑; 只使用絕對路徑。
- **migmqlog** 不會更新任何佇列或佇列管理程式物件。

### **關於這項作業**

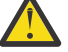

**小心:** 移轉之後,當佇列管理程式啟動時,將不會記錄媒體映像檔。 透過設定屬性,規劃您想要如何 自動記錄媒體影像:

- IMGSCHED
- IMGINTVL
- IMGLOGLN
- IMGRCOVO
- IMGRCOVQ
- 在 ALTER QMGR 中,或透過定期執行 **rcdmqimg** 來手動執行。

# **程序**

- 1. 以 mqm 群組成員身分登入。
- 2. 如果您尚未這麼做,請停止佇列管理程式。
- 3. 如果您尚未這麼做,請備份佇列管理程式。
- 4. 請執行下列指令:

migmqlog -m *QMgrName* -ll

如需相關資訊,請參閱 **migmqlog** 。

- 5. 啟動佇列管理程式,並針對您的環境設定適當的映像檔回復及佇列屬性。
- 6. 請考量何時記錄可回復物件的手動映像檔。

### **相關工作**

第 203 [頁的『將佇列管理程式的日誌從線性移轉至循環』](#page-202-0) 請遵循此步驟順序,將佇列管理程式日誌從線性移轉至循環。

# **Internet Protocol 第 6 版 (IPv6) 移轉**

本節討論當您考慮安裝 IBM MQ 時使用 IPv4 和 IPv6

# **一般性導言**

Internet Protocol 第 6 版 (IPv6) 是由 Internet Engineering Task Force (IETF) 所設計,用來取代現行版本 Internet Protocol 第 4 版 (IPv4)。 IPv4 已存在超過 20 年,是機器透過網際網路彼此通訊的主要方法之一。 IPv4 限制為網際網路位址的 32 位元定址。 所有新增至網際網路的新機器都需要這些位址,而且它們已開始 執行。 IETF 是網際網路的控制標準機構,為了滿足不斷增長的網際網路地址需求,網際網路地址的位數從 32 位增加到 128 位。 IPv6 提供更大的數字 (2<sup>128</sup>) 網際網路位址,並在可預見的未來解決位址短缺問題。 IPv6 預期會逐漸取代 IPv4, 當此轉移期間存在時, 這兩個通訊協定會共存好幾年。 IPv6 還簡化了標頭格 式,並改善了對延伸和選項、流程標籤功能以及合併鑑別和隱私權功能的支援

除了現有的 IPv4 通訊協定之外, IBM MQ 還能夠讓佇列管理程式使用 IPv6 通訊協定進行通訊。

如需 [IPv6](https://www.ipv6.org/) 的進一步資訊, 請參閱 IPv6。

# **支援 IPv6 的 IBM MQ 平台**

本節列出支援 IPv6 的 IBM MQ 平台。

下列 IBM MQ 平台支援 IPv6 :

 $\blacksquare$  AIX  $\blacksquare$  ATX • IBM i **IRM** i • Linux linux • Solaris Solaris **Windows** Windows  $2/0$ S  $z/0$ S

# **移轉至 IPv6 並使用 IBM MQ 時的關鍵點**

本節列出您在考慮安裝 IBM MQ 並使用 IPv6 時要注意的一些關鍵點。

- IBM MQ 可辨識 IPv6 十六進位位址 (例如 fe80:43e4:0204:acff:fe97:2c34:fde0:3485) 以及 IPv4 帶點十 進位位址 (例如 9.20.9.30)。
- 對於同時執行 IPv4 和 IPv6 系統的系統,您為給定通道指定的連線名稱 (CONNAME) 會決定建立連線之通 道的 IP 通訊協定。

# **在網路中實作 IPv6 時的考量**

本節列出當您考慮在 IPv6 網路上安裝 IBM MQ 時應該考量的一些事項。

- 為了確保網路之間的一致性, 您應該為整個網路規劃引入 IPv6, 特別是涉及叢集的網路。 例如, 雖然佇 列管理程式現在具有 IPv6 功能,但這並不表示它可以與之通訊的佇列管理程式也具有 IPv6 功能。
- 設定網域名稱伺服器 (DNS) 或對等項目時, 請考量執行目標佇列管理程式的系統是否可以解析為 IPv4 位 址、 IPv6 位址或雙重 IPv4 及 IPv6 位址。
- 如果您要安裝 IBM MQ 的系統不支援 IPv6,則 IBM MQ 只能使用 IPv4 進行連接。
- 為了讓在已啟用 IPv6 的系統上執行的佇列管理程式能夠與已啟用 IPv4 的系統上執行的佇列管理程式進行 通訊,已啟用 IPv4 的系統必須具有僅解析為 IPv4 位址的主機名稱。
- 如果 IBM MO 網路中有多個網域名稱伺服器, 則不論使用哪個 DNS, 通道定義中使用的每個主機名稱都必 須解析為相同的位址。

# **將佇列管理程式移轉至 IPv6**

本節說明當您考慮在 IPv6 網路上安裝 IBM MQ 時, 如何移轉佇列管理程式。

IPv6 通訊協定只能由 IBM WebSphere MQ 6.0 或更新版本使用。 為了使用 IPv6 通訊協定, IBM MQ 必須 安裝在具有 IPv6 功能的系統上。

兩個系統用於通訊的偏好 IP 版本 (如果 IPv4 和 IPv6 都可用) 由新的佇列管理程式屬性 IPADDRV 決定。 只 有在主機名稱明確解析為 IPv4 位址及 IPv6 位址時,此參數才會生效。

若要移轉佇列管理程式以使用 IPv6 通訊協定,請執行下列動作:

- 1. 在要移轉的佇列管理程式所在的系統上配置雙重 IPv4 及 IPv6 通訊協定。
- 2. 安裝 IBM MQ。
- 3. 將項目新增至 DNS, 以將要移轉之系統的主機名稱解析為 IPv4 位址及 IPv6 位址。
- 4. 將 IPADDRV 參數設為 IPv6 (或將 LOCLADDR 參數設為 IPv6 位址)。

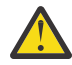

**注意:** 並非所有 IPv6 軟體都可以解譯 IPv4 對映 IPv6 位址。 如果 CONNAME 與 LOCLADDR 的組 合導致 IPv4 對映 IPv6 位址, 請確保管理目標佇列管理程式的系統能夠處理此問題。

使用對映位址可能需要 IP 網路中的通訊協定轉換器。

# **移轉實務範例 (非叢集拓蹼)**

可以提出一些不同的互連可能性,下列各節旨在協助您瞭解 IBM MQ 在每一個案例中的運作方式。

### **非叢集移轉實務範例 1**

有三個系統只有 IPv4 功能。 每一個系統都會管理一個佇列管理程式 (OM1、 OM2 及 OM3) ,且每一個 佇列管理程式會連接至其他兩個佇列管理程式。 叢集通道定義中的所有 CONNAME 都是使用 DNS 名稱 而非 IP 位址來建立。

啟用 OM1, 即可使用透過 IPv6 執行的通道, 如下所示:

1. 升級主機系統以具有雙重 IPv4 及 IPv6 堆疊。

**重要:** 每一個 IP 堆疊都需要接聽器。

2. 安裝最新版 IBM MQ。

- 3. 更新 DNS 表格,讓它有兩個項目代表執行 QM1; 一個項目代表其 IPv4 位址,另一個項目代表其 IPv6 位址。 這可讓 DNS 名稱要求同時傳回此主機的 IPv4 及 IPv6 位址。
- 4. 將佇列管理程式 IPADDRV 屬性設為 IPv6。

**註:** 即使進行這些變更以支援 IPv6 定址, QM1 仍能夠與只有 IPv4 功能的佇列管理程式 (現有及新的佇 列管理程式) 進行通訊。

啟用 QM2, 就如同上述 QM1 一樣, 能夠使用透過 IPv6 執行的通道。

- QM1 與 QM2 之間的通訊現在將會結束 IPv6。
- QM1 與 QM3 之間的通訊仍會透過 IPv4。
- QM2 與 QM3 之間的通訊仍會透過 IPv4。

當佇列管理程式 IPADDRV 屬性設為 IPv6 時,已設定佇列管理程式使用 IPv6 通訊協定來連接的喜好設 定。 如果從 QM1 至 QM3 的通道將 LOCLADDR 設為主機名稱,且該主機名稱解析為 IPv6 位址, 或同時 解析為 IPv4 及 IPv6 位址 (IPADDRV 屬性設為 IPv6, 則會依喜好設定傳回 IPv6 位址), 則此通道會嘗試 使用 IPv6 通訊協定。 如果安裝在 QM1 主機系統上的 IPv6 通訊協定能夠使用對映位址,則 QM1 將透過 IPv6 與 QM3 進行通訊。 否則,通道將無法解析 CONNAME。

雖然 QM3 仍是舊版產品上的佇列管理程式,您需要檢查用來啟動通道至 QM3 的所有 CONNAME 是否未 解析為 IPv6 位址或雙重 IPv4 及 IPv6 位址, 其中可能會傳回 IPv6 位址。 這會導致 QM1 嘗試透過 IPv6 啟動通道失敗,因為它無法解析 CONNAME。

可以升級系統以具有雙重 IPv4 及 IPv6 功能,並且仍在系統上舊版產品上執行佇列管理程式。 雖然不建 議執行這種類型的配置,但只要傳回此佇列管理程式層次的位址是 IPv4 或 IPv6 位址的 IPv4 對映版 本,這應該可以運作。

#### **非叢集移轉實務範例 2**

有三個系統只有 IPv4 功能。 每一個系統都會管理一個佇列管理程式 (QM1、 QM2 及 QM3) ,且每一個 佇列管理程式會連接至其他兩個佇列管理程式。 叢集通道定義中的所有 CONNAME 都是使用 IP 位址來 建立。

因為已指定位址而非 DNS 名稱,所以若要容許佇列管理程式使用 IPv6 通訊協定連接至另一個佇列管理 程式,您需要複製它們之間使用 IPv4 位址的定義,並改為提供 IPv6 位址給它們。 使用 IPv4 位址的原 始定義將繼續運作,但如果您想要利用 IPv6 通訊協定,則需要使用新定義進行連接。

啟用 QM1 , 即可使用透過 IPv6 執行的通道, 如下所示:

1. 升級主機系統以具有雙重 IPv4 及 IPv6 堆疊。

**重要:** 每一個 IP 堆疊都需要接聽器。

2. 安裝 IBM MQ。

3. 視需要使用 IPv6 位址來複製通道、傳輸佇列及任何程序定義 (如果適用的話)。

**註:** 即使進行這些變更來支援 IPv6 定址, QM1 仍能夠與只有 IPv4 功能的現有佇列管理程式進行通訊。 啟用 OM2, 就如同上述 OM1 一樣, 能夠使用透過 IPv6 執行的通道。

1. 升級主機系統以具有雙重 IPv4 及 IPv6 堆疊。

**重要:** 每一個 IP 堆疊都需要接聽器。

- 2. 安裝 IBM MQ。
- 3. 必要的話,請修正應用程式,以寫入新的遠端佇列 (在上方為 QM1 建立,具有 IPv6 位址)。
- 4. 請驗證通道是否可以啟動。

現在佇列管理程式可以如下所示進行連接:

- OM1 現在可以透過 IPv4 或 IPv6 與 OM2 連接, 視應用程式將其訊息寫入其中的通道而定。
- QM1 仍會使用原始定義透過 IPv4 與 QM3 進行連接。

### **將叢集移轉至 IPv6**

當您考慮在具有 IPv6 功能的網路上安裝 IBM MQ 時,本節處理移轉叢集。

以下提供將叢集移轉至 IBM MQ 最新版本時可採取的方法概觀。由於叢集內可能發生的變化,詳細資料刻意 一般,且只應該視為您需要採取的可能行動方針的指引。

# **移轉實務範例 (叢集拓蹼)**

如果要將具備 IPv6 功能的系統新增至 IBM MO 叢集,該叢集中的所有完整儲存庫系統都必須具備 IPv6 功 能。

下列實務範例被視為客戶安裝中最可能發生的實務範例。 它們說明可能需要的變更。

**實務範例 1**

舊版產品中的叢集僅安裝在具有 IPv4 功能的系統上,而且您需要將具有 IPv6 功能的系統連接至叢集。 叢集通道定義中的所有 CONNAME 都是使用 DNS 名稱而非 IP 位址來建立。

將新的「僅限 IPv6 」系統新增至叢集時,請識別新系統將與之通訊的那些佇列管理程式。 其中包括:

- 新系統將向其傳送訊息的佇列管理程式。
- 新系統將從中接收訊息的佇列管理程式。
- 完整儲存庫佇列管理程式

在引進新系統之前,必須先升級您所識別的系統。

建議的移轉程序:

- 升級每一個管理完整儲存庫佇列管理程式的系統,如「將佇列管理程式移轉至 IPv6」非叢集實務範例 1 所示。
- 升級其餘需要具備 IPv6 功能的叢集系統,如「將佇列管理程式移轉至 IPv6」非叢集實務範例 1 所 示。

使用此配置:

- 具有 IPv6 功能的新系統將使用 IPv6 定址來與叢集進行通訊
- 連接至叢集的所有其他 IPv4 系統將繼續使用 IPv4 定址進行通訊
- 叢集中的系統將能夠使用 IPv4 或 IPv6 定址來彼此連接。 使用哪個位址的決策取決於您是否已設定 IPADDRV 來指定 IPv4 或 IPv6 連線。

#### **實務範例 2**

舊版產品中的叢集僅安裝在具有 IPv4 功能的系統上,並且您需要將具有 IPv6 功能的系統連接至叢集。 您的網路不支援使用相同的主機名稱來同時新增 IPv6 和 IPv4 位址, 或者您在叢集通道 CONNAME 中使 用 IP 位址而非 DNS 名稱。

這裡的問題可能是所有系統無法同步切換至 IPv6 ,且部分系統至少必須維持 IPv4 功能。 新的 IPv6 僅 系統與之通訊的系統必須具有 IPv4 及 IPv6 功能。 我們不建議只將一組新的 IPv6 通道新增至叢集以供 IPv6 系統使用, 因為 IPv4 系統也會嘗試使用它們, 導致通訊錯誤。

建議的方法如下:

- 定義新的叢集,其中包含 IPv6 僅具有功能的系統,或具有新的 IPv6 位址及通道定義的系統。 現有的 叢集會保留,且只包含 IPv4 系統定義。 下圖提供此的圖形表示法。 QM1、 QM2 及 QM3 代表原始 IPv4 叢集。 QM2、 QM3 及 QM4 代表已建立的新叢集,僅容許 IPv6 具有功能的系統 (QM4) 連接至您 的配置。
- 如果您使用 DNS 名稱, 則可以為每一個系統提供 IPv4 和 IPv6 的個別 DNS 名稱 (例如 system1\_IPv4.ibm.com 和 system1\_IPv6.ibm.com)。
- 使用新叢集中每一個系統上的新 IPv6 名稱或 IP 位址, 來定義新的 CLUSRCVR 通道及任何對應的 CLUSSDR 通道。這樣,僅具有 IPv4 或 IPv6 功能的系統將不會看到無法使用的通道,且不會產生任何 通訊錯誤。

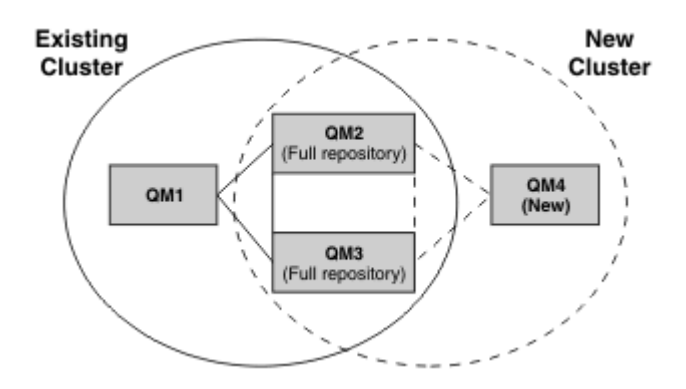

**註:** 同時有 IPv4 和 IPv6 定義連接完整儲存庫,因此會在它們之間抄寫新叢集定義和現有叢集定義的定 義。也請注意, 佇列管理程式 QM1 及 QM4 無法直接通訊, 因為它們不共用一般網路。 它們可以間接通 訊, 例如使用佇列管理程式 QM2 及 QM3 中定義的 ALIAS 佇列。 在上方顯示的配置中, 您需要注意在 OM2 與 OM3 之間流動的應用程式訊息順序, 因為存在多個路徑, 如果相關的話, 您可以使用 BIND\_OPEN 來修正路徑。

# **縮寫移轉實務**

本節提供在 IBM MQ 上安裝叢集的一些縮寫實務範例。

# **縮寫實務: CONNAME 和 LOCLADDR 設定的影響**

下表提供不同 TCP/IP 堆疊 (IPv4 僅限、 IPv6 僅限及雙重 IPv4 和 IPv6 堆疊) 將會發生的情況概觀, 並提供 CONNAME 和 LOCLADDR 預期連線結果的設定。

**註:** 使用對映位址可能需要 IP 網路中的通訊協定轉換器。

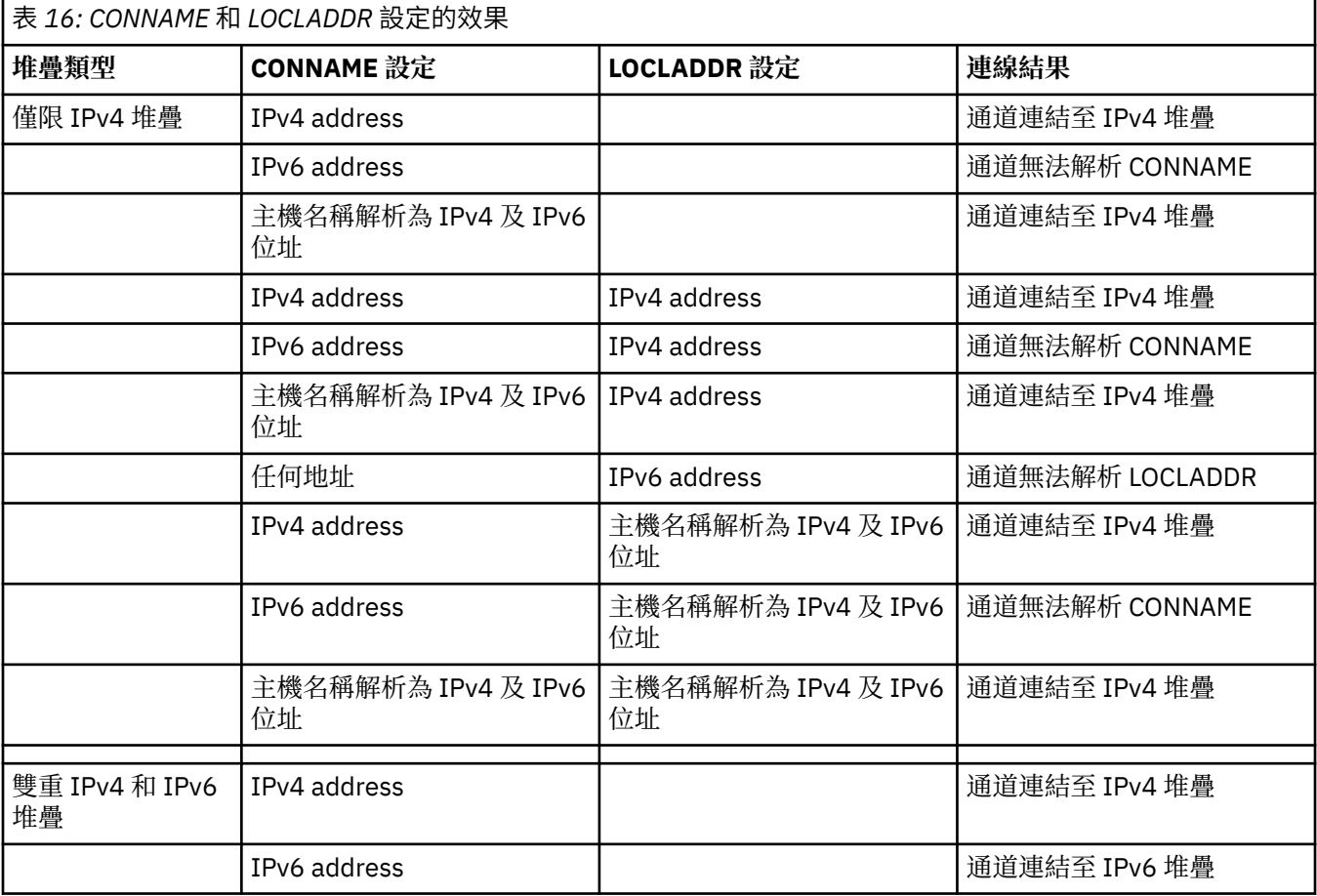

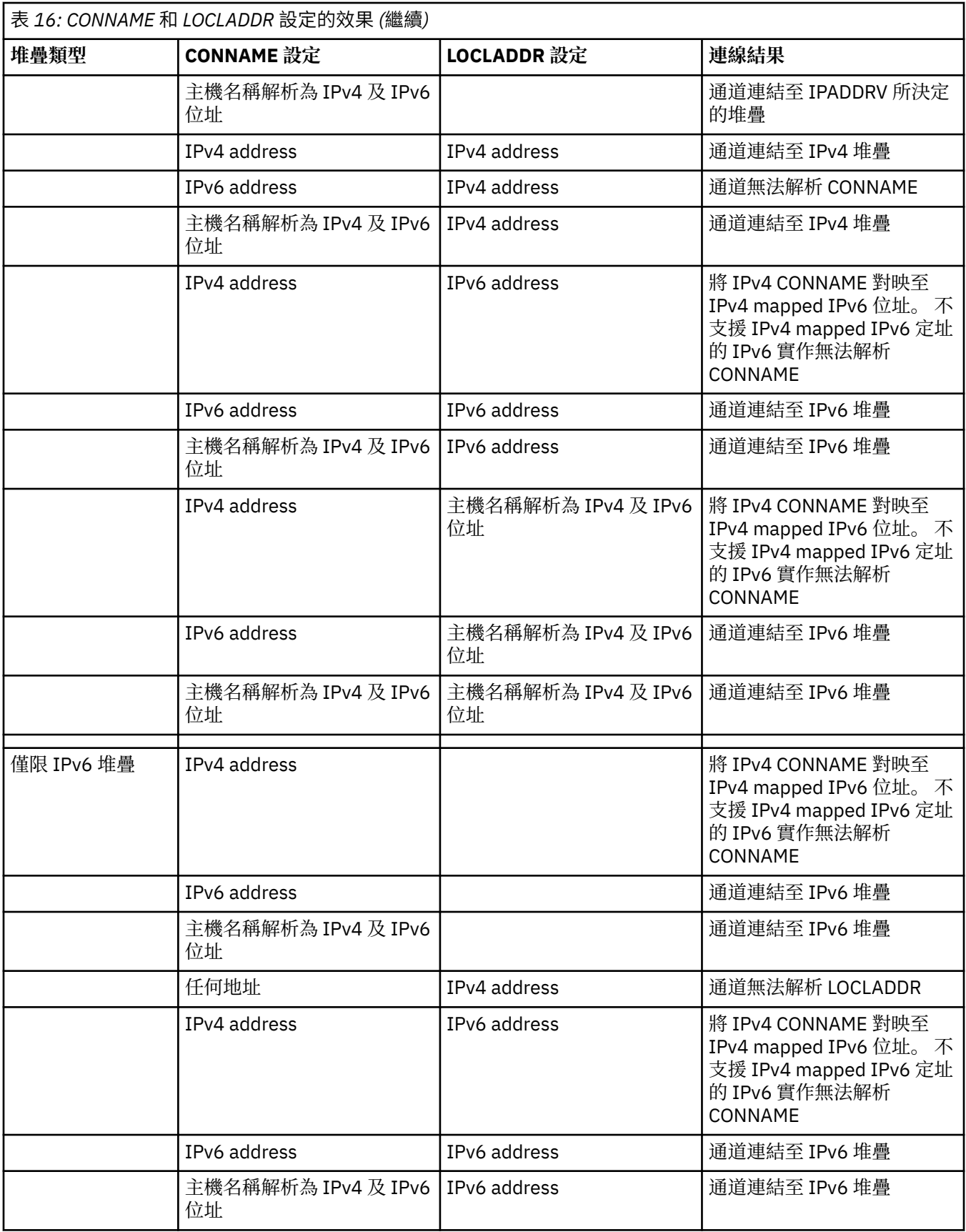

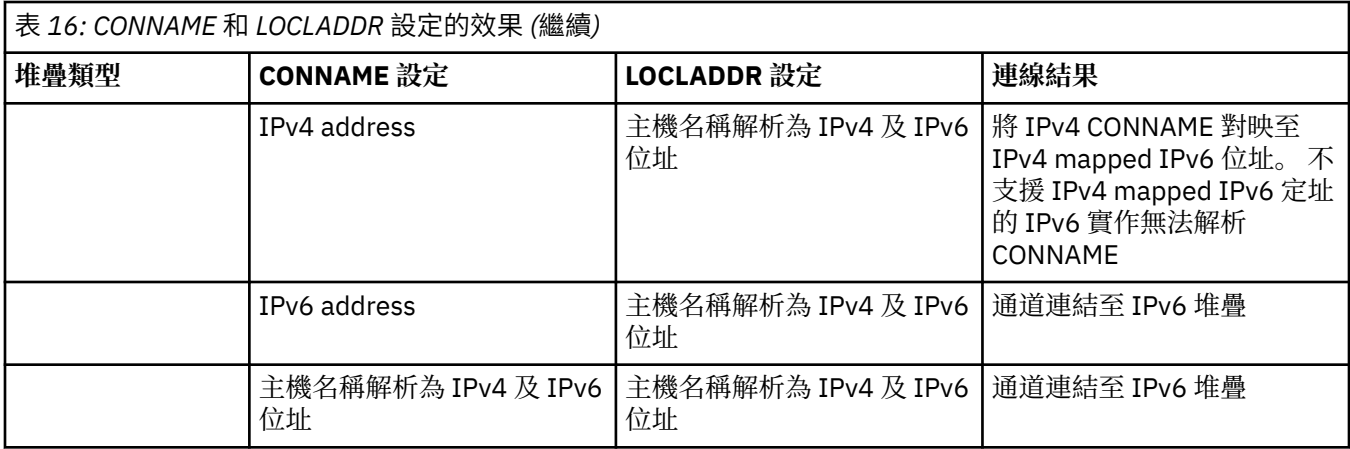

# **縮寫實務範例: 系統配置**

第 211 頁的表 18 根據已安裝佇列管理程式的配置及其執行所在的 IP 配置, 提供一些縮寫實務範例。 此清 單並非要詳盡無遺,而是要根據所顯示的配置,提供一些預期的範例。

這些縮寫結合在 第 211 頁的表 18 中,以提供嘗試建立通訊所涉及的系統配置。 例如:

- 71 + IPv6: 在具有 TCP/IP 第 6 版堆疊的系統上, 代表來自舊版產品的佇列管理程式
- 8 + 雙重: 代表系統上具有雙重 TCP/IP 第 4 版及第 6 版堆疊之產品最新版本的佇列管理程式

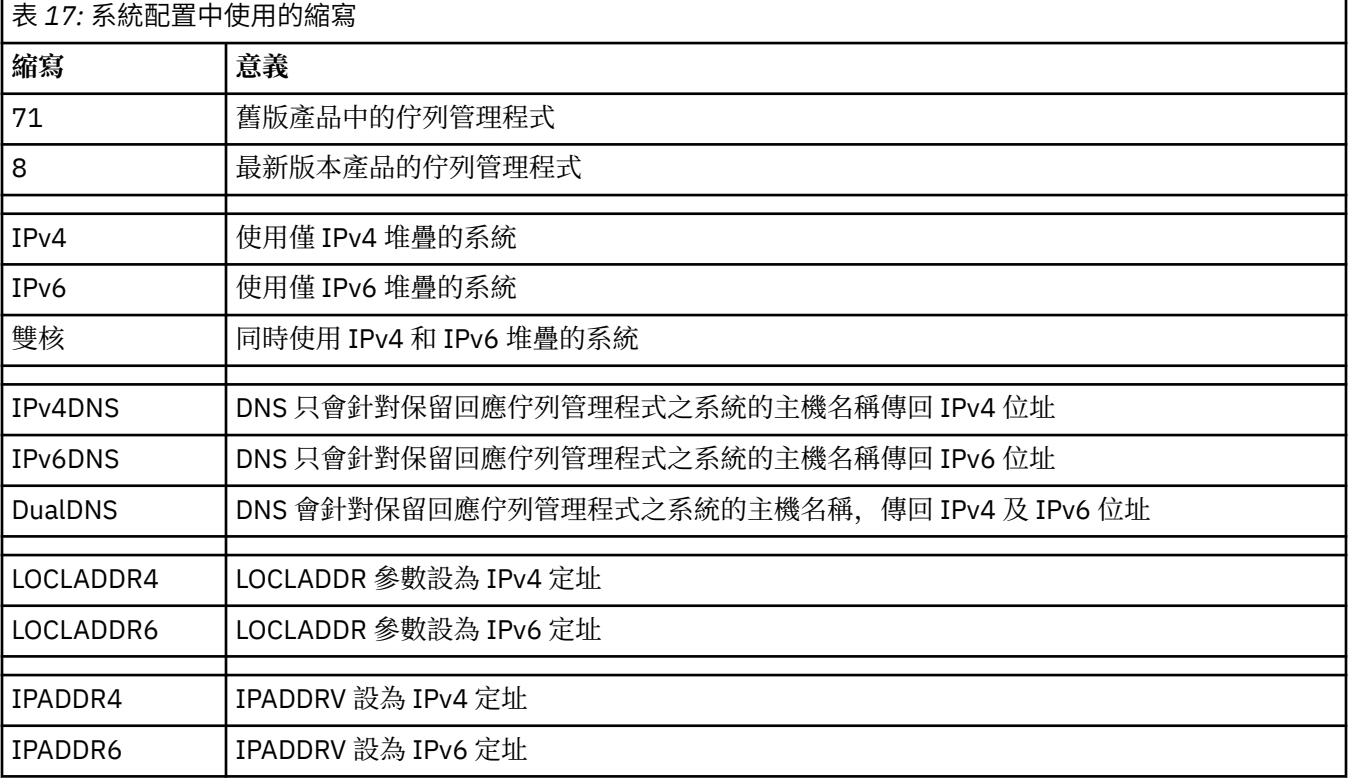

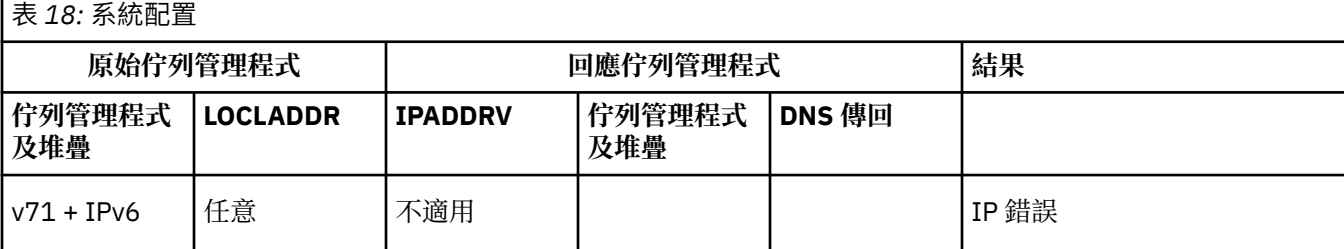

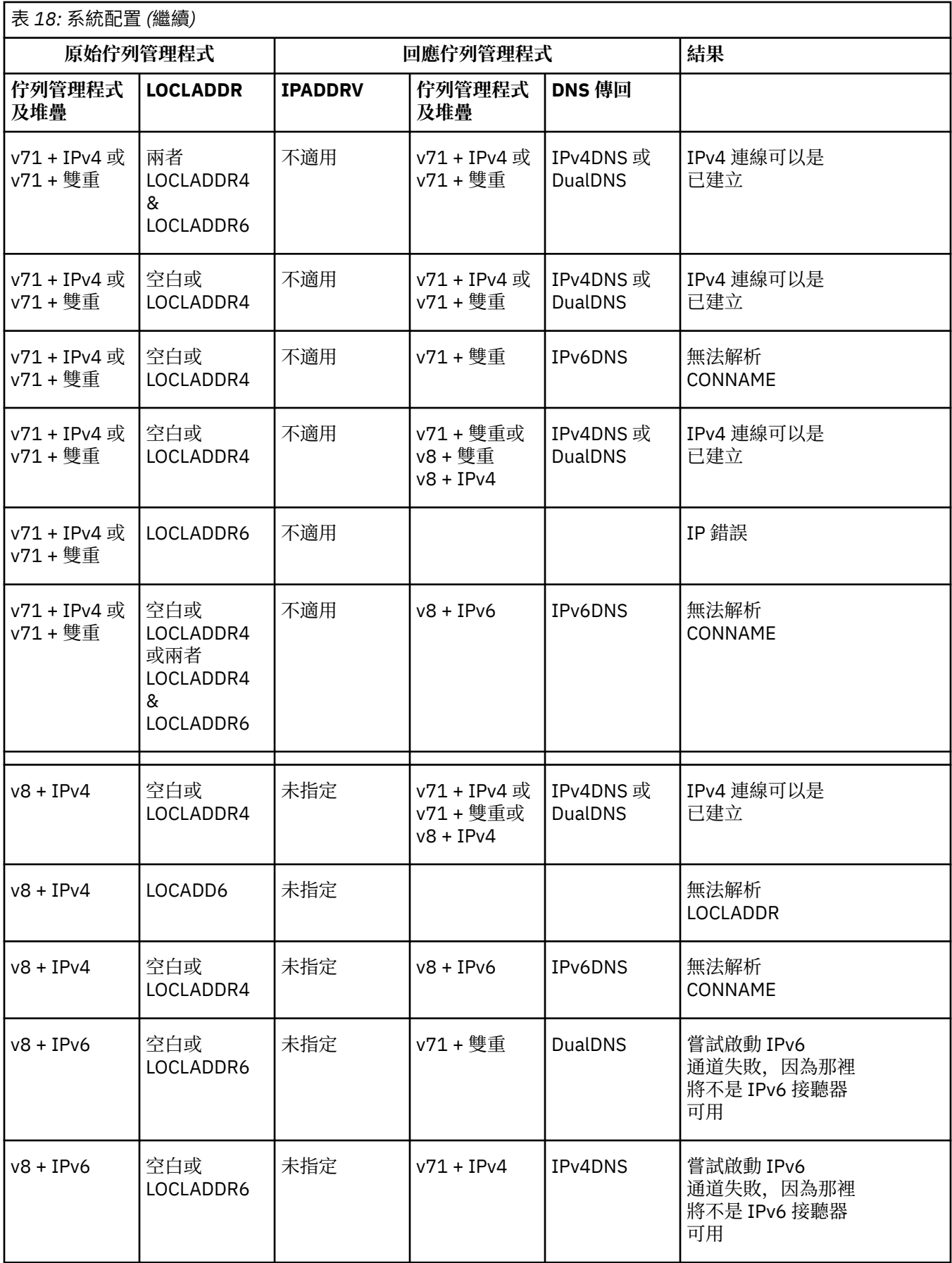

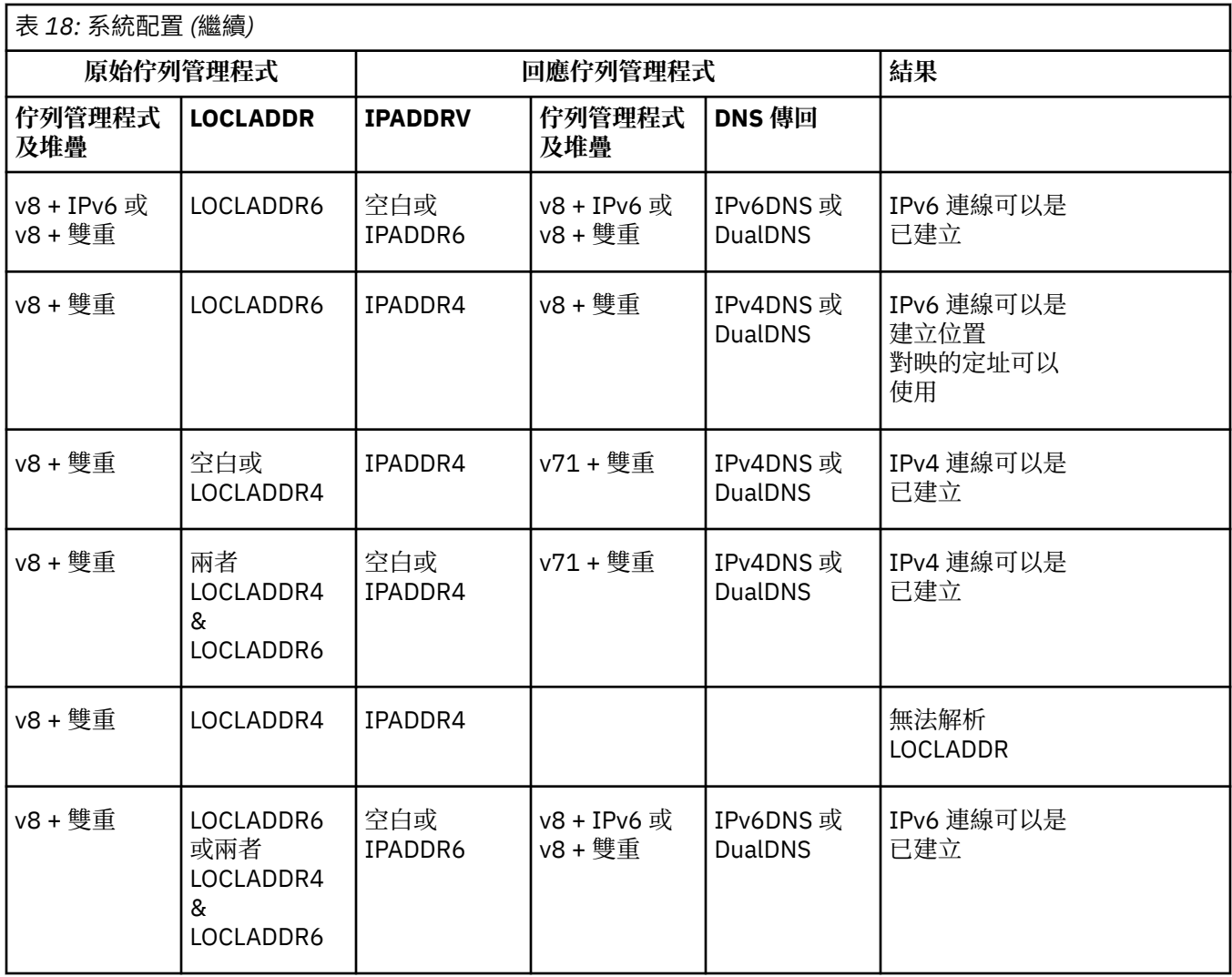

#### **移轉現有的安全配置以使用 ANY\_TLS12\_OR\_HIGHER CipherSpec**  $V 9.1.1$

移轉至 ANY\_TLS12\_OR\_更高 CipherSpec 表示您的企業可以適應密碼新增及淘汰,而不需要在未來進行進 一步的侵入性配置變更。

一般而言,使用 ANY\_TLS12\_OR\_更高 CipherSpec 的移轉步驟與您用來變更任何 CipherSpec 的處理程序沒 有不同。也就是說, 在每一端變更通道定義的 CipherSpec 值, 然後重新啟動通道, 使變更生效。

在叢集作業環境中,前述文字中說明的程序可能特別具有挑戰性。 通常,您需要一次將手動定義的通道定義 更新至一個完整儲存庫。

為了簡化移轉,您先進行變更,以在回應訊息通道代理程式 (即 SVRCONN、RCVR 等) 上的通道定義配對上 指定 ANY\_TLS12\_OR\_HIGHER 。 此方法容許先前設計為使用特定 TLS 1.2 密碼的任何通道使用該特定 CipherSpec 繼續運作。

如果您計劃將現有叢集變更為使用 ANY\_TLS12\_OR\_HIGHER,則首先需要確保叢集的所有成員都位於 IBM MQ 9.1.4 或更高版本,以瞭解新的 CipherSpec 值。 移轉程序與從純文字移轉至 SSL 或 TLS 相同。 如需相 關資訊,請參閱 將叢集佇列管理程式及通道升級至 SSL/TLS 。

一旦起始及回應通道定義都將 ANY\_TLS12\_OR\_更高 設為 CipherSpec,根據平台及維護層次不同演算法的 可用性,要使用之密碼的協議會有所不同。

請注意, 雖然無法對所選擇的確切 CipherSpec 進行保證, 但通道只會使用 TLS 1.2 及更高版本的通訊協 定,且一般密碼清單會考量 FIPS、SUITEB 及弱 CipherSpec 淘汰及在兩個對等節點上重新啟用。

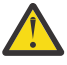

**小心:**ANY\_TLS12\_OR\_HIGHER 不保證會在執行中通道上使用特定的 CipherSpec , 只是通道兩端的 IBM MQ 已啟用且可接受協議的 CipherSpec 。 若要要求通道使用特定的 CipherSpec, 您必須在通 道兩端指定該特定值。

如果您將新的 CipherSpec 支援新增至通道起始及回應端上的 IBM MQ 安裝架構, 則 ANY\_TLS12\_OR\_HIGHER CipherSpec 將容許自動使用此新的 CipherSpec, 而無需進行任何配置變更。

**相關工作** 啟用 CipherSpecs **相關參考** ALTER CHANNEL

# **移轉 IBM MQManaged File Transfer**

使用下列主題來引導您完成 IBM MQ Managed File Transfer 的各種移轉實務範例。

# **MFT 的移轉考量**

如果您計劃移轉 Managed File Transfer,請檢閱下列資訊。

# **在 MFT 中安裝之後直接配置佈置**

此圖顯示安裝之後直接在 IBM MQ 中的配置佈置。

### IBM MQ Managed File Transfer configuration

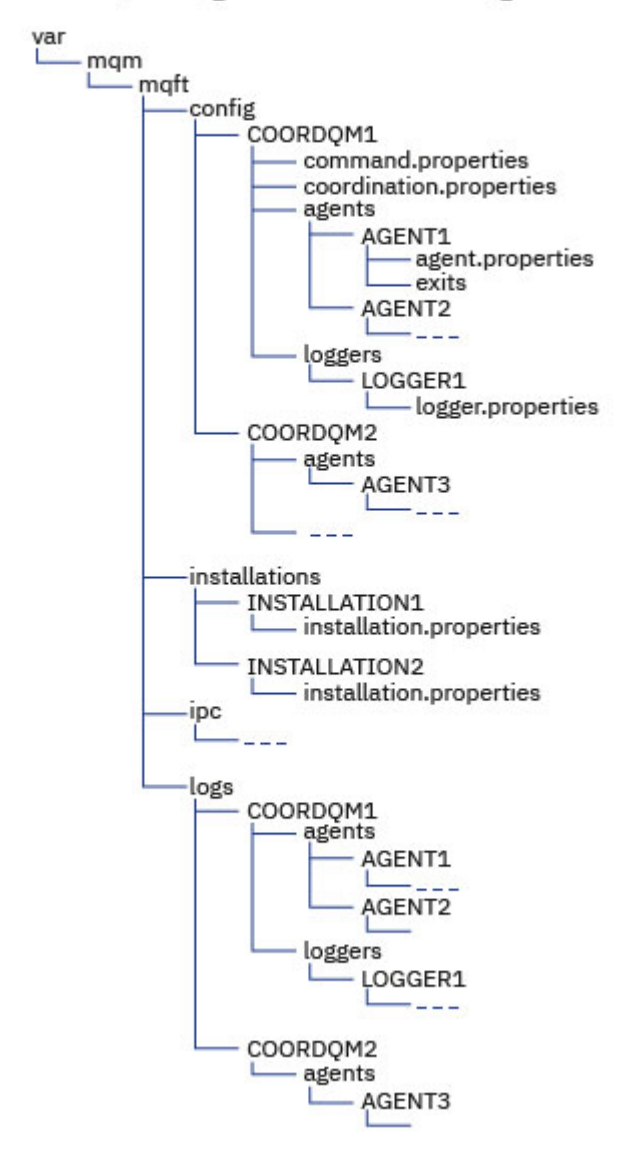

#### **預設配置目錄:**

資訊分割成四個個別子目錄: config、 installations、 ipc 及 logs。

### **預設產品根目錄 (MQ\_DATA\_PATH) 如下:**

- UNIX 系統:/var/mqm
- Linux 系統:/var/mqm
- Windows:配置目錄的位置視主要 IBM MQ 安裝的位置而定。 主要安裝的預設位置如下所示:
	- 32 位元: C:\Program Files (x86)\IBM\WebSphere MQ
	- 64 位元: C:\Program Files\IBM\MQ

#### **配置子目錄如下:**

- *MQ\_DATA\_PATH*/mqft/config 目錄包含對 Managed File Transfer 程序而言是唯讀的配置部分。 例 如,agent.properties 及 command.properties。
- *MQ\_DATA\_PATH*/mqft/installations 目錄包含每一個安裝的配置資訊。 此目錄的內容與 wmqfte.properties 檔的內容相等。
- *MQ\_DATA\_PATH*/mqft/ipc 目錄包含內部使用供 Managed File Transfer 元件相互通訊的 IPC 資源。 僅適用於 UNIX 及 Linux 系統。

• *MQ\_DATA\_PATH*/mqft/logs 目錄包含 Managed File Transfer 程序所寫入的配置部分。 例如,追蹤 資訊及日誌檔。

## **installation.properties 檔案**

<mark>■ Linux ● UNIX 在 UNIX and Linux 系統上, 預設位置是 *MQ\_DATA\_PATH/mqft/*</mark> *installations*/installation\_name

**Windows** 在 Windows 上, 預設位置是

*MQ\_DATA\_PATH*\mqft\installations\*installation\_name*

### **logger.properties 檔案**

此檔案包含獨立式檔案日誌程式、獨立式資料庫日誌程式及 Java EE 資料庫日誌程式的內容資訊。 預設位置為 *MQ\_DATA\_PATH*/mqft/config/*coordination\_qmgr\_name*/loggers/ *logger\_name*。

# **安全變更**

對於 IBM WebSphere MQ 7.5 或更新版本,只有身為管理者 ( **mqm** 群組成員) 的使用者才能執行下列 **fte** 指 令清單:

- fteChangeDefaultConfigurationOptions
- fteCreateAgent
- fteCreateBridgeAgent (建立並配置 MFT 通訊協定橋接器代理程式)
- fteCreateCDAgent: 建立 Connect:Direct 橋接器代理程式
- fteCreateLogger
- fteDeleteAgent
- fteDeleteLogger
- fteMigrateAgent:將 FTE 7.0 版移轉至 MQ 7.5 版或更新版本
- fteMigrateConfigurationOptions:將 FTE 7.0 版配置移轉至 MQ 7.5 版或更新版本
- fteMigrateLogger:將 FTE 7.0 版資料庫日誌程式移轉至 MQ 7.5 版或更新版本
- fteModify 代理程式: 以 Windows 服務方式執行 MFT 代理程式
- fteModify 日誌程式: 以 Windows 服務方式執行 MFT 日誌程式
- fteSetup 指令: 建立 MFT command.properties 檔案
- fteSetupCoordination

**Kanditist on** 在 多平台上使用 IBM WebSphere MQ 7.5 或更新版本時,只有執行代理程式程序的使用者可 以執行 fteSetAgentTrace 層次 指令。

<mark>》 z/0S 本</mark>若為 z/OS, 下列任一使用者皆可執行 fteSetAgentTraceLevel 指令:

- 以其身分執行代理程式程序的使用者 ID。
- 代理程式內容 **adminGroup** 所指定之群組的成員。

 $\approx$  z/OS **■ 若為 z/OS, 如果 fteShowAgentDetails** 指令的執行是為了顯示本端代理程式的相關資訊, 則該 指令可由下列兩位使用者執行:

- 以其身分執行代理程式程序的使用者 ID。
- 代理程式內容 **adminGroup** 所指定之群組的成員。

如需相關資訊,請參閱 MFT agent.properties 檔案中的 **adminGroup** 內容。
# **IBM MQ 8.0 中的安全變更**

如果您在 IBM WebSphere MQ 7.0 上執行 Managed File Transfer, 並移轉至 IBM MO 8.0, 則 MQMFTCredentials.xml 檔中的使用者 ID 資訊會傳遞至佇列管理程式,但不會處理。 這是因為僅在 IBM MQ 8.0 中才支援傳遞使用者 ID 和密碼資訊。

#### **commandPath 及代理程式沙盤推演**

對於 IBM MQ 8.0 以及更新版本,如果代理程式已配置代理程式沙盤推演,且已設定代理程式內容 **commandPath** ,則當代理程式啟動時, **commandPath** 指定的目錄會自動新增至拒絕的路徑。 如果在未配 置代理程式沙盤推演的代理程式上設定 **commandPath** 內容,則會自動設定新的沙盤推演,並在代理程式啟 動時,將 **commandPath** 指定的目錄新增至拒絕的目錄。

如果在未配置代理程式沙盤推演的代理程式上設定 **commandPath** 內容,則會自動設定新的沙盤推演,並在 代理程式啟動時,將 **commandPath** 指定的目錄新增至拒絕的目錄。

#### **commandPath 及使用者沙盤推演**

對於 IBM MQ 8.0 以及更新版本,如果代理程式已配置一或多個使用者沙盤推演,且已設定代理程式內容 **commandPath** ,則在代理程式啟動時, **commandPath** 指定的目錄 (及其所有子目錄) 會自動作為 <exclude> 元素新增至每一個使用者沙盤推演的 <read> 及 <write> 元素。

如需 **commandPath** 內容的相關資訊,請參閱 commandPath MFT 內容 和 MFT agent.properties 檔 案。

#### **將作為 Windows 服務執行的 MFT 代理程式從 IBM WebSphere MQ 7.5 移轉至 IBM MQ 9.0**

在 IBM WebSphere MQ 7.5、 IBM MQ 8.0 和 IBM MQ 9.0 之間, Windows 平台上的預設 IBM MQ 安裝路徑 已變更。

如果佇列管理程式正在從 IBM WebSphere MQ 7.5 移轉至 IBM MQ 8.0 或 IBM MQ 9.0,則必須重新配置與 佇列管理程式在同一系統上執行的所有應用程式,以從新的安裝位置載入 IBM MQ 程式庫。 這包括以 Windows 服務方式執行的任何 IBM MQ Managed File Transfer 代理程式。

執行下列程序:

1. 停止與 IBM WebSphere MQ 7.5 佇列管理程式相關聯的代理程式。如需相關資訊,請參閱停止 MFT 代理 程式。 例如,發出下列指令:

fteStopAgent <agent\_name>

2. 修改代理程式以移除代理程式的服務定義。 如需相關資訊,請參閱 以 Windows 服務方式執行 MFT 代理 程式 。

例如,發出下列指令:

fteModifyAgent -agentName <agent name>

- 3. 接下來,使用 **setmqm** 指令將代理程式佇列管理程式從 IBM WebSphere MQ 7.5 移轉至更新版本。 如需 setmqm 指令的相關資訊, 請參閱 將佇列管理程式與安裝相關聯。
- 4. 最後, 透過使用 fteModifyAgent 指令, 修改代理程式以重新配置代理程式以再次作為 Windows 服務 執行。

例如:

fteModifyAgent -agentName AGENT1 -s -su fteuser -sp ftepassword

# **將 Managed File Transfer for z/OS 代理程式移轉至更新版本**

遵循下列指示,將 IBM MQ Managed File Transfer for z/OS 代理程式移轉至更新版本。 本主題使用 IBM MQ 8.0 作為起始版本,並使用 IBM MQ 9.1 作為更新版本。

**重要:** 這些指示假設下列要點:

- 在移轉期間, Managed File Transfer for z/OS (MFT) 拓蹼的協調佇列管理程式及指令佇列管理程式不會變 更。
- 未移轉代理程式佇列管理程式。 在移轉之前及之後,代理程式佇列管理程式會保持在相同的 IBM MQ for z/OS 層次。
- 要移轉的代理程式是使用 JCL 來管理。

# **步驟 1-起始設定**

- 1. 將 IBM MQ Managed File Transfer for z/OS 9.1 安裝至與 IBM MQ Managed File Transfer for z/OS 8.0 相 同的 LPAR。
- 2. 找出 IBM MQ MFT 9.1 的 SBFGCMDS PDSE。

如需 SBFGCMDS PDSE 的相關資訊,請參閱 SBFGCMDS 程式庫。

- 3. 在此資料集內, 編輯 BFGCOPY 成員以指定要用來管理代理程式的 PDSE 名稱。
- 4. 提交 BFGCOPY 成員。 這會以步驟 第 218 頁的『3』中指定的名稱, 將現有的 SBFGCMDS PDSE 複製到 新的 PDSE。

# **步驟 2-修改新的 PDSE**

1. 在您使用 BFGCOPY 成員建立的新 PDSE 內, 編輯 BFGCUSTM 並更新下列變數:

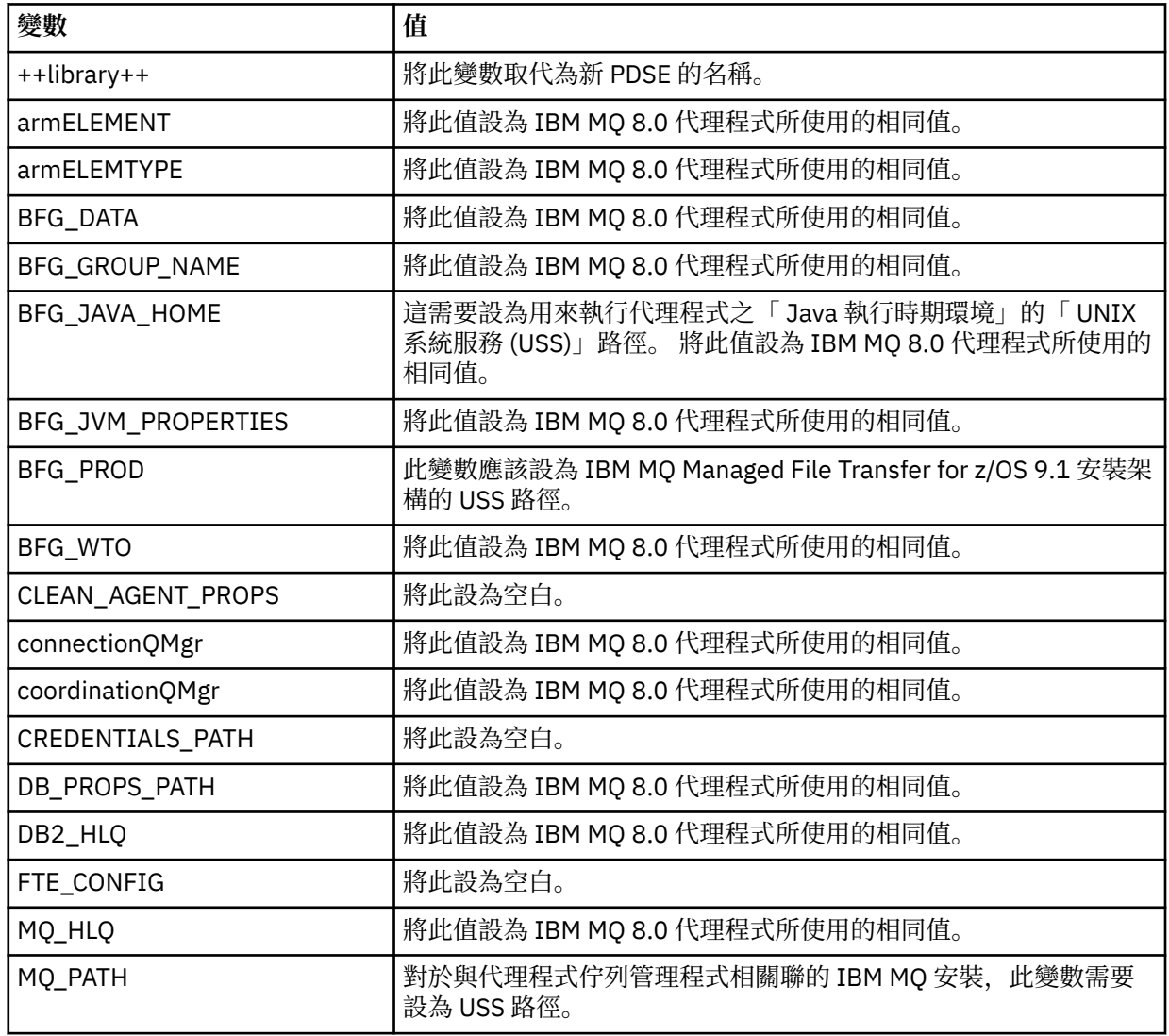

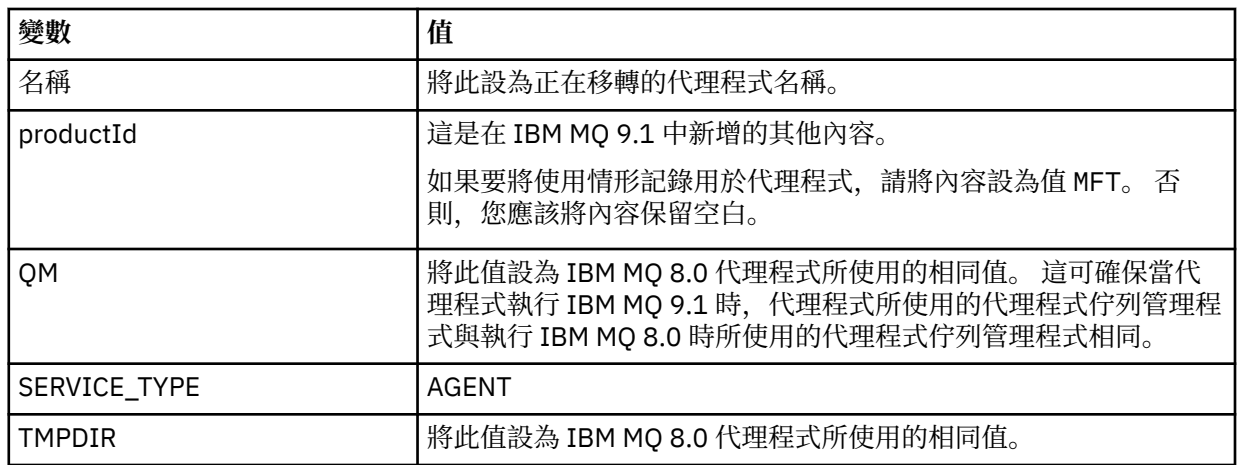

2. 儲存已修改的 BFGCUSTM 成員。

3. 提交 BFGCUSTM。 當代理程式使用 IBM MO 9.1 時, 成員會在 PDSE 內建立可用來管理代理程式的新成 員。

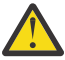

小**心:** 成員需要 PDSE 的互斥存取權,因此您必須在 BFGCUSTM 執行時停止使用它。

### **步驟 3-執行移轉**

- 1. 找出用來管理代理程式的 IBM MQ 8.0 PDSE。
- 2. 在此 PDSE 內, 提交 BFGAGSP 成員以停止代理程式。代理程式完成其所有受管理傳送之後即會停止。
- 3. 接下來, 尋找剛剛為代理程式建立的新 IBM MQ 9.1 PDSE。
- 4. 在此 PDSE 內,提交 BFGAGST 成員。 這會使用 IBM MQ Managed File Transfer for z/OS 9.1 來啟動代理 程式

#### **相關工作**

使用 Managed File Transfer for z/OS

# **將 FTE 7.0 代理程式移轉至 MQ 7.5 版或更新版本**

使用 **fteMigrateAgent** 指令,將 IBM WebSphere MQ File Transfer Edition 7.0 代理程式移轉至 IBM WebSphere MQ 7.5 或更新版本。 如果代理程式已配置成以 Windows 服務方式執行, 則必須完成此作業中 的選用步驟。

### **開始之前**

從 IBM MQ 9.0 開始,Managed File Transfer 不支援 Web 代理程式。 如果您嘗試使用 **fteMigrateAgent** 指令,將 Web 代理程式從舊版次移轉至 IBM MQ 9.0,則會顯示錯誤訊息,說明不支援移轉 Web 代理程 式。

識別作為 IBM WebSphere MQ File Transfer Edition 的一部分而安裝的 IBM WebSphere MQ File Transfer Edition 代理程式實例。

**IBM** i  $|$ 本主題中的資訊不適用於 IBM i。 如果您使用 IBM i,請將佇列管理程式移轉至 IBM MQ 8.0 , 然後再將 Managed File Transfer 用於 IBM MQ 8.0。

#### **關於這項作業**

若要移轉至 IBM WebSphere MQ 7.5 版或更新版本,請先停止代理程式,然後將佇列管理程式安裝移轉至 IBM WebSphere MQ 7.5 版或更新版本,並另外選取 File Transfer 元件。 移轉佇列管理程式之後,您可以使 用 **fteMigrateAgent** 指令,將代理程式的配置移轉至 IBM WebSphere MQ 7.5 或更新版本的安裝。 請使 用 IBM WebSphere MQ 7.5 版或更新版本的佇列管理程式來啟動已移轉的代理程式。

如果代理程式透過 IBM WebSphere MQ 連結模式連接至其佇列管理程式,且佇列管理程式為 IBM WebSphere MQ 7.0.1 Fix Pack 6 版或更新版本,可以選擇使用多重安裝及下列步驟來執行並列移轉。 如果 您不想要執行並列移轉,請使用上述步驟移轉佇列管理程式及代理程式。

如果代理程式是使用 IBM WebSphere MQ 連結模式來連接至其佇列管理程式,而且此佇列管理程式為 IBM WebSphere MQ 7.0.1 Fix Pack 5 版或更舊版本, 則必須將此安裝移轉至 IBM WebSphere MQ 7.0.1 Fix Pack 6 以允許並列移轉,或者必須直接將此安裝移轉至 IBM WebSphere MQ 7.5 版或更新版本。

如果代理程式以 IBM WebSphere MQ 用戶端身分透過網路連接至其佇列管理程式, 則只能透過完成步驟 第 220 頁的『7』 來將代理程式移轉至 IBM WebSphere MQ 7.5 或更新版本。

如果代理程式配置成 Windows 服務, 您就必須搭配 -f 參數來執行該指令。 如需相關資訊, 請參閱 **fteMigrateAgent**。

#### **程序**

- 1. 隨著現有佇列管理程式安裝一起安裝 IBM WebSphere MQ 7.5 或更新版本,同時選取 MQ Server 和 File Transfer 元件。
- 2. 停止 IBM WebSphere MQ File Transfer Edition 7.0.x 版代理程式。
- 3. 將佇列管理程式移至 IBM WebSphere MQ 7.5 版或更新版本的安裝。
- 4. 使用 **fteMigrateAgent** 指令,將代理程式配置從 IBM WebSphere MQ File Transfer Edition 7.0.x 版安 裝移轉至與 IBM WebSphere MQ 7.5 或更新版本整合的代理程式功能。
- 5. 選用項目:如果 IBM WebSphere MQ File Transfer Edition 7.0.x 版代理程式是配置為 Windows 服務,請 完成下列選用步驟:
	- a) 使用 **fteModifyAgent** 指令重新配置代理程式,使它不再是 Windows 服務。
	- b) 從 IBM WebSphere MQ 7.5 或更新版本安裝中使用 **fteModifyAgent** 指令,將代理程式的 IBM WebSphere MQ 7.5 或更新版本配置為 Windows 服務。
- 6. 啟動 IBM WebSphere MQ 7.5 版或更新版本的代理程式。
- 7. 選用項目:若要移轉作為用戶端透過網路連接至其佇列管理程式的代理程式,請執行下列動作:
	- a) 將 IBM WebSphere MQ 7.5 版或更新版本安裝到系統上
	- b) 使用 **fteMigrateAgent** 指令,將代理程式配置從 WMQFTE 7.0.x 版安裝移轉至與 IBM WebSphere MQ 7.5 或更新版本整合的代理程式功能。
	- c) 停止 IBM WebSphere MQ File Transfer Edition 7.0.x 版代理程式。
	- d) 如果 IBM WebSphere MQ File Transfer Edition v7.0.x 版代理程式配置為 Windows 服務,請從 IBM WebSphere MQ File Transfer Edition v7.0.x 版安裝中使用 **fteModifyAgent** 指令來重新配置代理程 式,使其不會以 Windows 服務方式執行
	- e) 如果 IBM WebSphere MQ File Transfer Edition v7.0.x 版代理程式配置為 Windows 服務,請從 IBM WebSphere MO 7.5 或更新版本安裝中使用 **fteModifyAgent** 指令, 將 IBM WebSphere MO 7.5 或 更新版本代理程式配置為 Windows 服務。
	- f) 啟動 IBM WebSphere MQ 7.5 版或更新版本的代理程式。

# **將 FTE 7.0 版資料庫日誌程式移轉至 MQ 7.5 版或更新版本**

使用 **fteMigrateLogger** 指令,將獨立式 IBM WebSphere MQ File Transfer Edition 7.0 資料庫日誌程式 移轉至 IBM WebSphere MQ 7.5 版或更新版本。如果您已將資料庫日誌程式配置為 Windows 服務, 您必須 完成額外的移轉步驟。

#### **開始之前**

識別獨立式資料庫日誌程式的實例。 您必須先更新資料庫日誌程式實例,再更新 Managed File Transfer 網 路的其他部分,讓這些實例可以正確處理它們接收的最新版傳送日誌訊息。

# **關於這項作業**

若要直接移轉至 IBM WebSphere MQ 7.5 或更新版本,請先停止日誌程式,然後將此安裝移轉至所需版本。 當此移轉完成時,請使用 fteMigrate 日誌程式: 將 FTE V7.0 資料庫日誌程式移轉至 MQ V7.5 或更新版本 指 令,將資料庫日誌程式配置移轉至所需的 IBM MQ 版本。

如果佇列管理程式是 IBM WebSphere MQ File Transfer Edition 7.0.1 Fix Pack 6 版或更新版本,您可以選擇 使用下列步驟所述的多重安裝來進行並列移轉。 如果您不想要執行並列移轉,請使用上述步驟移轉佇列管理 程式及日誌程式。

如果資料庫日誌程式連接至 IBM WebSphere MQ File Transfer Edition 7.0.1 Fix Pack 5 或更舊版本的佇列管 理程式, 則您必須先將此安裝移轉至 IBM WebSphere MQ File Transfer Edition 7.0.1 Fix Pack 6 以允許並列 移轉,否則您必須直接將此安裝移轉至 IBM WebSphere MQ 7.5 或更新版本,並另外選取 File Transfer 元 件。

如果資料庫日誌程式配置為 Windows 服務,則必須執行 **fteMigrateLogger** 指令並指定 **-f** 參數。 如需 相關資訊,請參閱 fteMigrateLogger: 將 FTE V7.0 資料庫日誌程式移轉至 MQ V7.5 或更新版本。

# **程序**

- 1. 隨現有 IBM WebSphere MQ File Transfer Edition 7.0 安裝一起安裝 IBM WebSphere MQ 7.5 或更新版 本,並選取 MQ 伺服器及 Managed File Transfer Service 元件。
- 2. 停止 IBM WebSphere MQ File Transfer Edition 7.0 資料庫日誌程式。
- 3. 將佇列管理程式移至 IBM WebSphere MQ 7.5 版或更新版本的安裝。
- 4. 使用 fteMigrateLogger 指令,將資料庫日誌程式配置從 IBM WebSphere MQ File Transfer Edition 7.0 安 裝架構移轉至 IBM WebSphere MQ 7.5 或更新版本的資料庫日誌程式。
- 5. 執行 *MQ\_INSTALLATION\_PATH*/mqft/sql 中的 SQL Script,以建立資料庫日誌程式啟動所需的表格。 每提高一個產品層次都需執行一個 Script,請依序執行所有適當的 Script。 您必須依照版本順序執行升級 SQL Script, 從 IBM WebSphere MQ File Transfer Edition 或 Managed File Transfer 的現行層次開始著手。 可用的 Script(其中 *\*\*\** 可以是 Db2、Oracle 或 z/OS)如下所示:
	- ftelog\_tables\_\*\*\*\_701-702.sql
	- ftelog\_tables\_\*\*\*\_702-703.sql
	- ftelog\_tables\_\*\*\*\_703-704.sql
	- ftelog\_tables\_\*\*\*\_704-750.sql
	- ftelog\_tables\_\*\*\*\_750-7502.sql
	- ftelog tables  $***$  7502-800.sql

例如, 如果您使用 IBM WebSphere MQ File Transfer Edition 7.0.3 並移轉至 IBM MQ 8.0.0.0, 請執行 703-704、704-750、750-7502 及 7502-800。

**註:** 在 z/OS 上,可以使用 ftelog\_tables\_zos\_704-800.sql 直接從 704 跳到 800。

直至 ftelog\_tables\_\*\*\*\_704-750.sql 的 Script 包含在 IBM MQ 8.0.0.0 中, 並且位於 *MQ\_INSTALL ATION\_PATH*/mqft/sql 目錄中。 IBM MQ 8.0.0.0 未隨附 750 以上的升級項目; 如果它 們不在目錄中,您可以從 [APAR IT01841](https://www.ibm.com/support/pages/node/4904403) 中指定的鏈結下載它們。

- 6. 選用項目:如果 IBM WebSphere MQ File Transfer Edition 7.0 資料庫日誌程式配置為 Windows 服務,請 完成下列步驟:
	- a) 使用 fteModifyDatabaseLogger 指令重新配置資料庫日誌程式,使其不再是 Windows 服務。
	- b) 重新配置 Managed File Transfer for IBM WebSphere MO 7.5 或更新版本日誌程式, 使其成為使用 fteModifyLogger 指令的 Windows 服務。
- 7. 啟動 Managed File Transfer for IBM WebSphere MQ 7.5 或更新版本的資料庫日誌程式。

#### **結果**

資料庫日誌程式現在已從 IBM WebSphere MQ File Transfer Edition 7.0 移轉至 IBM WebSphere MQ 7.5 版 或更新版本。

# **移轉 MFT: 在 UNIX, Linux, and Windows 上增加 Db2 的日誌資料庫頁面大小**

如果您的資料庫是 Db2 on UNIX、 Linux 或 Windows, 且您建立日誌資料庫的分頁大小小於 8 KB, 則必須 先增加資料庫的分頁大小,然後再移轉至 IBM WebSphere MQ File Transfer Edition 7.0.3 或更新版本的表 格。

# **程序**

1. 如果尚未停止資料庫日誌程式,請使用 **fteStopDatabaseLogger** 指令停止資料庫日誌程式。

- 2. 使用 Db2 提供的工具備份日誌資料庫。
- 3. 使用 Db2 **export** 指令,將日誌資料庫表格中的資料傳送至磁碟上的檔案。

**註:** 對於包含大型物件的表格,必須指定大型物件檔案。 這些表格為 CALL\_RESULT 及 METADATA。

- 4. 捨棄日誌資料庫表格。
- 5. 以至少 8KB 的分頁大小, 以及至少 8KB 分頁大小的關聯緩衝池, 建立表格空間。 指定新表格空間的名稱。 例如,FTE8KSPACE。
- 6. 編輯 ftelog\_tables\_db2.sql 檔案, 使指令在新表格空間中建立表格。 在 ftelog tables db2.sql 檔案中, 將所有出現的文字 IN "USERSPACE1" 變更為 IN "*new\_tablespace\_name*"。 例如,將 IN "USERSPACE1" 變更為 IN "FTE8KSPACE"。
- 7. 針對資料庫執行 ftelog\_tables\_db2.sql 檔案中的 SQL 指令。
- 8. 使用 Db2 **load** 指令,將匯出的資料傳送至新表格。

**註:**

- 根據在輸入檔中找到的直欄名稱來對映直欄名稱。 確保這些已變更其結構的表格中,輸入直欄名稱與 目標直欄名稱相符。
- 針對所有表格 (MONITOR 及 TRANSFER 除外) 的身分直欄, 必須指定 IDENTITY OVERRIDE 行為。 指定此行為可確保在載入作業期間不會重新產生列 ID。
- 9. 按照給定的順序對下列表格執行 Db2 **set integrity** 指令(完整性狀態值為 **immediate** 及 **checked**):
	- CALL\_ARGUMENT
	- MONITOR
	- MONITOR ACTION
	- MONITOR EXIT RESULT
	- MONITOR\_METADATA
	- SCHEDULE ACTION
	- 排程
	- SCHEDULE\_ITEM
	- TRANSFER
	- TRANSFER\_CALLS
	- TRANSFER\_EVENT
	- TRANSFER\_ITEM
	- TRANSFER\_STATS
	- TRIGGER\_CONDITION
- 10. 在具有產生的 ID 直欄的表格中, 將 ID 產生器設定為從高於現有的最高 ID 值的值開始。
	- 下列表格具有產生的 ID 直欄:
	- AUTH\_EVENT
	- CALL
	- CALL\_ARGUMENT
- CALL\_RESULT
- FILE SPACE ENTRY
- METADATA
- MONITOR\_ACTION
- MONITOR EXIT RESULT
- MONITOR METADATA
- 排程
- SCHEDULE\_ACTION
- SCHEDULE\_ITEM
- SCHEDULE\_SPEC
- TRANSFER\_CALLS
- TRANSFER\_CD\_NODE
- TRANSFER\_CORRELATOR
- TRANSFER\_EVENT
- TRANSFER\_EXIT
- TRANSFER\_ITEM
- TRANSFER\_ITEM\_ATTRIBUTES
- TRANSFER\_STATS
- TRIGGER\_CONDITION

若要將這些表格的產生的 ID 設定為正確值,請針對每個表格執行下列步驟:

a) 決定現有資料中的最大 ID 值。 可以透過執行以下 SQL 陳述式找到此值:

SELECT MAX(ID) FROM FTELOG.*table\_name*

從此指令傳回的值即為指定表格中的最大現有 ID。

b) 變更表格, 以將 ID 產生器設定為從新值開始, 該值比上一步驟所傳回的值大 1。 可以透過執行以下 SQL 陳述式來設定此值:

ALTER TABLE FTELOG.*table\_name* ALTER COLUMN ID RESTART WITH *value*

#### **相關工作**

從獨立式資料庫日誌程式移轉至 MFT 的 JEE 資料庫日誌程式

第 185 頁的『將 z/OS 上 Db2 [的資料庫表格移轉至](#page-184-0) MQ V8.0 或更新版本』

如果資料庫是 z/OS 系統上的 Db2 , 您必須完成下列步驟,以從 IBM WebSphere MQ File Transfer Edition 7.0.3 移轉至 IBM WebSphere MQ File Transfer Edition 7.0.4,以及從 IBM WebSphere MQ File Transfer Edition 7.0.4 移轉至 Managed File Transfer for IBM MQ 8.0 或更新版本。 Db2 表格的結構與舊版不同。 例 如,某些表格有新的直欄,某些變數字元直欄可能更大,因此必須將舊版中的表格移轉至 Db2 格式。

#### $V<sub>9.1.4</sub>$ **從舊版移轉 Managed File Transfer 代理程式**

從 IBM MQ 9.1.4 之前的 IBM MQ 版本移轉的代理程式以非高可用性執行。 您可以執行下列程序, 讓它們以 高可用性模式執行。

### **程序**

1. 使用下列範例定義,在代理程式佇列管理程式中建立 SYSTEM.FTE.HA.<agent name> 佇列:

 DEFPRTY(0) + DEFSOPT(SHARED) + GET(ENABLED) +  $MAXDEPTH(0) +$  MAXMSGL(0) + MSGDLVSQ(PRIORITY) + PUT(ENABLED) + RETINTVL(999999999) + SHARE + NOTRIGGER + USAGE(NORMAL) + REPLACE

2. 提供佇列的必要權限, 讓代理程式開啟 GET 的佇列。

3. 在另一部機器上建立代理程式配置的抄本

4. 在這兩個代理程式配置的 agent.properties 檔中新增 **highlyAvailable** 內容,並將內容設為 *true*。

#### **相關概念**

高可用性代理程式中的維護

### **將 MFT 移轉至具有不同作業系統的新機器**

順利將 MFT 配置移轉至新系統或平台所需的核心步驟。 此作業主要聚焦於 MFT 配置移轉,但也會在適當時 討論佇列管理程式移轉。

#### **開始之前**

請確定您要移轉的任何代理程式已完成任何進行中或擱置中傳送,且您已取得下列項目的備份:

- 協調佇列管理程式
- 代理程式佇列管理程式
- 代理程式
- 資源監視器
- 傳送範本
- 排程傳送

重要:除非舊系統和新系統只有一個安裝, 或您在 IBM MQ 安裝程序中指定安裝名稱, 否則一個系統上的 IBM MQ 安裝名稱不可能符合新系統上的安裝名稱。

#### **關於這項作業**

下列移轉程序基於下列實務範例,其中 QMA 既是拓蹼的協調佇列管理程式,也是稱為 Agent1 之代理程式的 代理程式佇列管理程式。

Agent1 具有監視器、傳送範本及排程傳送。 QMA 也會使用其傳送端和接收端通道來進行檔案傳送,以連接 至另一個系統上執行的佇列管理程式 QMB 。

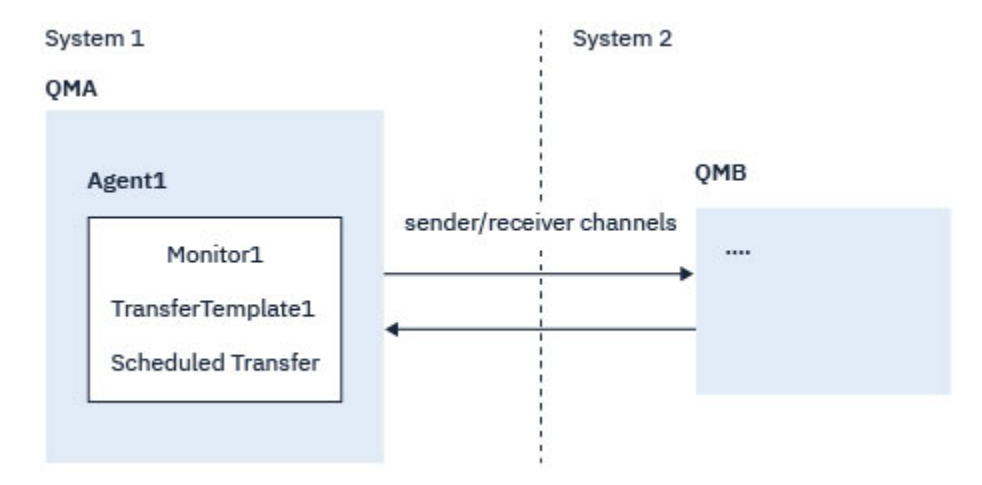

圖 *14:* 移轉 *System 1* 上的 *MFT* 配置

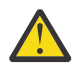

**小心:** 下列程序僅說明如何備份及還原 MFT 配置。 如果您要將 MFT 移轉至具有相同作業系統的新機 器,則可以將所有資料檔案從舊系統複製到新系統上的適當目錄,以備份及還原佇列管理程式資料及 日誌檔。

不過,如果新機器具有不同的作業系統,則無法移轉資料檔,因為它們是建立在特定平台專用的。

# **程序**

- 1. 備份程序
	- a) 使用 **dmpmqcfg** 指令儲存佇列管理程式配置,稍後再從其定義重建它。 例如:

```
dmpmqcfg -m QMA -a > /mq/backups/QMA.mqsc
```
- b) 備份儲存在 IBM MQ 資料目錄 /MQ\_DATA\_PATH/mqft 下之代理程式的配置檔
	- mqft 目錄通常有三個子目錄,分別是 config、 installation 和 logs。 這些分別包含代理程式 安裝資料、配置及資料庫日誌程式檔案。

如果代理程式是「通訊協定橋接器代理程式」,則也需要備份代理程式配置目錄中的 ProtocolBridgeCredentials.xml 檔案。 此檔案定義通訊協定橋接器代理程式用來向通訊協定 伺服器授權其本身的使用者名稱及認證資訊。

c) 使用 MFT ftelistMonitors 指令並搭配 -ox 選項, 將資源監視器的配置匯出至 XML 檔案。 例如:

fteListMonitors -ma Agent1 -mn Monitor -ox Monitor1Definition.xml

d) 使用 MFT **fteListTemplates** 指令搭配 **-x** 及 **-o** 選項,將傳送範本匯出至 XML 檔案。 例如,下列指令會在現行目錄中建立 TransferTemplate1.xml :

```
fteListTemplates -x -o . TransferTemplate1
```
e) 手動備份排定的傳送定義。

無法將定義匯出至 XML 檔案,但您可以使用 MFT fteListScheduledTransfers 指令並手動備份定義, 來列出排定的傳送。

- 2. 重建程序
	- a) 在新系統上安裝 IBM MQ 和 MFT 之後 QMA 重建佇列管理程式。
	- b) 執行 **runmqsc** 指令,以在步驟 第 225 頁的『1.a』 中儲存的佇列管理程式配置中進行剖析,以還原 QMA 配置

例如:

runmqsc QMA< /mq/backups/QMA.mqsc

- c) 在系統 2 上重建連接至 QMB 的傳送端及接收端通道。
- d) 在 QMB 佇列管理程式端, 更新連線詳細資料, 例如連接至 QMA 之傳送端通道的主機名稱及埠號。
- e) 將所有已備份的代理程式配置檔複製到新系統, 以重建 Agent1, 然後啟動代理程式。
- f) 使用 MFT fteCreateMonitor 指令搭配 **-ix** 及 **-f** 選項,來匯入 Monitor1 的 XML 檔案。 例如:

fteCreateMonitor -ix Monitor1Definition.xml -f

g) 將訊息內文中包含 TransferTemplate1.xml 內容的訊息發佈至 SYSTEM.FTE 主題。 使用獨立式應用程式,並指定主題字串:

SYSTEM.FTE/Templates/<template\_id>

其中 <template\_id> 是可在 TransferTemplate1.xml 檔案內找到的傳送範本 ID。 例如,如果 xml 包含:

<?xml version="1.0" encoding="UTF-8"?><transferTemplateid="a7838085-0f2a-4980 b958-2dbbdfb22702" version="6.00">

,主題字串應該為:

SYSTEM.FTE/Templates/a7838085-0f2a-4980-b958-2dbbdfb22702

h) 使用 MFT **fteCreateTransfers** 指令手動重建排程傳送。

# **移轉 IBM MQ Internet Pass-Thru**

遵循此程序升級至新版本 IBM MQ Internet Pass-Thru (MQIPT), 或將修正套件維護套用至 MQIPT 安裝。 ■ V 9.1.4 ■ 您也可以使用此程序,從 MQIPT 支援套件 2.1 升級至 MQIPT for IBM MQ 9.1。

#### **程序**

- 1. 製作資料備份。 如需詳細資料,請參閱 製作備份 。
- 2. 安裝新版本的 MQIPT。 在解除安裝目前已安裝的任何 MQIPT 版本之前,您可以先安裝新版本的 MQIPT 。 如需詳細資料,請參 閱安裝 MQIPT。
- 3. 將已備份的資料檔還原至新安裝架構要使用的 MQIPT 起始目錄。 如果使用 MQIPT 安裝目錄作為起始目錄,則會以備份檔改寫任何新安裝的資料檔副本。
- 4. 確保在新的 mqipt.conf 配置檔中包含檔名的任何內容都參照 MQIPT 新安裝所使用的檔案。
- 5. 檢閱 MQIPT 新版本或修正套件中的變更及新增特性清單。
	- 如果您需要對新版本的 MQIPT 配置進行任何變更,請對資料檔的新副本進行必要的變更。
- 6. 透過發出下列指令,停止 MQIPT 的現行版本:

mqiptAdmin -stop

- 7. 發出下列指令,以最新版本啟動 MQIPT :
	- 在 Windows 系統上:

*MQIPT\_INSTALLATION\_PATH*\bin\mqipt *MQIPT\_HOME\_DIR*

• 在 UNIX and Linux 系統上:

```
MQIPT_INSTALLATION_PATH/bin/mqipt MQIPT_HOME_DIR
```
其中

- *MQIPT\_INSTALLATION\_PATH* 是最新版本 MQIPT 的安裝目錄。
- MQIPT\_HOME\_DIR 是 MQIPT 起始目錄, 其中包含要由 MQIPT 最新安裝使用的資料檔。
- 8. 測試 MQIPT 在最新版本中是否正確運作。
	- 確認已正確配置 MQIPT 的最新版本之後,您可以解除安裝舊版。如需詳細資料,請參閱解除安裝 MQIPT。
- 9. W 9.1.5 W 如果 MQIPT 配置中有任何尚未加密的密碼, 或 IBM MQ 9.1.5 中 MQIPT 之前已加密的密 碼,請遵循 加密儲存密碼中的程序,使用最新保護方法來加密這些密碼。

維護及移轉 IBM MQ

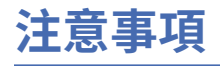

本資訊係針對 IBM 在美國所提供之產品與服務所開發。

在其他國家中,IBM 可能不會提供本書中所提的各項產品、服務或功能。 請洽當地 IBM 業務代表,以取得 當地目前提供的產品和服務之相關資訊。 這份文件在提及 IBM 的產品、程式或服務時,不表示或暗示只能 使用 IBM 的產品、程式或服務。 只要未侵犯 IBM 的智慧財產權,任何功能相當的產品、程式或服務都可以 取代 IBM 的產品、程式或服務。 不過,任何非 IBM 的產品、程式或服務,使用者必須自行負責作業的評估 和驗證責任。

本文件所說明之主題內容,IBM 可能擁有其專利或專利申請案。 提供本文件不代表提供這些專利的授權。 您可以書面提出授權查詢,來函請寄到:

IBM Director of Licensing IBM Corporation North Castle Drive Armonk, NY 10504-1785 U.S.A.

如果是有關雙位元組 (DBCS) 資訊的授權查詢,請洽詢所在國的 IBM 智慧財產部門,或書面提出授權查詢, 來函請寄到:

智慧財產權授權 法務部與智慧財產權法律 IBM Japan, Ltd. 19-21, Nihonbashi-Hakozakicho, Chuo-ku Tokyo 103-8510, Japan

**下列段落不適用於英國,若與任何其他國家之法律條款抵觸,亦不適用於該國:** International Business Machines Corporation 只依 "現況" 提供本出版品, 不提供任何明示或默示之保證, 其中包括且不限於不侵 權、可商用性或特定目的之適用性的隱含保證。 有些地區在特定交易上,不允許排除明示或暗示的保證,因 此,這項聲明不一定適合您。

這項資訊中可能會有技術上或排版印刷上的訛誤。 因此,IBM 會定期修訂;並將修訂後的內容納入新版中。 IBM 隨時會改進及/或變更本出版品所提及的產品及/或程式,不另行通知。

本資訊中任何對非 IBM 網站的敘述僅供參考,IBM 對該網站並不提供任何保證。 這些網站所提供的資料不 是 IBM 本產品的資料內容,如果要使用這些網站的資料,您必須自行承擔風險。

IBM 得以各種適當的方式使用或散布由您提供的任何資訊,無需對您負責。

如果本程式的獲授權人為了 (i) 在個別建立的程式和其他程式 (包括本程式) 之間交換資訊, 以及 (ii) 相互使 用所交換的資訊,因而需要相關的資訊,請洽詢:

IBM Corporation 軟體交互作業能力協調程式,部門 49XA 3605 公路 52 N Rochester , MN 55901 U.S.A.

在適當條款與條件之下,包括某些情況下(支付費用),或可使用此類資訊。

IBM 基於雙方之 IBM 客戶合約、IBM 國際程式授權合約或任何同等合約之條款,提供本資訊所提及的授權 程式與其所有適用的授權資料。

本文件中所含的任何效能資料都是在受管制的環境下判定。 因此不同作業環境之下所得的結果,可能會有很 大的差異。 有些測定已在開發階段系統上做過,不過這並不保證在一般系統上會出現相同結果。 甚至有部 分的測量,是利用插補法而得的估計值, 實際結果可能有所不同。 本書的使用者應依自己的特定環境,查 證適用的資料。

本文件所提及之非 IBM 產品資訊,取自產品的供應商,或其發佈的聲明或其他公開管道。 IBM 並未測試過 這些產品,也無法確認這些非 IBM 產品的執行效能、相容性或任何對產品的其他主張是否完全無誤。 有關 非 IBM 產品的性能問題應直接洽詢該產品供應商。

有關 IBM 未來方針或目的之所有聲明,僅代表 IBM 的目標與主旨,隨時可能變更或撤銷,不必另行通知。

這份資訊含有日常商業運作所用的資料和報告範例。 為了要使它們儘可能完整,範例包括個人、公司、 品 牌和產品的名稱。 這些名稱全屬虛構,如與實際公司的名稱和住址雷同,純屬巧合。

著作權授權:

本資訊含有原始語言之範例應用程式,用以說明各作業平台中之程式設計技術。 您可以基於研發、使用、銷 售或散布符合作業平台(撰寫範例程式的作業平台)之應用程式介面的應用程式等目的,以任何形式複製、 修改及散布這些範例程式,而不必向 IBM 付費。 這些範例並未在所 有情況下完整測試。 因此,IBM 不保證 或暗示這些程式的可靠性、有用性或功能。

若 貴客戶正在閱讀本項資訊的電子檔,可能不會有照片和彩色說明。

# **程式設計介面資訊**

程式設計介面資訊 (如果有提供的話) 旨在協助您建立與此程式搭配使用的應用軟體。

本書包含預期程式設計介面的相關資訊,可讓客戶撰寫程式以取得 WebSphere MQ 的服務。

不過,本資訊也可能包含診斷、修正和調整資訊。 提供診斷、修正和調整資訊,是要協助您進行應用軟體的 除錯。

**重要:** 請勿使用此診斷、修改及調整資訊作為程式設計介面,因為它可能會變更。

# **商標**

IBM、 IBM 標誌 ibm.com 是 IBM Corporation 在全球許多適用範圍的商標。 IBM 商標的最新清單可在 Web 的 "Copyright and trademark information"www.ibm.com/legal/copytrade.shtml 中找到。 其他產品和服務 名稱,可能是 IBM 或其他公司的商標。

Microsoft 及 Windows 是 Microsoft Corporation 在美國及/或其他國家或地區的商標。

UNIX 是 The Open Group 在美國及/或其他國家/地區的註冊商標。

Linux 是 Linus Torvalds 在美國及/或其他國家或地區的註冊商標。

本產品包含 Eclipse Project (http://www.eclipse.org/) 所開發的軟體。

Java 和所有以 Java 為基礎的商標及標誌是 Oracle 及/或其子公司的商標或註冊商標。

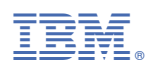

產品編號: